# **SONY**

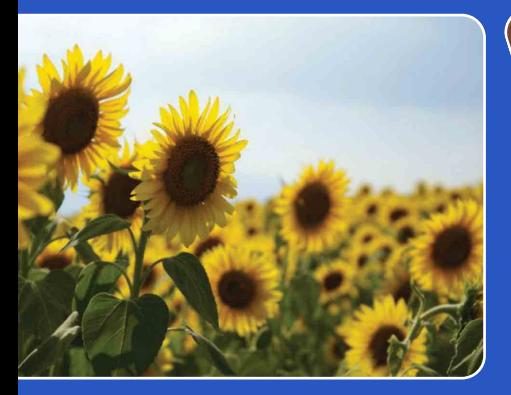

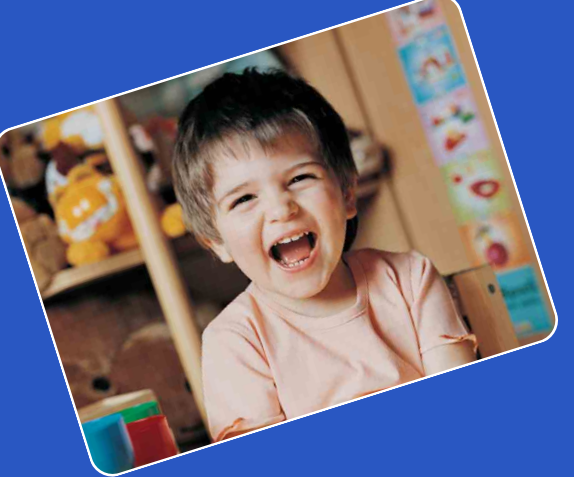

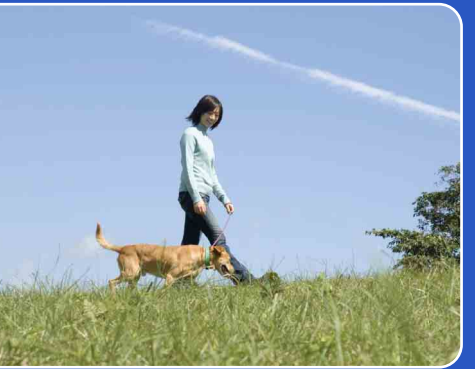

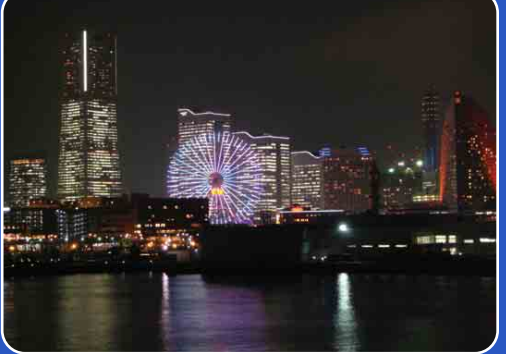

# Cyber-shot

# *A Cyber-shot kézikönyve* **DSC-T90/T900**

HU

# <span id="page-1-0"></span>**A kézikönyv használata**

Kattintson a bal felső részen lévő gombra a hozzá tartozó oldalra lépéshez. Legjobban akkor használható, ha megtekinteni kívánt funkciót keres.

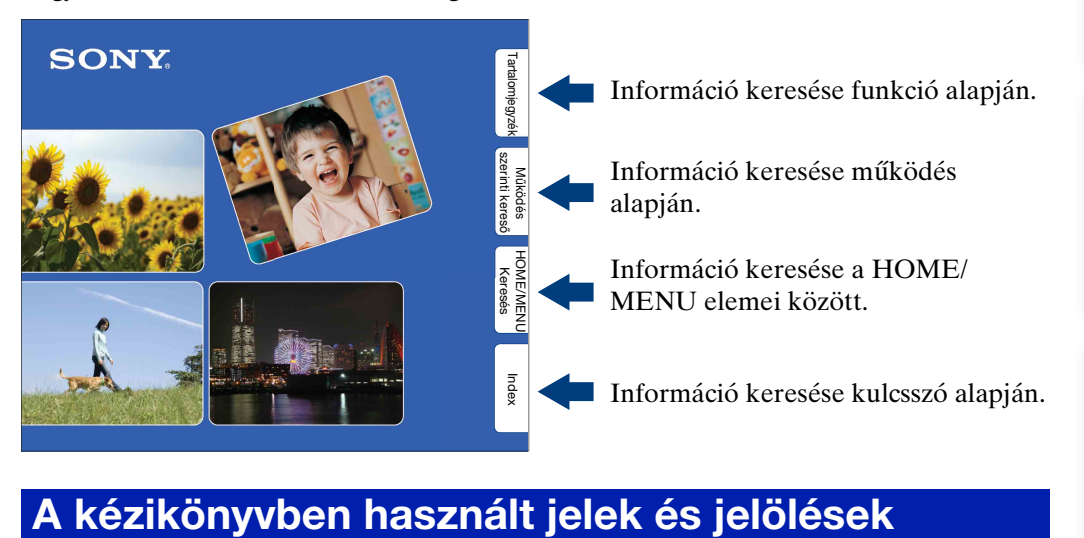

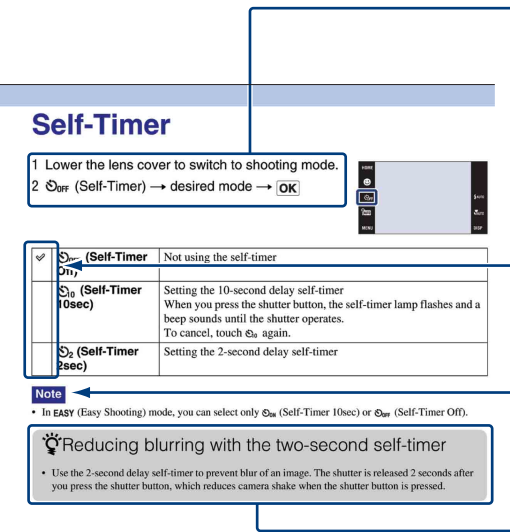

A kézikönyvben a műveletek sorrendjét nyilak  $(\rightarrow)$  jelölik. Az elemeket a jelzett sorrendben kell megérintenie a képernyőn. A jeleket úgy mutatjuk, ahogy azok a fényképezőgép alapértelmezett beállításban megjelennek.

 $-Az$  alapértelmezett beállítást  $\varphi$  jelöli.

A fényképezőgép helyes használata szempontjából fontos figyelmeztetéseket és korlátozásokat jelöl.

Hasznos információkat jelöl.

[Működés szerinti kereső](#page-7-1)

# [Működés szerinti kereső](#page-7-1)

[HOME/MENU Keresés](#page-10-0)

[Index](#page-172-0)

<span id="page-2-0"></span>**A fényképezőgép használatával kapcsolatos megjegyzések**

#### **Megjegyzések a használható "Memory Stick" egységekkel kapcsolatban (külön megvásárolható)**

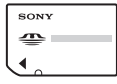

**"Memory Stick Duo":** a fényképezőgéphez "Memory Stick Duo" kártyát használhat.

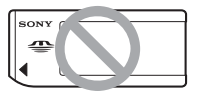

**"Memory Stick":**  a fényképezőgéphez nem használhat "Memory Stick" kártyát.

#### **Más típusú memóriakártyák nem használhatók.**

• A "Memory Stick Duo"-ról bővebben a [169.](#page-168-0) oldalon olvashat.

#### **Amikor "Memory Stick Duo"-t "Memory Stick"-kompatibilis készülékkel használ**

A "Memory Stick Duo"-t úgy használhatja, hogy azt a (külön megvásárolható) "Memory Stick Duo" adapterbe helyezi.

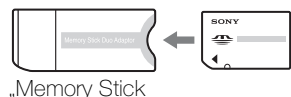

Duo" adapter

#### **Megjegyzések az akkumulátoregységről**

- Töltse fel az akkumulátoregységet (mellékelt), mielőtt először használja a fényképezőgépet.
- Az akkumulátor akkor is feltölthető, ha nem merült le teljesen. Még ha az akkumulátoregység nincs is teljesen feltöltve, akkor is használhatja az energiával részlegesen feltöltött akkumulátoregységet.
- Ha hosszabb ideig nem kívánja az akkumulátoregységet használni, akkor merítse le a meglévő töltést, vegye ki az akkumulátoregységet a fényképezőgépből, és tárolja száraz, hűvös helyen. Ezzel karbantartja az akkumulátoregységfunkciókat.
- A felhasználható akkumulátoregységekkel kapcsolatos részletekről a [171.](#page-170-0) oldalon olvashat.

#### **Carl Zeiss lencse**

A fényképezőgép Carl Zeiss lencsével rendelkezik, mely éles képek kiváló kontrasztú visszaadására alkalmas.

A fényképezőgép lencséje a németországi Carl Zeiss minőségi szabványok szerint, a Carl Zeiss által hitelesített minőségbiztosítási rendszer felügyeletével készült.

#### **Az LCD-képernyőre és a lencsére vonatkozó megjegyzések**

• Az LCD-képernyő rendkívül nagy pontosságú gyártástechnológiával készült, így a képpontok legalább 99,99%-a ténylegesen működőképes. Ennek ellenére néhány apró fekete és/vagy fényes (fehér, piros, kék vagy zöld színű) pont jelenhet meg az LCD-képernyőn. Ezek a pontok a gyártási folyamat velejárói, és nem befolyásolják a felvétel minőségét.

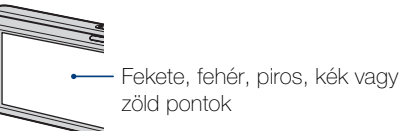

- Ha vízcsepp vagy más folyadék kerül az LCD-képernyőre, azonnal törölje le a képernyőt egy puha ruhával. Az LCDképernyőn hagyott folyadékok árthatnak a készülék minőségének, és meghibásodást okozhatnak.
- Hibás működéshez vezethet, ha az LCDképernyő vagy a lencse hosszabb ideig közvetlen napsugárzásnak van kitéve. Körültekintően járjon el, amikor a fényképezőgépet az ablak közelében vagy a szabadban helyezi el.
- Ne nyomja meg az LCD-képernyőt. Ez a képernyő elszíneződéséhez, illetve hibás működéshez vezethet.
- Hideg helyen az LCD-képernyőn szellemkép jelenhet meg. Ez nem jelent hibás működést.
- Óvja a lencsét az ütésektől, és kerülje az erővel történő mozgatását.

### Folytatódik  $\perp$

#### **A Kézikönyvben felhasznált képek**

A Kézikönyvben példaként felhasznált fényképek csupán reprodukciók, és nem ezzel a fényképezőgéppel készített felvételek.

#### **Az ábrákról**

Ha máshogy nem jelezzük, a kézikönyv ábráin a DSC-T900 készülék látható.

# <span id="page-4-1"></span><span id="page-4-0"></span>**Tartalomjegyzék**

### A fényképezőgép használatával kapcsolatos megjegyzések

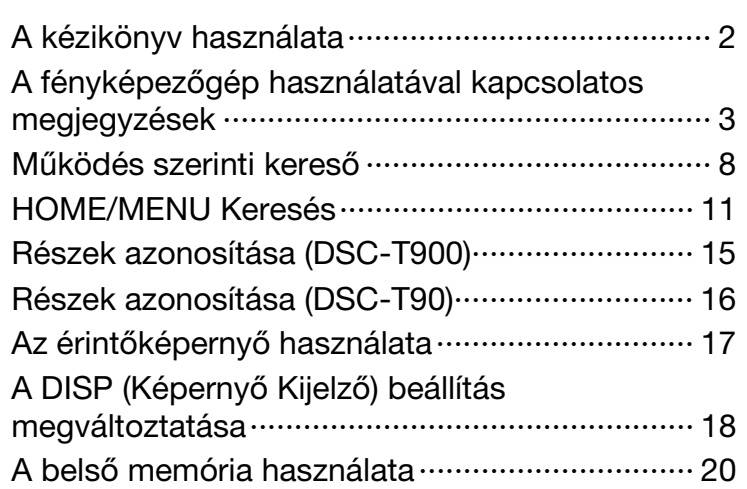

### Fényképezés

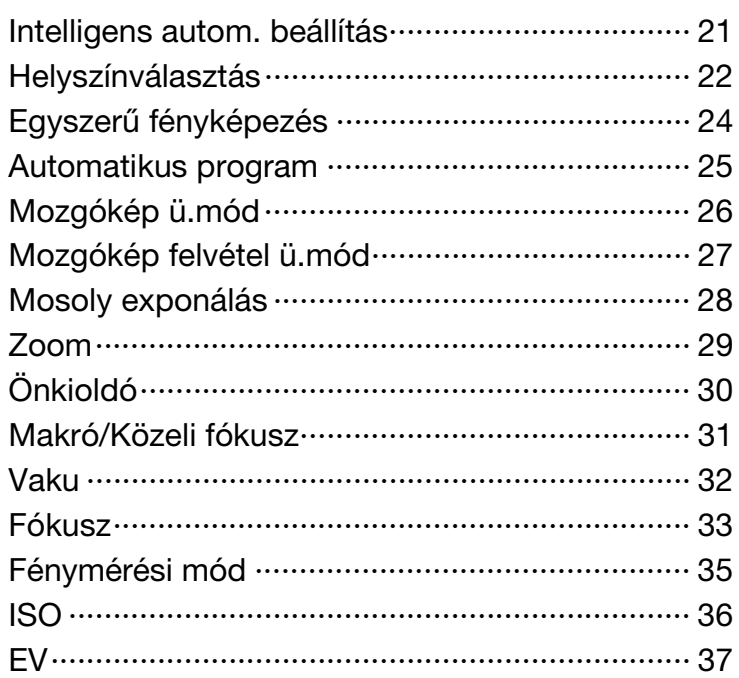

Működés<br>szerinti kereső

### Megtekintés

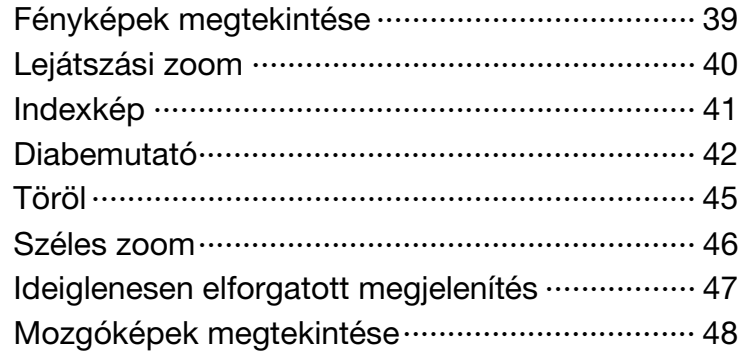

## **HOME**

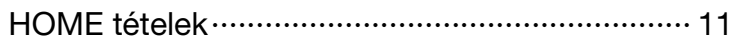

### MENU (Fényképezés)

[MENU elemek \(Fényképezés\) ····························· 13](#page-12-0)

### MENU (Megtekintés)

[MENU elemek \(Megtekintés\)······························· 14](#page-13-0)

### TV

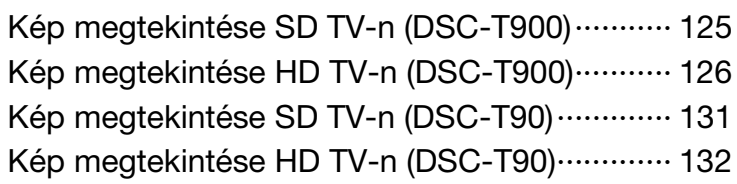

Működés<br>szerinti kereső

## Számítógép

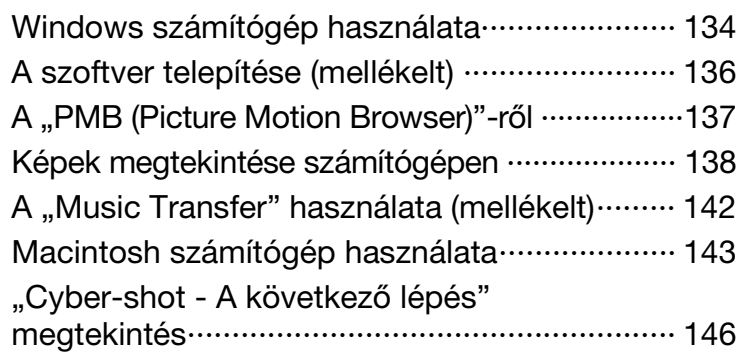

### Nyomtatás

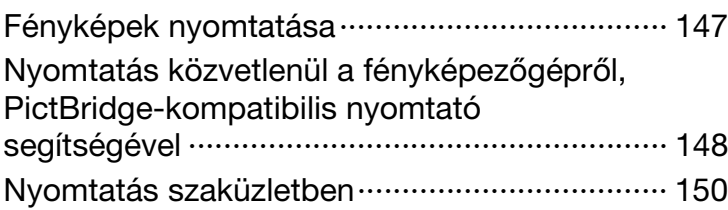

### Hibaelhárítás

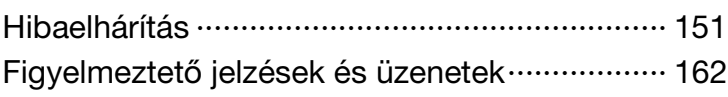

# Egyéb

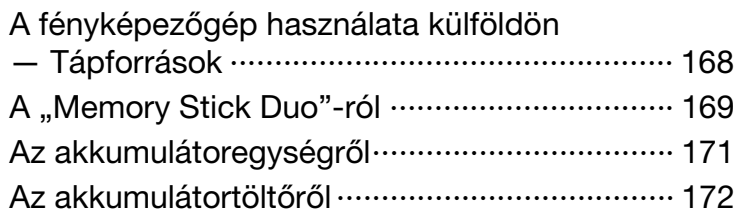

### **Index**

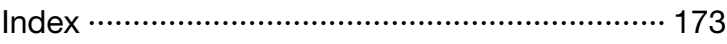

# <span id="page-7-1"></span><span id="page-7-0"></span>**Működés szerinti kereső**

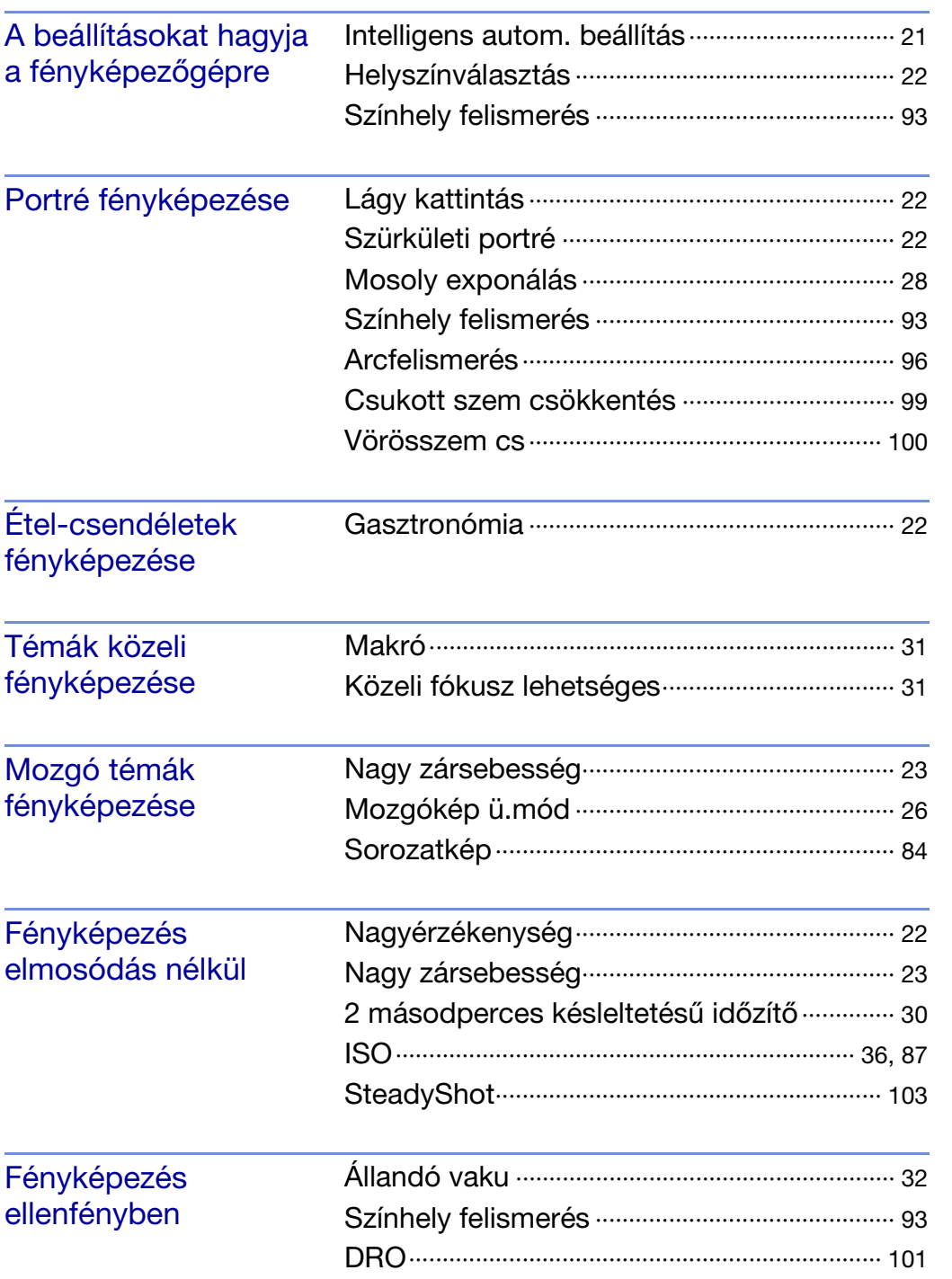

[Tartalomjegyzék](#page-4-1)

Tartalomjegyzék

[Működés szerinti kereső](#page-7-1)

[HOME/MENU Keresés](#page-10-0)

[Index](#page-172-0)

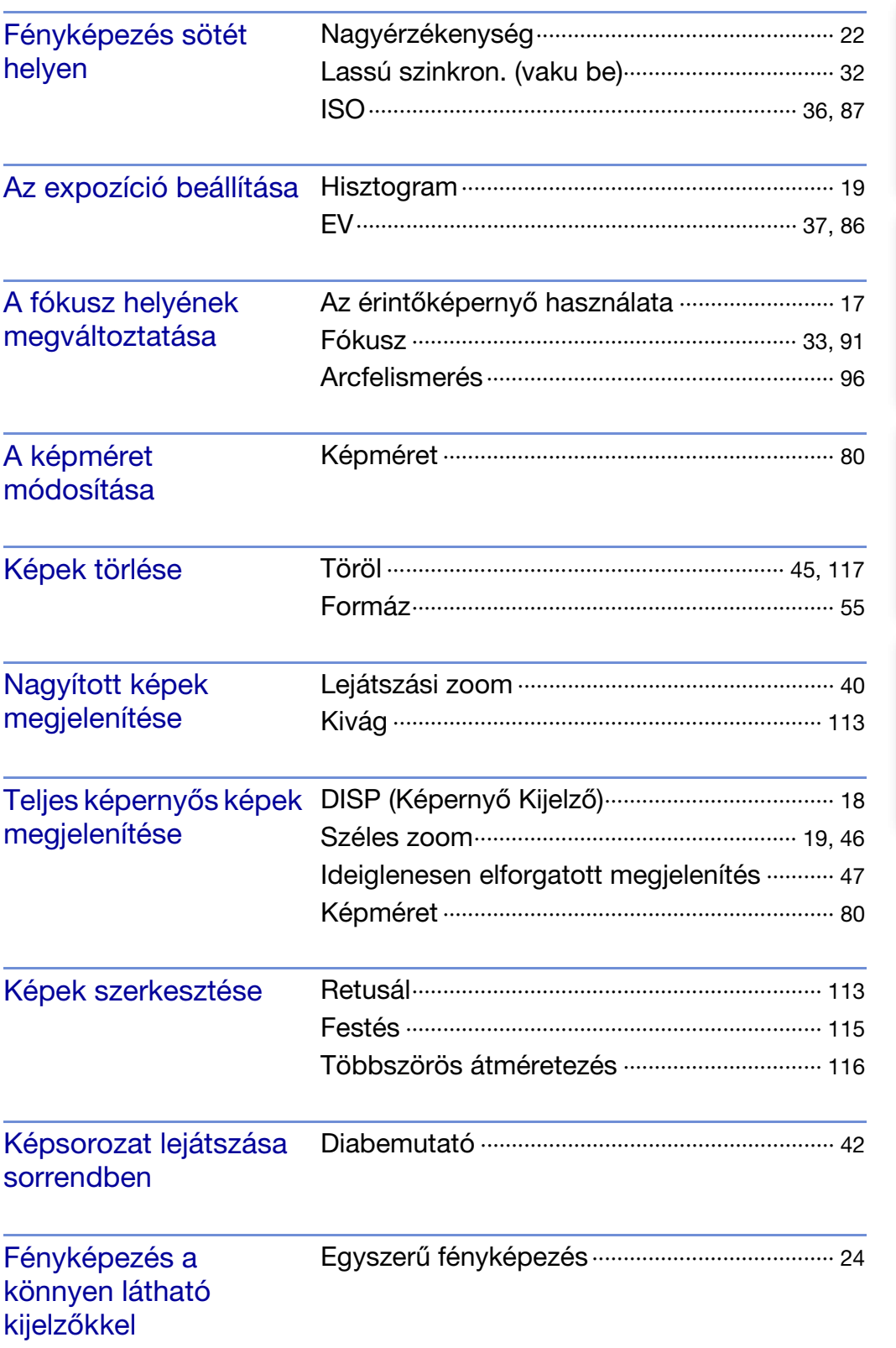

[Tartalomjegyzék](#page-4-1)

Tartalomjegyzék

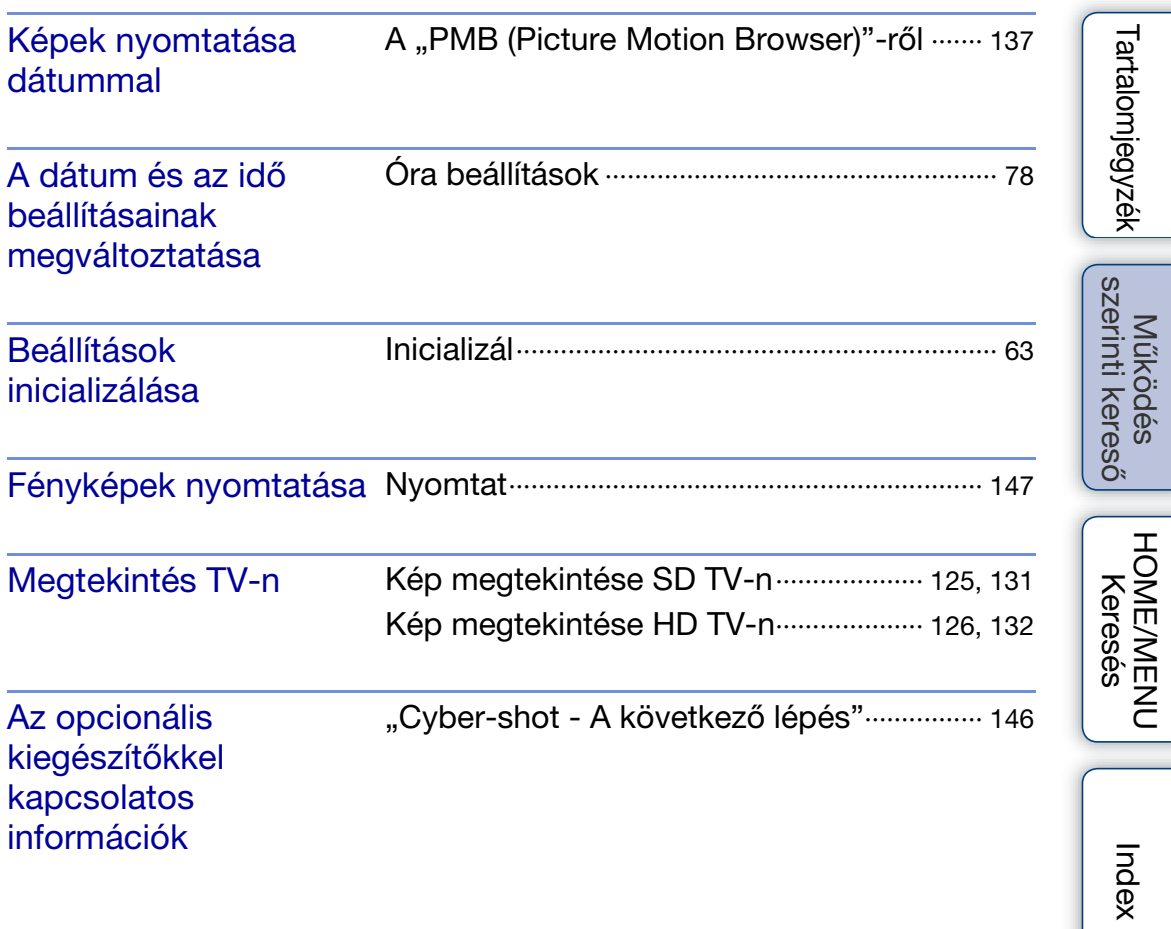

# <span id="page-10-2"></span><span id="page-10-0"></span>**HOME/MENU Keresés**

### <span id="page-10-1"></span>**HOME tételek**

elemet  $\rightarrow$   $\boxed{\text{OK}}$ .

fényképezés üzemmódba.

A HOME képernyőn a fényképezőgép funkciói a kényelmes kezelés érdekében széles kategóriákba rendezve találhatók. Ilyen kategória például a felvétel, megtekintés vagy a fényképek nyomtatása.

1 Érintse meg a **HOME**-ot, hogy megjelenjen a HOME képernyő.

2 Érintse meg a kívánt kategóriát  $\rightarrow$  a kívánt

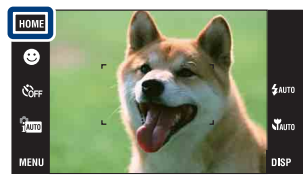

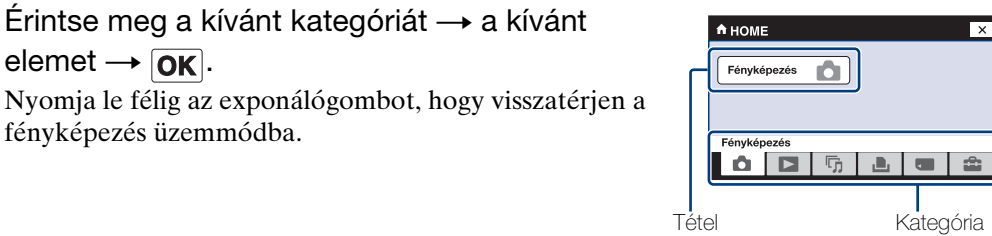

Kattintson az alábbi táblázat "Tételek" fejléce alatt felsorolt elemek egyikére ahhoz, hogy a hozzá tartozó oldalra lépjen.

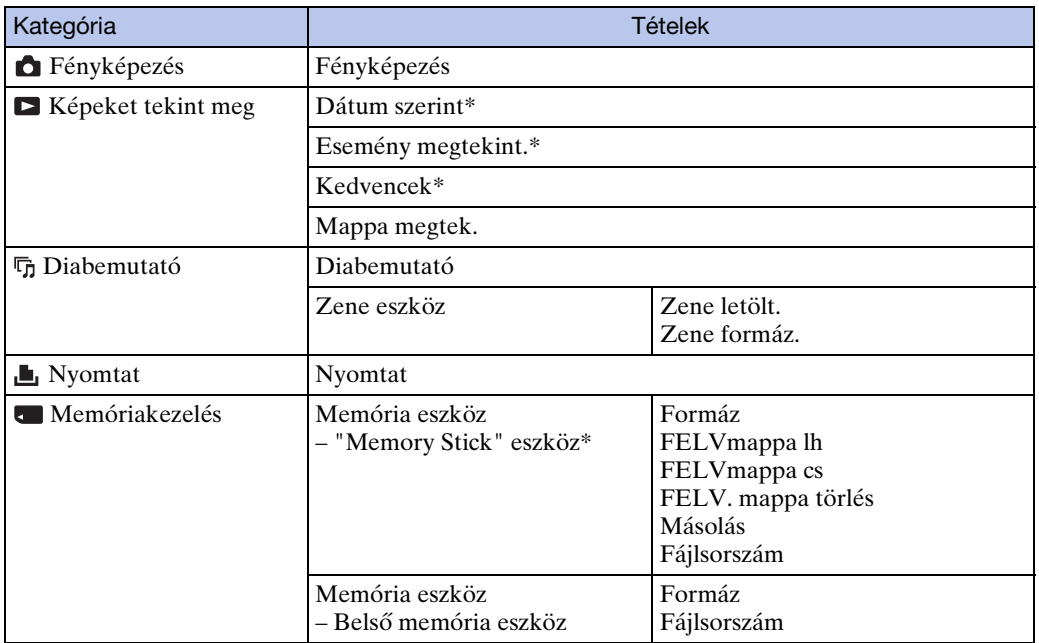

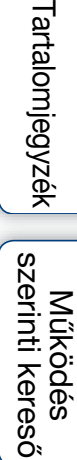

<span id="page-11-0"></span>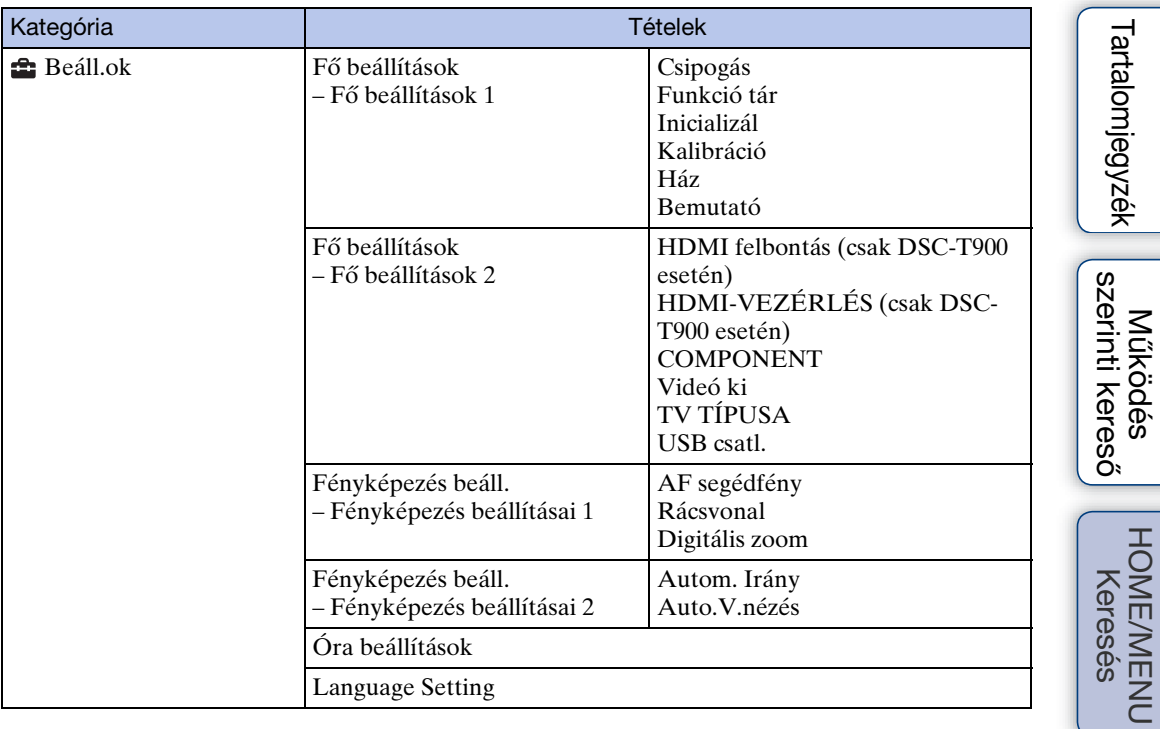

\* Ezeket a tételeket csak akkor jelzi ki, amikor egy "Memory Stick Duo" van behelyezve.

#### **Megjegyzések**

- A képernyőn csak az elérhető tételek láthatók.
- A HOME képernyő PictBridge vagy USB csatlakozás esetén nem jeleníthető meg.

[Tartalomjegyzék](#page-4-0)

[Index](#page-172-0)

### <span id="page-12-0"></span>**MENU elemek (Fényképezés)**

Itt a fényképezés üzemmód képernyőjén megjelenő, a könnyű beállítást lehetővé tévő funkciók jelennek meg.

- 1 A fényképezés üzemmódba kapcsoláshoz hajtsa le a lencsevédőt.
- 2 Érintse meg a **MENU**-t a menüképernyő megjelenítéséhez.
- 3 Érintse meg a kívánt menüelemet  $\rightarrow$  a kívánt üzemmódot  $\rightarrow$   $\boxed{\text{OK}}$ .

A  $\overline{\mathbf{x}}$  jel jelenik meg, amikor a kívánt elemet már kiválasztotta.

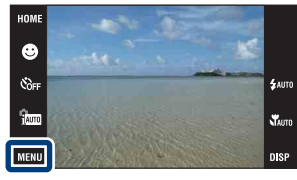

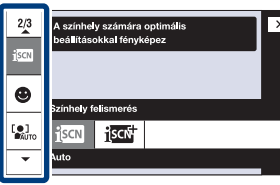

Az alábbi táblázatban  $\vee$  jelöli az elérhető, — jelöli a nem elérhető funkciókat. A [Helyszínválasztás] alatti ikonok az elérhető Helyszínválasztás üzemmódokat jelölik. Kattintson az alábbi táblázat "Menütételek" alatt felsorolt elemek egyikére ahhoz, hogy a hozzá tartozó oldalra lépjen.

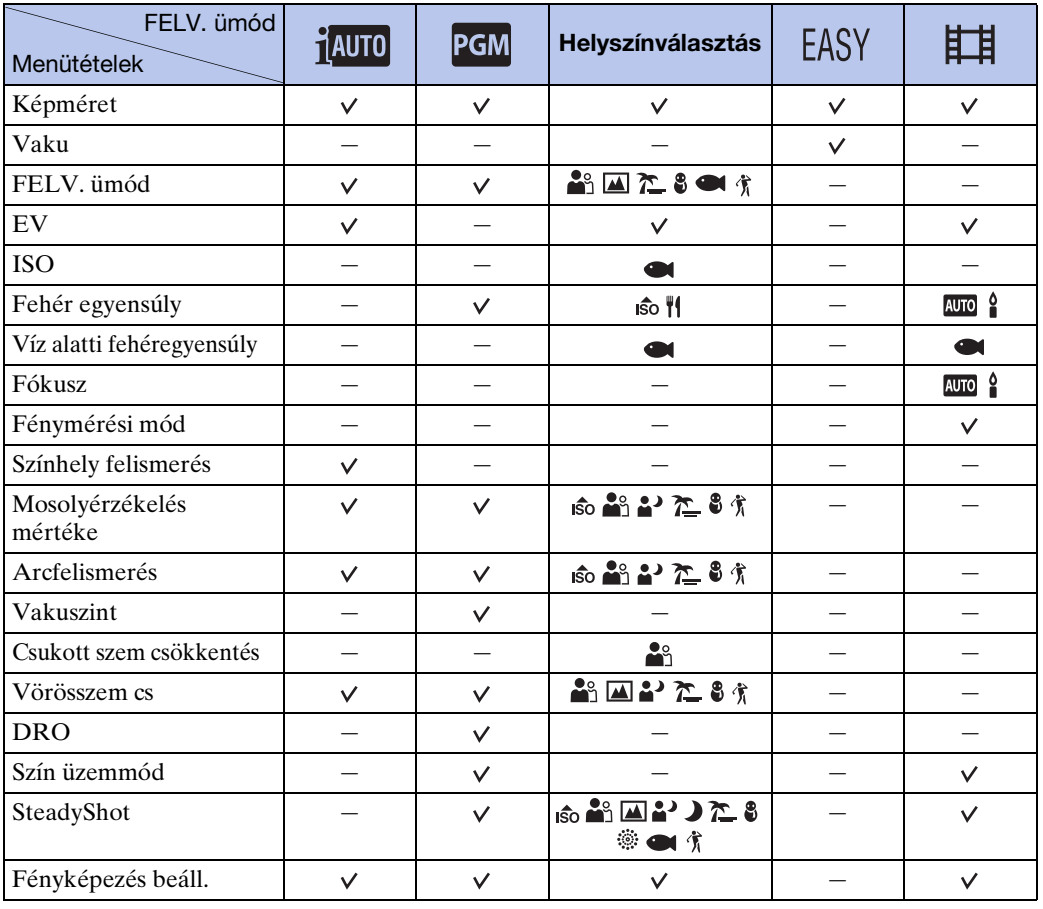

#### **Megjegyzés**

• Csak azok az elemek láthatók a képernyőn, amelyek minden üzemmódban rendelkezésre állnak.

[Tartalomjegyzék](#page-4-0)

Tartalomjegyzék

[Működés szerinti kereső](#page-7-0)

### <span id="page-13-0"></span>**MENU elemek (Megtekintés)**

Itt a megtekintés üzemmód képernyőjén megjelenő, a könnyű beállítást lehetővé tévő funkciók jelennek meg.

- 1 Nyomja meg a (Lejátszás) gombot, hogy átváltson a lejátszás üzemmódra.
- 2 Érintse meg a **MENU**-t a menüképernyő megjelenítéséhez.
- 3 Érintse meg a kívánt menüelemet  $\rightarrow$  a kívánt üzemmódot  $\rightarrow \overline{OK}$ .

A  $\overline{\mathbf{x}}$  jel jelenik meg, amikor a kívánt elemet már kiválasztotta.

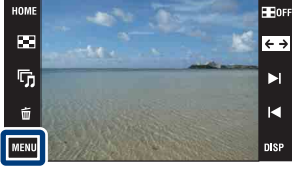

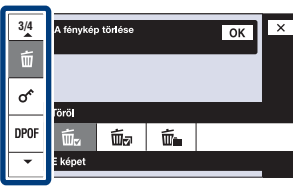

Az alábbi táblázatban  $\vee$  jelöli az elérhető, — jelöli a nem elérhető funkciókat. Kattintson az alábbi táblázat "Menütételek" alatt felsorolt elemek egyikére ahhoz, hogy a hozzá tartozó oldalra lépjen.

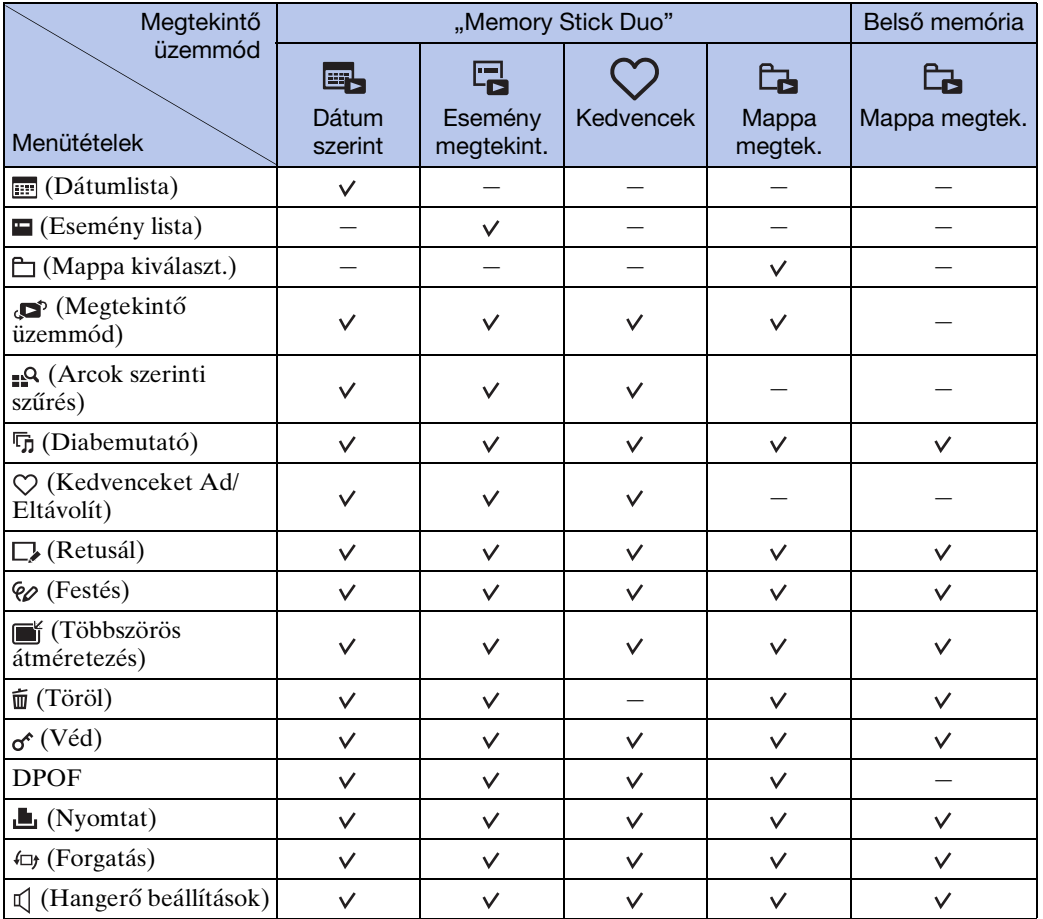

#### **Megjegyzés**

• Csak azok az elemek láthatók a képernyőn, amelyek minden üzemmódban rendelkezésre állnak.

[Működés szerinti kereső](#page-7-0)

# <span id="page-14-0"></span>**Részek azonosítása (DSC-T900)**

### **Fényképezőgép**

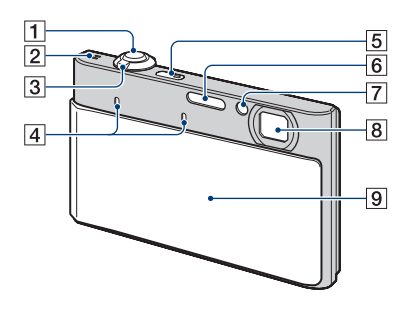

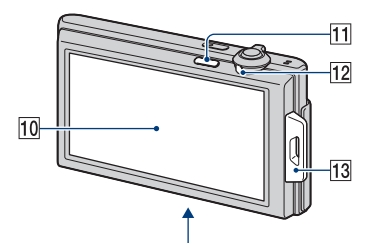

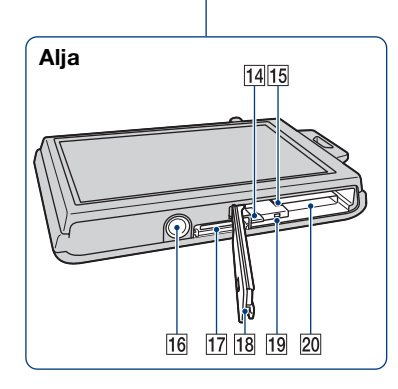

### **Többkimenetű állvány**

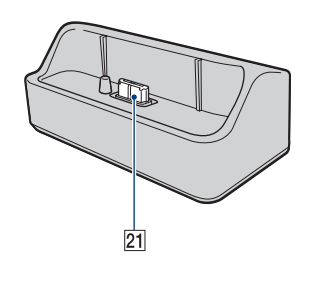

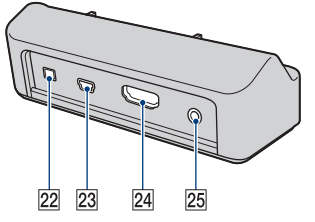

- AExponálógomb
- 2 Hangszóró
- $3$ Zoom (W/T) kar ([29,](#page-28-0) [40\)](#page-39-0)
- **A**Mikrofon
- EON/OFF (Bekapcsoló) gomb
- **6**Vaku
- GÖnkioldó jelzője/Mosolyexponálás lámpa/AF segédfény
- $\overline{B}$ Lencse
- **9**Lencsevédő
- JLCD-képernyő/érintőképernyő
- $\Pi$  [ $\blacksquare$  (Lejátszás) gomb ([39\)](#page-38-0)
- LÜzemmód kapcsoló
- MFül a csuklószíj/markolat számára
- 14 Akkumulátorkioldó kar
- 15 Akkumulátorbehelyező nyílás
- 16 Állványcsatlakozó
- QTöbbcélú csatlakozó
- 18 Akkumulátor/"Memory Stick Duo" fedél
- 19 Memóriaműködés jelző
- 20, Memory Stick Duo" nyílás
- 21 Fényképezőgép csatlakozó
- 22DC IN aljzat
- 23 USB aljzat
- 24 HDMI aljzat
- 25A/V OUT (STEREO) kimeneti sztereó csatlakozó

[Működés szerinti kereső](#page-7-0)

# <span id="page-15-0"></span>**Részek azonosítása (DSC-T90)**

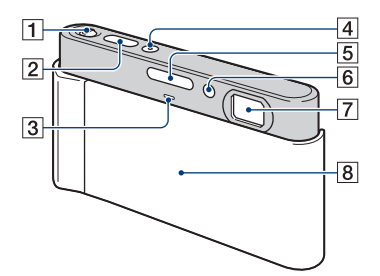

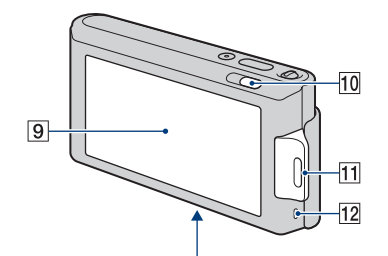

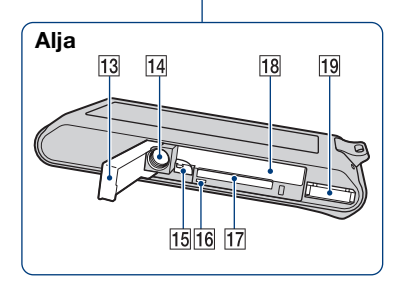

- $\sqrt{1}$ Zoom (W/T) kar ([29,](#page-28-0) [40\)](#page-39-0)
- 2**Exponálógomb**
- 3 Mikrofon
- DON/OFF (Bekapcsoló) gomb
- EVaku
- FÖnkioldó jelzője/Mosolyexponálás lámpa/AF segédfény
- **7**Lencse
- **8**Lencsevédő
- ILCD-képernyő/érintőképernyő
- $\overline{10}$  [• (Lejátszás) gomb ([39\)](#page-38-0)
- KFül a csuklószíj/markolat számára
- 12 Hangszóró
- 13 Akkumulátor/"Memory Stick Duo" fedél
- 14 Állványcsatlakozó
- 15 Akkumulátorkioldó kar
- 16 Memóriaműködés jelző
- 17, Memory Stick Duo" nyílás
- 18 Akkumulátorbehelyező nyílás
- STöbbcélú csatlakozó

# <span id="page-16-0"></span>**Az érintőképernyő használata**

A képernyőn látható gombokat megérintve beállíthatja a fényképezőgép funkcióit.

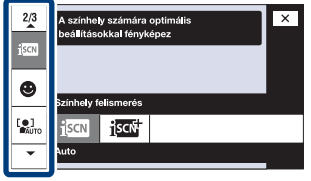

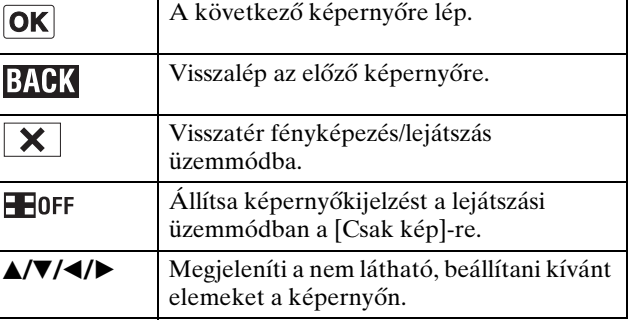

#### **Megjegyzések**

- Az érintőképernyő kezeléséhez nyomja meg finoman az ujjával vagy a mellékelt festőtollal a felületet. A túl erős nyomás, illetve a mellékelt festőtolltól eltérő hegyes tárgy használata kárt tehet az érintőképernyőben.
- Ha fényképezés közben a képernyő jobb felső részét megérinti, a gombok és az ikonok egy időre eltűnnek. A gombok és az ikonok újra megjelennek, ha leveszi az ujját a képernyőről.

### **A képernyő megérintése a fókusz beállításához**

A tárgyat az érintőképernyőn megérintve egy keret jelenik meg, majd az exponálógombot félig lenyomva a fényképezőgép a keretre fókuszál. Ha a keretben arc található, a fókuszálás mellett automatikusan az optimális fényerősség és szín beállítása is megtörténik.

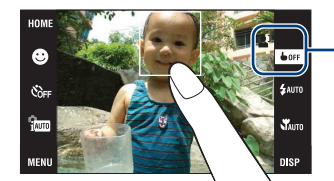

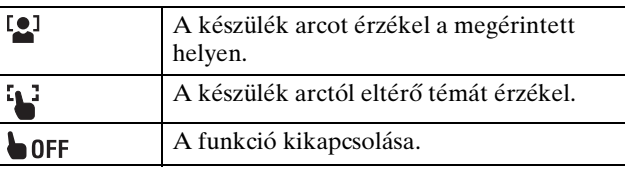

#### **Megjegyzések**

- Ezt a funkciót nem használhatja, ha digitális zoomot használ, miközben  $\mathcal{R}$  (Közeli fókusz lehetséges) üzemmódban vagy EASY (Egyszerű fényképezés) üzemmódban fényképez.
- Ezt a funkciót nem használhatja, ha a  $\blacksquare$  (Tájkép),  $\blacktriangleright$  (Szürkület),  $\mathcal{H}$  (Gasztronómia), (Tűzijáték) vagy (Víz alatti) üzemmódok valamelyikét választotta a Színhely kiválasztásakor.

# <span id="page-17-0"></span>**A DISP (Képernyő Kijelző) beállítás megváltoztatása**

Érintse meg a gombot a képernyőn a kijelzésválasztó képernyő megjelenítéséhez.

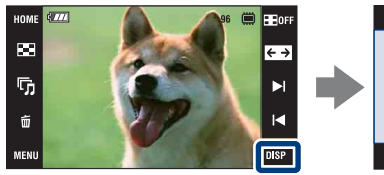

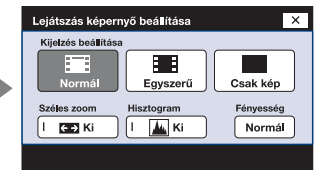

### **Megjegyzés**

• Az [Fényesség]-től eltérő beállítást a fényképezéshez és a lejátszáshoz külön kell elvégezni.

### **Kijelzés beállítása**

Beállítja, hogy megjelenjenek-e a kezeléshez szükséges gombok és ikonok a képernyőn.

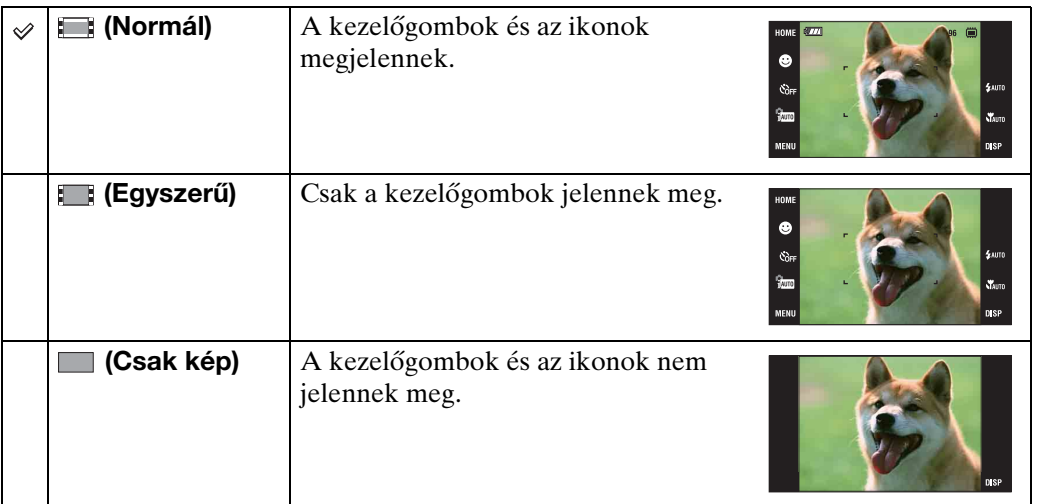

### $\ddot{Q}$ A [Csak kép] lejátszás használata

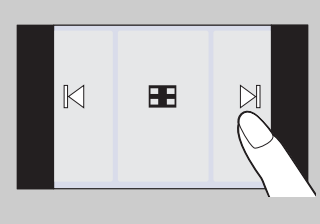

- Válasszon ki egy képet a képernyő bal és jobb oldalának megérintésével. Amikor megérinti a képernyő közepét, akkor ideiglenesen a [Normál] kijelzési üzemmódot választotta ki. Érintse meg az  $\blacksquare$ orr-t a képernyő jobb felső sarkában, hogy visszatérjen a [Csak kép] kijelzés üzemmódba.
- A [Normál] vagy [Egyszerű] kijelzés üzemmódban érintse meg az **H**orr-t, hogy áttérjen a [Csak kép] kijelzésre. Érintse meg a képernyő közepét, hogy visszatérjen az előző kijelzési üzemmódba.

### <span id="page-18-1"></span>**Széles zoom**

Egyképes üzemmódban a 4:3 és 3:2 méretarányú képek 16:9 méretarányban jelennek meg. Ilyen esetben a kép tetejének és aljának egy kis része nem látszik.

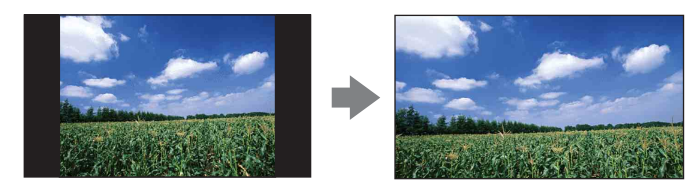

#### **Megjegyzés**

• A Széles Zoom nem használható mozgóképekhez vagy 16:9 méretarányú képekhez.

### <span id="page-18-0"></span>**Hisztogram**

A hisztogram a kép világosságát ábrázoló grafikon. A grafikus kijelzőn nyomon követhetők a kép fényviszonyai: ha a jobb oldalon áll, akkor a kép világos, ha a bal oldalon, sötét.

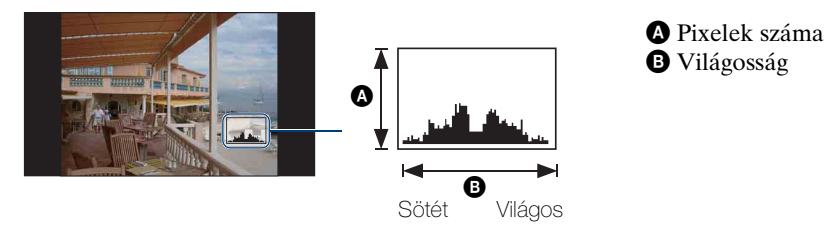

#### **Megjegyzések**

- A hisztogram egyképes lejátszás közben is megjelenik, de az expozíció nem módosítható.
- A hisztogram nem jelenik meg, amíg mozgóképet rögzít, mozgóképet játszik le, álló helyzetű képet tekint meg, fényképeket forgat el, Ideiglenesen elforgatott megjelenítést vagy Széles, vagy Széles Zoomot használ (4:3, 3:2).
- A fényképezés és a lejátszás közben megjelenített hisztogram között nagy különbség jelentkezhet, ha:
	- A vaku villan.
	- A zársebesség kicsi vagy nagy.
- Előfordulhat, hogy a más fényképezőgéppel felvett képek esetében a hisztogram nem jelenik meg.

### **Fényesség**

Beállítja az LCD képernyő fényerejét. Ha erős külső megvilágításban nézi a fényképeket, és a [Fényesség]-et [Normál]-ra állította, akkor állítsa vissza [Világos]-ra. Az akkumulátor viszont ilyen beállítás mellett gyorsabban lemerül.

### **Képek száma**

Beállíthatja, hogy az indexképernyőn 12 vagy 20 kép jelenjen meg.

[Működés szerinti kereső](#page-7-0)

[HOME/MENU Keresés](#page-10-2)

[Index](#page-172-0)

# <span id="page-19-0"></span>**A belső memória használata**

A fényképezőgép belső memóriája körülbelül 11 MB. Ez a memória nem vehető ki. Ha nincs a fényképezőgépben "Memory Stick Duo", a belső memória segítségével akkor is rögzíthet képeket.

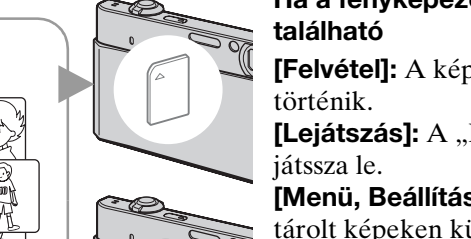

Belső

 $\blacktriangleright$ 

## Ha a fényképezőgépben "Memory Stick Duo"

**[Felvétel]:** A képek rögzítése a "Memory Stick Duo"-ra

**[Lejátszás]:** A "Memory Stick Duo"-n lévő képeket

**[Menü, Beállítások, stb.]: A "Memory Stick Duo"-n** tárolt képeken különféle műveletek végezhetők.

### **Amikor nincs behelyezve "Memory Stick Duo"**

**[Felvétel]:** A képeket a belső memória segítségével rögzíti.

**[Lejátszás]:** A belső memóriában lévő képeket játssza le.

**[Menü, Beállítások, stb.]:** A belső memórián tárolt képeken különféle műveletek végezhetők el.

### **A belső memóriában tárolt képadatokról**

Azt ajánljuk, hogy a következő módszerek egyikének segítségével készítsen hibamentes másolatot (biztonsági mentést) az adatokról.

#### **Az adatok átmásolása (biztonsági mentése) számítógépének egy merevlemezére**

Úgy végezze el a [138](#page-137-1) – [139](#page-138-0). oldalon lévő műveleteket, hogy a fényképezőgépben nincsen "Memory Stick Duo".

### Adatok másolása (biztonsági mentése) a "Memory Stick Duo"-ra

Készítsen elő egy elegendő szabad tárkapacitással rendelkező "Memory Stick Duo"-t, majd végezze el a [Másolás] részben leírt műveletet [\(59. oldal\)](#page-58-0).

#### **Megjegyzések**

- A "Memory Stick Duo"-n lévő képek nem importálhatók a belső memóriába.
- Egy kábellel USB kapcsolatot teremtve a fényképezőgép és a számítógép között, a belső memóriában tárolt adatokat letöltheti a számítógépre. A számítógépen lévő adatokat azonban nem exportálhatja a belső memóriába.

# <span id="page-20-0"></span>**Intelligens autom. beállítás**

Lehetővé teszi a fényképezést automatikus beállításokkal.

Mikor a DSC-T900-t használia, állítsa az üzemmódot a  $\bullet$  (Állókép)-re.

- <span id="page-20-1"></span>1 A fényképezés üzemmódba kapcsoláshoz hajtsa le a lencsevédőt.
- 2  $\frac{1}{1000}$  (FELV. ümód)  $\rightarrow$   $\frac{1}{1000}$  (Intelligens autom. beállítás)  $\rightarrow \sqrt{\mathbf{x}}$  vagy  $\boxed{\mathbf{OK}}$

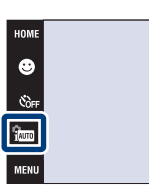

#### **Megjegyzés**

• A vaku üzemmód beállítása  $\frac{1}{4}$ utomatikus vaku] vagy  $\textcircled{I}$  [Vaku ki].

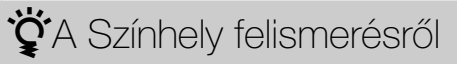

A Színhely felismerés intelligens automatikus beállítás üzemmódban működik. A funkció segítségével a fényképezőgép automatikusan felismeri a fényképezés körülményeit, és elkészíti a fényképet.

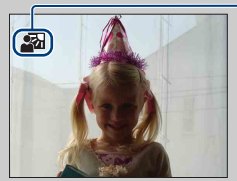

Színhely Felismerés ikon

• A fényképezőgép felismeri a következőket:  $\bigcup$  (Szürkület),  $\bigtriangleup$  (Szürkületi portré), **(Szürkület állvánnyal),**  $\mathbb{F}_n$  **(Ellenfény),**  $\mathbb{F}_n$  **(Ellenfényű portré),**  $\mathbb{F}_n$  **(Tájkép),**  $\mathbb{F}_n$  **(Makró)** vagy (Portré), és kijelzi a felismert helyszín ikonját. A részletekről a [93.](#page-92-0) oldalon olvashat.

### $\ddot{Q}$ Ha olyan tárgy fényképét készíti el, amelyre nehéz ráfókuszálni

- A legkisebb felvételi távolság kb. 8 cm (W), 50 cm (T) (a lencsétől). Ha a legkisebb felvételi távolságnál közelebb lévő tárgyat kíván fényképezni, használja a Közeli fókusz üzemmódot.
- Ha a fényképezőgép nem tud automatikusan a tárgyra fókuszálni, az AE/AF rögzítéskijelzés lassan villogni kezd, és nem hallható a csipogás. Módosítsa a kép kompozícióját, vagy változtassa meg a fókusz beállítását [\(33. oldal\)](#page-32-1).
- **A következő esetekben a fókuszálás nehézkes lehet:**
- Sötét van, és a tárgy távol található.
- A tárgy és a háttér közt gyenge a kontraszt.
- A tárgy üvegen keresztül látható.
- A tárgy gyorsan mozog.
- A képen fényt visszaverő vagy fényes felületek találhatók.
- A tárgy ellenfényben, vagy villogó fényforrás található a képen.

 $\frac{1}{2}$  AUTO  $\mathbf{v}_{\text{AUT}}$ 

# <span id="page-21-0"></span>**Helyszínválasztás**

Lehetővé teszi a fényképezést a helyszíntől függő előzetes beállítássokkal.

Mikor a DSC-T900-t használja, állítsa az üzemmódot  $\triangle$  (Állókép)-re.

- 1 A fényképezés üzemmódba kapcsoláshoz hajtsa le a lencsevédőt.
- 2  $\frac{1}{2}$  (FELV. ümód)  $\rightarrow$  kívánt üzemmód  $\rightarrow$  **OK**) vagy

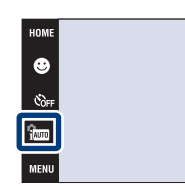

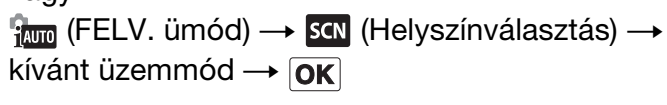

<span id="page-21-4"></span><span id="page-21-3"></span><span id="page-21-2"></span><span id="page-21-1"></span>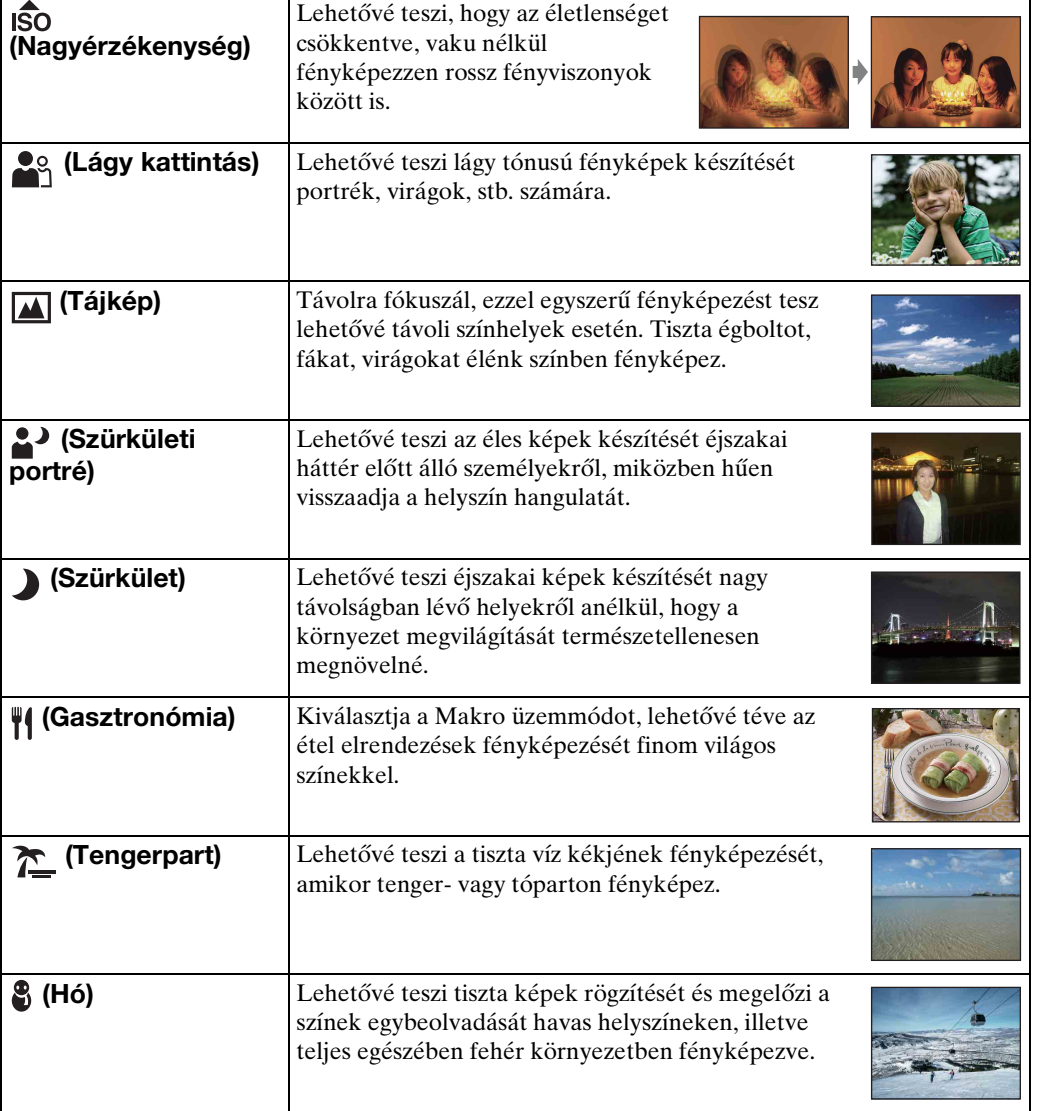

[Index](#page-172-0)

[Működés szerinti kereső](#page-7-0) [HOME/MENU Keresés](#page-10-0)

.<br>\$лито

 $\chi^2_{\text{MUT}}$ **DISP** 

[Tartalomjegyzék](#page-4-0)

**Tartalomjegyzék** 

22HU

Folytatódik  $\perp$ 

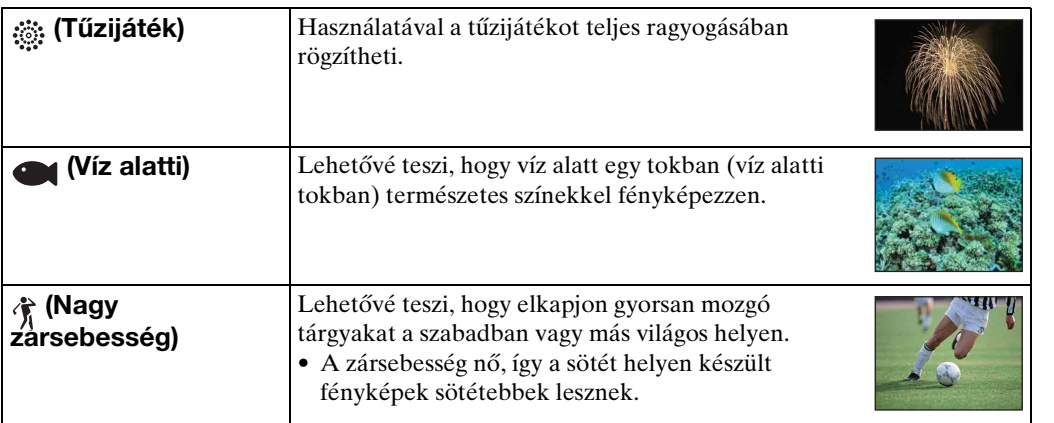

#### <span id="page-22-0"></span>**Megjegyzés**

• A  $\triangle$ <sup>2</sup> (Szürkületi portré),  $\triangle$  (Szürkület) vagy  $\hat{\mathcal{G}}$  (Tűzijáték) fényképezési üzemmódokban a zársebesség kisebb, a képek könnyebben lesznek elmosódottak. Az elmosódás megelőzésére állvány használata javasolt.

### **A Helyszínválasztás üzemmódban használható funkciók**

A fényképezőgépen számos előre beállított felvételi mód áll rendelkezésre, hogy mindig a környezeti viszonyoknak megfelelő beállítással készíthessen képet.  $\vee$  jelöli az elérhető, — a nem elérhető funkciókat.

A "Vaku" alatt kijelzett ikonok jelölik az elérhető üzemmódokat.

A Helyszínválasztás üzemmódtól függően egyes funkciók nem elérhetők.

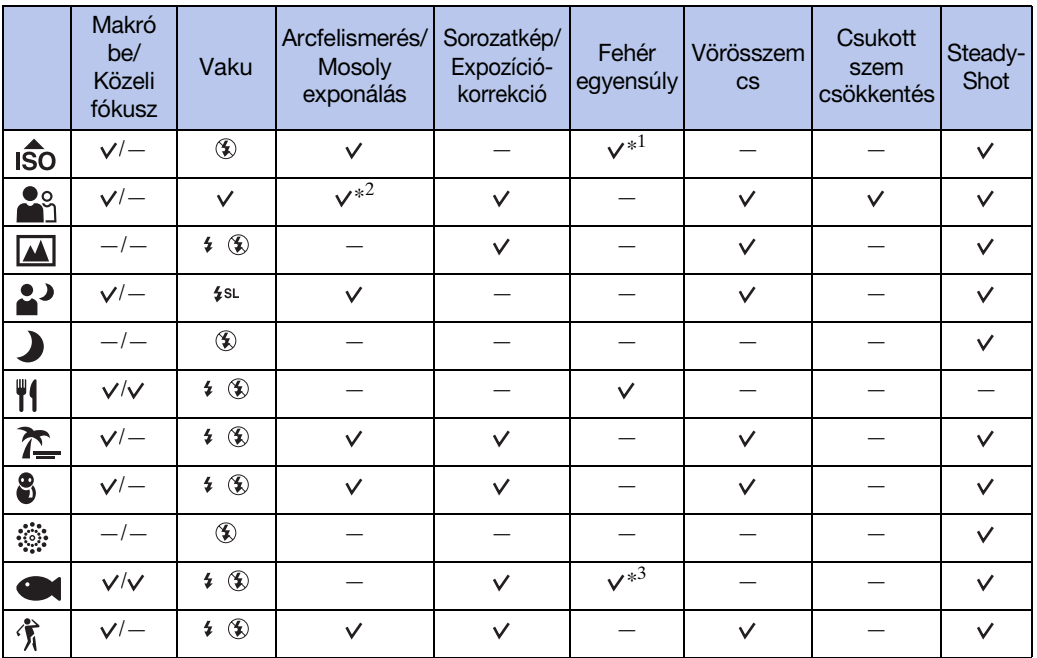

\*<sup>1</sup> [Vaku] a [Fehér egyensúly]-hoz nem választható.

\*<sup>2</sup> [Amikor megérinti] az [Arcfelismerés]-hez nem választható.

\*<sup>3</sup> Használhatja a [Víz alatti fehéregyensúly] opciót a [Fehér egyensúly] helyett.

[HOME/MENU Keresés](#page-10-0)

[Tartalomjegyzék](#page-4-0)

Tartalomjegyzék

[Működés szerinti kereső](#page-7-0)

# <span id="page-23-0"></span>**Egyszerű fényképezés**

Lehetővé teszi a legkevesebb szükséges funkcióval történő fényképezést. A Képméret, a Vaku és az Önkioldó beállítások változtathatók meg. A szövegméret megnő, a kijelzések könnyebben láthatók lesznek.

Mikor a DSC-T900-t használia, állítsa az üzemmódot **ó** (Állókép)-re.

- 1 A fényképezés üzemmódba kapcsoláshoz hajtsa le a lencsevédőt.
- 2 <sup>1</sup>100 (FELV. ümód) → EASY (Egyszerű fényképezés)  $\rightarrow$  **OK**

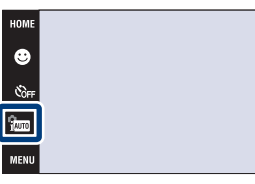

#### **Megjegyzés**

• Az akkumulátor hamarabb lemerül, mivel a képernyő fényereje automatikusan növekszik.

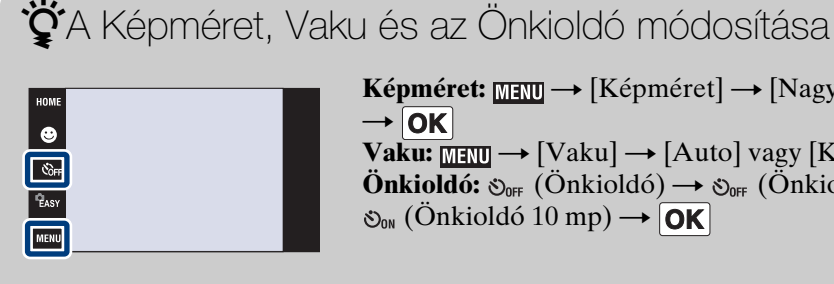

**Képméret:**  $\text{min} \rightarrow$  [Képméret]  $\rightarrow$  [Nagy] vagy [Kicsi]  $\rightarrow$  OK **Vaku:**  $\overline{M}$  $\overline{M}$   $\rightarrow$  [Vaku]  $\rightarrow$  [Auto] vagy [Ki]  $\rightarrow$  [OK] Önkioldó: O<sub>OFF</sub> (Önkioldó) → O<sub>OFF</sub> (Önkioldó ki) vagy  $\mathfrak{S}_{\scriptscriptstyle{0N}}$  (Önkioldó 10 mp)  $\rightarrow$  **OK** 

### $\ddot{Q}$ A Színhely felismerésről

A Színhely felismerés Egyszerű fényképezési üzemmódban működik. A funkció segítségével a fényképezőgép automatikusan felismeri a fényképezés körülményeit, és elkészíti a fényképet.

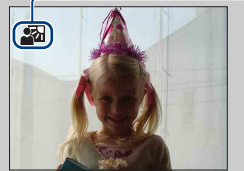

Színhely Felismerés ikon

• A fényképezőgép felismeri a következőket:  $\sum$  (Szürkület),  $\sum$  (Szürkületi portré),  $\mathbf{Q}$  (Szürkület állvánnyal), Makró), Makró), Makró), Makró), Makró), Makró) vagy (Portré), és kijelzi a felismert helyszín ikonját. A részletekről a [93.](#page-92-0) oldalon olvashat.

[HOME/MENU Keresés](#page-10-0)

[Működés szerinti kereső](#page-7-0)

# <span id="page-24-0"></span>**Automatikus program**

Lehetővé teszi a fényképezést az automatikusan beállított expozícióval (zársebesség és rekesznyílás). A Fókusz, Fénymérési mód, ISO és EV beállító gombjai megjelennek a képernyő alján. Különféle beállításokat is kiválaszthat a menü segítségével.

Mikor a DSC-T900-at használja, állítsa az üzemmódot  $\triangle$  (Állókép)-re.

- 1 A fényképezés üzemmódba kapcsoláshoz hajtsa le a lencsevédőt.
- 2  $\frac{2}{1000}$  (FELV. ümód)  $\rightarrow$  PGM (Automatikus program)  $\rightarrow$  OK

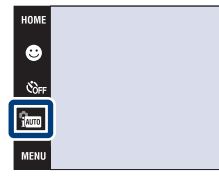

**Tartalomjegyzék** [Tartalomjegyzék](#page-4-0)

[Működés szerinti kereső](#page-7-0)

 $\epsilon_{\text{atm}}$ 

**NAUTO DISP** 

# <span id="page-25-0"></span>**Mozgókép ü.mód**

Lehetővé teszi mozgókép rögzítését hanggal együtt.

### **DSC-T900:**

- 1 Állítsa az üzemmód kapcsolót **Ell** (mozgókép) állásba.
- 2 A fényképezés üzemmódba kapcsoláshoz hajtsa le a lencsevédőt.
- 3 Nyomja le teljesen az exponálógombot.
- 4 A felvétel megállításához nyomja meg az exponálógombot teljesen.

### **DSC-T90:**

- 1 A fényképezés üzemmódba kapcsoláshoz hajtsa le a lencsevédőt.
- 2  $\frac{1}{2}$  (FELV. ümód) →  $\frac{1}{2}$  (Mozgókép ü.mód) →  $|OK|$
- 3 Nyomja le teljesen az exponálógombot.
- 4 A fényképezés megállításához nyomja le az exponálógombot teljesen.

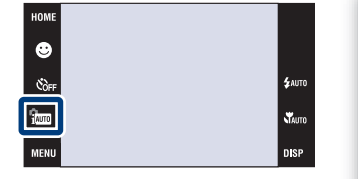

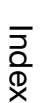

[HOME/MENU Keresés](#page-10-0)

[Működés szerinti kereső](#page-7-0)

# <span id="page-26-0"></span>**Mozgókép felvétel ü.mód**

Lehetővé teszi, hogy a helyszíntől függő előre beállított beállításokkal fényképezzen amikor a fényképezőgép Mozgókép ü.mód-ban van.

### **DSC-T900:**

- 1 Állítsa az üzemmód kapcsolót **Ell** (mozgókép) állásba.
- 2 A fényképezés üzemmódba kapcsoláshoz hajtsa le a lencsevédőt.
- 3  $\frac{m}{2}$  (Mozgókép felvétel ü.mód)  $\rightarrow$  kívánt üzemmód  $\rightarrow$  **OK**

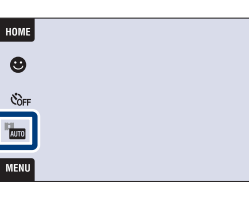

### **DSC-T90:**

- 1 A fényképezés üzemmódba kapcsoláshoz hajtsa le a lencsevédőt.
- $2 \lim_{x \to 0}$  (FELV. ümód)  $\rightarrow \text{H}$  (Mozgókép ü.mód)  $\rightarrow$  $|OK|$
- 3  $\frac{m}{200}$  (Mozgókép felvétel ü.mód)  $\rightarrow$  kívánt üzemmód  $\rightarrow$  **OK**

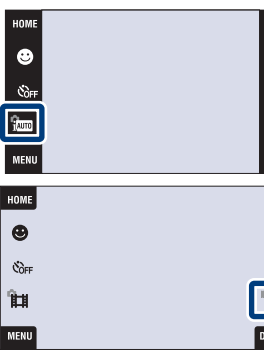

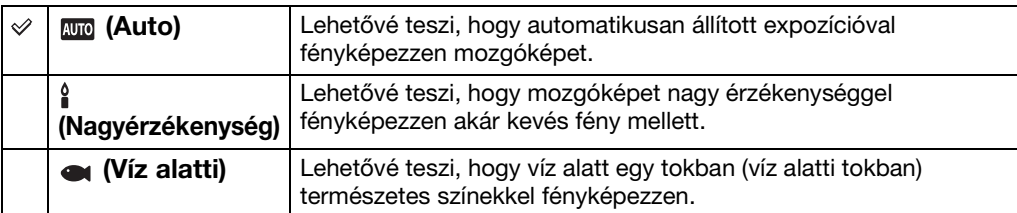

[Működés szerinti kereső](#page-7-0)

**STAUTO**  $\n **DISP**\n$ 

# <span id="page-27-0"></span>**Mosoly exponálás**

Ha a fényképezőgép mosolyt érzékel, a zár automatikusan kiold.

Mikor a DSC-T900-t használia, állítsa az üzemmódot  $\bullet$  (Állókép)-re.

- 1 A fényképezés üzemmódba kapcsoláshoz hajtsa le a lencsevédőt.
- 2 Érintse meg a  $\bigcirc$  (Mosoly ikon)-t.
- 3 Várakozás mosoly érzékelésére. Ha a mosoly szintje meghaladja a jelzés  $\triangleleft$  pontját, a fényképezőgép automatikusan képeket készít. Ha megnyomja az exponáló gombot a Mosolyexponálás közben, akkor a fényképezőgép készít egy képet, és visszatér a Mosolyexponálás üzemmódba.
- 4 A fényképezés leállításához érintse meg ismét a (Mosoly ikon)-t.

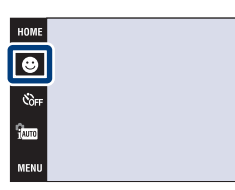

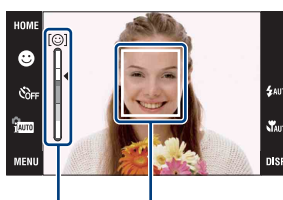

Arcérzékelés-keret

Mosolyérzékelés érzékenységének kijelzése

#### **Megjegyzések**

- A Mosoly Exponálás üzemmóddal történő fényképezés automatikusan befejeződik, ha a "Memory Stick Duo" vagy a belső memória megtelik.
- A körülményektől függően előfordulhat, hogy a mosoly érzékelése helytelen.
- A Digitális Zoom nem használható.
- Amikor a Színhelyválasztásban  $\blacksquare$  (Tájkép),  $\blacktriangleright$  (Szürkület),  $\mathcal{H}$  (Gasztronómia),  $\ddot{\mathcal{F}}$  (Tűzijáték) vagy (Víz alatti) van kiválasztva, akkor nem tudja használni a Mosolyexponálást.

### $\ddot{Q}'$ Útmutatás a mosoly jobb megörökítéséhez

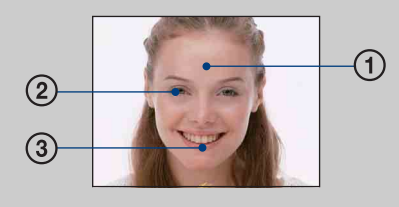

- 1 Ne takarja el a szemet frufruval. Ne takarja el az arcot kalappal, álarccal, napszemüveggel, stb.
- 2 Próbálja az arcot úgy beállítani, hogy az a fényképezőgéppel szemben és minél inkább vele egy síkban legyen. Húzza össze a szemeit.
- 3 Nyitott szájjal mosolyogjon. A mosoly könnyebben felismerhető, ha a fogak látszanak.
- A zár kiold, ha az érzékelt személyek valamelyike mosolyog.
- Az [Arcfelismerés] [\(96. oldal\)](#page-95-0) segítségével kiválaszthatja az arcfelismeréskor elsőbbséget élvező személyt.
- Ha fényképezőgép nem érzékel mosolyt, akkor állítson a [Mosolyérzékelés mértéke]-n a beállítás MENU-ben.

**\$** лито

.<br>Yaut

# <span id="page-28-0"></span>**Zoom**

Fényképezés közben kinagyíthatja a képet. A fényképezőgép optikai zoomja akár 4× esére is képes kinagyítani a képeket.

1 A fényképezés üzemmódba kapcsoláshoz hajtsa le a lencsevédőt.

Mozgassa a zoom (W/T) kart a T oldal felé a közelítéshez,

• Ha a zoomarány meghaladja a 4×-es értéket, lásd a [75](#page-74-0). oldalt.

2 Mozgassa a zoom (W/T) kart.

illetve a W oldalra az eredeti mérethez.

### **T oldal**

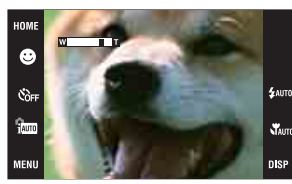

**W oldal**

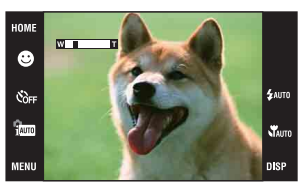

**Megjegyzés**

• Mozgókép felvétele közben a fényképezőgép lassan zoomol.

# <span id="page-29-0"></span>**Önkioldó**

1 A fényképezés üzemmódba kapcsoláshoz hajtsa le a lencsevédőt.

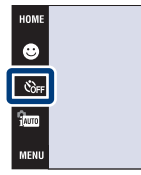

2  $\mathcal{O}_{\text{OFF}}$  (Önkioldó)  $\rightarrow$  kívánt üzemmód  $\rightarrow$  **OK** 

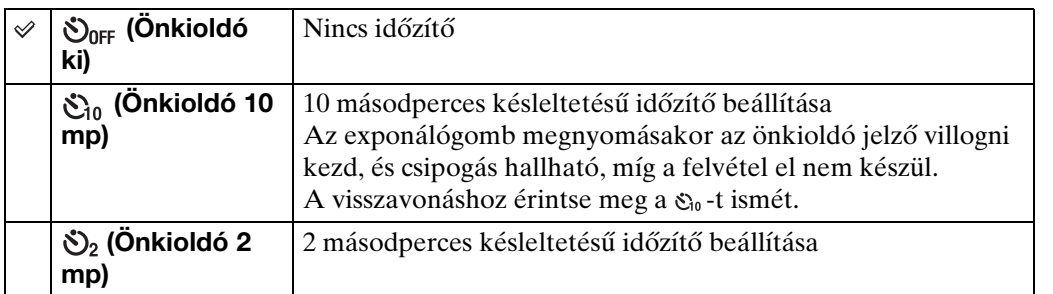

### **Megjegyzés**

- EASY (Egyszerű fényképezés) üzemmódban csak  $\mathfrak{S}_{0N}$  (Önkioldó 10 mp) illetve  $\mathfrak{S}_{0F}$  (Önkioldó ki) választható.
	- $\ddot{Q}$ Az elmosódottság csökkentése a két másodperces önkioldóval
	- Használja a 2 másodperces időzítőt, hogy megelőzze a kép elmosódását. A zár az exponálógomb megnyomása után 2 másodperccel old ki, csökkentve ezzel a gomb megnyomásakor jelentkező beremegést.

[Tartalomjegyzék](#page-4-0)

Tartalomjegyzék

 $\frac{1}{2}$ auto  $\mathbf{x}$ 

# <span id="page-30-0"></span>**Makró/Közeli fókusz**

Használja ezt a beállítást gyönyörű közeli képek készítésére, valamint kisméretű tárgyak fényképezésére, például rovarok, virágok.

- 1 A fényképezés üzemmódba kapcsoláshoz hajtsa le a lencsevédőt.
- 2  $\sqrt{\phantom{a}}$ Auto (Makró)  $\rightarrow$  kívánt üzemmód  $\rightarrow$  **OK**

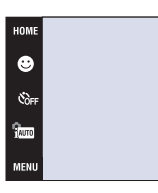

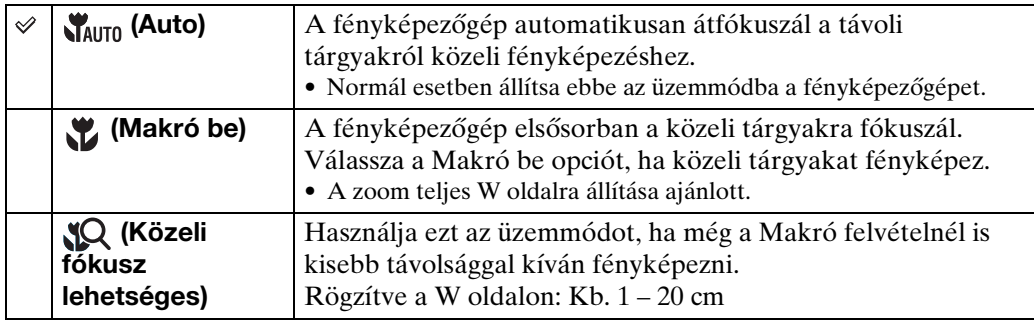

### **Megjegyzések**

- Makro és Közeli fókusz üzemmódban fényképezve az Automatikus Fókusz sebessége lecsökken.
- Nem tudja kiválasztani a (Makró be)-t, amikor a fényképezőgép az intelligens automatikus beállítási üzemmódban van.
- A makro üzemmód mindig (Auto), amikor a fényképezőgép mozgókép üzemmódban vagy mosolyexponálásban van.
- Közeli fókusz üzemmód használatakor ügyeljen a következőkre.
	- Nem tudja használni a Helyszín felismerés vagy Arcfelismerés funkciót.
	- Ez az üzemmód eltűnik, ha kikapcsolja a készüléket, vagy ha a fényképező üzemmódot egy másikra állítja.
	- Ebben az üzemmódban használható vaku üzemmód beállítások a következők:  $\ast$  (Vaku be) vagy  $\circledast$  (Vaku ki) csak.

[HOME/MENU Keresés](#page-10-0)

[Működés szerinti kereső](#page-7-0)

# <span id="page-31-0"></span>**Vaku**

1 A fényképezés üzemmódba kapcsoláshoz hajtsa le a lencsevédőt.

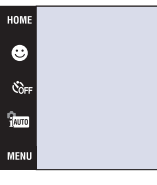

[Tartalomjegyzék](#page-4-0) Tartalomjegyzék

[Működés szerinti kereső](#page-7-0)

2  $f_{\text{AUTO}}$  (Vaku)  $\rightarrow$  kívánt üzemmód  $\rightarrow$  OK

<span id="page-31-1"></span>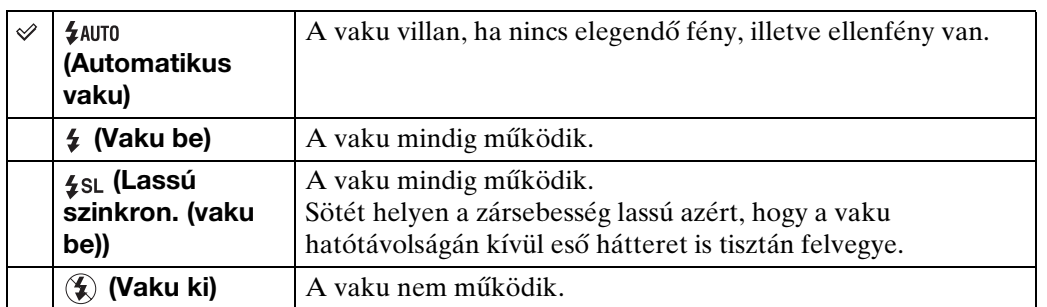

#### **Megjegyzések**

- A vaku kétszer villan. Az első villanás a fény mennyiségét állítja be.
- A vaku töltése közben a **ko** kijelzés látható.
- A vaku Sorozatkép vagy Expozícióeltolás üzemmódban nem használható.
- A (Vaku be) vagy (Lassú szinkron. (vaku be)) nem elérhető, amikor a fényképezőgép az intelligens automatikus beállítási üzemmódban van.

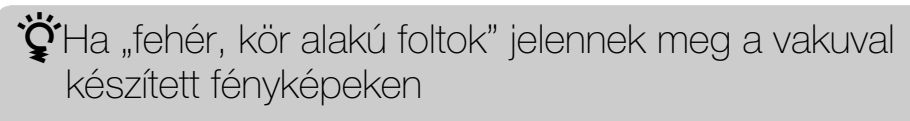

Ezt a lencse közelében szálló részecskék (por, pollen, stb.) okozzák. A fényképezőgép vakuja kiemeli őket, melyek így fehér, kör alakú foltokként jelennek meg.

Fényképezőgép

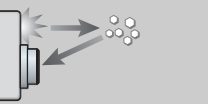

A levegőben lévő részecskék (por, pollen, stb.)

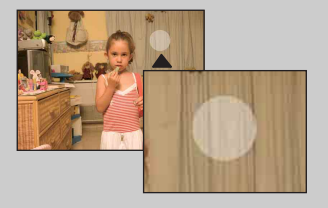

### Hogyan csökkenthetők a "fehér, kör alakú foltok"?

Alany

- Világítsa meg a helyiséget, és vaku nélkül fényképezze le az alanyt.
- Válassza az  $\hat{g}_0$  (Nagyérzékenység) üzemmódot a Helyszínválasztás menüben. ( $\circledast$  (Vaku ki) automatikusan kiválasztva.)
- Még akkor is, ha az  $\hat{s}$ o (Nagyérzékenység) üzemmódot választja ki a Helyszínválasztás menüben, a zársebesség esetleg lassabb kevésbé megvilágított vagy sötét helyeken. Ebben az esetben használjon állványt, vagy az exponálógomb megnyomása után szorítsa a kezét a testéhez.

# <span id="page-32-1"></span><span id="page-32-0"></span>**Fókusz**

Módosíthatja a fókuszálási módot. Használja ezt a menüt, ha az automatikus fókusz üzemmódban nehéz elérni a megfelelő fókuszt.

Az AF az "Auto Focus", azaz a fókuszt automatikusan beállító funkció rövidítése.

A (Automatikus program) üzemmódban használt lépések a következők. A mozgókép-felvétel közbeni fókuszálás részleteiről a [91.](#page-90-0) oldalon olvashat.

Mikor a DSC-T900-t használia, állítsa az üzemmódot **ó** (Állókép)-re.

- 1 A fényképezés üzemmódba kapcsoláshoz hajtsa le a lencsevédőt.
- 2  $\frac{2}{1000}$  (FELV. ümód)  $\rightarrow$  PGM (Automatikus program)  $\rightarrow$  OK
- 3 **(Fókusz)**  $\rightarrow$  kívánt üzemmód  $\rightarrow$  **OK**

**Több AF)** 

 $\checkmark$ 

**Mi** (Közép AF)

*C* (Pontsz.AF)

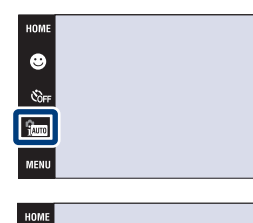

**IFA** 

 $\bullet$  $\mathcal{C}_{\text{OPT}}$ e<br>Paw

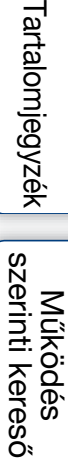

 $\epsilon$ <sub>AUTO</sub>

**Whore** 

n ei

 $\mathbf{x}$ 

[Index](#page-172-0)

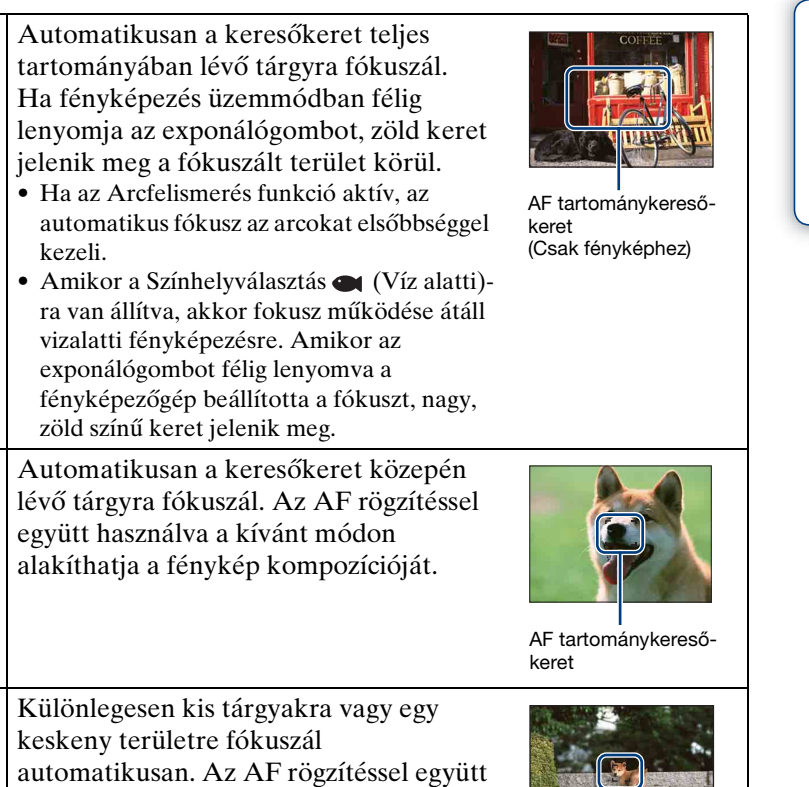

használva a kívánt módon alakíthatja a fénykép kompozícióját. Tartsa stabilan a

fényképezőgépet, hogy az AF tartománykereső-keret biztosan

megtalálja a tárgyat.

AF tartománykeresőkeret

Folytatódik  $\perp$ 

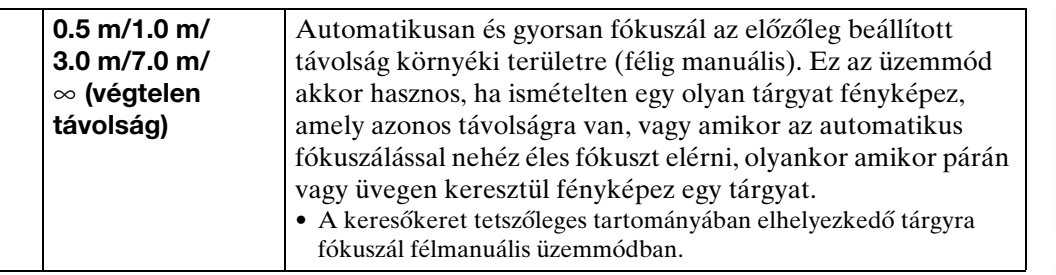

#### **Megjegyzések**

- Amikor [Digitális zoom]-ot vagy [AF segédfény]-t használ, akkor az AF tartomány kereső keret beállítását letiltja, és az AF tartománykereső keretet pontozott vonal jelöli. Ebben az esetben a fényképezőgép a képernyő közepén elhelyezkedő tárgyakra fókuszál.
- Ha a fókuszt a [Több AF]-től eltérő üzemmódra állítja, akkor az [Arcfelismerés] mindig [Amikor megérinti].
- Aktivált Mosoly exponálás funkció közben a fókusz rögzített beállítása [Több AF].
- A félmanuális távolságbeállításban előfordulhat hiba.

### $\ddot{Q}$ Az elsőbbséget élvező alany gyors kiválasztása

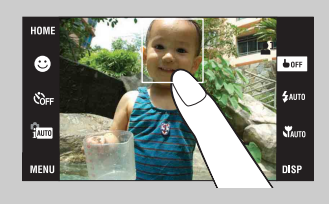

A képernyő megérintésével megjelenik egy keret, és az exponáló gomb félig lenyomásával a keretet fókuszba hozhatja.

# <span id="page-34-0"></span>**Fénymérési mód**

Kiválaszthatja a fénymérési üzemmódot, amely meghatározza, hogy a fényképezőgép a tárgy mely részére mérjen az expozíció beállításakor.

A (Automatikus program) üzemmódban használt lépések a következők. A fénymérési üzemmódok mozgókép-felvétel közbeni használatáról részletesen a [92.](#page-91-0) oldalon olvashat.

Mikor a DSC-T900-t használia, állítsa az üzemmódot a  $\bullet$  (Állókép)-re.

- 1 A fényképezés üzemmódba kapcsoláshoz hajtsa le a lencsevédőt.
- 2  $\frac{2}{100}$  (FELV. ümód)  $\rightarrow$  PGM (Automatikus program)  $\rightarrow$  OK
- 3  $F\rightarrow$  (Fénymérési mód)  $\rightarrow$  kívánt üzemmód  $\rightarrow$  $|OK|$

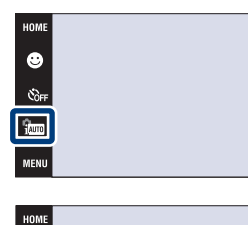

 $\bullet$ 

 $\mathfrak{E}_{\mathsf{OFF}}$ .<br>Paw

Pozíciók a tárgyon

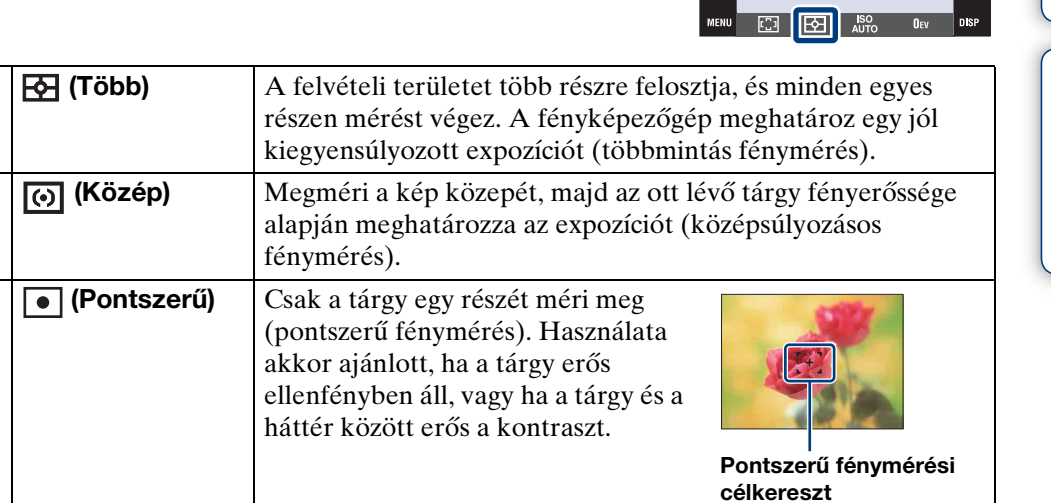

#### **Megjegyzések**

 $\checkmark$ 

- A fénymérési üzemmód rögzített beállítása [Több], ha megérinti a képernyőt a fókuszálandó pont kiválasztásához.
- Ha fénymérést a [Több]-től eltérő üzemmódra állítja, akkor az [Arcfelismerés] mindig [Amikor megérinti].
- Aktivált Mosoly exponálás funkció közben a Fénymérés üzemmód rögzített beállítása [Több].

[Tartalomjegyzék](#page-4-0)

Tartalomjegyzék

[Működés szerinti kereső](#page-7-0)

[HOME/MENU Keresés](#page-10-0)

st.<br>Valute

 $X_{\text{diff}}$ 

[Index](#page-172-0)

<span id="page-35-0"></span>Beállítja a fényérzékenységet.

A (Automatikus program) üzemmódban használt lépések a következők. A Színhelyválasztás (Víz alatti) beállítás esetében az ISO érzékenységről a [87.](#page-86-0) oldalon olvashat.

Mikor a DSC-T900-t használja, állítsa az üzemmódot a  $\bullet$  (Állókép)-re.

- 1 A fényképezés üzemmódba kapcsoláshoz hajtsa le a lencsevédőt.
- 2  $\frac{1}{1000}$  (FELV. ümód)  $\rightarrow$  PGM (Automatikus program)  $\rightarrow$  OK
- 3  $\text{iso}$  (ISO)  $\rightarrow$  kívánt szám  $\rightarrow$  **OK**)

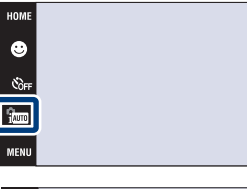

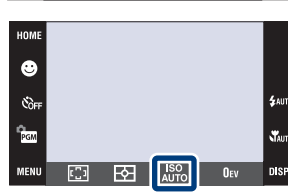

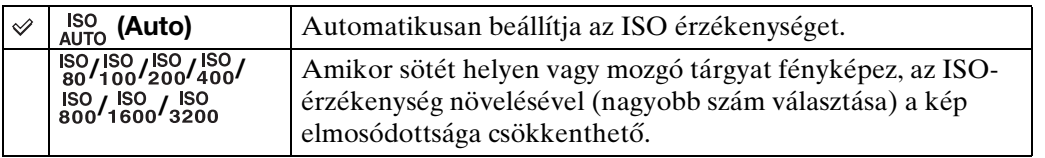

### **Megjegyzés**

• Csak [ISO AUTO], [ISO 80]-tól [ISO 800]-ig választhat ki, mikor a fényképezési üzemmódnak Sorozatképet vagy Expozícióeltolást választ, vagy mikor a [DRO] [DRO plus]-ra van állítva.

### $\ddot{Q}$ Az ISO-érzékenység beállítása (Ajánlott Expozíciós Index)

Az ISO-érzékenység sebesség-besorolás olyan képrögzítő eszközök számára, melyekben fényt befogadó képérzékelő található. Még ha az expozíció azonos is, az ISO-érzékenységtől függően a képek különbözőek lehetnek.

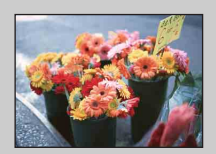

#### **Nagy ISO-érzékenység**

Még sötét helyen fényképezve is világos képet eredményez, miközben a nagy zársebesség miatt csökken az elmosódottság. A kép viszont egyre zajosabbá válik.

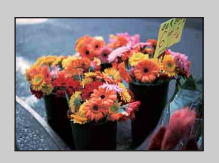

#### **Alacsony ISO-érzékenység**

Lágyabb képet rögzít. Azonban ha nem elegendő mértékű az expozíció, a kép sötétté válhat.

[Tartalomjegyzék](#page-4-0)

Tartalomjegyzék

[Működés szerinti kereső](#page-7-0)
## **EV**

Az expozíciót manuálisan, 1/3 EV lépésekben állíthatja be –2,0 EV és +2,0 EV között.

A (Automatikus program) üzemmódban használt lépések a következők. Más fényképezési üzemmódokról a [86.](#page-85-0) oldalon olvashat részletesen.

Mikor a DSC-T900-et használja, állítsa az üzemmódot  $\triangle$  (Állókép)-re.

- 1 A fényképezés üzemmódba kapcsoláshoz hajtsa le a lencsevédőt.
- 2  $\frac{2}{1000}$  (FELV. ümód)  $\rightarrow$  PGM (Automatikus program)  $\rightarrow$  OK
- 3 OEV (EV)  $\rightarrow$  kívánt szám  $\rightarrow$  OK

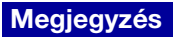

• Ha a fényképezett tárgy különösen világos vagy sötét helyen van, illetve vakut használ, előfordulhat, hogy az expozíció-korrekció nem hatékony.

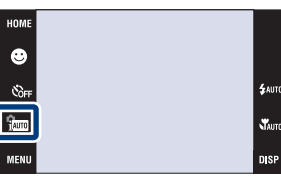

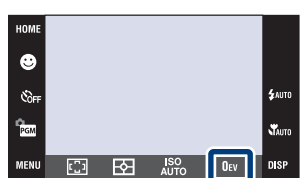

## [Index](#page-172-0)

[Működés szerinti kereső](#page-7-0)

[HOME/MENU Keresés](#page-10-0)

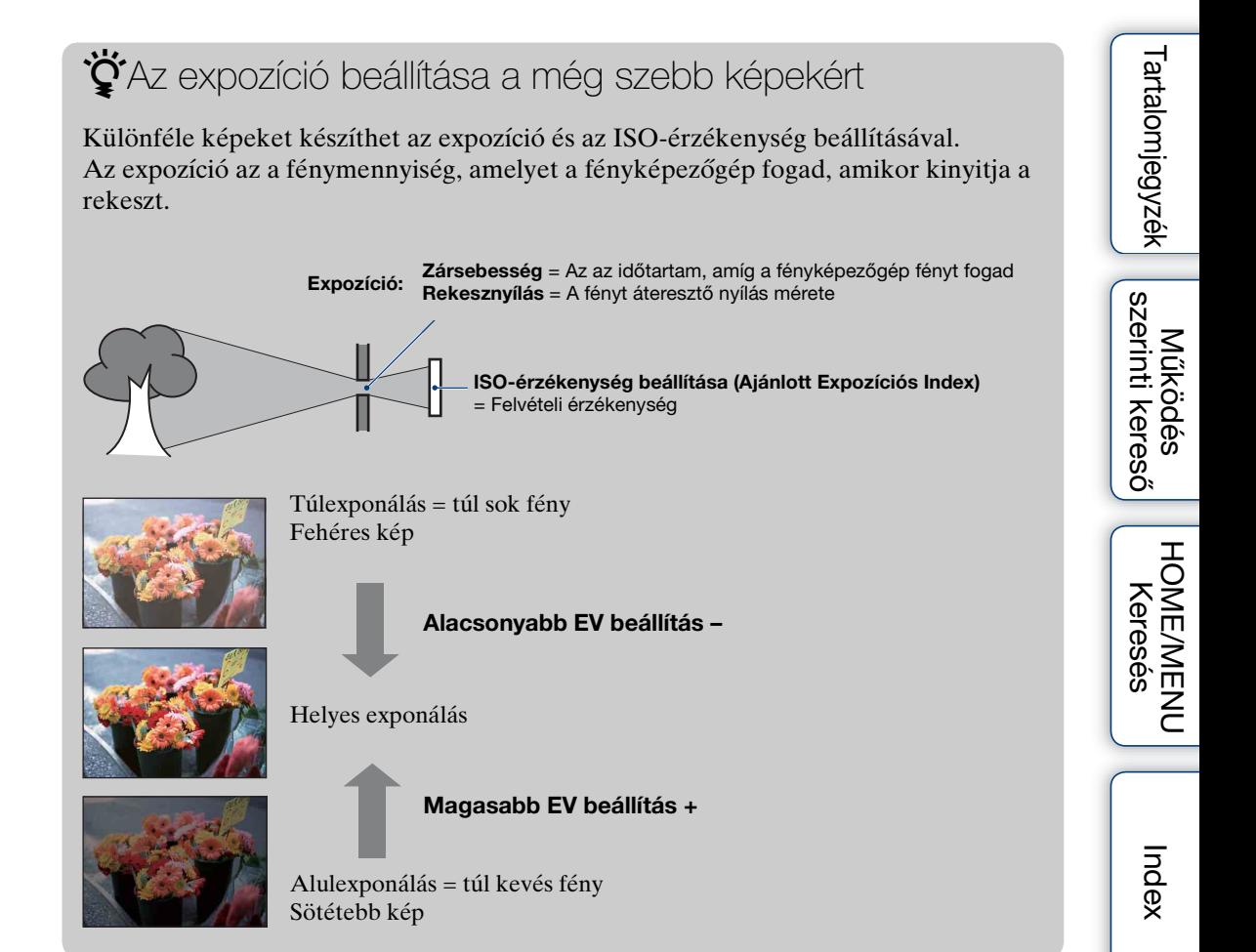

## **Fényképek megtekintése**

- 1 Nyomja meg a (Lejátszás) gombot, hogy átváltson a lejátszás üzemmódra.
- 2 Válasszon képet a 1/14 gombokkal.

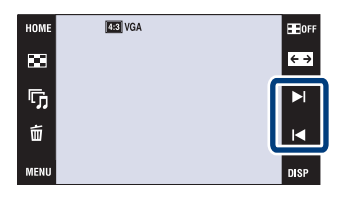

#### **Megjegyzés**

• Előfordulhat, hogy más fényképezőgéppel készített képek nem játszhatók le. Játssza vissza az ilyen képeket a Megtekintés mappában ( $\overline{u}$   $\overline{u}$   $\rightarrow$   $\blacksquare$  (Képeket tekint meg)  $\rightarrow$  [Mappa megtek.]).

#### $\ddot{Q}$ A DISP (képernyő kijelzés) beállítás [Csak kép] üzemmódját használva

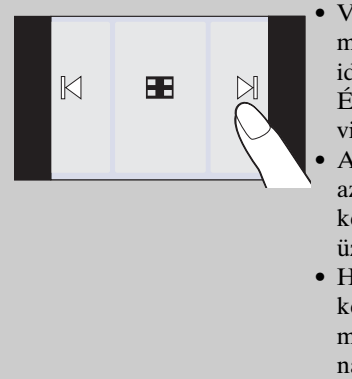

- Válasszon ki egy képet a képernyő bal és jobb oldalának megérintésével. Amikor megérinti a képernyő közepét, akkor ideiglenesen a [Normál] kijelzési üzemmódot választotta ki. Érintse meg az  $\blacksquare$  of a képernyő jobb felső sarkában, hogy visszatérjen a [Csak kép] kijelzés üzemmódba.
- A [Normál] vagy [Egyszerű] kijelzés üzemmódban érintse meg  $az \equiv$ or -ot, hogy áttérjen a  $[Csak kép] kijelz$ ésre. Érintse meg a képernyő közepét, hogy visszatérjen az előző kijelzési üzemmódba.
- Ha lejátszás közben kíván képet kinagyítani, érintse meg a képernyő közepét a gombok és ikonok ideiglenes megjelenítéséhez, majd érintse meg a fent leírt műveletekkel nagyítani kívánt részt.

## $\ddot{\mathbf{C}}$ Más fényképezőgéppel készített képek megtekintése

Ha a fényképezőgépbe helyez egy "Memory Stick Duo"-t, amelyen ezzel és egyéb fényképezőgéppel készített képek vannak, megjelenik egy képernyő a visszajátszási mód kiválasztásához.

"Csak regisztrált képek lejátszása" és "Minden kép lejátsz. mappa megtek."

A "Csak regisztrált képek lejátszása" opció beállítása esetén a fényképezőgép a kiválasztott Megtekintő üzemmódban játssza le a képeket. Előfordulhat, hogy a más fényképezőgéppel készített képek egy része ekkor nem jeleníthető meg.

Ha a "Minden kép lejátsz. mappa megtek."-t kiválasztja, a Megtekintő Üzemmód Mappa Megtekintésre vált, és minden képet visszajátszik.

[HOME/MENU Keresés](#page-10-0)

## **Lejátszási zoom**

Lejátssza a nagyított képet.

- 1 Nyomia meg a ► (Lejátszás) gombot, hogy átváltson a lejátszás üzemmódra.
- 2 Érintse meg a területet, amit fel szeretne nagyítani.

A fénykép ekkor a korábbi méret kétszeresére nagyítva, a megérintett területtel a közepén jelenik meg. A képet a zoom (W/T) kart a T oldalra tolva is kinagyíthatja.

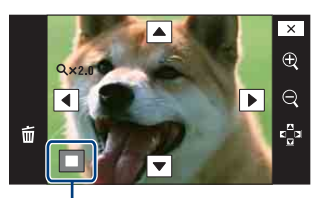

**A teljes kép kijelzett részét mutatja**

3 Állítsa be a zoomarányt és a pozíciót.

Ahányszor megérinti a képet, az tovább nagyítva jelenik meg.

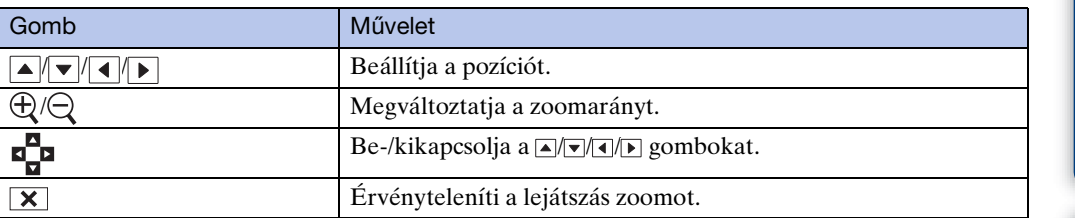

#### $\ddot{\mathbf{Q}}$ A nagyított kép mentése

• A Kivágás funkcióval mentheti a kinagyított képet ( $\boxed{\text{maw}} \rightarrow [\text{Retusál}] \rightarrow [\text{Kivág}].$ 

## **Indexkép**

**MENU** 

Egyszerre több képet jelenít meg. Ha vissza kíván térni az egyképes képernyőhöz, érintse meg a mozaikképet az indexképernyőn.

- 1 Nyomja meg a ▶ (Lejátszás) gombot, hogy átváltson a lejátszás üzemmódra.
- 2  $\Box$  (Indexkép)  $\rightarrow$  érintse meg a  $\Box/\Box$  gombokat a lapozáshoz

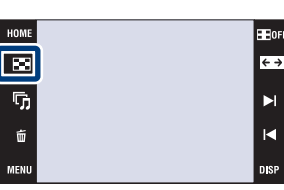

#### $\ddot{Q}$ A kijelzés formátumának módosítása

Érintse meg a (Megtekintő üzemmód)-ot, hogy megváltoztassa a képek visszajátszásának módját (Megtekintő üzemmód), amikor egy "Memory Stick Duo" van behelyezve a fényképezőgépbe.

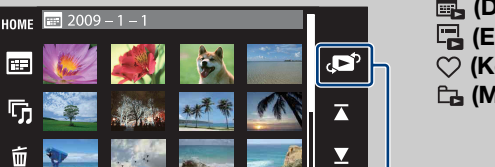

Megtekintő üzemmód

**DISP** 

- **B**, (Dátum szerint):  $\rightarrow$  [49. oldal](#page-48-0) **□ (Esemény megtekint.): →** [50. oldal](#page-49-0) **♡** (Kedvencek): → [51. oldal](#page-50-0)
- **La (Mappa megtek.):**  $\rightarrow$  [52. oldal](#page-51-0)

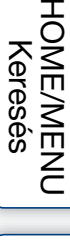

[Tartalomjegyzék](#page-4-0)

**Tartalomjegyzék** 

[Működés szerinti kereső](#page-7-0)

• Ha megérinti a DSP-t az index üzemmódban, akkor beállíthatja az index képernyőn megjelenő képek számát 12-re vagy 20-ra.

## **Diabemutató**

A fényképeket a gép automatikusan, egymás után játssza le képhatásokkal és zenével.

- 1 Nyomja meg a (Lejátszás) gombot, hogy átváltson a lejátszás üzemmódra.
- 2  $\overline{\mathbb{G}}$  (Diabemutató)  $\rightarrow$  kívánt üzemmód  $\rightarrow$  OK  $\rightarrow$  [Indít]
- 3 A diavetítés befejezéséhez érintse meg a képernyőt, majd a [Kilép] gombot.

#### **Megjegyzések**

- Mozgóképeket nem játszhat le.
- A [Kép]-től eltérő beállításokat a fényképezőgép eltárolja azok következő megváltoztatásáig.

#### **Kép**

Kiválasztja a megjelenítendő képek csoportját.

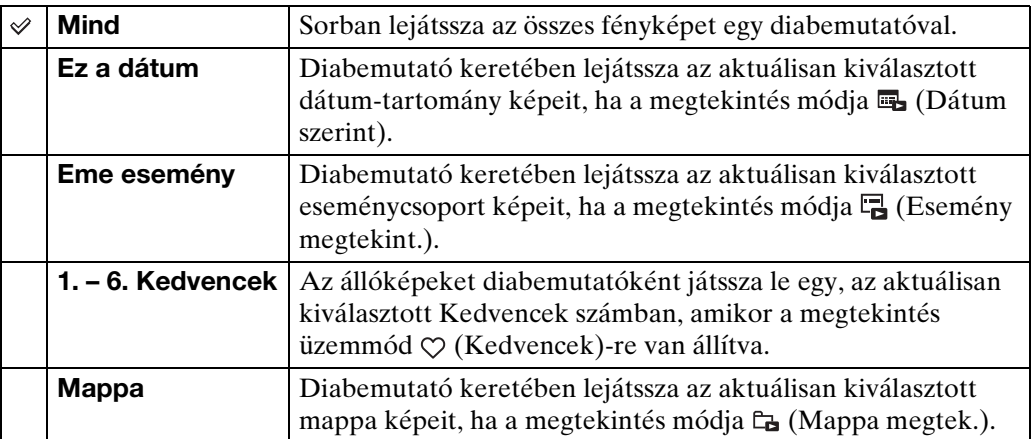

#### **Megjegyzés**

• A beállítás rögzített értéke [Mappa], ha a fényképezőgép a belső memóriába rögzíti a képeket.

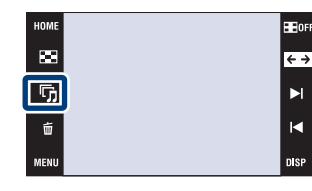

[Működés szerinti kereső](#page-7-0)

[Tartalomjegyzék](#page-4-0)

#### **Trükkök**

Lejátszási sebességet és hangulatot választ a diavetítésekhez.

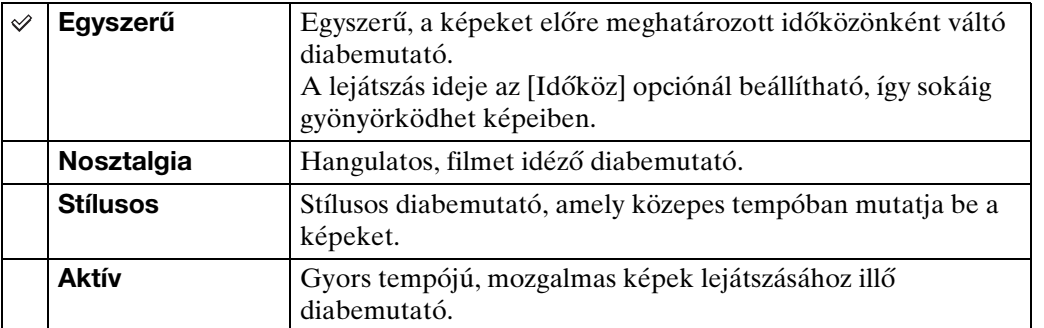

#### **Zene**

Kiválasztja a diavetítés alatt játszandó zenét. Egynél több zeneszámot is választhat háttérzenének. Az érintőképernyőn található +/<- gombokkal beállíthatja a zene hangerejét.

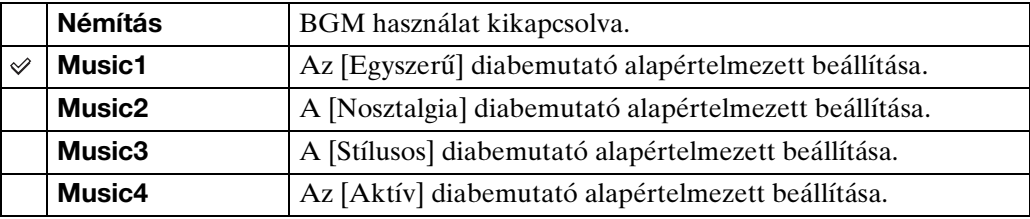

#### **Időköz**

Beállítja a képernyőváltások időközét. A beállítás az [Auto]-hoz kötött, ha nem az [Egyszerű]-t választotta [Trükkök]-ként.

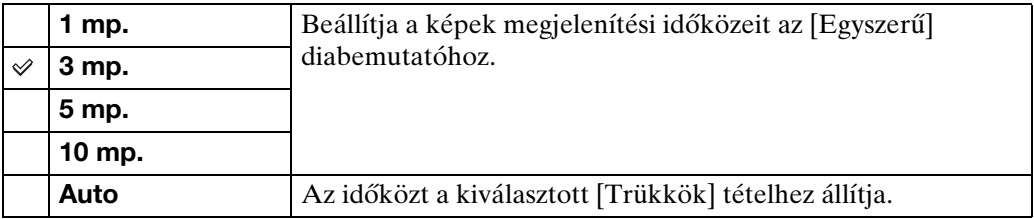

#### **Ismétlés**

Be-/kikapcsolja a diavetítés ismétlését.

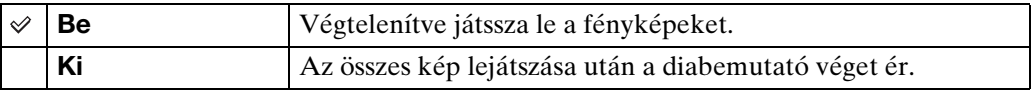

## Tartalomjegyzék [Tartalomjegyzék](#page-4-0)

[Működés szerinti kereső](#page-7-0)

43HU

# [Működés szerinti kereső](#page-7-0)

[HOME/MENU Keresés](#page-10-0)

[Index](#page-172-0)

## $\ddot{Q}$ Háttérzene kiválasztása

CD-ről vagy MP3 formátumban tölthet át zenefájlt a fényképezőgépre, és lejátszhatja azt a diavetítés alatt. Zene áttöltéséhez telepítse a "Music Transfer" szoftvert (mellékelt) a számítógépére. További részletekről a [142](#page-141-0). és [145.](#page-144-0) oldalon olvashat.

- A fényképezőgépre legfeljebb négy zeneszámot menthet (Az előre beállított 4 zeneszám (Music1 – Music4) helyére tölthet fel zenéket).
- A kamerával visszajátszható zenefájlok maximális hossza egyenként kb. 5 perc lehet.
- Ha sérülés vagy egyéb hibás működés miatt nem tud lejátszani egy zenefájlt, akkor hajtsa végre a [Zene formáz.]-ást [\(54. oldal\)](#page-53-0), és töltse fel a zenét még egyszer.

## **Töröl**

Lehetővé teszi a nem kívánt fényképek kiválasztását törléshez. Képeket szintén törölhet a MENU-ből [\(117. oldal\).](#page-116-0)

#### **Megjegyzések**

- Amikor a belsőmemóriát használja kép rögzítésre, akkor a Megtekintés Üzemmód [Mappa megtek.]-re van állítva.
- Ha a megtekintés módja [Kedvencek], nem lehet képeket törölni.

#### **Képek törlése egyképes üzemmódban**

- 1 Nyomja meg a (Lejátszás) gombot, hogy átváltson a lejátszás üzemmódra.
- 2 Jelenítse meg a törölni kívánt képet  $\rightarrow \overline{m}$  (Töröl)  $\rightarrow$  [OK]

#### **Képek törlése indexképes üzemmódban**

- 1 Nyomja meg a ▶ (Lejátszás) gombot, hogy átváltson a lejátszás üzemmódra.
- 2 Érintse meg az  $\blacktriangleright$  (Indexkép) gombot az indexképes megjelenítéshez.
- 3  $\overline{m}$  (Töröl)  $\rightarrow$  érintse meg a törölni kívánt képet  $\rightarrow$  $\Rightarrow$   $\rightarrow$  [OK]
	- Érintse meg a  $\checkmark$  jellel ellátott képet a  $\checkmark$  jel törléséhez.

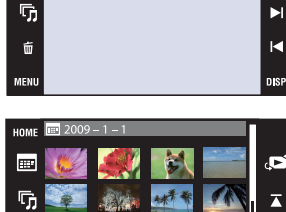

HOME  $\overline{\mathbf{E}}$ 

**MENU** 

 $\ddot{Q}$ A képek kiválasztásakor átválthat az indexképes és az egyképes kijelzési mód között.

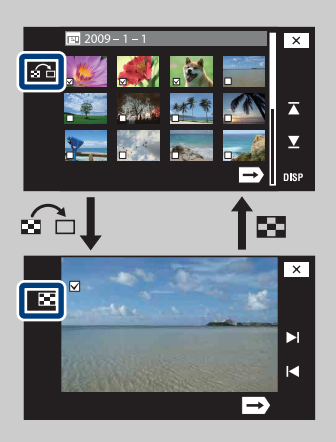

Az indexképernyőn a gombot megnyomva átválthat egyképes kijelzésre, az egyképes képernyőn a gombot megnyomva visszatérhet az indexképes kijelzésre.

• Az egyképes és az indexképes megjelenítés között [Kedvenceket Ad/Eltávolít], [Véd] és [DPOF] esetén is átválthat.

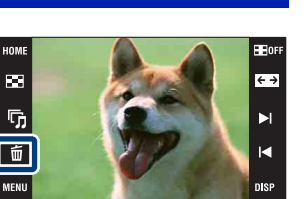

[HOME/MENU Keresés](#page-10-0)

[Működés szerinti kereső](#page-7-0)

[Tartalomjegyzék](#page-4-0)

Tartalomjegyzék

 $\overline{\leftarrow}$ 

## **Széles zoom**

Egyképes üzemmódban a 4:3 és 3:2 méretarányú képek 16:9 méretarányban jelennek meg. Ilyen esetben a kép tetejének és aljának egy kis része nem látszik.

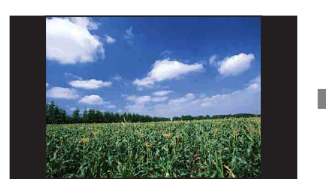

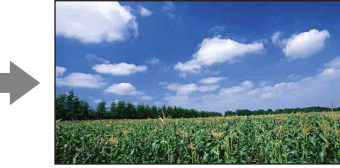

- 1 Nyomja meg a (Lejátszás) gombot, hogy átváltson a lejátszás üzemmódra.
- 2 Érintse meg a  $\leftrightarrow$  (Széles zoom)-ot.
- 3 Hogy kilépjen a Széles Zoomból, érintse meg a (Széles zoom)-ot még egyszer.

#### **Megjegyzés**

• A Széles Zoom nem használható mozgóképekhez és 16:9 képekhez.

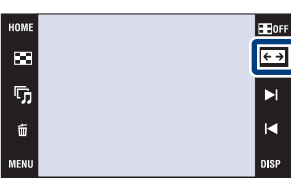

[Tartalomjegyzék](#page-4-0)

**Tartalomjegyzék** 

[Működés szerinti kereső](#page-7-0)

[HOME/MENU Keresés](#page-10-0)

## **Ideiglenesen elforgatott megjelenítés**

Ez a funkció egyképes üzemmódban használható a kép ideiglenes elforgatására és a képernyőn történő nagyítására.

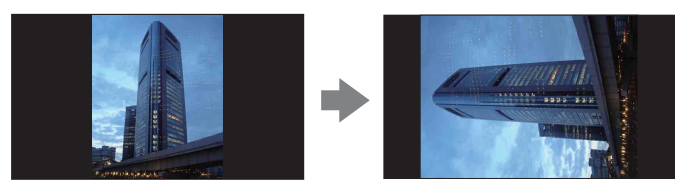

- 1 Nyomja meg a (Lejátszás) gombot, hogy átváltson a lejátszás üzemmódra.
- 2 Válassza ki az álló elrendezésű képet  $\rightarrow$  érintse meg a  $\sqrt{ }$  gombot (Ideiglenesen elforgatott megjelenítés).
- 3 Hogy visszavonja ezt a megjelenítést, érintse meg az  $\leftarrow$  (Ideiglenesen elforgatott megjelenítés) jelet megint.

#### **Megjegyzések**

- Az Ideiglenesen elforgatott megjelenítés nem használható mozgóképekhez vagy fekvő elrendezésű képekhez.
- Ha megérinti a  $\blacktriangleright$  jelet, kikapcsolja az Ideiglenesen elforgatott megjelenítést.

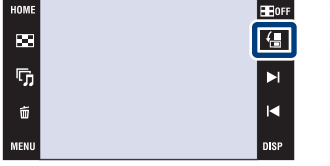

[HOME/MENU Keresés](#page-10-0)

## Tartalomjegyzék [Tartalomjegyzék](#page-4-0)

## **Mozgóképek megtekintése**

- 1 Nyomja meg a (Lejátszás) gombot, hogy átváltson a lejátszás üzemmódra.
- 2 Válasszon ki egy mozgóképet a 1/1< jellel.
- 3 Érintse meg a ▶ (Lejátszás) gombot.

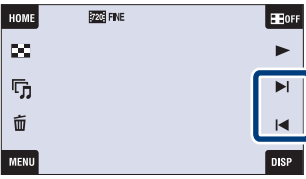

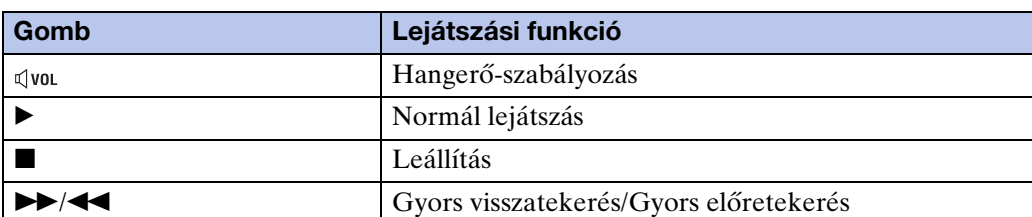

#### **Megjegyzés**

• Előfordulhat, hogy más fényképezőgéppel készített képek nem játszhatók le.

 $\ddot{Q}$ A DISP (képernyő kijelzés) beállítás [Csak kép] üzemmódját használva

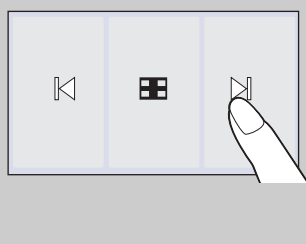

- Válasszon ki egy képet a képernyő bal és jobb oldalának megérintésével. Amikor megérinti a képernyő közepét, akkor ideiglenesen a [Normál] kijelzési üzemmódot választotta ki. Érintse meg az  $\blacksquare$  of r-ot a képernyő jobb felső sarkában, hogy visszatérjen a [Csak kép] kijelzés üzemmódba.
- A [Normál] vagy [Egyszerű] kijelzés üzemmódban érintse meg  $az \equiv$ or -ot, hogy áttérjen a  $[Csak kép]$  kijelzésre. Érintse meg a képernyő közepét, hogy visszatérjen az előző kijelzési üzemmódba.

[HOME/MENU Keresés](#page-10-0)

## <span id="page-48-0"></span>**Dátum szerint**

A képeket dátum szerint választja szét. Ez bizonyos fényképek visszakeresésekor hasznos, mivel a képek dátum szerint kerülnek csoportosításra.

- 1 **HOME**  $\rightarrow \rightarrow$  (Képeket tekint meg)  $\rightarrow$  [Dátum szerint]  $\rightarrow$   $\overline{OK}$
- 2 Válassza ki a megjeleníteni kívánt dátumot a  $\blacktriangleright$ / $\blacktriangleright$  gombok segítségével.

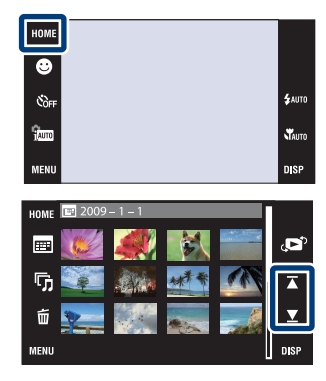

#### **Megjegyzések**

- Ezt az elemet a fényképezőgép nem jelzi ki, ha a belső memóriát használja a fényképek rögzítésére.
- Ha a más fényképezőgépekkel készített képeket nem lehet lejátszani ezen a fényképezőgépen, a megtekintéshez használja a [Mappa megtek.] opciót.

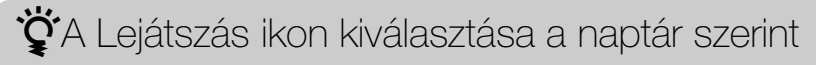

Érintse meg a (Dátumlista) gombot indexképes üzemmódban. Ezután kiválaszthatja a dátumlistás megjelenítésben a megjelenítendő képek készítésének dátumát.

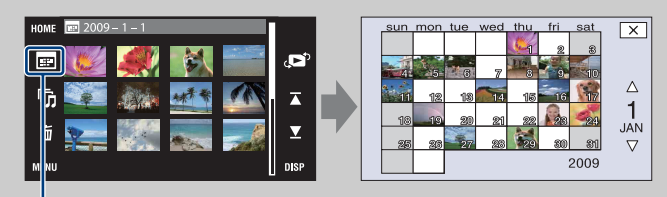

Dátumlista

[HOME/MENU Keresés](#page-10-0)

## <span id="page-49-0"></span>**Esemény megtekint.**

Automatikusan, dátum és gyakoriság szerint szétválogatja a képeket, majd csoportosítva jeleníti meg azokat.

- 1 **TOME**  $\rightarrow \bullet$  (Képeket tekint meg)  $\rightarrow$  [Esemény  $\overline{\mathsf{m}}$ egtekint.]  $\rightarrow \overline{\mathsf{OK}}$
- 2 Válassza ki a megjeleníteni kívánt eseménycsoportot a  $\blacktriangleright$   $\blacktriangleright$  gombokkal.

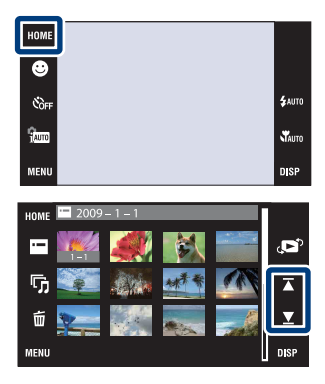

#### **Megjegyzések**

- Ezt az elemet a fényképezőgép nem jelzi ki, ha a belső memóriát használja a fényképek rögzítésére.
- Ha a más fényképezőgépekkel készített képeket nem lehet lejátszani ezen a fényképezőgépen, a megtekintéshez használja a [Mappa megtek.] opciót.

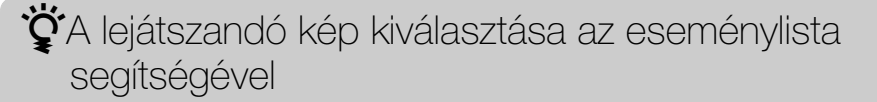

Érintse meg az (Esemény lista) gombot indexképes üzemmódban. Ezután kiválaszthatja az eseménylistából a megjelenítendő kép eseménycsoportját. A "PMB" szoftverrel (mellékelt) esemény nevet adhat a csoportoknak. Az eseménynevek bevitelének részletes leírása a "PMB Guide"-ban olvasható.

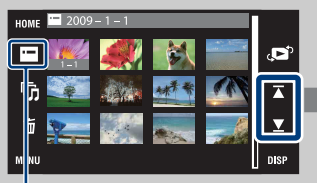

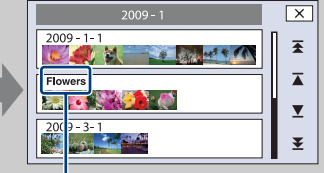

Esemény lista **Esemény neve** 

[HOME/MENU Keresés](#page-10-0)

## <span id="page-50-0"></span>**Kedvencek**

Az összes olyan Kedvencek csoporthoz tartozó képet megjeleníti, melybe képet regisztrált [\(111. oldal\)](#page-110-0).

- 1  $\textrm{HOME} \rightarrow \blacktriangleright$  (Képeket tekint meg)  $\rightarrow$ [Kedvencek]  $\rightarrow$  [OK]
- 2 Érintse meg a megjeleníteni kívánt Kedvencek csoport számát.

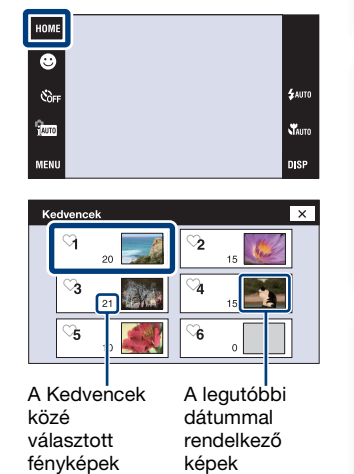

megjelenítése

száma

#### **Megjegyzések**

- Ezt az elemet a fényképezőgép nem jelzi ki, ha a belső memóriát használja a fényképek rögzítésére.
- Ha a más fényképezőgépekkel készített képeket nem lehet lejátszani ezen a fényképezőgépen, a megtekintéshez használja a [Mappa megtek.] opciót.

[Működés szerinti kereső](#page-7-0)

[HOME/MENU Keresés](#page-10-0)

## <span id="page-51-0"></span>**Mappa megtek.**

Képeket jelenít meg a [Memória eszköz] [FELVmappa lh] opciójával létrehozott minden egyes mappához.

- 1  $HOME \rightarrow \rightarrow$  (Képeket tekint meg)  $\rightarrow$  [Mappa megtek.]  $\rightarrow$  [OK]
- 2 Válassza ki a megjeleníteni kívánt mappát a  $\overline{\blacktriangle}/\overline{\blacktriangle}$  segítségével.

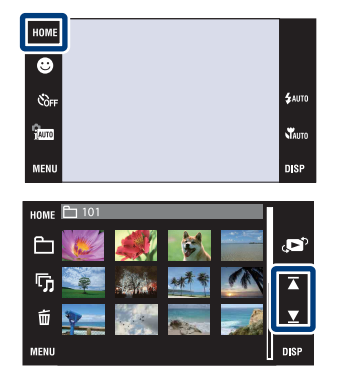

### $\ddot{Q}$ A lejátszás mappa kiválasztása

Érintse meg a  $\Box$  (Mappa kiválaszt.) gombot indexképes üzemmódban. Ezután kiválaszthatja a lejátszani kívánt kép mappáját.

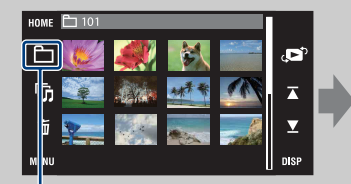

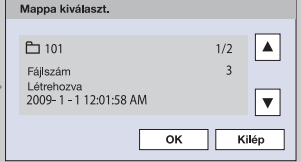

Mappa kiválaszt.

- Amennyiben csak egy mappa létezik, hozzon létre egy felvételmappát.
- Ezt az elemet a fényképezőgép nem jelzi ki, ha a belső memóriát használja a fényképek rögzítésére.

## **Zene letölt.**

A CD-ROM-on (mellékelt) található "Music Transfer" segítségével kicserélheti a fényképezőgépen található háttérzenéket.

1  $\overline{I_1^{\text{m}}(NI)} \rightarrow \overline{I_1^{\text{m}}}$  (Diabemutató)  $\rightarrow$  [Zene eszköz]  $\rightarrow$  $\overline{OK}$   $\rightarrow$  [Zene letölt.]  $\rightarrow$   $\overline{OK}$ 

Az "Csatlakoztassa a PC-hez" üzenet jelenik meg.

- 2 Hozzon létre USB kapcsolatot a fényképezőgép és a számítógép között, majd indítsa el a "Music Transfer"-t.
- 3 Kövesse a képernyőn levő utasításokat a zenefájlok cseréjéhez.

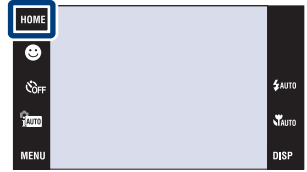

[Tartalomjegyzék](#page-4-0)

## <span id="page-53-0"></span>**Zene formáz.**

A fényképezőgépen tárolt összes háttérzenét törölheti. Ez olyankor használható, ha a háttérzenék fájljai sérültek és nem játszhatók le.

1  $\overline{HOMI} \rightarrow \overline{U}$  (Diabemutató)  $\rightarrow$  [Zene eszköz]  $\rightarrow$  $\boxed{\text{OK}}$   $\rightarrow$  [Zene formáz.]  $\rightarrow$   $\boxed{\text{OK}}$   $\rightarrow$  [OK]

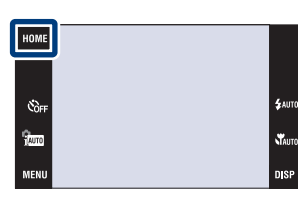

 $\ddot{Q}$ A gyári háttérzenék visszaállítása a fényképezőgépre

A CD-ROM-on (mellékelt) található "Music Transfer" segítségével visszaállíthatja a gyári zenefájlokat.

1Hozzon létre USB kapcsolatot a fényképezőgép és a számítógép között.

2 Indítsa el a "Music Transfer"-t, és állítsa vissza a gyári zenefájlokat.

• A "Music Transfer" használatának részleteiről lásd a "Music Transfer" sugóját.

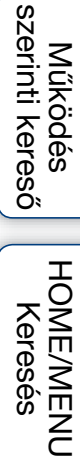

[Tartalomjegyzék](#page-4-0)

## **Formáz**

Ez formázza a "Memory Stick Duo"-t illetve a belső memóriát. A kereskedelemben kapható "Memory Stick Duo" eszközök már formázottak, és azonnal használhatók.

1  $\textrm{HOME} \rightarrow \bullet$  (Memóriakezelés)  $\rightarrow$  [Memória  $\text{eszköz} \rightarrow \overline{\text{OK}} \rightarrow \text{[Formáz]} \rightarrow \overline{\text{OK}} \rightarrow \text{[OK]}$ 

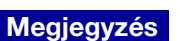

• Ügyeljen arra, hogy a formázás visszavonhatatlanul töröl minden adatot, beleértve a zárolt képeket is.

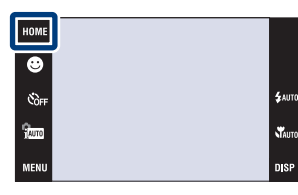

# [Működés szerinti kereső](#page-7-0) [HOME/MENU Keresés](#page-10-0)

[Tartalomjegyzék](#page-4-0)

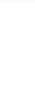

## **FELVmappa lh**

Készít egy mappát a "Memory Stick Duo"-n a képek mentéséhez. Amíg létre nem hoz egy másik mappát, illetve kiválaszt egy másik rögzítési mappát, a képek az újonnan létrehozott mappába kerülnek.

1  $\textrm{TOMI} \rightarrow \bullet$  (Memóriakezelés)  $\rightarrow$  [Memória  $\text{eszköz} \rightarrow \overline{\text{OK}} \rightarrow \text{[FELVmappa} \text{lh]} \rightarrow \overline{\text{OK}} \rightarrow$ [OK]

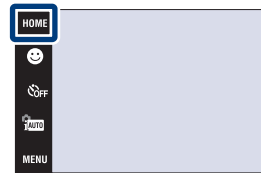

#### **Megjegyzések**

- Ezt az elemet a fényképezőgép nem jelzi ki, ha a belső memóriát használja a fényképek rögzítésére.
- Mikor behelyez a fényképezőgépbe egy olyan "Memory Stick Duo"-t, amelyet más készülékkel használt, és képeket készít, akkor automatikusan új mappa jön létre.
- Egy mappában legfeljebb 4 000 kép tárolható. Amikor megtelik egy mappa, a készülék automatikusan új mappát hoz létre.

### $\ddot{Q}$ A mappákról

• Új mappa létrehozása után megváltoztathatja a mentés célmappáját [\(57. oldal\),](#page-56-0) és kiválaszthatja a képek megtekintésének mappáját [\(107. oldal\)](#page-106-0).

[HOME/MENU Keresés](#page-10-0)

## <span id="page-56-0"></span>**FELVmappa cs**

Megváltoztatja azt a mappát a "Memory Stick Duo"-ban, amelyet jelenleg használ a fényképek mentésére.

1  $\textrm{HOME} \rightarrow \bullet$  (Memóriakezelés)  $\rightarrow$  [Memória  $\epsilon$ eszköz]  $\rightarrow$   $\overline{OK}$   $\rightarrow$  [FELVmappa cs]  $\rightarrow$   $\overline{OK}$ 

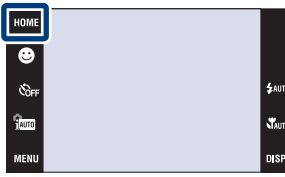

2 Válassza ki a mappát, amelybe menteni szeretne  $\rightarrow$  Érintse meg az [OK] jelet.

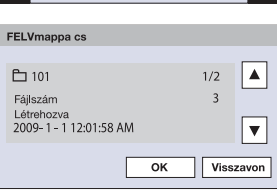

#### **Megjegyzések**

- Ezt az elemet a fényképezőgép nem jelzi ki, ha a belső memóriát használja a fényképek rögzítésére.
- Nem tudja kiválasztani a következő mappát, mint mentési mappát.
	- $-$ , 100" mappa
	- Az a mappa, amelynek számában csak "OOOMSDCF" vagy "OOOMNV01" szerepel.
- A rögzített képeket nem helyezheti át másik mappába.

[HOME/MENU Keresés](#page-10-0)

[Tartalomjegyzék](#page-4-0)

**Tartalomjegyzék** 

## **FELV. mappa törlés**

Kitörli azt a mappát a "Memory Stick Duo"-ban, amelyet jelenleg képek mentésére használ.

1  $\textrm{TOMI} \rightarrow \bullet$  (Memóriakezelés)  $\rightarrow$  [Memória  $\text{eszköz} \rightarrow \overline{\text{OK}} \rightarrow \text{[FELV. mappa törlés]} \rightarrow \overline{\text{OK}}$ 

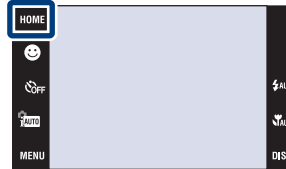

2 Válassza ki a mappát, amelyet törölni szeretne  $\rightarrow$  Érintse meg az [OK] jelet.

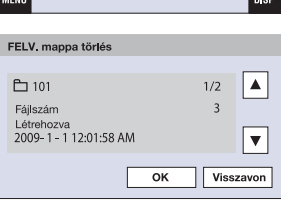

#### **Megjegyzések**

- Ezt az elemet a fényképezőgép nem jelzi ki, ha a belső memóriát használja a fényképek rögzítésére.
- Ha a [FELV. mappa törlés] segítségével felvételmappának beállított mappát töröl, a fényképezőgép a legnagyobb számú mappát választja felvételmappának.
- Csak üres mappa törölhető. Ha a mappa képeket tartalmaz, vagy egyéb olyan fájlokat, amelyek a fényképezőgépen nem játszhatóakle, először törölje ezeket a fájlokat, majd törölje a mappát.

[HOME/MENU Keresés](#page-10-0)

## **Másolás**

A belső memóriában található összes képet átmásolja a "Memory Stick Duo"-ra.

- 1 Helyezze be az elegendő üres hellyel rendelkező "Memory Stick Duo"-t a fényképezőgépbe.
- 2  $\times$   $\bullet$   $\bullet$  (Memóriakezelés)  $\rightarrow$  [Memória eszköz]  $\rightarrow$   $\boxed{\text{OK}}$   $\rightarrow$  [Másolás]  $\rightarrow$   $\boxed{\text{OK}}$   $\rightarrow$  [OK]

#### **Megjegyzések**

- Használjon teljesen feltöltött akkumulátoregységet. Ha kis töltéssel rendelkező akkumulátoregység segítségével kísérli meg a képfájlok másolását, az akkumulátoregység lemerülhet, ez pedig másolási hibát okozhat, illetve adatkárosodáshoz vezethet.
- Nem tud képeket egyenként másolni.
- A belső memóriában lévő eredeti képeket még az átmásolás után is megőrzi. A belső memória tartalmának törléséhez vegye ki a "Memory Stick Duo"-t a másolás után, majd formázza a belső memóriát ([Formáz] opció a [Belső memória eszköz]-ben).
- A fényképezőgép új mappát hozott létre a "Memory Stick Duo"-n, és az összes adatot ide másolja. A másolás célmappájának kiválasztására nincsen lehetőség.

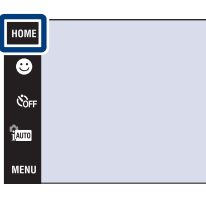

steriors.<br>Nauto

n sr

## **Fájlsorszám**

A képekhez rendelt fájlnevek számozását állítja be.

1  $\textrm{HOME} \rightarrow \bullet$  (Memóriakezelés)  $\rightarrow$  [Memória eszköz]  $\rightarrow$   $\boxed{\text{OK}}$   $\rightarrow$  [Fájlsorszám]  $\rightarrow$   $\boxed{\text{OK}}$   $\rightarrow$ kívánt üzemmód  $\rightarrow$   $\boxed{\text{OK}}$ 

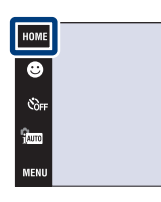

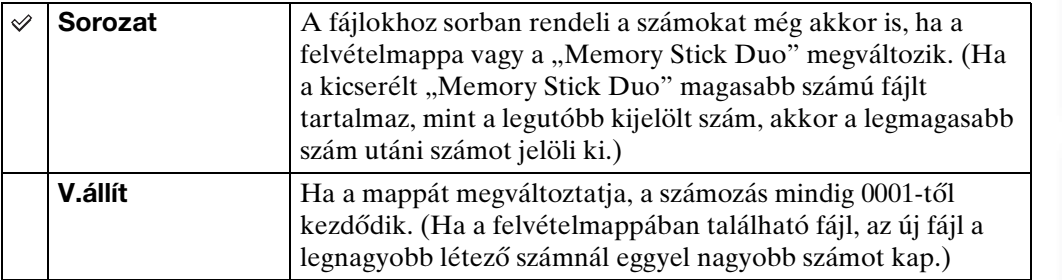

[Index](#page-172-0)

[HOME/MENU Keresés](#page-10-0)

\$wm

.<br>Vauto **DISP** 

## **Csipogás**

Kiválasztja vagy kikapcsolja a fényképezőgép működésekor hallható hangot.

1  $HOMI \rightarrow \bigoplus$  (Beáll.ok)  $\rightarrow$  [Fő beállítások]  $\rightarrow$  $\boxed{\text{OK}} \rightarrow \boxed{\text{Csipogás}} \rightarrow \boxed{\text{OK}} \rightarrow \boxed{\text{kivánt}}$  üzemmód  $\rightarrow$  OK

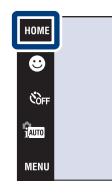

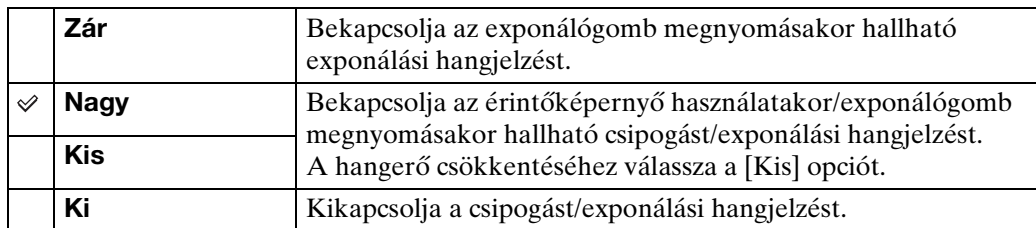

#### **Megjegyzés**

• Mikor a fényképezőgép TV-hez van csatlakoztatva HDMI kábellel (külön megvásárolható), a jelző hang mindig [Zár]-ra van állítva.

\$wm

Stauto **DISP** 

## **Funkció tár**

Kiválaszthatja, hogy a fényképezőgép működtetésekor megjelenjen-e a funkció tár.

1  $HOME \rightarrow 2$  (Beáll.ok)  $\rightarrow$  [Fő beállítások]  $\rightarrow$  $\overline{|\overline{OK}|}$  + [Funkció tár]  $\rightarrow$   $\overline{OK}|$   $\rightarrow$  kívánt üzemmód  $\rightarrow$  OK

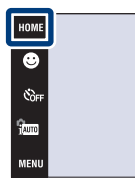

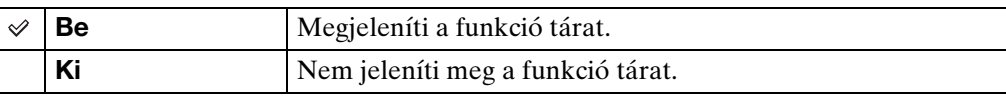

#### **Megjegyzés**

• A segédlet akkor is megjelenik lejátszás közben, ha [Ki]-re van állítva.

.<br>\$лито

st<br>Vauto **DISP** 

## **Inicializál**

Visszaállítja egy adott beállítás alapértelmezett értékét. A képek a funkció végrehajtása esetén is megmaradnak.

1  $HOMI \rightarrow \bigoplus$  (Beáll.ok)  $\rightarrow$  [Fő beállítások]  $\rightarrow$  $\overline{OK}$   $\rightarrow$  [Inicializál]  $\rightarrow$   $\overline{OK}$   $\rightarrow$  [OK]

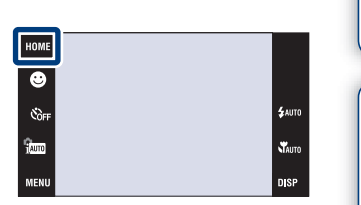

[Tartalomjegyzék](#page-4-0)

Tartalomjegyzék

[Működés szerinti kereső](#page-7-0)

[HOME/MENU Keresés](#page-10-0)

[Index](#page-172-0)

#### **Megjegyzés**

• Ne kapcsolja ki a fényképezőgépet, amíg az inicializál.

## **Kalibráció**

Lehetővé teszi kalibrálás végrehajtását akkor, ha az érintőképernyő gombjai nem reagálnak a megfelelő pontok megérintésére.

- 1  $\textrm{HOMI} \rightarrow \textbf{f}$  (Beáll.ok)  $\rightarrow$  [Fő beállítások]  $\rightarrow$  $\boxed{\mathsf{OK}} \rightarrow \boxed{\mathsf{Kalibráció}} \rightarrow \boxed{\mathsf{OK}}$
- 2 Érintse meg festőtollal a képernyőn látható × jel közepét.

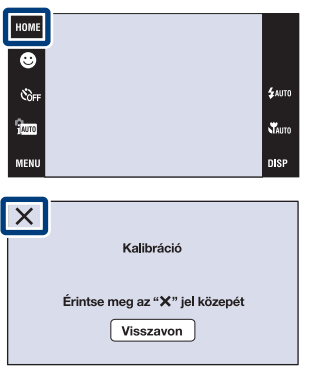

#### **Megjegyzések**

- A kalibrációs folyamat megszakításához érintse meg a [Visszavon] ikont. Az addig végrehajtott beállítások nem lépnek érvénybe.
- Amennyiben nem nyomja meg a helyes pontot, a kalibrálás nem történik meg. Érintse meg ismét az × jel közepét.

[HOME/MENU Keresés](#page-10-0)

[Tartalomjegyzék](#page-4-0)

Tartalomjegyzék

Működés<br>szerinti kereső

 $64$ <sup>HU</sup>

## **Ház**

Megváltoztatja egyes gombok funkcióját, hogy a fényképezőgépet a tokba (Víz alatti tokba) helyezve használja. Tanulmányozza a vízálló tokhoz mellékelt kezelési útmutatót is.

1  $\textrm{HOMI} \rightarrow \textbf{f}$  (Beáll.ok)  $\rightarrow$  [Fő beállítások]  $\rightarrow$  $\overline{OK}$   $\rightarrow$   $[Ház]$   $\rightarrow$   $\overline{OK}$   $\rightarrow$  kívánt üzemmód  $\rightarrow$  $\boxed{OK}$ 

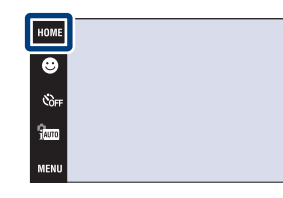

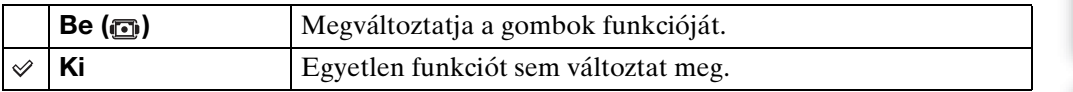

#### **Megjegyzések**

- A tárgyakra nem lehet fókuszálni az érintőképernyő megérintésével.
- A **DR** (képernyő kijelző) rögzített értéke [Normál].
- Egyes funkciók korlátozva használhatók, és bizonyos gombok nem láthatók a kijelzőn.

**nis** 

## **Bemutató**

Beállíthatja, hogy használja-e a Színhely Felismerés és a Mosolyexponálás bemutatóját. Ha a bemutató megjelenítése nem szükséges, válassza a [Ki] opciót.

Mikor a DSC-T900-t használja, állítsa az üzemmódot  $\triangle$  (Állókép)-re.

- 1 **HOME**  $\rightarrow$   $\bullet$  (Beáll.ok)  $\rightarrow$  [Fő beállítások]  $\rightarrow$  $\overline{OK}$   $\rightarrow$  [Bemutató]  $\rightarrow$   $\overline{OK}$   $\rightarrow$  kívánt üzemmód  $\rightarrow$   $\boxed{OK}$
- 2  $\frac{1}{1000}$  (FELV. ümód)  $\rightarrow$   $\frac{1}{1000}$  (Intelligens autom. beállítás)  $\rightarrow$  **OK**

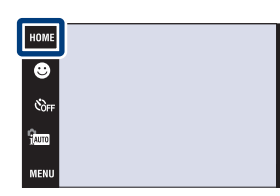

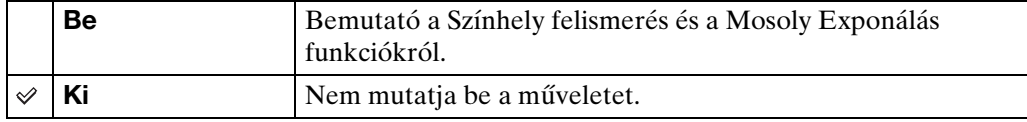

#### **A Színhely felismeréssel kapcsolatos bemutató megtekintése**

1 Irányítsa a fényképezőgépet a témára.

Színhely-felismerés végrehajtásakor a képernyőn megjelenik a felismert jelenet ikonja és leírása.

2 Nyomja meg az exponálógombot.

A képet a fényképezőgép normál fényképezéssel rögzíti.

#### **A Mosoly exponálással kapcsolatos bemutató megtekintése**

- 1 Érintse meg a  $\bigcirc$  (Mosoly ikon)-t.
- 2 Irányítsa a fényképezőgépet a témára.

Ha a fényképezőgép mosolygó arcot érzékel, automatikusan kioldja a zárat, ám fényképet nem rögzít.

3 Érintse meg a (Mosoly ikon)-t újra, hogy kilépjen a bemutató üzemmódból.

#### **Megjegyzések**

- A makro üzemmód mindig [Auto]-ra van állítva.
- Az Auto.V.nézés rögzített értéke [Be].
- Ha a **DISP** (képernyő kijelző) beállítása [Normál], bizonyos ikonok nem láthatók az LCD képernyőn.
- A Színhely Felismerés üzemmód bemutatása közben a beállítás mindig [Auto]-ra van állítva.
- Annak ellenére, hogy a Mosoly exponálás bemutató üzemmódjában lenyomható az exponálógomb, a fényképezőgép nem rögzít képet.

[HOME/MENU Keresés](#page-10-0)

## **HDMI felbontás (csak DSC-T900 esetén)**

Beállítja a felbontást a TV kimenethez a HDMI terminálról, mikor képeket néz meg a fényképezőgépe többkimenetű állványának (mellékelt) csatlakoztatásával a HD (Nagy Felbontású) TV HDMI termináljához HDMI kábellel (külön megvásárolható).

1 **home**  $\rightarrow$   $\rightarrow$  [Beáll.ok)  $\rightarrow$  [Fő beállítások]  $\rightarrow$  $\overline{OK}$   $\rightarrow$  [HDMI felbontás]  $\rightarrow$   $\overline{OK}$   $\rightarrow$  kívánt üzemmód  $\rightarrow$  **OK** 

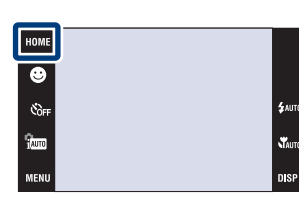

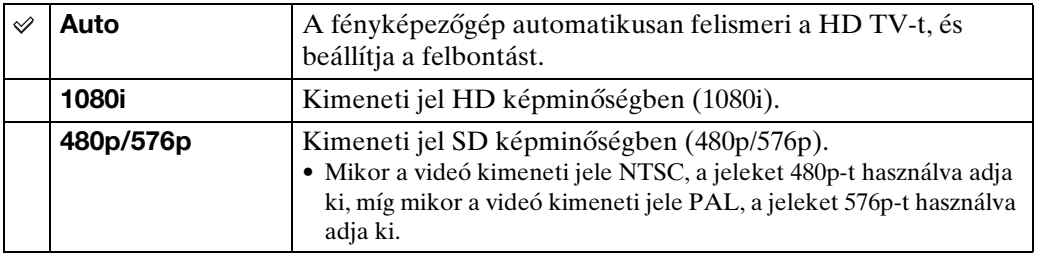

#### **Megjegyzések**

- Ha nem tudja megfelelően megjeleníteni a képernyőt a [Auto] beállítással, válassza ki az [1080i] vagy a [480p/576p] beállítást a csatlakoztatni kívánt TV-től függően.
- Állítsa be a [Videó ki]-t a csatlakoztatott készülék TV színrendszerének megfelelően [\(70. oldal\).](#page-69-0)

## **HDMI-VEZÉRLÉS (csak DSC-T900 esetén)**

Ez a beállítás lehetővé teszi fényképezőgépnek a (TV) távműködtetését, amely csatlakoztatva van egy "BRAVIA" Sync TV-hez a HDMI kábellel (külön megvásárolható). A "BRAVIA" Sync részletes leírása a [128.](#page-127-0) oldalon olvasható.

1  $\overline{I_1[0]} \rightarrow \bullet$  (Beáll.ok)  $\rightarrow$  [Fő beállítások]  $\rightarrow$  $\overline{OK}$  + [HDMI-VEZÉRLÉS]  $\rightarrow$   $\overline{OK}$   $\rightarrow$  kívánt üzemmód  $\rightarrow$  **OK** 

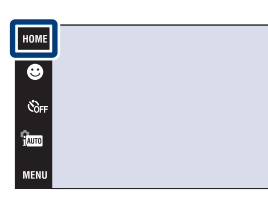

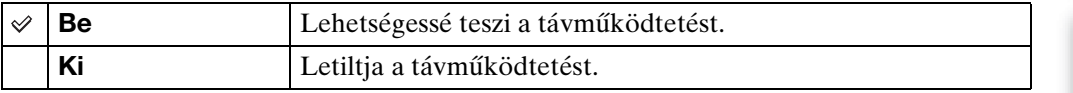

#### **Megjegyzés**

• A fényképezőgépet "BRAVIA" Sync-kompatibilis TV-hez csatlakoztatva a fényképezőgépet a TV távirányítójáról vezérelheti.

[Működés szerinti kereső](#page-7-0)

**\$** лито

## **COMPONENT**

Kiválasztja a video kimeneti jelét, vagy SD vagy HD (1080i) a HD kimeneti adapter kábel segítségével (külön megvásárolható) a fényképezőgéphez csatlakoztatott TV-nek megfelelően.

Amikor egy DSC-T900 gépet használ, akkor használjon egy Type2c-kompatibilis HD kimeneti adapter kábelt (külön megvásárolható), ugyanakkor ha egy DSC-T90 gépet használ, akkor használjon egy Type1a-kompatibilis HD kimeneti adapter kábelt (külön megvásárolható).

1 **TOME**  $\rightarrow \triangle$  (Beáll.ok)  $\rightarrow$  [Fő beállítások]  $\rightarrow$  $\boxed{\text{OK}}$   $\rightarrow$  [COMPONENT]  $\rightarrow$   $\boxed{\text{OK}}$   $\rightarrow$  kívánt üzemmód  $\rightarrow$  **OK** 

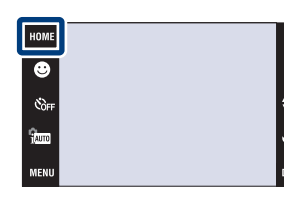

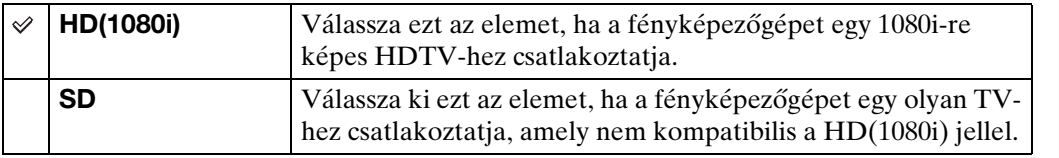

#### **Megjegyzés**

• Mikor úgy készít képeket, hogy a fényképezőgép és a TV egy HD kimeneti adapter kábel (külön megvásárolható) segítségével van összekötve, a készült kép nem jelenik meg a TV-n.

[HOME/MENU Keresés](#page-10-0)

## <span id="page-69-0"></span>**Videó ki**

A videojel-kimenetet a csatlakoztatott videokészülék TV-színrendszerének megfelelően állítja be. A TV-színrendszerek országonként és régiónként különböznek.

Ha a fényképeket TV-képernyőn kívánja megtekinteni, ellenőrizze annak az országnak vagy régiónak a TV-színrendszerét, ahol a fényképezőgépet használja [\(130](#page-129-0). és [133](#page-132-0). oldal).

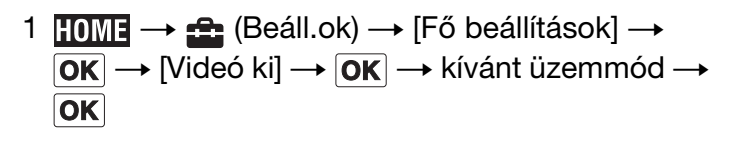

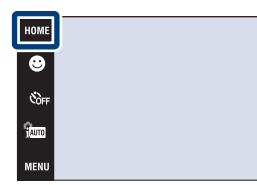

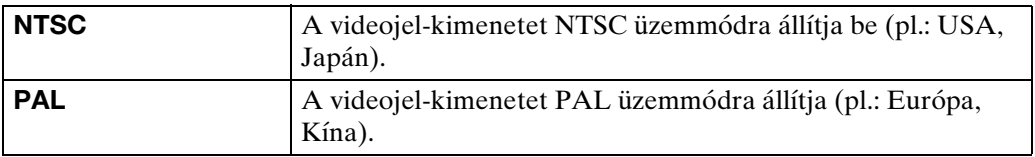

[Tartalomjegyzék](#page-4-0)

**Tartalomjegyzék** 

[Működés szerinti kereső](#page-7-0)

**\$** лито

**T**AUTO **DISE** 

## **TV TÍPUSA**

Állítsa be a lejátszáshoz csatlakoztatandó televízió képarányát.

1  $\textrm{HOMI} \rightarrow \text{H}$  (Beáll.ok)  $\rightarrow$  [Fő beállítások]  $\rightarrow$  $\overline{OK}$   $\rightarrow$  [TV TÍPUSA]  $\rightarrow$   $\overline{OK}$   $\rightarrow$  kívánt üzemmód  $\rightarrow$  OK

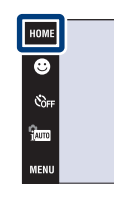

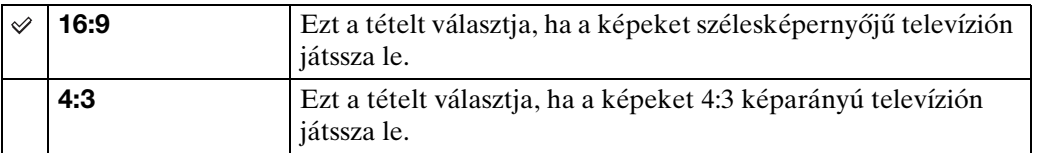

[Index](#page-172-0)

.<br>\$лито

.<br>Vauto **DISP** 

## **USB csatl.**

Beállítja az üzemmódot, mikor a fényképezőgép egy számítógéphez vagy egy PictBridge kompatibilis nyomtatóhoz van csatlakoztatva egy USB kábellel (DSC-T900), vagy többcélú kivezetés kábelével (DSC-T90).

1  $\textrm{HOMI} \rightarrow \textbf{f}$  (Beáll.ok)  $\rightarrow$  [Fő beállítások]  $\rightarrow$  $\boxed{\text{OK}}$   $\rightarrow$  [USB csatl.]  $\rightarrow$   $\boxed{\text{OK}}$   $\rightarrow$  kívánt üzemmód  $\rightarrow$  OK

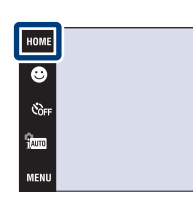

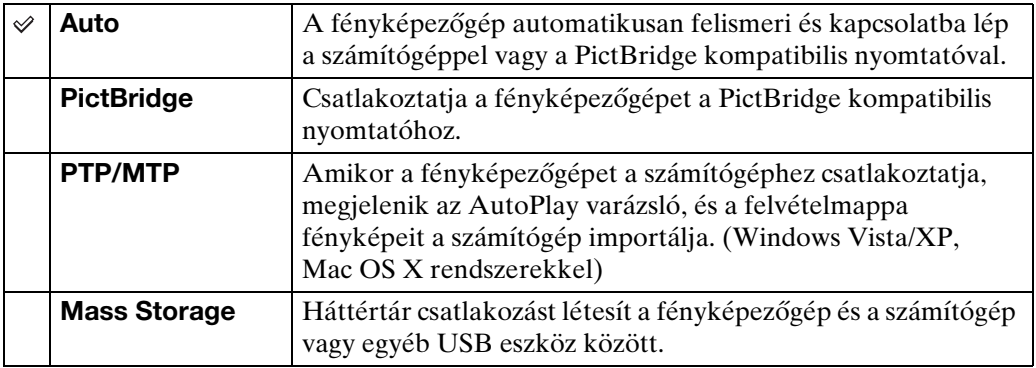

#### **Megjegyzések**

- Ha a fényképezőgép és a PictBridge kompatibilis nyomtató [Auto] beállításban nem kapcsolható össze, válassza a [PictBridge] beállítási lehetőséget.
- Ha a fényképezőgép és a számítógép vagy más USB eszköz [Auto] beállításban nem kapcsolható össze, válassza a [Mass Storage] beállítási lehetőséget.
- Nem tud mozgóképet importálni, amikor [PTP/MTP] van kiválasztva. Hogy mozgóképet importáljon a számítógépre, válassza az [Auto] vagy [Mass Storage] opciót.
# **AF segédfény**

Az AF segédfény derítő fényt ad, hogy megkönnyítse a sötét környezetben lévő tárgyra fókuszálást.

Amíg a fókuszt nem rögzítette, addig az AF segédfény vörös fényt bocsát ki, lehetővé téve, hogy a fényképezőgép könnyen fókuszáljon, amikor az exponálógombot félig lenyomja. Ekkor megjelenik az  $\kappa_{\text{ON}}$  kijelzés.

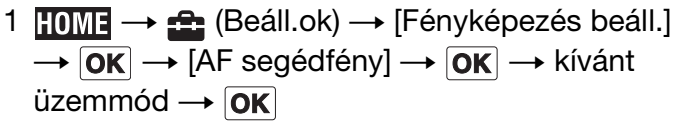

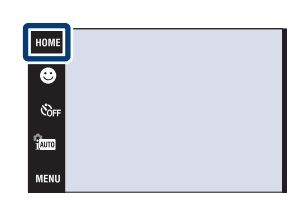

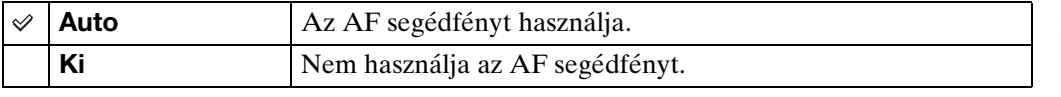

#### **Megjegyzések**

- A fókusz mindaddig beállítható, míg az AF segédfény megfelelő megvilágítást ad, még akkor is, ha a fény nem pontosan a tárgy közepét világítja meg.
- Az AF segédfény nem használható, ha:
	- A [Fókusz] beállítása fél-manuális.
	- $\Box$  (Tájkép) üzemmód,  $\Box$  (Szürkület) üzemmód,  $\circledast$  (Tűzijáték) üzemmód vagy  $\circledast$  (Nagy zársebesség) üzemmód van kiválasztva a Helyszínválasztás üzemmódban.
	- [Ház] menüpont [Be]-re van állítva.
- Ha AF segédfényt használ, a normál AF tartománykereső keret nem használható, és egy új AF tartománykereső keret jelenik meg pontozott vonallal. Az AF a keret közepénél elhelyezkedő tárgyakat prioritással kezeli.
- Az AF segédfény nagyon fényesen világít. Bár az egészségre ártalmatlan, ne nézzen közelről az AF segédfény forrásába.

## **Rácsvonal**

A rácsvonalak segítségével könnyen beállíthatja a tárgy vízszintes/függőleges helyzetét a képen.

1  $\overline{HOMI} \rightarrow \overline{H}$  (Beáll.ok)  $\rightarrow$  [Fényképezés beáll.]  $\overline{\rightarrow \vert \mathsf{OK} \vert} \rightarrow$  [Rácsvonal]  $\rightarrow \vert \mathsf{OK} \vert \rightarrow$  kívánt üzemmód  $\rightarrow$  **OK** 

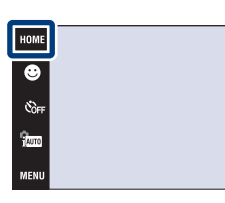

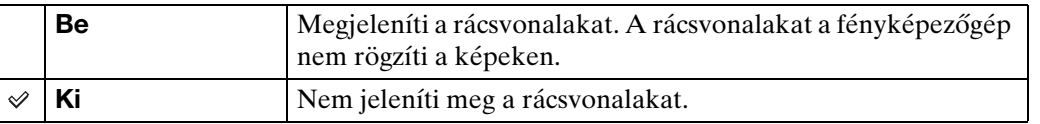

[Tartalomjegyzék](#page-4-0)

**\$** AUTO

Stauto

Tartalomjegyzék

# **Digitális zoom**

Kiválasztja a digitális zoom üzemmódot. A fényképezőgép kinagyítja a képet optikai zoom használatával (legfeljebb 4×). A zoomarányt túllépve a fényképezőgép az intelligens vagy a precíziós digitális zoomot használja.

**Intelligens (sQ)** | A kép méretétől függően digitálisan akkorára nagyítja a

**Precíziós (2)** | Minden képméretet a maximális zoomarányra, kb. 8×-ára

képet, hogy az el ne torzuljon. (Intelligens zoom)

hogy az optikai zoomarányt túllépve a képminőség romlik.

1 **TOME**  $\rightarrow$   $\rightarrow$  [Beáll.ok)  $\rightarrow$  [Fényképezés beáll.]  $\rightarrow$   $\boxed{\text{OK}}$   $\rightarrow$  [Digitális zoom]  $\rightarrow$   $\boxed{\text{OK}}$   $\rightarrow$  kívánt üzemmód  $\rightarrow$  **OK** 

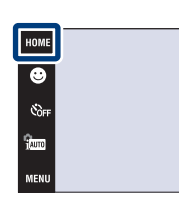

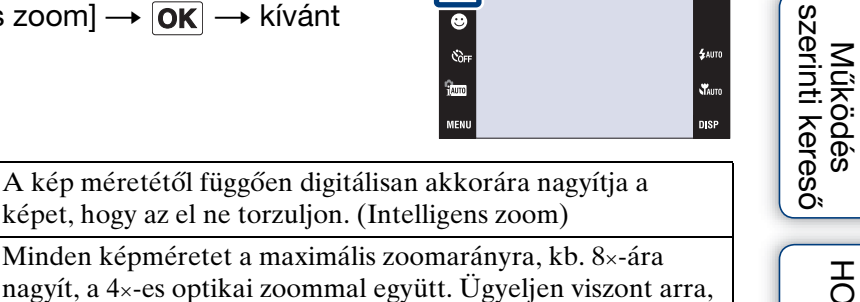

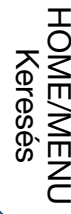

[Tartalomjegyzék](#page-4-0)

Tartalomjegyzék

#### **Megjegyzések**

 $\checkmark$ 

- A Digitális Zoom funkció nem üzemel, mikor mozgóképet vesz fel, vagy míg a Mosoly Exponálás funkció aktív.
- Az intelligens zoom nem használható, ha a képméret beállítása [12M], [3:2(11M)] vagy  $[16:9(9M)].$

(Precíziós digitális zoom)

• Az Arcfelismerés funkció digitális zoom használata esetén nem működik.

**Ki** Nem használja a digitális zoomot.

### **Teljes zoomarány Intelligens zoom használata esetén (a 4×-es optikai zoommal együtt)**

A támogatott zoomarány a kép méretétől függően ettől eltérő.

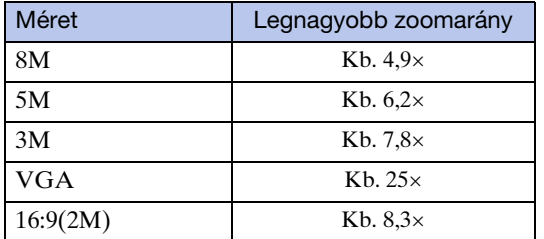

# **Autom. Irány**

Ha a fényképezőgépet portré (állókép) készítéséhez elforgatja, a fényképezőgép rögzíti a pozíció változását, és a képet a portré pozíciójában jeleníti meg.

1  $\overline{I_1}$   $\overline{I_2}$   $\rightarrow$   $\overline{I_2}$  (Beáll.ok)  $\rightarrow$  [Fényképezés beáll.]  $\rightarrow$   $\boxed{\text{OK}}$   $\rightarrow$   $\boxed{\text{Autom.}}$  Irány]  $\rightarrow$   $\boxed{\text{OK}}$   $\rightarrow$  kívánt üzemmód  $\rightarrow$  **OK** 

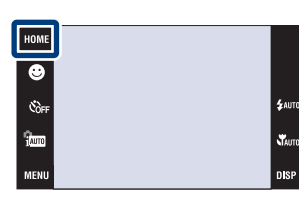

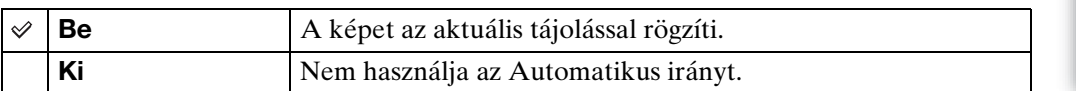

#### **Megjegyzések**

- Az állókép bal és jobb oldala fekete színnel jelenik meg.
- A fényképezési szögtől függően előfordulhat, hogy a kép tájolása nem mentődik el helyesen.
- Nem tudja használni az [Autom. Irány]-t, mikor a (Víz alatti) van kiválasztva a Színhelyválasztás, vagy mikor mozgóképet készít.
- Esetenként, az Autom. Irány funkció nem üzemel, mikor az AC Adapter (külön megvásárolható) és az USB/AV/DC IN többcélú kivezetés kábelt (külön megvásárolható) használja.

Amikor egy DSC-T900 gépet használ, akkor használjon egy Type2c-kompatibilis USB/AV/DC IN kábelt a többcélú kivezetéshez (külön megvásárolható), ugyanakkor ha egy DSC-T90 gépet használ, akkor használjon Type1a-kompatibilis USB/AV/DC IN kábelt a többcélú kivezetéshez (külön megvásárolható).

## $\ddot{Q}$ A fényképek forgatása felvétel után

• Ha a fénykép álló-fekvő elrendezése helytelen, a MENU képernyő [Forgatás] opciójával álló elrendezésben jelenítheti meg a képet.

[Működés szerinti kereső](#page-7-0)

# **Auto.V.nézés**

A képet a felvétel után kb. két másodpercig megjeleníti a képernyőn.

1  $\overline{10M1} \rightarrow \overline{22}$  (Beáll.ok)  $\rightarrow$  [Fényképezés beáll.]  $\rightarrow$   $\boxed{\text{OK}}$   $\rightarrow$  [Auto.V.nézés]  $\rightarrow$   $\boxed{\text{OK}}$   $\rightarrow$  kívánt üzemmód  $\rightarrow$  **OK** 

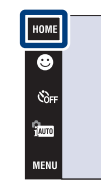

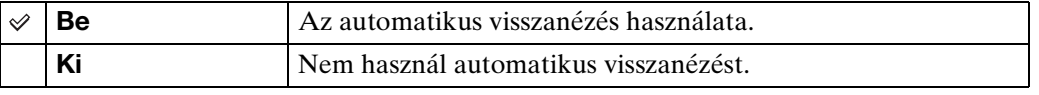

## $\ddot{Q}$ Másik kép rögzítése késleltetés nélkül

• Ha félig lenyomja az exponálógombot, a rögzített kép kijelzése eltűnik, majd azonnal újabb képet rögzíthet, akkor is, ha az Auto.V.nézés beállítása [Be].

## zAuto.V.nézés kép megtekintésének folytatása

• Ha lenyomva tartja az exponáló gombot azonnal a kép készítése után, az Auto. V. Nézés kép marad a kijelzőn ameddig az exponáló gombot lenyomva tartja.

[Tartalomjegyzék](#page-4-0)

Tartalomjegyzék

e<br>Saint

sterne<br>Tauto **nisp** 

[Működés szerinti kereső](#page-7-0)

# **Óra beállítások**

A dátumot és időt állítja be.

- 1  $\textrm{HOMI} \rightarrow \text{A}$  (Beáll.ok)  $\rightarrow$  [Óra beállítások]  $\rightarrow$  $\overline{OK}$   $\rightarrow$   $\overline{OK}$  beállítások]  $\rightarrow$   $\overline{OK}$
- 2 A dátumkijelzés kívánt formátuma  $\rightarrow \rightarrow \rightarrow$ érintse meg az egyes elemeket, és állítsa be a számértéküket  $\rightarrow$  [OK] Az éjfélt a 12:00 AM, a delet a 12:00 PM jelöli.

#### **Megjegyzés**

• Ez a fényképezőgép nem rendelkezik a képekre dátumot illesztő funkcióval. A CD-ROM-on (mellékelt) található "PMB"-vel a képeket dátummal együtt nyomtathatja ki vagy mentheti el.

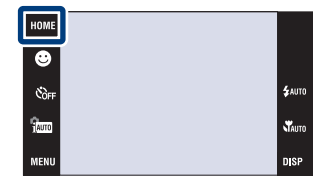

[Működés szerinti kereső](#page-7-0) [HOME/MENU Keresés](#page-10-0)

[Tartalomjegyzék](#page-4-0)

Tartalomjegyzék

# **Language Setting**

Kiválasztja a menüelemek, figyelmeztetések és üzenetek nyelvét.

1  $\text{HOMI} \rightarrow \text{f}$  (Beáll.ok)  $\rightarrow$  [Language Setting]  $\rightarrow$  $\overline{OK}$   $\rightarrow$  [Language Setting]  $\rightarrow$   $\overline{OK}$   $\rightarrow$  kívánt üzemmód  $\rightarrow$  **OK** 

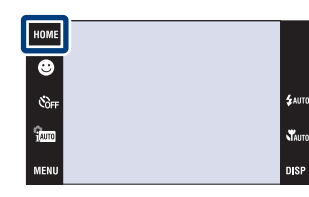

[Index](#page-172-0)

# **Képméret**

A képméret a fényképezéskor rögzített képfájl méretét adja meg.

Minél nagyobb a kép mérete, annál több részlet adható vissza a kép nagyobb formátumú nyomtatása esetén. Minél kisebb a kép mérete, annál több kép rögzíthető. A képméretet a majdani megtekintés módját figyelembe véve válassza meg.

- 1 A fényképezés üzemmódba kapcsoláshoz hajtsa le a lencsevédőt.
- 2  $\overline{\text{MIND}} \rightarrow \overline{\text{M}}$  (Képméret)  $\rightarrow$  kívánt üzemmód  $\rightarrow$  $\boxed{OK}$

## **Fényképezéskor**

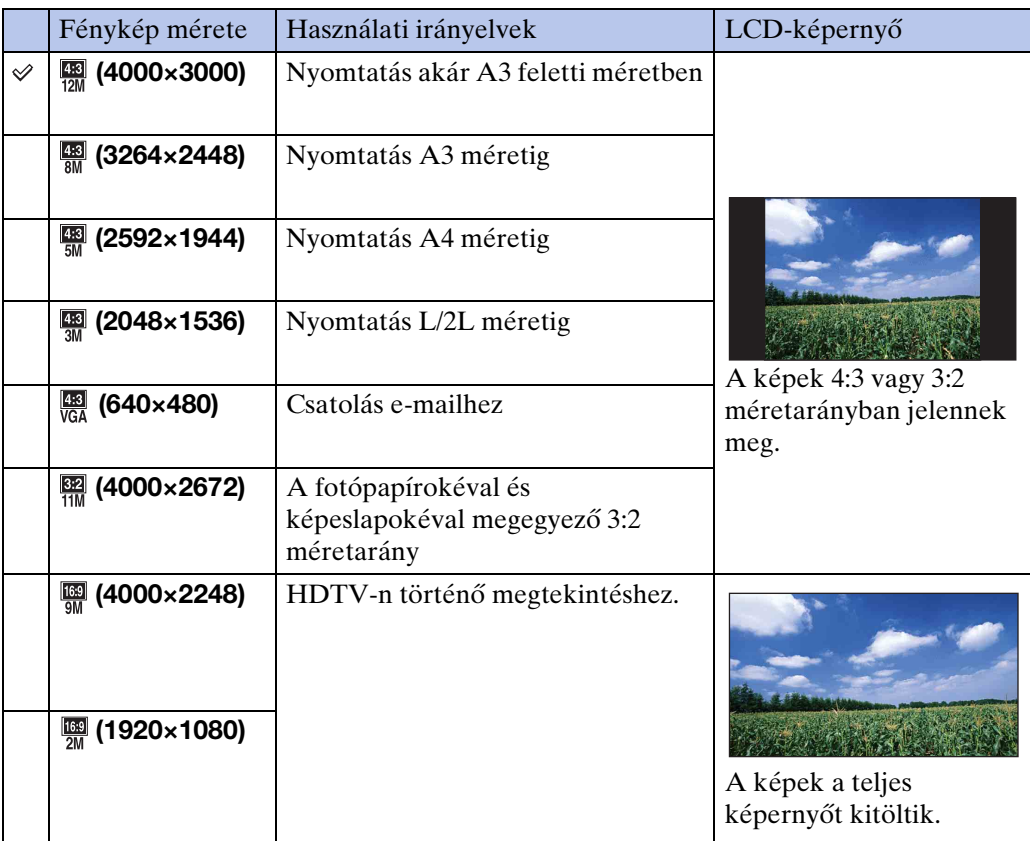

#### **Megjegyzés**

• Mikor 16:9 méretarányú képeket nyomtat, a bal és a jobb széle le lehet vágva.

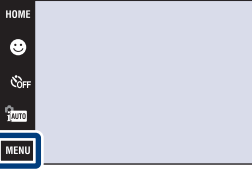

[HOME/MENU Keresés](#page-10-0)

## **Egyszerű Fényképezés üzemmódban**

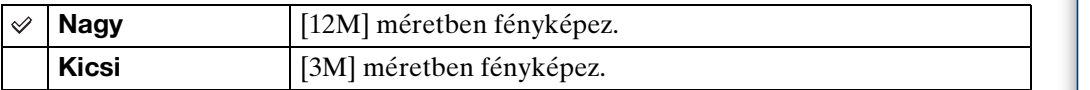

## **Mozgóképfelvételkor**

Minél nagyobb a mozgókép mérete, annál jobb minőségű. Minél több adatot rögzít másodpercenként (átlagos bitsebesség), annál folytonosabb lesz a lejátszott mozgókép. Ezzel a fényképezőgéppel készített mozgóképeket MPEG-4-ba menti el, hozzávetőlegesen 30fps, Progressive, AAC, mp4 formátumban.

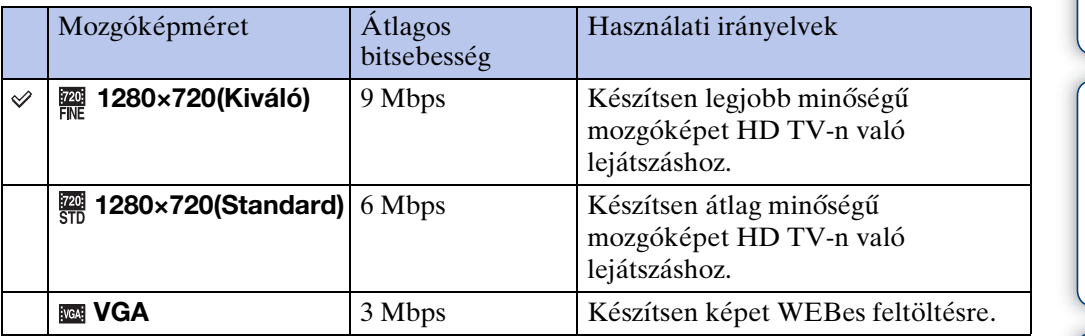

#### **Megjegyzések**

- Telefoto kép készül, ha [VGA] képméret van kiválasztva a mozgóképeknél.
- [1280×720] méretűre állított mozgóképet csak "Memory Stick PRO Duo"-ra tud elmenteni. Mikor a "Memory Stick PRO Duo"-tól eltérő adatrögzítőt használ, akkor állítsa a mozgókép képméretét [VGA]-ra.

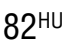

[Tartalomjegyzék](#page-4-0) Tartalomjegyzék [Működés szerinti kereső](#page-7-0)

# [HOME/MENU Keresés](#page-10-0)

[Index](#page-172-0)

## $\ddot{Q}$ A "képminőségről" és a "képméretről"

A digitális kép pixeleknek hívott kis pontok összességéből áll. Ha nagyszámú pixelt tartalmaz, a kép nagy méretűvé válik, több memóriát foglal el, és finom részletek is megjelennek. A "képméretet" a pixelek száma adja. Noha a fényképezőgép képernyőjén nem láthatja a különbséget, a finom részletek és az adatfeldolgozási idő eltérő, amikor a képet kinyomtatja, illetve megjeleníti egy számítógép-képernyőn.

#### **A képpontok és a képméret meghatározása**

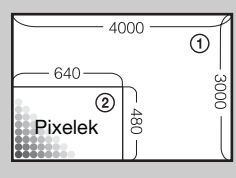

1 Képméret: 12M 4000 pixel  $\times$  3000 pixel = 12 000 000 pixel 2 Képméret: VGA 640 pixel  $\times$  480 pixel = 307 200 pixel

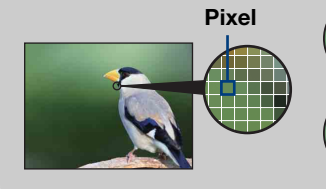

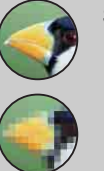

**Sok pixel** (finom képminőség és nagy fájlméret)

**Kevés pixel** (durva képminőség, ám kis fájlméret)

# **Vaku**

 $\checkmark$ 

Az EASY (Egyszerű fényképezés)-ben kiválaszthatja a Vaku beállításait a MENU-ből.

Mikor a DSC-T900-t használja, állítsa az üzemmódot a  $\bigtriangleup$  (Állókép)-re.

- 1 A fényképezés üzemmódba kapcsoláshoz hajtsa le a lencsevédőt.
- 2 imm (FELV. ümód) → EASY (Egyszerű fényképezés)  $\rightarrow$  OK
- 3  $M$ **3**  $\rightarrow$  **[Vaku]**  $\rightarrow$  kívánt üzemmód  $\rightarrow$  **OK**]

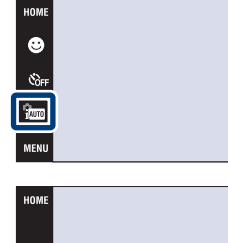

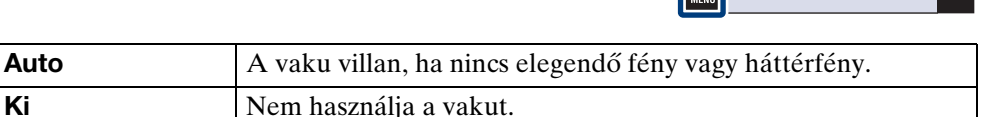

с.<br>Соғ

.<br>\$лито

**N**<br>Mauro **DISP** 

# **FELV. ümód**

Fényképezési üzemmódként a Normál (egyetlen kép), Sorozatkép vagy Expozíciókorrekció választható.

Mikor a DSC-T900-t használja, állítsa az üzemmódot a  $\bigtriangleup$  (Állókép)-re.

- 1 A fényképezés üzemmódba kapcsoláshoz hajtsa le a lencsevédőt.
- 2  $M$ **3 t**  $\rightarrow$  $\rightarrow$  (FELV. ümód)  $\rightarrow$  kívánt üzemmód  $\rightarrow$  OK

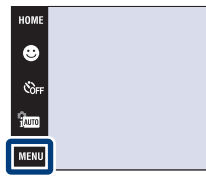

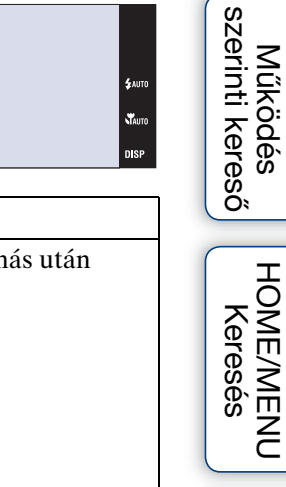

se.<br>Stair

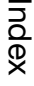

[Tartalomjegyzék](#page-4-0)

Tartalomjegyzék

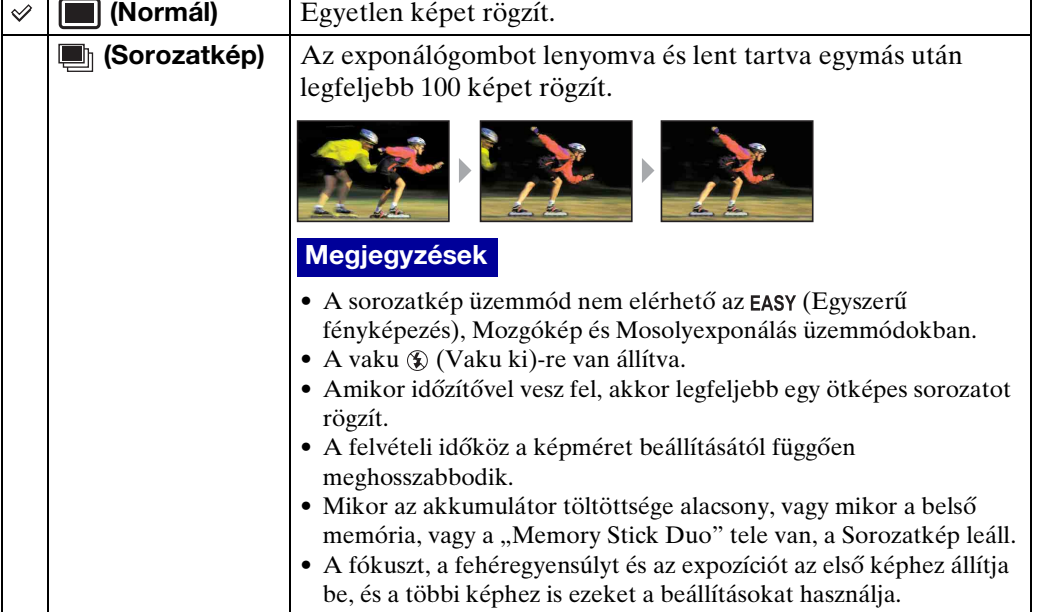

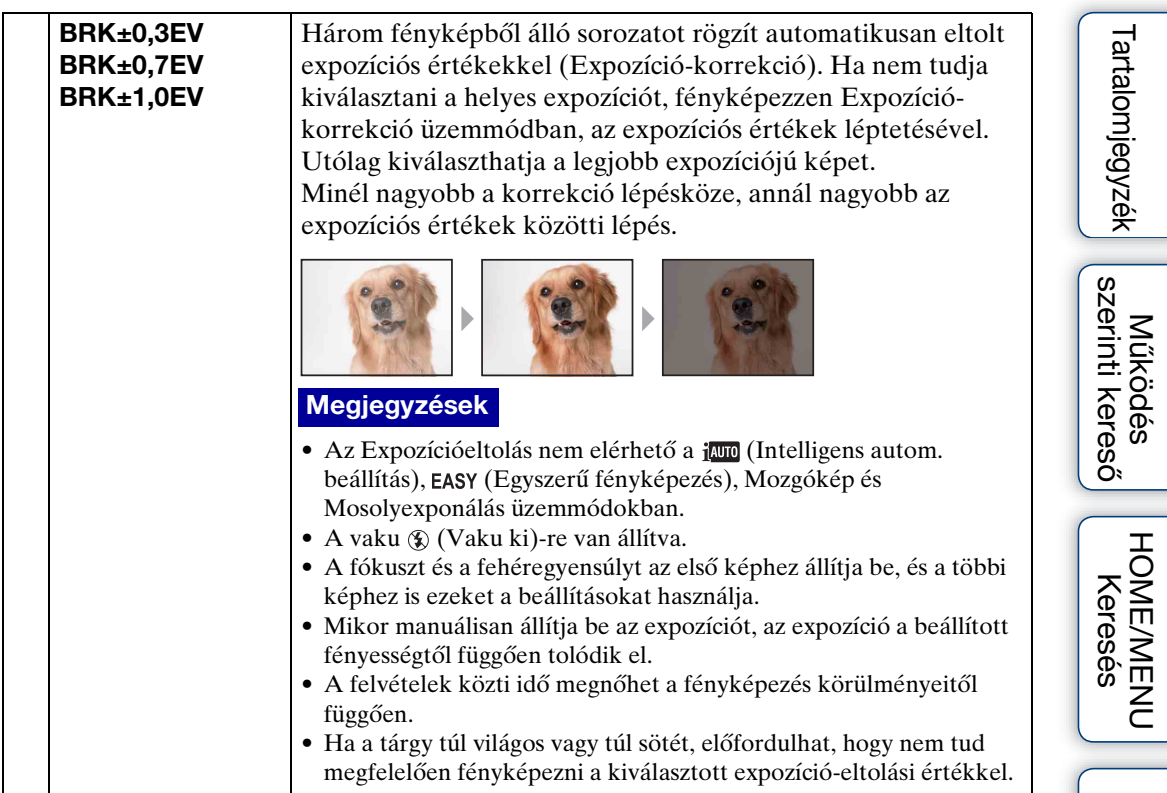

[Index](#page-172-0)

Az expozíciót manuálisan, 1/3 EV lépésekben állíthatja be –2,0 EV és +2,0 EV között.

Az EV (Automatikus program) üzemmódban történő beállításáról részletesen a [37.](#page-36-0) oldalon olvashat.

- 1 A fényképezés üzemmódba kapcsoláshoz hajtsa le a lencsevédőt.
- 2  $\overline{M}$   $\overline{M}$   $\overline{M}$   $\rightarrow$   $\overline{0}$ <sub>EV</sub> (EV)  $\rightarrow$  kívánt szám  $\rightarrow$   $\overline{OK}$

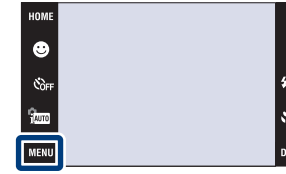

#### **Megjegyzések**

- [EV] nem áll rendelkezésre  $EASY$  (Egyszerű fényképezés) üzemmódban.
- Ha a fényképezett tárgy különösen világos vagy sötét helyen van, illetve vakut használ, előfordulhat, hogy az expozíció-korrekció nem hatékony.

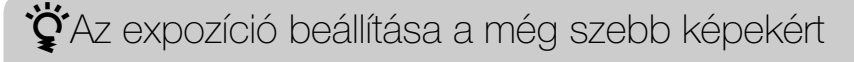

Különféle képeket készíthet az expozíció és az ISO-érzékenység beállításával. Az expozíció az a fénymennyiség, amit a fényképezőgép fogad, amikor kinyitja a rekeszt.

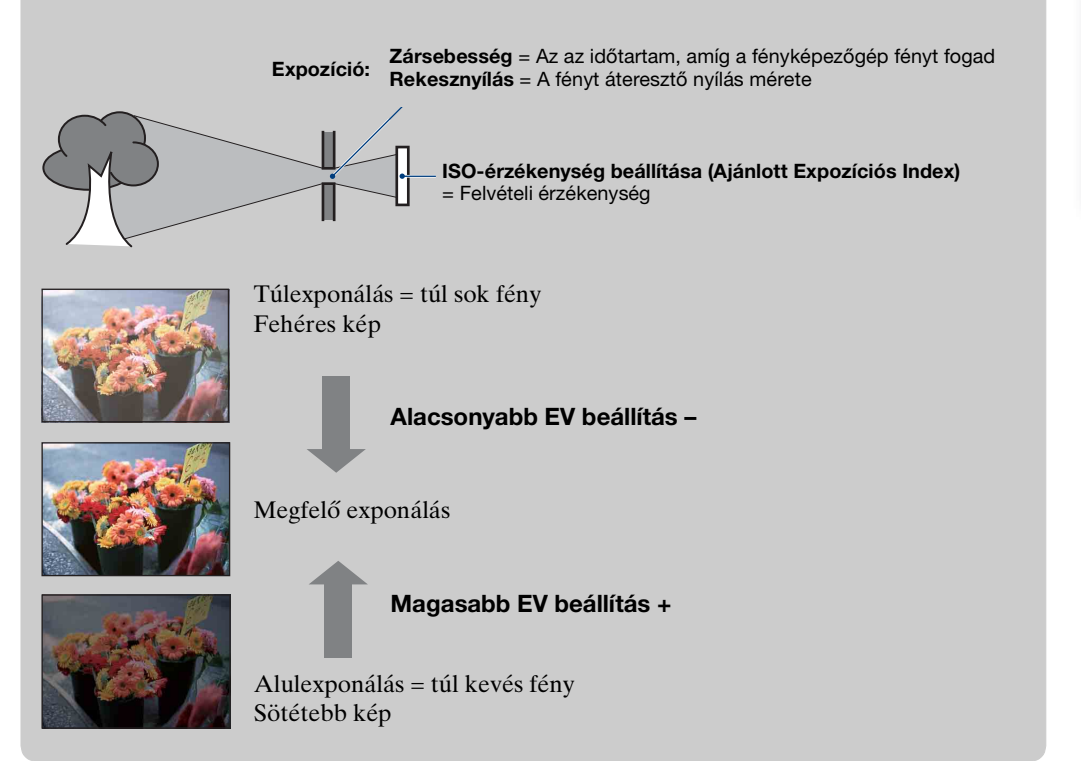

[Működés szerinti kereső](#page-7-0)

[HOME/MENU Keresés](#page-10-0)

[Index](#page-172-0)

Beállítja a fényérzékenységet.

Az ISO érzékenységi beállításának részletes leírása a  $\frac{6}{100}$  (Automatikus program)-ban az [36. oldal](#page-35-0) olvasható.

Mikor a DSC-T900-t használja, állítsa az üzemmódot  $\bigcirc$  (Állókép)-re.

- 1 A fényképezés üzemmódba kapcsoláshoz hajtsa le a lencsevédőt.
- 2  $\frac{1}{2}$   $\frac{1}{2}$  (FELV. ümód)  $\rightarrow$  scn (Helyszínválasztás)  $\rightarrow$  $\overline{\bullet}$  (Víz alatti)  $\rightarrow$   $\overline{\circ}$

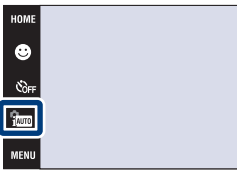

3  $MENU \rightarrow \text{iso}_{AUTO}$  (ISO)  $\rightarrow$  kívánt szám  $\rightarrow$  **OK**)

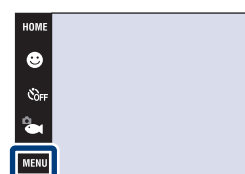

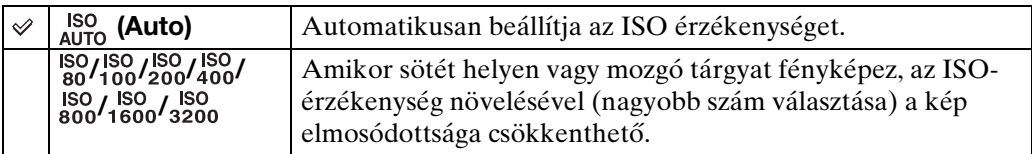

#### **Megjegyzés**

• Csak a [ISO AUTO], [ISO 80]-tól [ISO 800]-ig választhat, mikor a fényképezési üzemmódnak Sorozatképet választ, vagy mikor a [DRO] [DRO plus]-ra van állítva.

## $\ddot{Q}$ Az ISO-érzékenység beállítása (Ajánlott Expozíciós Index)

Az ISO-érzékenység sebesség-besorolás olyan képrögzítő eszközök számára, melyekben fényt befogadó képérzékelő található. Még ha az expozíció azonos is, az ISO-érzékenységtől függően a képek különbözőek lehetnek.

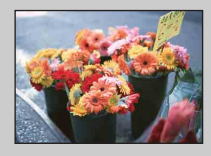

#### **Nagy ISO-érzékenység**

Még sötét helyen fényképezve is világos képet eredményez, miközben a nagy zársebesség miatt csökken az elmosódottság. A kép viszont egyre zajosabbá válik.

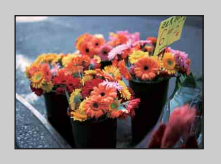

#### **Alacsony ISO-érzékenység**

Lágyabb képet rögzít. Azonban ha nem elegendő mértékű az expozíció, a kép sötétté válhat.

[HOME/MENU Keresés](#page-10-0)

 $^{\circ}$ 

[Működés szerinti kereső](#page-7-0)

# **Fehér egyensúly**

Beállítja a színárnyalatokat a környezeti fényviszonyoknak megfelelően. A funkciót akkor használja, ha a kép színei természetellenesnek hatnak.

1 A fényképezés üzemmódba kapcsoláshoz hajtsa le a lencsevédőt.

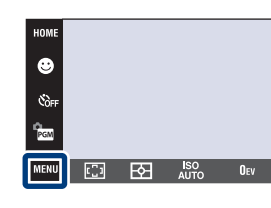

2  $\overline{\text{MINU}} \rightarrow \chi^{\text{WB}}_{\text{AUTO}}$  (Fehér egyensúly)  $\rightarrow$  kívánt üzemmód  $\rightarrow$  **OK** 

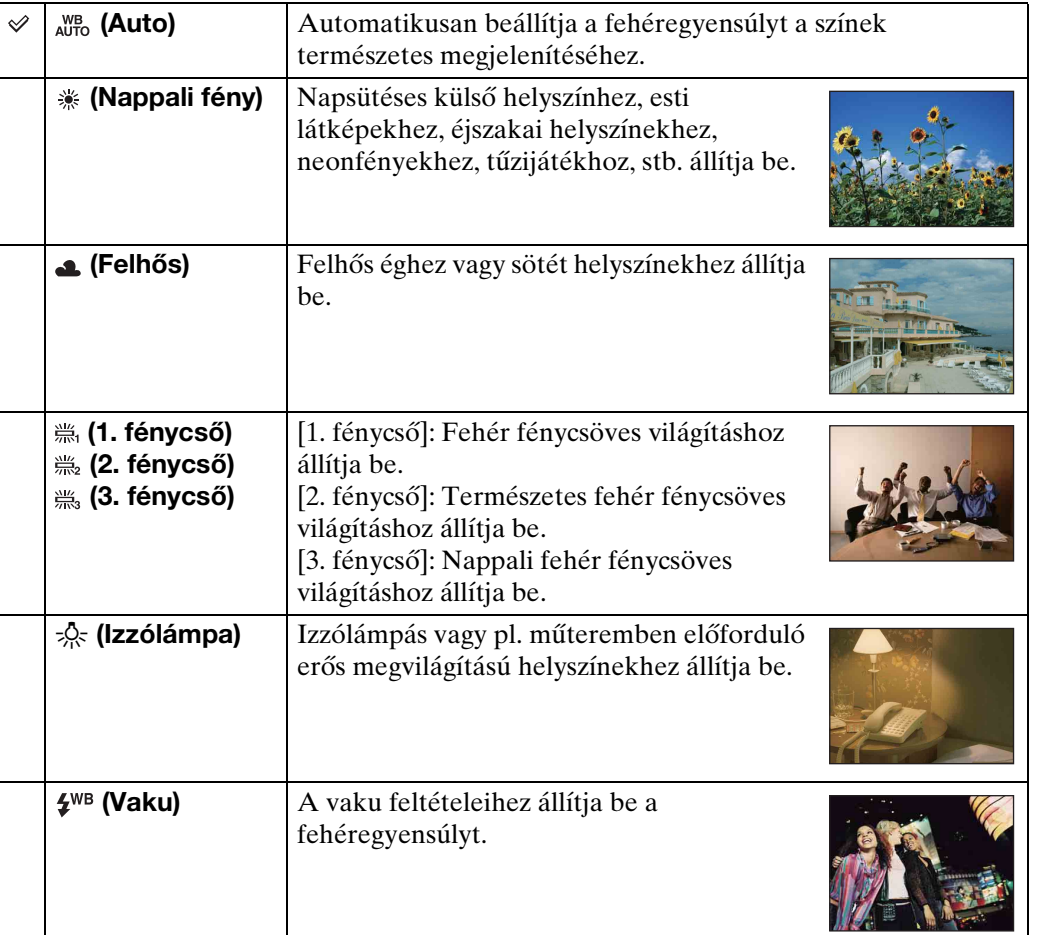

#### **Megjegyzések**

- A [Fehér egyensúly] nem választható j**un** (Intelligens autom. beállítás), **EASY** (Egyszerű fényképezés) üzemmódban.
- Csak akkor választhatja ki a [Fehér egyensúly]-t, mikor a jão (Nagyérzékenység) vagy a (Gasztronómia) üzemmód van kiválasztva a Színhelyválasztásban.
- Mikor mozgóképet készít, nem tudja kiválasztani a [Vaku]-t a [Fehér egyensúly]-ban, mikor a (Nagyérzékenység) üzemmód van kiválasztva a Színhelyválasztásban.
- Ha a megvilágító fénycső villódzik, előfordulhat, hogy a fehéregyensúly funkció még a [1. fénycső], [2. fénycső] vagy [3. fénycső] kiválasztásával sem működik megfelelően.
- Ha vakuval fényképez a [Vaku]-tól eltérő üzemmódban, a [Fehér egyensúly] beállítása [Auto] lesz.

[HOME/MENU Keresés](#page-10-0)

[Tartalomjegyzék](#page-4-0)

Tartalomjegyzék

[Működés szerinti kereső](#page-7-0)

 $\epsilon$ <sub>AUTO</sub>  $\mathbf{x}$ 

88HU

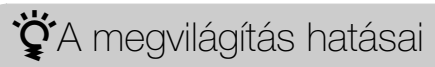

A tárgy látható színét a megvilágítási feltételek befolyásolják. Intelligens automatikus üzemmódban a színárnyalatok beállítása automatikus, ám azok a Fehéregyensúly funkcióval manuálisan is beállíthatók.

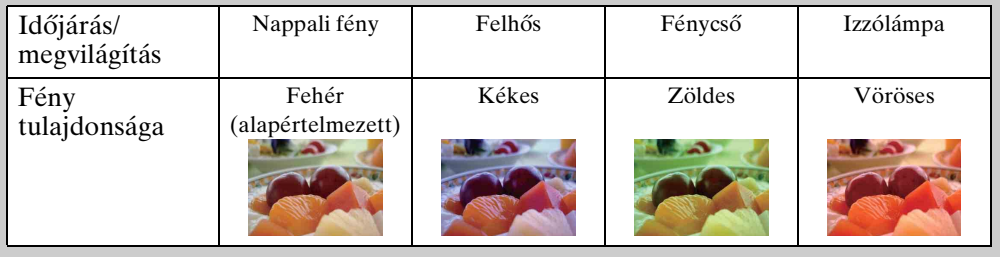

# **Víz alatti fehéregyensúly**

Beállítja a színárnyalatokat, mikor a fényképezőgép (Víz alatti) üzemmódra van állítva a Színhelyválasztásban vagy az  $\bigotimes$  (Víz alatti) üzemmódban a Mozgókép üzemmódban.

1  $M$ ENU  $\rightarrow$   $\bullet$  (Víz alatti fehéregyensúly)  $\rightarrow$  kívánt üzemmód  $\rightarrow$  **OK** 

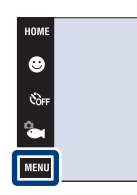

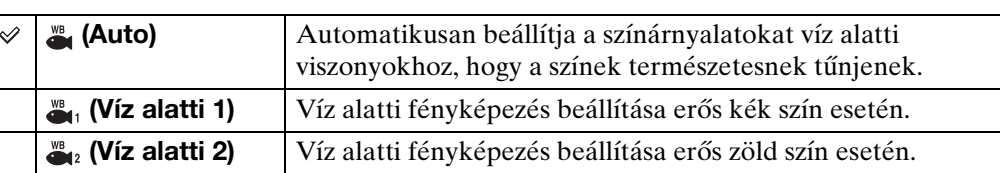

#### **Megjegyzések**

- A víz színétől függően előfordulhat, hogy a Víz alatti fehéregyensúly nem működik megfelelően annak ellenére, hogy a [Víz alatti 1] vagy a [Víz alatti 2] üzemmódokat választotta.
- Nem tudja kiválasztani az [Víz alatti fehéregyensúly]-t, mikor a vaku üzemmód [Vaku be]-re van állítva.

 $^{\circ}$ 

Megváltoztatja a fókuszálás módját mozgókép készítéséhez. Használja ezt a menüt, ha az automatikus fókusz üzemmódban nehéz elérni a megfelelő fókuszt.

A (Automatikus program) üzemmódban történő fókuszálási módokról az [33.](#page-32-0) oldalon olvashat.

### **DSC-T900:**

- 1 Állítsa az üzemmód kapcsolót **EE** (mozgókép) állásba.
- 2 A fényképezés üzemmódba kapcsoláshoz hajtsa le a lencsevédőt.
- 3  $\overline{M}$   $\overline{M}$   $\rightarrow$   $\overline{M}$  (Fókusz)  $\rightarrow$  kívánt üzemmód  $\rightarrow$  $|OK|$

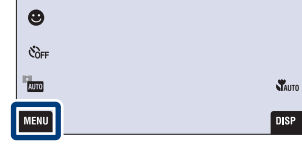

HOME

 $\mathcal{C}_{\text{OFF}}$ ÎЦ **MENU** 

#### **DSC-T90:**

- 1 A fényképezés üzemmódba kapcsoláshoz hajtsa le a lencsevédőt.
- $2 \lim_{x \to 0}$  (FELV. ümód)  $\rightarrow \lim_{x \to 0}$  (Mozgókép ü.mód)  $\rightarrow$  $|OK|$
- 3  $\overline{M}$   $\overline{M}$   $\rightarrow$   $\overline{M}$  (Fókusz)  $\rightarrow$  kívánt üzemmód  $\rightarrow$  $|OK|$

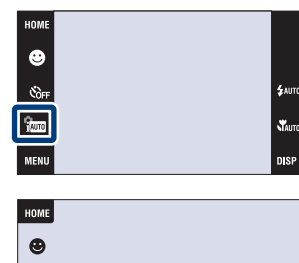

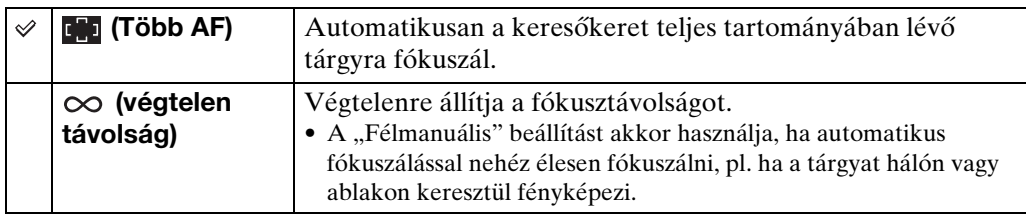

#### **Megjegyzés**

• A fókuszálás módja [Több AF]-re van allítva, mikor a Mozgókép üzemmód  $\bullet$  (Víz alatti)-n van.

[HOME/MENU Keresés](#page-10-0)

[Index](#page-172-0)

 $\overline{p}$ 

DISP

'bo

# **Fénymérési mód (Mozgókép)**

Kiválasztja a fénymérési üzemmódot a tárgy részének méréséhez, mikor a fényképezőgép automatikusan kiválasztja az expozíciót a mozgókép készítéséhez.

A (Automatikus program) üzemmódban történő fénymérési módokról részletesen a [35.](#page-34-0) oldalon olvashat.

## **DSC-T900:**

- 1 Állítsa az üzemmód kapcsolót 註 (mozgókép) állásba.
- 2 A fényképezés üzemmódba kapcsoláshoz hajtsa le a lencsevédőt.
- 3  $\overline{M}$   $\overline{M}$   $\overline{M}$  (Fénymérési mód)  $\rightarrow$  kívánt üzemmód  $\rightarrow$  **OK**

#### **DSC-T90:**

- 1 A fényképezés üzemmódba kapcsoláshoz hajtsa le a lencsevédőt.
- 2  $\frac{2}{1000}$  (FELV. ümód)  $\rightarrow$   $\frac{1}{100}$  (Mozgókép ü.mód)  $\rightarrow$  $[OK]$
- 3  $\overline{M}$   $\overline{M}$   $\rightarrow$   $\overline{M}$  (Fénymérési mód)  $\rightarrow$  kívánt üzemmód  $\rightarrow$  **OK**

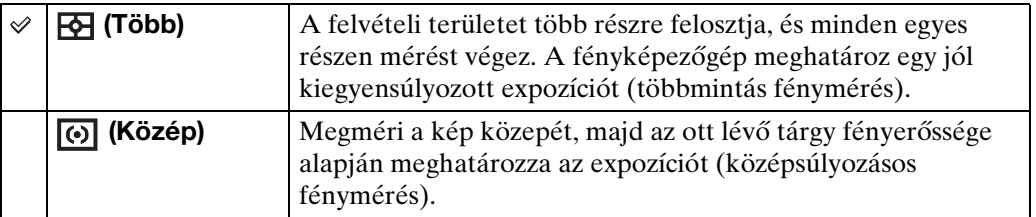

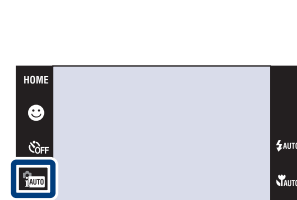

HOME  $\bullet$  $\mathfrak{E}_{\text{OFF}}$  $\frac{\left\| \cdot \right\|_2}{\left\| \cdot \right\|_2}$ 

MENU

MENU

HOME  $\bullet$ **Č**OFF ÎЩ

**MENU** 

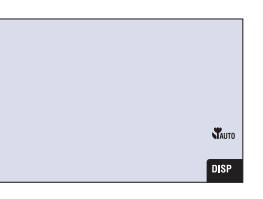

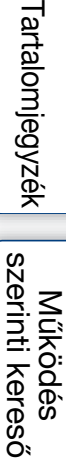

[HOME/MENU Keresés](#page-10-0)

[Index](#page-172-0)

# **Színhely felismerés**

A fényképezőgép automatikusan érzékeli a fényképezés feltételeit, majd elkészíti a fényképet.

Arc felismerése esetén a fényképezőgép az arc mozgásától függően növeli az ISOérzékenységet az elmosódottság csökkentése érdekében (Arcmozgás-felismerés).

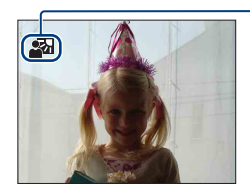

#### **Színhely Felismerés ikon**

A fényképezőgép a következő jeleneteket ismeri fel. Amikor a fényképezőgép meghatározta az optimális jelenetet, megjeleníti a hozzá tartozó ikont.

(Szürkület),  $\blacktriangleright$  (Szürkületi portré),  $\blacktriangleright$  (Szürkület állvánnyal),  $\boxtimes$  (Ellenfény), **2** (Ellenfényű portré), (Tájkép),  $\mathbf{\nabla}$  (Makró),  $\mathbf{L}^{\circ}$  (Portré)

Egy kép példája, mikor a (Ellenfény) aktiválva van.

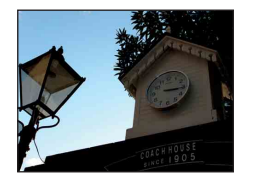

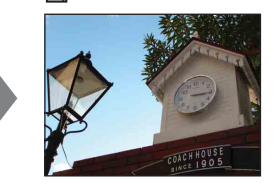

Mikor a DSC-T900-t használja, állítsa az üzemmódot a  $\triangle$  (Állókép)-re.

- 1 A fényképezés üzemmódba kapcsoláshoz hajtsa le a lencsevédőt.
- $2 \lim_{m \to \infty}$  (FELV. ümód)  $\rightarrow$   $\lim_{m \to \infty}$  (Intelligens autom. beállítás)  $\rightarrow \boxed{\mathsf{x}}$  vagy  $\boxed{\mathsf{OK}}$
- 3  $M$ FNU  $\rightarrow$  iscn (Színhely felismerés)  $\rightarrow$  kívánt üzemmód  $\rightarrow$  **OK**

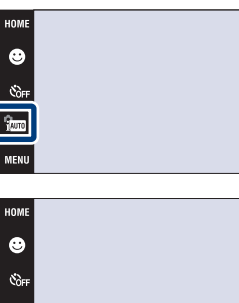

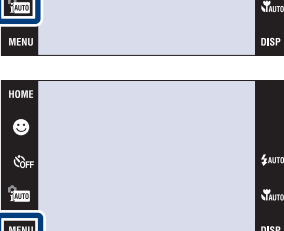

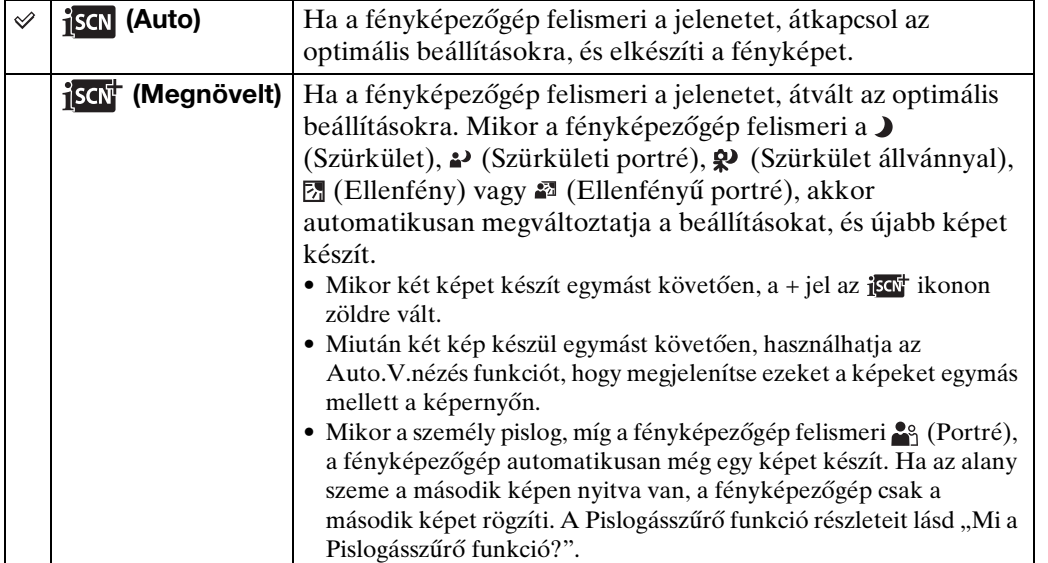

 $93$ HU

[HOME/MENU Keresés](#page-10-0)

[Index](#page-172-0)

#### **Megjegyzések**

- A Színhely Felismerő funkció nem működik, mikor közeli fókusz, vagy Digitális zoom üzemmóddal készít képeket.
- Ha a felvételi üzemmód beállítása Sorozatkép, illetve ha a Mosoly exponálás aktív, a Színhely felismerés beállítása [Auto].
- A  $\epsilon_{\text{AMTO}}$  (Automatikus vaku) és  $\circledast$  (Vaku ki) vaku beállítások állnak rendelkezésre.
- A  $\mathbf{\Omega}$  (Szürkület állvánnyal) helyszíneket a fényképezőgép esetleg nem ismeri fel, ha állvány használata ellenére a rezgések átadódnak a fényképezőgépnek.
- Néha lassú exponálást eredményez, mikor a helyszínt  $\mathbf{Q}$  (Szürkület állvánnyal)-ként ismeri fel. Fényképezés közben tartsa mozdulatlanul a fényképezőgépet.
- A Színhely Felismerés ikon a **DISP** (képernyő kijelző) beállításoktól függetlenül megjelenik.
- Bizonyos esetekben előfordulhat, hogy a fényképezőgép nem ismeri fel ezeket a jeleneteket.

## $\ddot{\mathbf{Q}}$ [Megnövelt]-del készíthető képek

A [Megnövelt] üzemmódban a fényképezőgép két képet készít egymást követően a különböző, alább említett beállításokkal, mikor  $\sum_{n=1}^{\infty}$  (Szürkületi),  $\sum_{n=1}^{\infty}$  (Szürkületi portré),  $\mathbf{\Omega}$  (Szürkület állvánnyal),  $\mathbb{E}$ l (Ellenfény) vagy  $\mathbf{\Omega}$  (Ellenfényű portré) helyszínt ismer fel, amely elmosódhat.

Kiválaszthatja a szimpatikusabb képet a kettő készült közül.

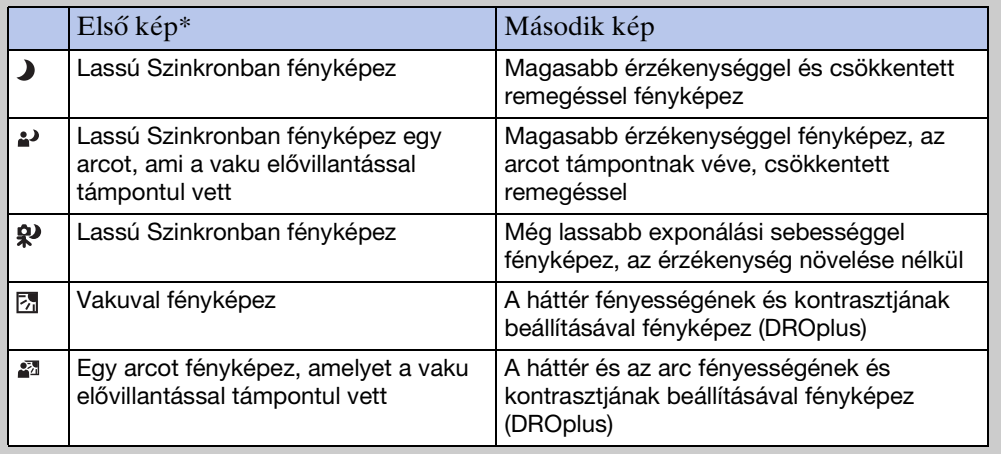

Mikor a vaku [Auto]-ra van állítva.

## <span id="page-93-0"></span> $\ddot{\ddot{C}}$ Mi a Pislogásszűrő funkció?

Mikor [Megnövelt]-re van állítva, a fényképezőgép automatikusan két képet készít egymást követően\*, mikor az felismeri a  $\mathbb{R}^3$  (Portré)-t. A fényképezőgép automatikusan kiválaszt, megjelenít és rögzít képeket, amelyeken nincs csukott szem. Ha mind a két képen csukva vannak a szemek, a "Csukott szemet érzékelt" üzenet jelenik meg.

kivéve, ha a vaku elővillant/az exponálás lassú

# **Mosolyérzékelés mértéke**

Beállítja a Mosoly Exponálás érzékenységét mosoly érzékeléséhez.

Mikor a DSC-T900-at használja, állítsa az üzemmódot  $\triangle$  (Állókép)-re.

- 1 A fényképezés üzemmódba kapcsoláshoz hajtsa le a lencsevédőt.
- 2  $\overline{M}$   $\overline{M}$   $\rightarrow$   $\bullet$  (Mosolyérzékelés mértéke)  $\rightarrow$ kívánt üzemmód  $\rightarrow$  **OK**

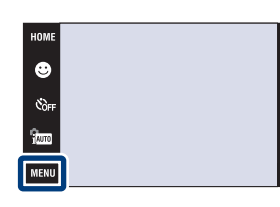

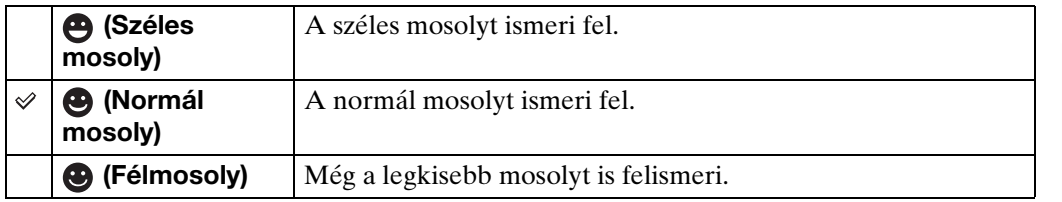

#### **Megjegyzések**

- A körülményektől függően előfordulhat, hogy a mosoly érzékelése helytelen.
- A [Mosolyérzékelés mértéke] nem választható EASY (Egyszerű fényképezés) illetve mozgókép üzemmódban.
- Csak a  $\hat{50}$  (Nagyérzékenység),  $\hat{2}$ , (Lágy kattintás),  $\hat{4}$  (Szürkületi portré),  $\hat{7}$  (Tengerpart),  $\mathcal{L}(H_0)$  és a  $\mathcal{T}(N)$  (Nagy zársebesség) lehetőségeket választhatja ki a Színhelyválasztásban.

[HOME/MENU Keresés](#page-10-0)

[Működés szerinti kereső](#page-7-0)

# **Arcfelismerés**

Dönt, hogy használja-e az Arcfelismerés funkciót, továbbá kiválasztja azt az alanyt, mely a funkció használatakor elsőbbséget élvez.

Érzékeli az alanyok arcát, és automatikusan beállítja a fókuszt, a vakut, az expozíciót, a fehéregyensúlyt és a vörösszem-jelenség csökkentését.

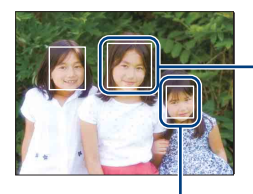

#### Arcfelismerés-keret (narancs)

Amikor a fényképezőgép egynél több tárgyat érzékel, akkor a fényképezőgép eldönti, hogy melyik a főtéma, és az elsőbbség alapján állítja be a fókuszt. Az első számú alanyhoz tartozó Arcfelismerés-keret narancsszínre vált. A keret, amelyre a fókuszt igazította, zöldre vált, ha az exponáló gombot félig lenyomja.

Arcfelismerés-keret (fehér)

Mikor a DSC-T900-t használja, állítsa az üzemmódot a  $\bigcirc$  (Állókép)-re.

- 1 A fényképezés üzemmódba kapcsoláshoz hajtsa le a lencsevédőt.
- 2  $\overline{M}$   $\overline{M}$   $\rightarrow$   $\stackrel{\text{\tiny \textsf{(a)}}}{\longrightarrow}$  (Arcfelismerés)  $\rightarrow$  kívánt üzemmód  $\rightarrow$  **OK**

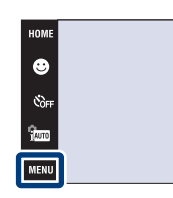

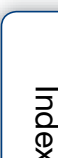

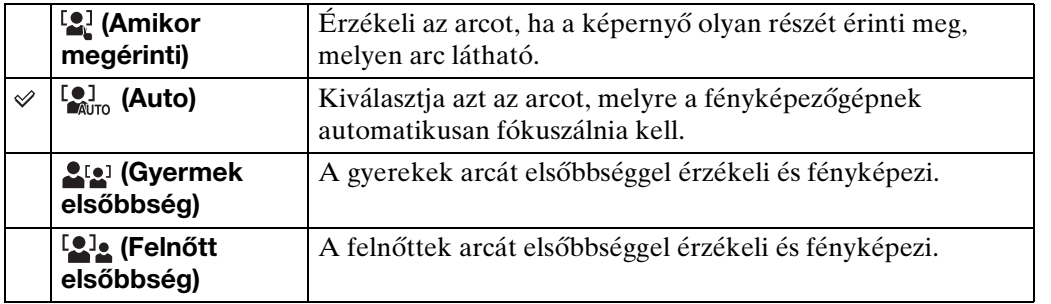

#### **Megjegyzések**

- Az [Arcfelismerés] [Auto]-ra van allítva a EASY (Egyszerű fényképezés), vagy a Mozgókép üzemmódban.
- Az [Arcfelismerés] csak akkor választható ki, ha a fókusz üzemmódja [Több AF] vagy a fénymérés üzemmódja [Több].
- Az Arcfelismerés funkció digitális zoom használata esetén nem működik.
- Legfeljebb 8 arc érzékelése lehetséges. Ha Helyszínválasztás üzemmódban a  $\mathbb{R}^3$  (Lágy kattintás) üzemmód aktív, a fényképezőgép legfeljebb csak 4 arcot érzékel.
- A feltételektől függően előfordulhat, hogy a felnőttek és gyerekek felismerése helytelen.
- Mosoly Exponálás funkcióval történő fényképezés közben az [Arcfelismerés] beállítása automatikusan [Auto] lesz, még akkor is, ha az aktuális beállítás [Amikor megérinti].

[Működés szerinti kereső](#page-7-0)

[HOME/MENU Keresés](#page-10-0)

Folytatódik  $\perp$ 

## zAz elsőbbséget élvező alany kiválasztása

- Érintsen meg egy alanyt, hogy azonnal kiválassza elsőbbséget élvezőnek, függetlenül Mosolykeresés prioritás beállításától.
- Több arc érzékelésekor a fényképezőgép kiválasztja az elsődleges alanyt, és a fókuszt az ő prioritásával állítja be. Az elsődleges alanyhoz tartozó Arcfelismerés keret narancsszínű.
- Az exponálógombot félig lenyomva a fókuszált alanyok Arcfelismerés kereteinek színe zöldre vált.

## $\ddot{Q}$ Az arcfelismerés megkönnyítése

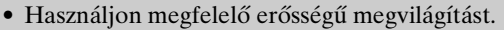

- Győződjön meg, hogy az alany arcát nem takarja el kalap, maszk napszemüveg stb.
- Az alanyok nézzenek a fényképezőgép felé.

[Tartalomjegyzék](#page-4-0)

Tartalomjegyzék

# **Vakuszint**

A vaku fénymennyiségének beállítása.

- 1 A fényképezés üzemmódba kapcsoláshoz hajtsa le a lencsevédőt.
- 2  $\frac{1}{1000}$  (FELV. ümód)  $\rightarrow$  PGM (Automatikus program)  $\rightarrow$  OK
- 3  $\overline{M}$   $\overline{M}$   $\rightarrow$   $f_{\text{sm}}$  (Vakuszint)  $\rightarrow$  kívánt üzemmód  $\rightarrow$  $\boxed{OK}$

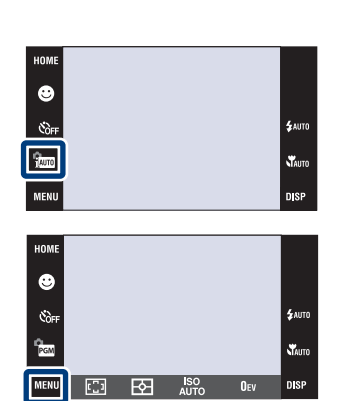

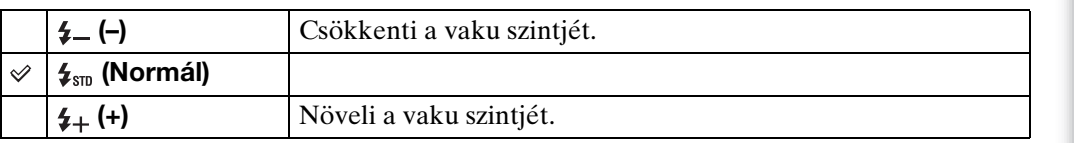

#### **Megjegyzés**

• Egyes esetekben a képhatások nem jelentkeznek, ha a fénykép tárgya túl világos vagy túl sötét.

[Tartalomjegyzék](#page-4-0)

Tartalomjegyzék

[Működés szerinti kereső](#page-7-0)

[HOME/MENU Keresés](#page-10-0)

# **Csukott szem csökkentés**

Ha a fényképezéskor a Színhelyválasztás  $\frac{a_0}{b_1}$  (Lágy kattintás)-ra van állítva, akkor a fényképezőgép automatikusan két képet készít egymás után. A fényképezőgép automatikusan kiválasztja, kijelzi és rögzíti azt a képet, amelyiken a szemek nem pislognak.

- 1 A fényképezés üzemmódba kapcsoláshoz hajtsa le a lencsevédőt.
- 2  $\frac{1}{2}$  (FELV. ümód)  $\rightarrow$   $\frac{2}{3}$  (Lágy kattintás)  $\rightarrow$   $\boxed{OK}$
- 3  $\overline{\text{MIND}} \rightarrow \overline{\text{M}}$  (Csukott szem csökkentés)  $\rightarrow$ kívánt üzemmód  $\rightarrow$   $\boxed{\text{OK}}$

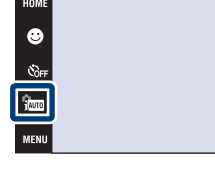

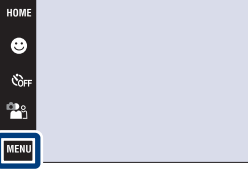

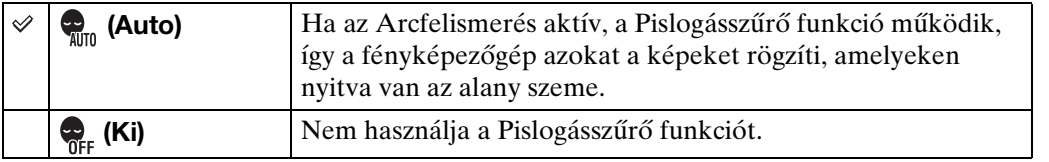

#### **Megjegyzések**

- A Pislogásszűrő a következő esetekben nem működik.
	- Vaku használatakor
	- Sorozatkép vagy Expozícióeltolás üzemmódban
	- Ha az Arcfelismerés funkció nem működik
	- Ha a Mosoly exponálás funkció aktív
- Bizonyos esetekben előfordulhat, hogy a Pislogásszűrő nem működik.
- Ha a Pislogásszűrő funkció beállítása [Auto], de a fényképezőgép csak olyan képeket rögzít, amelyeken az alany szeme csukva van, az "Csukott szemet érzékelt" üzenet jelenik meg az LCDképernyőn. Ha szükséges, fényképezzen újra.

[Tartalomjegyzék](#page-4-0)

Tartalomjegyzék

[Működés szerinti kereső](#page-7-0)

.<br>Disk

Staute

[HOME/MENU Keresés](#page-10-0)

# [Működés szerinti kereső](#page-7-0)

# [HOME/MENU Keresés](#page-10-0)

[Index](#page-172-0)

A vaku exponálás előtt két vagy több alkalommal felvillan, ezzel csökkentve a vaku használatakor jelentkező vörösszem-jelenséget.

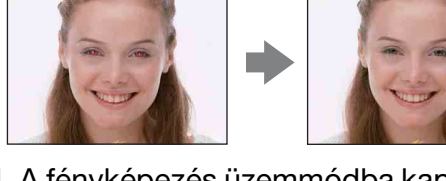

- 1 A fényképezés üzemmódba kapcsoláshoz hajtsa le a lencsevédőt.
- 2  $\overline{M}$   $\overline{1}$   $\rightarrow$   $\begin{bmatrix} 0 \\ \bullet \end{bmatrix}$  (Vörösszem cs)  $\rightarrow$  kívánt üzemmód  $\rightarrow$  **OK**

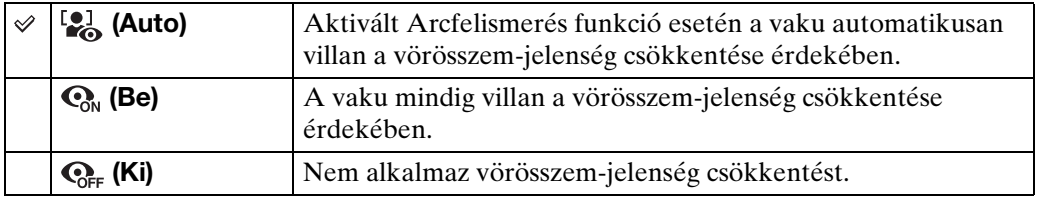

#### **Megjegyzések**

- Nem tudja kiválasztani a [Vörösszem cs]-t, mikor a fényképezőgép az **EASY** (Egyszerű fényképezés), a Mozgókép vagy a Mosoly exponálás üzemmódban van.
- A képek elmosódásának csökkentéséhez tartsa stabilan a fényképezőgépet, míg a zár ki nem old. Ez általában egy másodperccel az exponálógomb megnyomása után történik. Gondoskodjon arról, hogy a tárgy ez idő alatt ne mozogjon.
- Előfordulhat, hogy a vörösszem-jelenség csökkentése nem éri el a kívánt hatást. Ez az olyan egyedi feltételektől függ, mint a tárgytávolság, vagy ha az alany elfordul az elővillanáskor.
- Ha nem használja az Arcfelismerés funkciót, a Vörösszem-csökkentés akkor sem működik, ha az [Auto] üzemmódot választja.

## \* YiMi okozza a vörösszem-jelenséget?

A pupillák sötétben kitágulnak. A "vörösszem-jelenség" előfordulását a szemgolyó hátsó felén (retina) lévő vérerekről visszaverődő villanófény okozza.

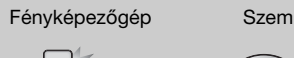

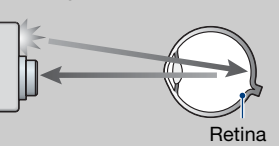

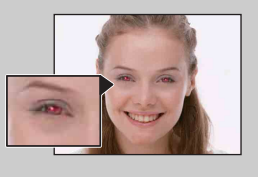

#### **További lehetőségek a vörösszem-jelenség csökkentésére**

- Válassza az (Nagyérzékenység) üzemmódot a Helyszínválasztás menüben. (A vaku automatikusan kikapcsol  $\circledA$  (Vaku ki).)
- Ha az alany szemei vörösen jelennek meg, javítsa ki a fényképeket a megtekintés menüben a [Retusál] → [Vörösszem javítás] opcióval, vagy a mellékelt "PMB" szoftver segítségével.

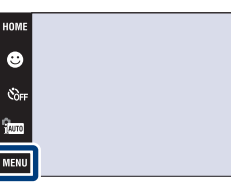

## **DRO**

A fényképezőgép elemzi a fényképezés helyszínét, majd a fénykép minőségének növelése érdekében automatikusan javítja a világosságot és a kontrasztot.

A DRO a "Dinamikus Tartomány Optimalizáló" rövidítése. Ez a funkció automatikusan optimalizálja a fénykép sötét és világos részei közötti különbséget.

- 1 A fényképezés üzemmódba kapcsoláshoz hajtsa le a lencsevédőt.
- 2  $\frac{1}{2}$  (FELV. ümód)  $\rightarrow$  PGM (Automatikus program)  $\rightarrow$  **OK**
- 3  $M$ **3**  $M$  **=**  $M$  (DRO)  $\rightarrow$  kívánt üzemmód  $\rightarrow$   $\overline{OK}$

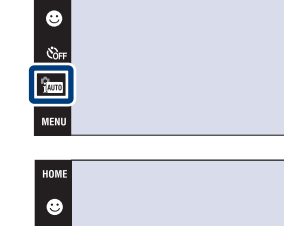

内  $\frac{\text{SO}}{\text{AUTO}}$ 

 $\Box$ 

.<br>Čòfi

o<br>Pon

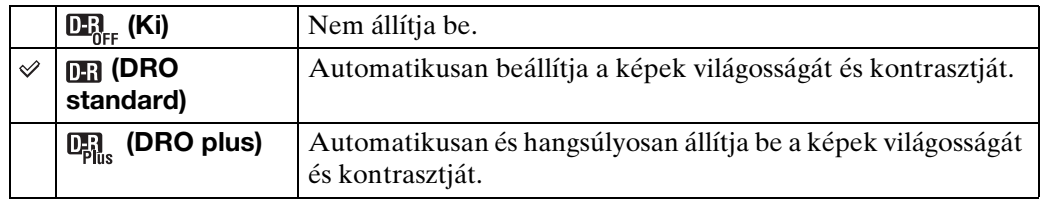

#### **Megjegyzések**

- A fényképezés feltételeitől függően előfordulhat, hogy a korrekciót nem lehet elvégezni.
- Beállított [DRO plus] esetén csak [ISO AUTO] vagy [ISO 80] és [ISO 800] közötti érték adható meg az ISO-értékhez.

**W** 

n sr

 $4\mu$ m

sterne<br>Staute DISP

OEV

# **Szín üzemmód**

Módosíthatja a képhatással társított kép fényerősségét.

- 1 A fényképezés üzemmódba kapcsoláshoz hajtsa le a lencsevédőt.
- 2  $\overline{\text{MIND}} \rightarrow \overline{\phantom{A}}$  (Szín üzemmód)  $\rightarrow$  kívánt üzemmód  $\rightarrow$  **OK**

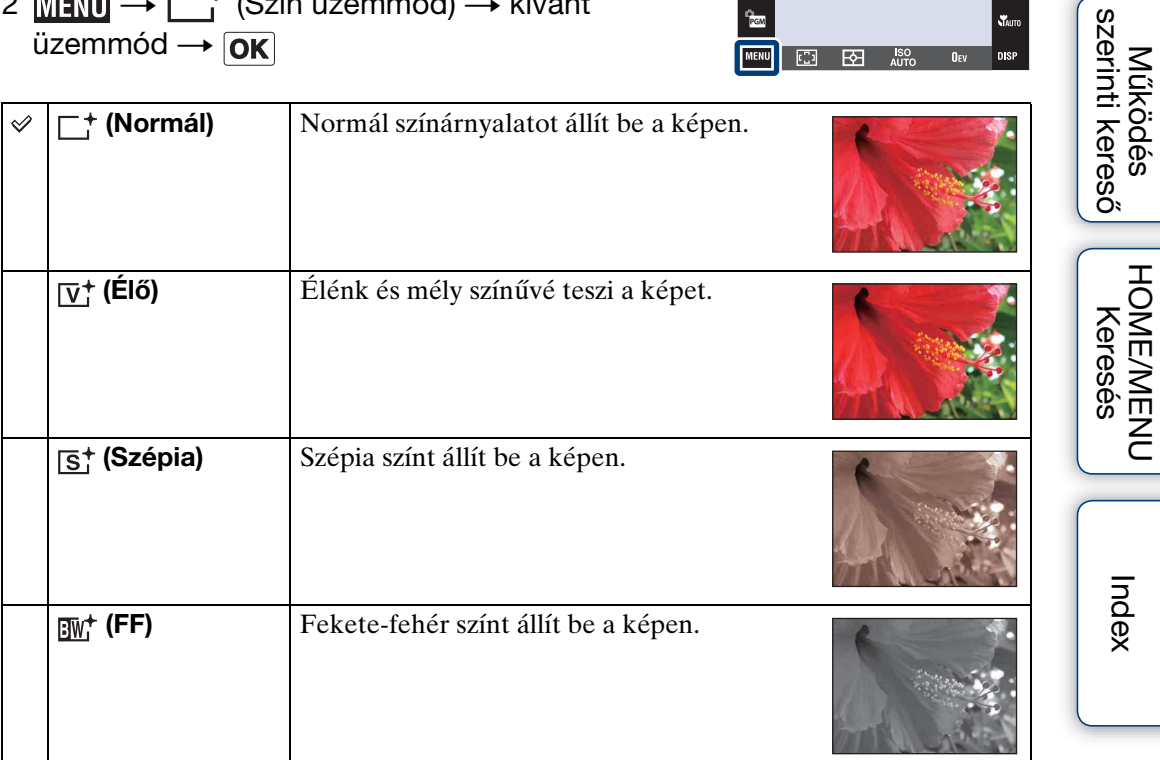

HOME  $\bullet$  $\mathfrak{E}_{\mathsf{OFF}}$ 

 $n_{\rm cm}$ 

 $\overline{\mathbb{C}}$  $\overline{\mathbf{B}}$ **ISO**<br>AUTO

#### **Megjegyzések**

- Nem tudja kiválasztani a Szín üzemmódot, mikor a fényképezés üzemmódja jon (Intelligens autom. beállítás) üzemmódra van állítva, vagy egyéb Helyszínválasztási üzemmódra.
- Mozgókép rögzítésekor csak [Normál], [Szépia] vagy [FF] használható.

[Tartalomjegyzék](#page-4-0)

**Tartalomjegyzék** 

 $\epsilon$ <sub>AUTO</sub> **TAUTO** 

 $\overline{0}$ <sub>EV</sub> **DISP** 

# **SteadyShot**

Kiválasztja az elmosódottság elleni üzemmódot.

- 1 A fényképezés üzemmódba kapcsoláshoz hajtsa le a lencsevédőt.
- 2 MENU → ((V) (SteadyShot) → kívánt üzemmód  $\rightarrow$  OK

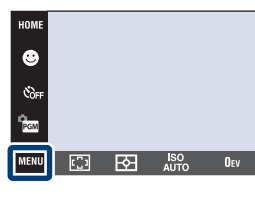

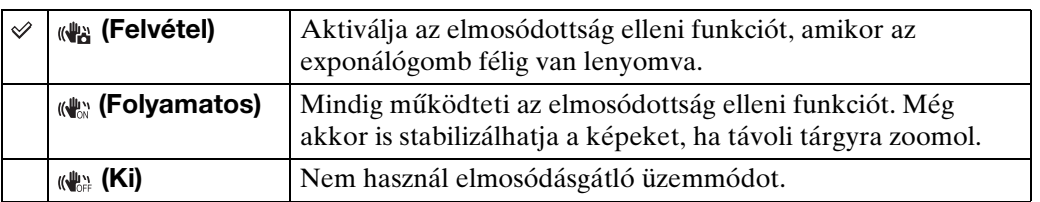

#### **Megjegyzések**

- Az jum (Intelligens autom. beállítás), EASY (Egyszerű fényképezés) üzemmód, vagy a Helyszínválasztás a  $\mathcal{H}$  (Gasztronómia) üzemmódra van állítva, a [SteadyShot] a [Felvétel]-re van állítva.
- [SteadyShot] rögzített beállítása [Folyamatos], ha a Mosoly exponálás aktív.
- Mozgóképek esetén az opciók a [Folyamatos]-ra és a [Ki]-re korlátozódnak. Az eredeti alapértelmezett beállítás a [Folyamatos]-ra van állítva.
- Az akkumulátor [Folyamatos] üzemmódban gyorsabban merül le, mint [Felvétel] üzemmódban.

[HOME/MENU Keresés](#page-10-0)

**SAUTO STAUTO** 

**DISP** 

[Működés szerinti kereső](#page-7-0)

A fényképezőgép véletlenül elmozdult a kép készítése közben. Ezt "beremegésnek" hívják. Ha a tárgy mozdul el a fényképezés közben, azt "bemozdulásnak" nevezik. Emellett, a fényképezőgép beremegése és a tárgy bemozdulása gyakran előfordul olyan gyenge fény vagy kis zársebesség mellett, ami például a  $\triangle$  (Szürkületi portré) vagy (Szürkület) üzemmódban jelentkezik. Ilyen esetben az alábbi ötletek figyelembe vételével fényképezzen.

#### **Beremegés**

Miközben a fényképezőgépet tartja, és lenyomja az exponálógombot, a keze vagy a teste remeg, és az egész kép elmosódott lesz.

- Használjon állványt, vagy egy sík felületre helyezve tartsa mozdulatlanul a fényképezőgépet.
- Fényképezzen 2 másodperces késleltetésű időzítővel, valamint tartsa mozdulatlanul a fényképezőgépet úgy, hogy az exponálógomb megnyomása után magához szorítja az exponálógombot kezelő karját.

#### **Bemozdulás**

A fényképezőgép nem mozog, ám a tárgy exponálás közben elmozdul, így az exponálógomb lenyomása után a tárgy elmosódva jelenik meg. A fényképezőgép remegését az elmosódás-csökkentés funkció automatikusan csökkenti. Ez a funkció azonban az alany elmozdulása miatt

jelentkező elmosódást nem tudja hatékonyan csökkenteni.

- Válassza az so (Nagyérzékenység) üzemmódot a Helyszínválasztás menüben.
- Válasszon nagyobb ISO-érzékenységet a nagyobb zársebességhez, és nyomja le az exponálógombot, mielőtt a tárgy elmozdulna.

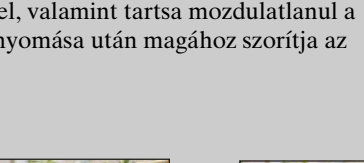

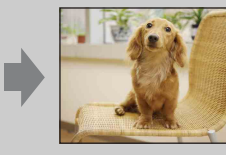

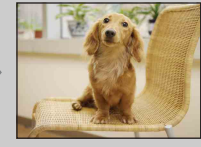

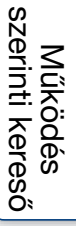

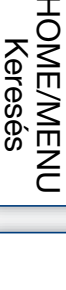

[Index](#page-172-0)

# **Dátumlista**

A funkció a Dátum szerint lejátszandó képek dátumát választja ki. A 2-es lépésre nincs szükség, ha a [Dátum szerint] már be van állítva.

- 1 Nyomja meg a ▶ (Lejátszás) gombot, hogy átváltson a lejátszás üzemmódra.
- 2 **MENU**  $\rightarrow$  ( $\blacksquare$ ) (Megtekintő üzemmód)  $\rightarrow$  $\overline{\mathbb{B}}$  (Dátum szerint)  $\rightarrow$  OK
- 3  $M$ **ENU**  $\rightarrow$  **EEP** (Dátumlista)  $\rightarrow$  **OK**
- 4 Válassza ki a  $\triangle$ / $\nabla$ -val megjeleníteni kívánt hónapot, és válassza ki és érintse meg a dátumot.

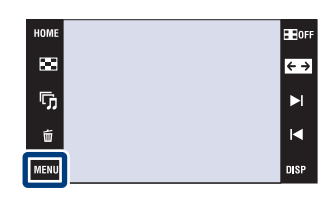

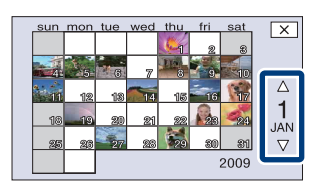

#### **Megjegyzés**

• Ezt az elemet a fényképezőgép nem jelzi ki, ha a belső memóriát használja a fényképek rögzítésére.

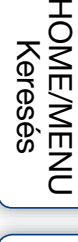

[Tartalomjegyzék](#page-4-0)

Tartalomjegyzék

[Működés szerinti kereső](#page-7-0)

# **Esemény lista**

A funkció az Esemény-megtekintéskor lejátszandó képek eseménycsoportját választja ki. A "PMB" szoftverrel (mellékelt) esemény nevet adhat a csoportoknak. Az eseménynevek bevitelének részletes leírása a "PMB Guide"-ban olvasható. A 2-es lépésre nincs szükség, ha a [Esemény megtekint.] már be van állítva.

- 1 Nyomja meg a (Lejátszás) gombot, hogy átváltson a lejátszás üzemmódra.
- 2 **MENU**  $\rightarrow$  ( $\blacksquare$ ) (Megtekintő üzemmód)  $\rightarrow$ **E.** (Esemény megtekint.)  $\rightarrow$  **OK**
- 3  $M$ **3**  $M$  **= (Esemény lista)**  $\rightarrow$  **OK**
- 4 Válassza ki az esemény csoportot, amelyet meg szeretne jeleníteni a  $\sqrt{\frac{x}{\pm}}$  / $\frac{x}{\pm}$  jelekkel, és válassza ki és érintse meg a dátumot.

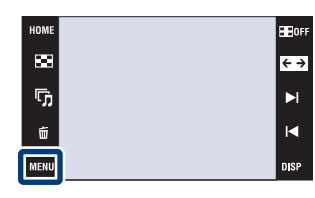

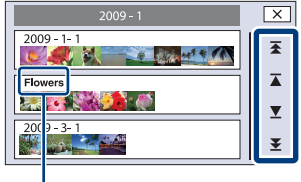

**Esemény neve**

#### **Megjegyzés**

• Ezt az elemet a fényképezőgép nem jelzi ki, ha a belső memóriát használja a fényképek rögzítésére.

[Tartalomjegyzék](#page-4-0)

Tartalomjegyzék

[Működés szerinti kereső](#page-7-0)

[HOME/MENU Keresés](#page-10-0)

# **Mappa kiválaszt.**

Mikor több mappát hoz létre a "Memory Stick Duo"-n, ez a funkció kiválasztja azt a mappát, amelyben a lejátszani kívánt kép van.

A 2-es lépésre nincs szükség, ha a [Mappa megtek.] már be van állítva.

- 1 Nyomja meg a (Lejátszás) gombot, hogy átváltson a lejátszás üzemmódra.
- 2 **MENU**  $\rightarrow$  ( $\blacksquare$ ) (Megtekintő üzemmód)  $\rightarrow$  $\Box$  (Mappa megtek.)  $\rightarrow$  OK
- 3  $\overline{M}$   $\overline{M}$   $\overline{M}$  (Mappa kiválaszt.)  $\rightarrow$   $\overline{OK}$   $\rightarrow$ válassza ki a mappát a  $\blacktriangleright$   $\blacktriangleright$   $\blacktriangleright$

#### **Megjegyzés**

• Ezt az elemet a fényképezőgép nem jelzi ki, ha a belső memóriát használja a fényképek rögzítésére.

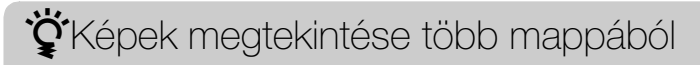

Ha több mappát hozott létre, a mappa első és utolsó képének megjelenítésekor a következő jelzések jelennek meg.

- : Az előző mappára lép
- : A következő mappára lép
- : Az előző vagy a következő mappára lép

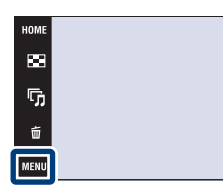

E BOF

 $\overline{\leftarrow}$ 

 $\blacksquare$ 

 $\blacksquare$ 

**nise** 

# **Megtekintő üzemmód**

Lehetővé teszi a kijelzés formátumának megválasztását több kép megjelenítéséhez.

HOMI

 $\blacksquare$ 

ŋ,

Ũ

**MENU** 

- 1 Nyomja meg a (Lejátszás) gombot, hogy átváltson a lejátszás üzemmódra.
- 2  $\overline{\text{MIND}} \rightarrow \overline{\text{M}}$  (Megtekintő üzemmód)  $\rightarrow$  kívánt üzemmód  $\rightarrow$  **OK**

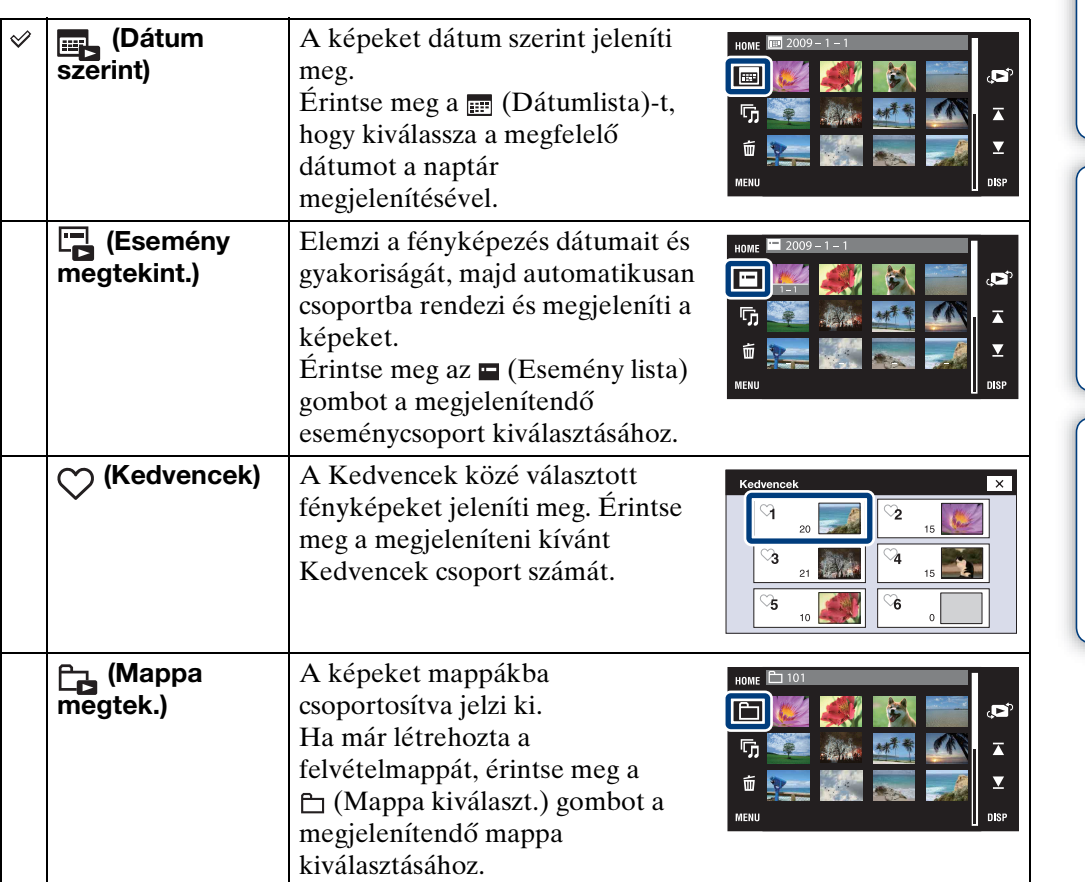

#### **Megjegyzések**

- A belső memória használata esetén a megtekintés módjának beállítása [Mappa megtek.].
- Ha a más fényképezőgépekkel készített képeket nem lehet lejátszani ezen a fényképezőgépen, a megtekintéshez használja a [Mappa megtek.] opciót.

**HEIGER** 

 $\leftrightarrow$ 

 $\blacktriangleright$ 

 $\blacksquare$ 

[Működés szerinti kereső](#page-7-0)

[HOME/MENU Keresés](#page-10-0)

[Index](#page-172-0)
# $\ddot{Q}$ Más fényképezőgéppel készített képek megtekintése

Ha a fényképezőgépbe helyez egy "Memory Stick Duo"-t, amelyen ezzel és egyéb fényképezőgéppel készített képek vannak, megjelenik egy képernyő a visszajátszási mód kiválasztásához.

"Csak regisztrált képek lejátszása" és "Minden kép lejátsz. mappa megtek."

A "Csak regisztrált képek lejátszása" opció beállítása esetén a fényképezőgép a kiválasztott Megtekintő üzemmódban jeleníti meg képeket. Előfordulhat, hogy a más fényképezőgéppel készített képek egy része ekkor nem jeleníthető meg.

Ha a "Minden kép lejátsz. mappa megtek."-t kiválasztja, a Megtekintő Üzemmód Mappa Megtekintésre vált, és minden képet visszajátszik.

# zA [Esemény megtekint.]-ről

[Esemény megtekint.] funkcióval a fényképezőgép elemzi a fényképezés dátumait és gyakoriságát, majd automatikusan csoportba rendezi és megjeleníti a képeket. Minden eseményhez megfelelő címet adhat, ha használja a mellékelt "PMB" szoftvert.

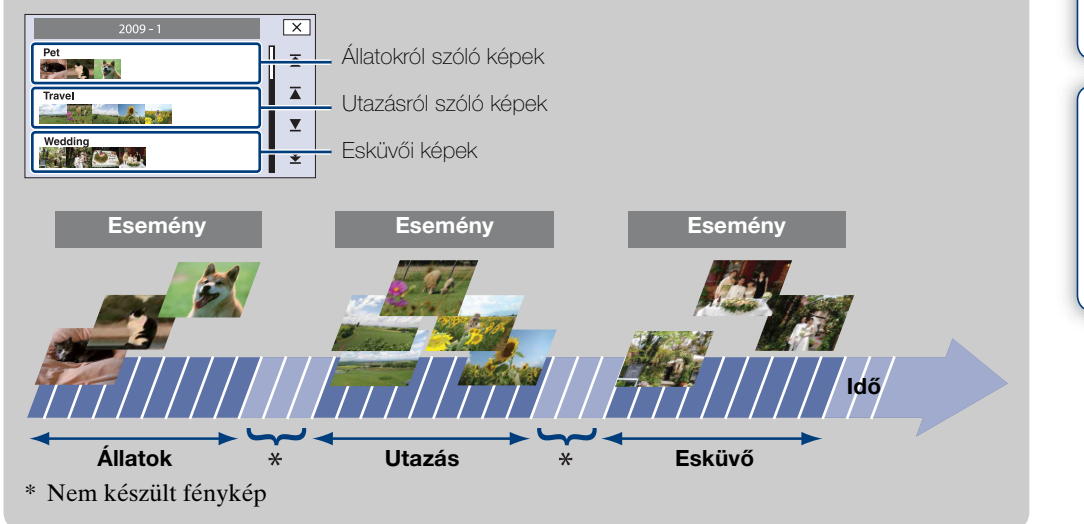

# **Arcok szerinti szűrés**

A funkció képeket válogat ki, majd megjeleníti őket.

- 1 Nyomja meg a (Lejátszás) gombot, hogy átváltson a lejátszás üzemmódra.
- 2  $\overline{M}$   $\overline{N}$   $\rightarrow$   $\mathbb{R}^Q$  (Arcok szerinti szűrés)  $\rightarrow$  kívánt  $ü$ zemmód  $\rightarrow$   $\boxed{OK}$

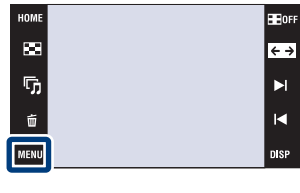

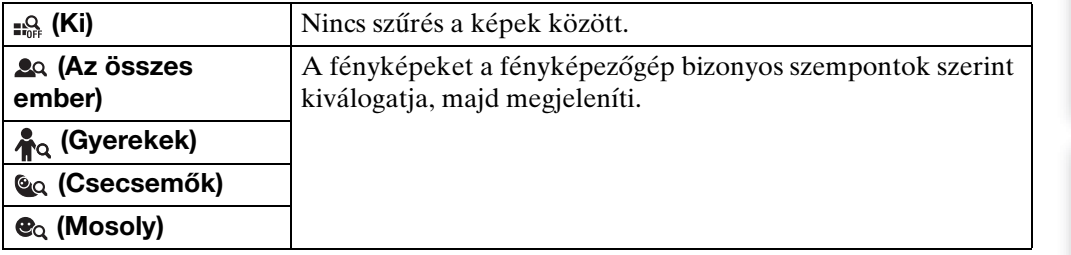

#### **Megjegyzések**

- Ezt az elemet a fényképezőgép nem jelzi ki, ha a belső memóriát használja a fényképek rögzítésére.
- Ha a megtekintés módjának beállítása [Mappa megtek.], az Arc szerinti szűrés funkció nem használható.
- Előfordulhat, hogy a válogatás egyes képeket hibásan jelenít meg vagy rejt el.
- Előfordulhat, hogy más fényképezőgépekkel készített képek esetén nem végezhető el a szűrés.

[Tartalomjegyzék](#page-4-0)

Tartalomjegyzék

[Működés szerinti kereső](#page-7-0)

# **Kedvenceket Ad/Eltávolít**

Válassza ki kedvenc képét és adja hozzá/távolítsa el a csoportból. A regisztrált képeknél megjelenik a  $\heartsuit$  jel.

#### **Megjegyzések**

- Ha a megtekintés módjának beállítása [Mappa megtek.], nem lehet képeket hozzáadni/ eltávolítani a Kedvencek csoporthoz/csoportból.
- Ezt az elemet a fényképezőgép nem jelzi ki, ha a belső memóriát használja a fényképek rögzítésére.

# **Az aktuálisan megjelenített kép regisztrálása**

- 1 Nyomja meg a ▶ (Lejátszás) gombot, hogy átváltson a lejátszás üzemmódra.
- 2 Jelenítse meg azt a képet, melyet hozzá kíván adni a Kedvencek csoporthoz  $\rightarrow$  MENU  $\rightarrow$  $\heartsuit$  (Kedvenceket Ad/Eltávolít)  $\rightarrow \heartsuit$  (E képet)

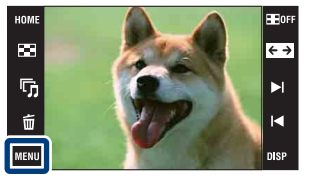

 $\rightarrow$   $\overline{\text{OK}}$   $\rightarrow$  érintse meg annak a Kedvencek csoportnak a számát, amelyhez a képet hozzá kívánja adni  $\rightarrow$  [OK]

## **Több kép kiválasztása és regisztrálása**

- 1 Nyomja meg a |▶ (Lejátszás) gombot, hogy átváltson a lejátszás üzemmódra.
- 2  $\overline{M}$   $\overline{M}$   $\rightarrow$   $\heartsuit$  (Kedvenceket Ad/Eltávolít)  $\rightarrow$  $\sum_{n=1}^{\infty}$  (Többszörös képek)  $\rightarrow$   $\overline{OR}$   $\rightarrow$  érintse meg azt a Kedvencek csoportot, amelyhez a képeket hozzá kívánja adni

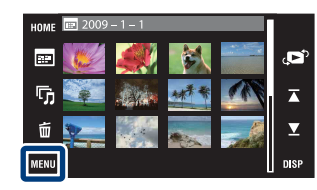

3 Képet választ ki.

#### **Egyképes üzemmódban**

- $\odot$  Érintse meg a  $\blacktriangleright$ I/I $\blacktriangleleft$  gombokat a kép megjelenítéséhez, majd érintse meg azt a képet, melyet hozzá kíván adni a Kedvencek csoporthoz.
- $(2)$  Ismételje meg az  $(1)$ -es lépést.

#### **Index üzemmódban**

- $\circled{1}$  Érintse meg a  $\mathbb{Z}/\mathbb{Z}$  gombokat a lapozáshoz, majd érintse meg azt a képet, melyet hozzá kíván adni a Kedvencek csoporthoz.
- 2 További képek regisztrálásához ismételje meg az 1-es lépést.
- $4 \implies \rightarrow$  [OK]

#### **Megjegyzés**

• Érintse meg a  $\checkmark$  jellel ellátott képet a  $\checkmark$  jel törléséhez.

[HOME/MENU Keresés](#page-10-0)

## **A dátum-tartomány vagy eseménycsoport összes képének hozzáadása**

- 1 Nyomja meg a (Lejátszás) gombot, hogy átváltson a lejátszás üzemmódra.
- 2  $M=10$   $\leftrightarrow$  (Megtekintő üzemmód)  $\rightarrow$   $\bullet$  (Dátum szerint) vagy **Exameleral** (Esemény megtekint.)  $\rightarrow$  **OK**
- 3 Érintse meg a  $\mathbb{Z}/\mathbb{Z}$  gombokat a Kedvencek csoporthoz hozzáadni kívánt dátum vagy esemény kiválasztásához.
- 4  $\overline{\text{MHMI}} \rightarrow \heartsuit$  (Kedvenceket Ad/Eltávolít)  $\rightarrow \heartsuit$  (Mind hozzáad. a dátumokban) vagy  $\bigcirc_{\text{ON}}^{\text{II}}$  (Mindent hozzáad az es.ről)  $\rightarrow$   $\overline{\text{OK}}$   $\rightarrow$  érintse meg annak a Kedvencek csoportnak a számát, amelyhez a képet hozzá kívánja adni  $\rightarrow$  [OK]

## **A dátum-tartomány vagy eseménycsoport összes képének eltávolítása**

- 1 Nyomja meg a (Lejátszás) gombot, hogy átváltson a lejátszás üzemmódra.
- 2  $\overline{\mathbb{M}}$   $\overline{\mathbb{N}}$  (Megtekintő üzemmód)  $\rightarrow$   $\overline{\mathbb{B}}$  (Dátum szerint) vagy **Exameleral** (Esemény megtekint.)  $\rightarrow$  **OK**
- 3 Érintse meg a  $\mathbb{Z}/\mathbb{Z}$  gombokat az eltávolítani kívánt dátum vagy esemény kiválasztásához.
- 4  $\overline{\text{MHMI}} \rightarrow \heartsuit$  (Kedvenceket Ad/Eltávolít)  $\rightarrow \heartsuit$  (Mind távolítása dátumokban) vagy  $\sqrt{\pi}$  (Mindent töröl az esem.ről)  $\rightarrow \sqrt{OK}$   $\rightarrow$  érintse meg annak a Kedvencek csoportnak a sorszámát, amelyből el kívánja távolítani a képet  $\rightarrow$  [OK]

# **A Kedvencek összes képének eltávolítása**

- 1 Nyomja meg a (Lejátszás) gombot, hogy átváltson a lejátszás üzemmódra.
- 2 **MENU**  $\rightarrow$  (Megtekintő üzemmód)  $\rightarrow$  (Xedvencek)  $\rightarrow$  **OK**
- 3 Válassza ki az eltávolítani kívánt Kedvencek csoport számát.
- 4 MENU  $\rightarrow \heartsuit$  (Kedvenceket Ad/Eltávolít)  $\rightarrow \heartsuit_{\text{def}}^{\text{ALL}}$  (Kiüríti a Kedvenceket)  $\rightarrow$   $\overline{OK}$   $\rightarrow$   $\overline{OK}$

[Index](#page-172-0)

# **Retusál**

Különleges hatásokat és javításokat eszközöl egy mentett képen, majd új fájlként menti azt.

Az eredeti képet a gép megőrzi.

1 Nyomja meg a (Lejátszás) gombot, hogy átváltson a lejátszás üzemmódra.

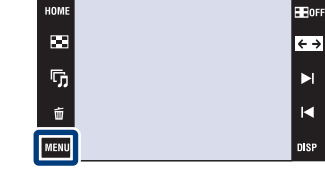

- 2  $\boxed{\text{min}} \rightarrow \boxed{\ }$  (Retusál)  $\rightarrow$  kívánt üzemmód  $\rightarrow$  $\boxed{OK}$
- 3 Végezze el a retusálást az egyes üzemmódok működésének megfelelően.

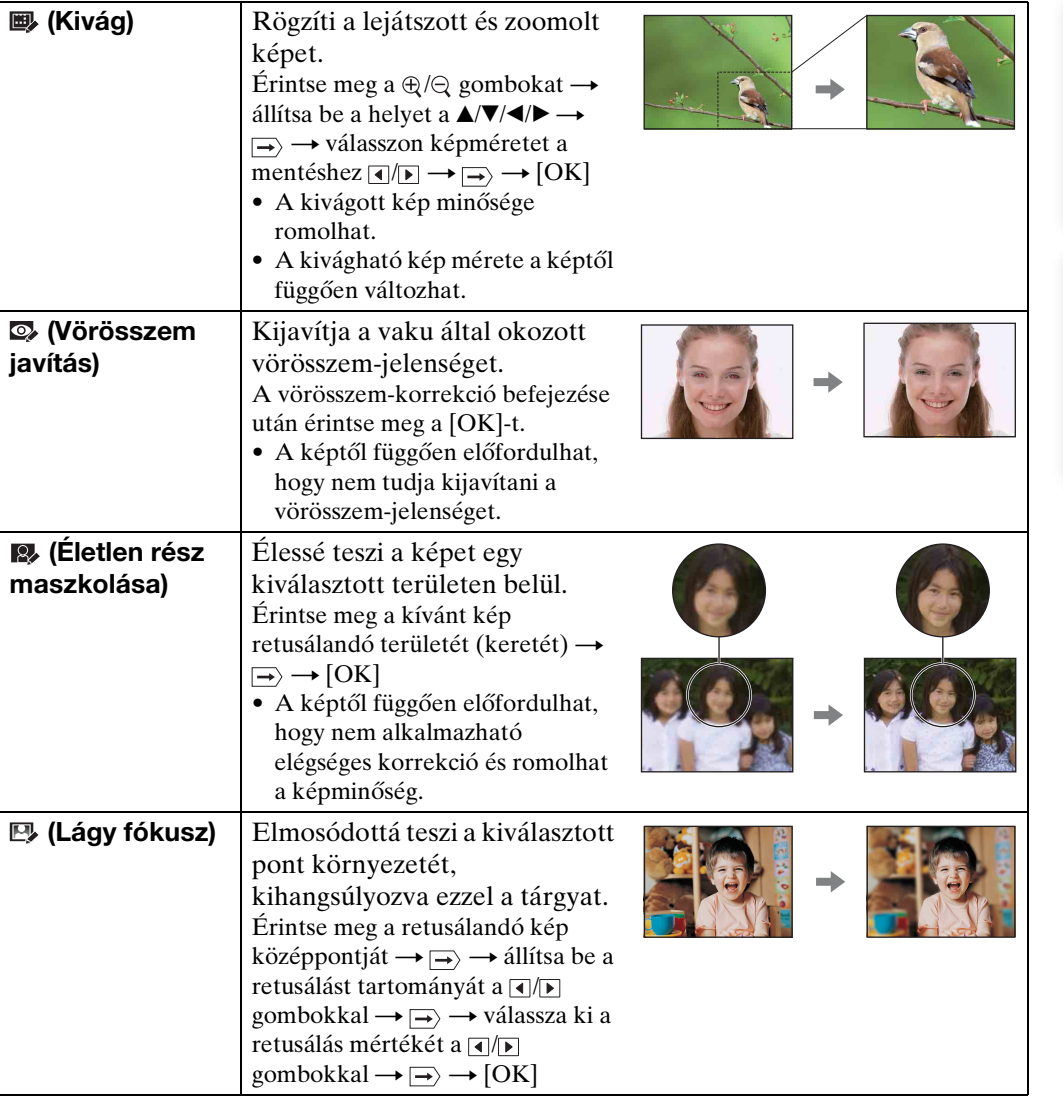

# Tartalomjegyzék [Tartalomjegyzék](#page-4-0)

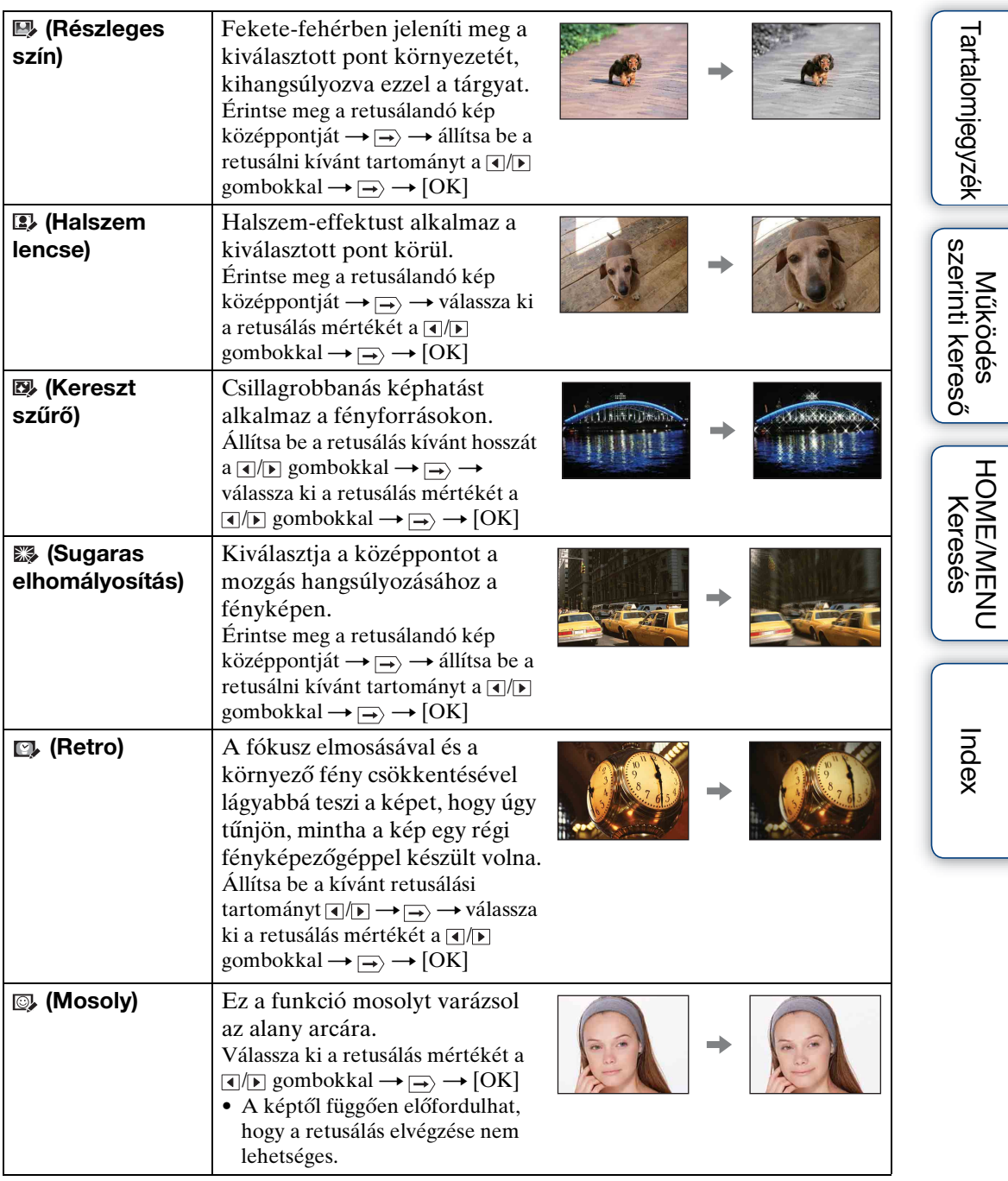

#### **Megjegyzés**

• Mozgóképeket nem lehet retusálni.

 $\ddot{Q}$ A retusálás eredményeinek megerősítése a képek mentése előtt

• A retusálás hatásainak beállítása közben a [Visszajátsz.] gomb megérintésével megtekintheti, hogyan fog a retusált kép kinézni (kivéve  $\blacksquare$ ) (Kivág) és  $\heartsuit$  (Vörösszem javítás)).

# **Festés**

Bélyeget ad a fényképképhez, vagy ráfest és új fájlként menti el.

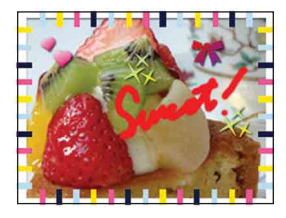

- 1 Nyomja meg a (Lejátszás) gombot, hogy átváltson a lejátszás üzemmódra.
- 2  $M$ **ENU**  $\rightarrow$   $\mathcal{C}\mathcal{D}$  (Festés)  $\rightarrow$  **OK**
- 3 Rajzoljon a képre a festőtollal (mellékelt).
- 4 Érintse meg a († / dombot → válassza ki a mentett kép méretét  $\rightarrow$  [OK]

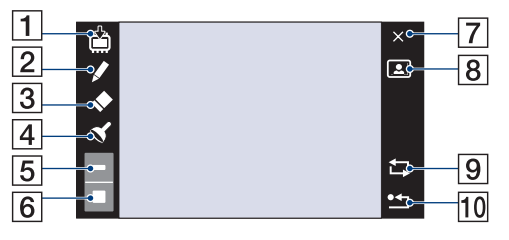

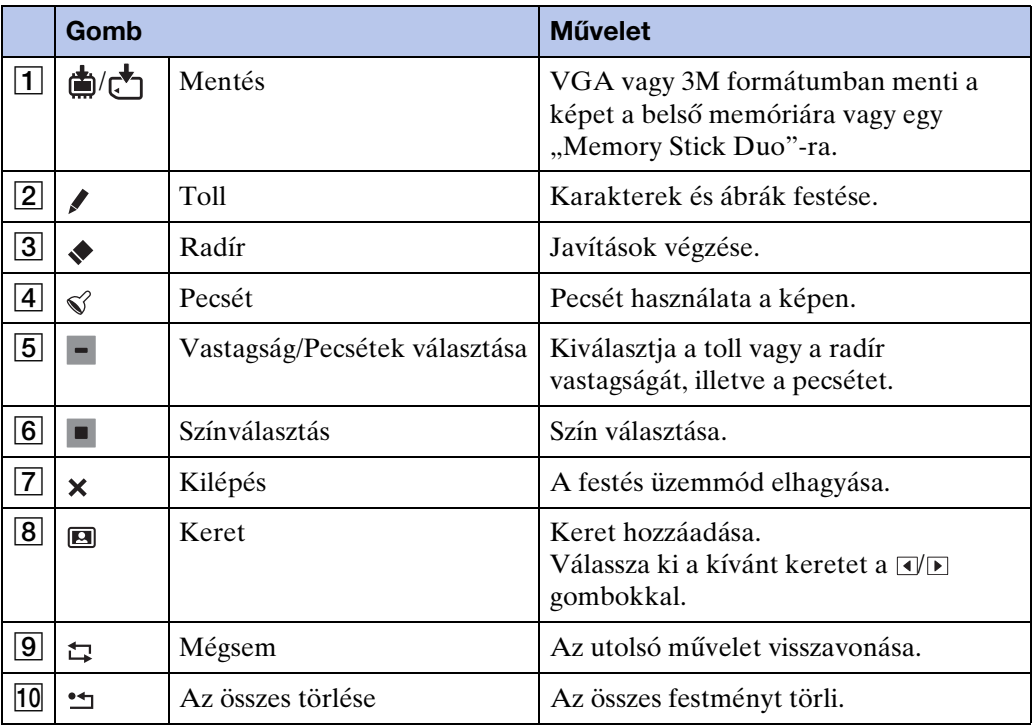

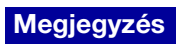

• Mozgóképekre nem lehet festeni, illetve pecsétet elhelyezni.

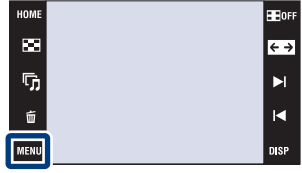

[Tartalomjegyzék](#page-4-0)

Tartalomjegyzék

115HU

# **Többszörös átméretezés**

Megváltoztathatja a készítendő fénykép képarányát és méretét, majd új fájlként mentheti azt.

Átalakíthatja a képeket 16:9-es képarányúra HD (Nagy felbontású) megtekintéshez és VGA méretűre blog vagy e-mail csatolásához.

- 1 Nyomja meg a (Lejátszás) gombot, hogy átváltson a lejátszás üzemmódra.
- 2  $\overline{\text{min}} \rightarrow \text{min}$  (Többszörös átméretezés)  $\rightarrow$ kívánt üzemmód  $\rightarrow$   $\boxed{OK}$

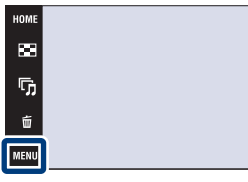

3 Érintse meg a  $\sqrt{\sqrt{x}}$ / $\sqrt{x}$  megérintésével adja meg a levágni kívánt területet megadásához  $\rightarrow \rightarrow \rightarrow$  [OK]

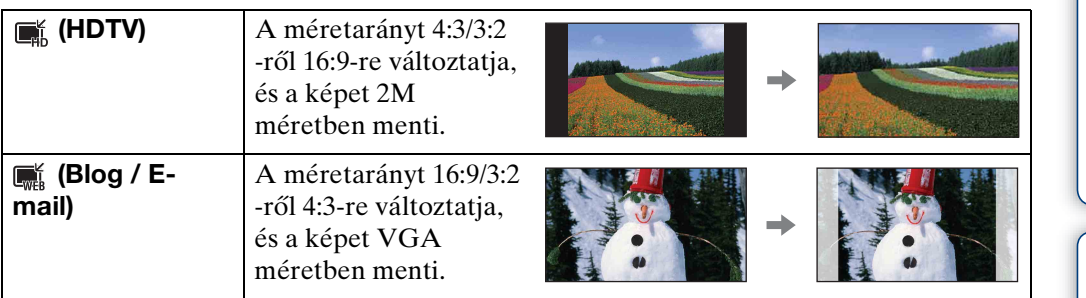

#### **Megjegyzések**

- Mozgóképeket nem lehet átméretezni.
- Nem tud VGA méretben készített képeket (HDTV) méretűre konvertálni.
- A kép nagyítása és többszörös átméretezése csökkentheti a képminőséget.

[Működés szerinti kereső](#page-7-0)

E OF

 $\overline{\leftarrow}$ 

 $\blacksquare$ 

 $\blacksquare$ 

nisi

# **Töröl**

Lehetővé teszi a nem kívánt fényképek kiválasztását törléshez.

#### **Megjegyzések**

- A belső memória használata esetén a megtekintés módjának beállítása [Mappa megtek.].
- Ha a megtekintés módja [Kedvencek], nem lehet képeket törölni.

## **Az aktuálisan megjelenített kép törlése**

- 1 Nyomja meg a ▶ (Lejátszás) gombot, hogy átváltson a lejátszás üzemmódra.
- 2 Jelenítse meg a törölni kívánt képet  $\rightarrow$  MENU  $\rightarrow$  $\overline{\overline{m}}$  (Töröl)  $\rightarrow \overline{\overline{m}}$  (E képet)  $\rightarrow$   $\overline{OK}$   $\rightarrow$  [OK]

# **Több kép kiválasztása és törlése**

- 1 Nyomja meg a (Lejátszás) gombot, hogy átváltson a lejátszás üzemmódra.
- 2  $\overline{\text{MIND}} \rightarrow \overline{\text{m}}$  (Töröl)  $\rightarrow \overline{\text{m}}$  (Többszörös képek)  $\rightarrow$  OK
- 3 Képet választ ki.

#### **Egyképes üzemmódban**

- $\odot$  Érintse meg a  $\rightarrow$  // $\rightarrow$  gombokat a kép megjelenítéséhez, majd érintse meg a képet a törléshez.
- 2 Ismételje meg az 1-es lépést.

#### **Index üzemmódban**

- $\overline{1}$  Érintse meg a  $\overline{A}/\overline{A}$  gombokat a lapozáshoz, majd érintse meg a képeket a törléshez.
- $(2)$  További képek törléséhez ismételje meg az  $(1)$ -es lépést.
- $4 \implies \rightarrow$  [OK]

#### **Megjegyzés**

• Érintse meg a  $\checkmark$  jellel ellátott képet a  $\checkmark$  jel törléséhez.

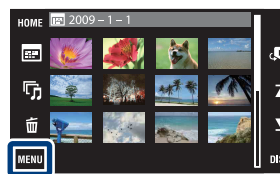

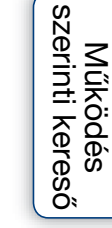

[HOME/MENU Keresés](#page-10-0)

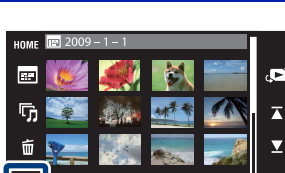

**HOM** р. r,  $\vec{u}$ MENU

## **A dátumtartomány, esemény, vagy mappa összes képének törlése**

- 1 Nyomja meg a  $\blacktriangleright$  (Lejátszás) gombot, hogy átváltson a lejátszás üzemmódra.
- 2  $M=10$   $\leftrightarrow$   $\bullet$  (Megtekintő üzemmód)  $\rightarrow$   $\bullet$  (Dátum szerint), **E.** (Esemény megtekint.) vagy  $E_{\text{A}}$  (Mappa megtek.)  $\rightarrow$  **OK**
- 3 Érintse meg a  $\overline{\triangle}$ / $\angle$  gombokat a törlendő dátumtartomány, esemény, vagy mappa kiválasztásához.
- 4  $\overline{\text{MIND}} \rightarrow \overline{\text{m}}$  (Töröl)  $\rightarrow \overline{\text{m}}$  (Minden képet a dátumokban),  $\overline{\text{m}}$  (Mindent az eseményen) vagy  $\overline{\mathbb{G}}$  (Minden ebben a mappában)  $\rightarrow$   $\overline{OK}$   $\rightarrow$   $\overline{OK}$

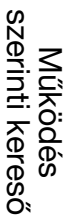

# [HOME/MENU Keresés](#page-10-0)

[Index](#page-172-0)

[Tartalomjegyzék](#page-4-0)

Tartalomjegyzék

# **Véd**

Megvédi a rögzített képeket a véletlen törléstől. A regisztrált képeknél megjelenik a  $\infty$  jel.

#### **Megjegyzés**

• A belső memória használata esetén a megtekintés módjának beállítása [Mappa megtek.].

# **Az aktuálisan megjelenített kép zárolása**

- 1 Nyomja meg a (Lejátszás) gombot, hogy átváltson a lejátszás üzemmódra.
- 2 Jelenítse meg a zárolni kívánt képet  $\rightarrow$  MENU  $\rightarrow$  $\sigma^*(V\acute{e}d) \rightarrow \sigma^*_{\mathbb{Z}}$  (E képet)  $\rightarrow$  **OK**

# **Több kép kiválasztása és zárolása**

- 1 Nyomja meg a (Lejátszás) gombot, hogy átváltson a lejátszás üzemmódra.
- 2  $\overline{\text{MINU}} \rightarrow \sigma^*$  (Véd)  $\rightarrow \sigma^*_{\overline{m}}$  (Többszörös képek)  $\rightarrow$  $|OK|$
- 3 Képet választ ki.

#### **Egyképes üzemmódban**

- $10$  Érintse meg a  $\blacktriangleright$ I/I gombokat a kép megjelenítéséhez, majd érintse meg a zárolni kívánt képet.
- $(2)$  Ismételje meg az  $(1)$ -es lépést.

#### **Index üzemmódban**

- $\circled{1}$  Érintse meg a  $\mathbb{Z}/\mathbb{Z}$  gombokat a lapozáshoz, majd érintse meg a zárolni kívánt képeket.
- 2 További képek zárolásához ismételje meg az 1-es lépést.
- $4 \implies$  [OK]

#### **Megjegyzés**

• Érintse meg a  $\checkmark$  jellel ellátott képet a  $\checkmark$  jel törléséhez.

[Működés szerinti kereső](#page-7-0)

[HOME/MENU Keresés](#page-10-0)

[Index](#page-172-0)

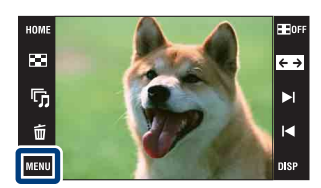

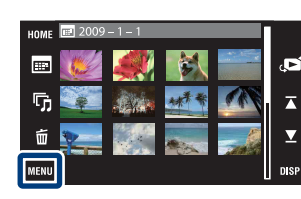

## **A dátumtartomány, esemény, vagy mappa összes képének zárolása**

- 1 Nyomja meg a ▶ (Lejátszás) gombot, hogy átváltson a lejátszás üzemmódra.
- 2  $\overline{\mathbb{M}}$   $\overline{\mathbb{N}}$  (Megtekintő üzemmód)  $\rightarrow \overline{\mathbb{F}}$  (Dátum szerint), **E** (Esemény megtekint.) vagy  $E_{\text{B}}$  (Mappa megtek.)  $\rightarrow$  **OK**
- 3 Érintse meg a  $\overline{\triangle}$  / $\Sigma$  gombokat a törlendő dátumtartomány, esemény, vagy mappa zárolásához.
- 4  $\overline{\text{MIND}} \to \sigma^*$  (Véd)  $\to \sigma^* \overline{\mathbb{R}}$  (Mind beállít. a dátumokban),  $\sigma^* \overline{\mathbb{R}}$  (Beállítja az esemény képeit) vagy  $\sigma_{\overline{m}}^{\bullet}$  (Mind kiválasztja e mappában)  $\rightarrow$   $\overline{OK}$   $\rightarrow$  $[OK]$

## **A dátumtartomány, esemény, vagy mappa összes képének feloldása**

- 1 Nyomja meg a ▶ (Lejátszás) gombot, hogy átváltson a lejátszás üzemmódra.
- 2  $M$ **110**  $\rightarrow$   $\bullet$  (Megtekintő üzemmód)  $\rightarrow$   $\bullet$  (Dátum szerint), **E** (Esemény megtekint.) vagy  $E_{\text{B}}$  (Mappa megtek.)  $\rightarrow$  **OK**
- 3 Érintse meg a  $\sqrt{\bullet}$  gombokat a törlendő dátum, esemény, vagy mappa feloldásához.
- 4  $\overline{\text{MIND}} \to \sigma^*$  (Véd)  $\to \sigma^* \overline{\mathbb{R}}$  (Mind távolítása dátumokban),  $\sigma^{\text{eq}}_{\text{up}}$  (Mindent töröl az esem.ről) vagy  $\sigma_{\text{eff}}^{\text{th}}$  (Mindent töröl e mappában)  $\rightarrow$  [OK]  $\rightarrow$  [OK]

### **A Kedvencek csoport összes képének zárolása/ feloldása**

- 1 Nyomja meg a (Lejátszás) gombot, hogy átváltson a lejátszás üzemmódra.
- 2 **MENU**  $\rightarrow$  **(O)** (Megtekintő üzemmód)  $\rightarrow$  (Xedvencek)  $\rightarrow$  **OK**
- 3 Válassza ki a zárolandó/feloldandó Kedvencek csoportot.
- 4  $\overline{\text{MIN}} \rightarrow \sigma^*$  (Véd)  $\rightarrow \sigma^*$  (Beállít mindent e csoportban) vagy  $\sigma_{\text{off}}^{\text{c}}$  (Kiüríti a Kedvenceket)  $\rightarrow$   $\boxed{\text{OK}}$   $\rightarrow$  [OK]

A DPOF (Digital Print Order Format / Digitális Nyomtatási Megrendelés Formátum) funkcióval kijelölheti a "Memory Stick Duo" azon képeit, melyeket később ki szeretne nyomtatni.

A regisztrált képeknél megjelenik a **DPOF** jel.

#### **Megjegyzések**

- A DPOF (Nyomtatási megrendelés) jel mozgóképekhez és belső memóriában tárolt képekhez nem adható hozzá.
- DPOF (Nyomtatás megrendelés) jelet legfeljebb 999 képhez lehet hozzáadni.

## **Nyomtatási rendelés hozzáadása az aktuálisan megjelenített képhez**

- 1 Nyomja meg a (Lejátszás) gombot, hogy átváltson a lejátszás üzemmódra.
- 2 Jelenítse meg azt a képet, melyhez nyomtatási rendelést kíván adni  $\rightarrow$  MENU  $\rightarrow$  DPOF  $\rightarrow$  $P^{op}$  (E képet)  $\rightarrow$  **OK**

## **Kiválasztás és rendelési jel adása több kép esetén**

- 1 Nyomja meg a (Lejátszás) gombot, hogy átváltson a lejátszás üzemmódra.
- 2  $\overline{M}$   $\overline{M}$   $\rightarrow$  DPOF  $\rightarrow$  PPO<sub>Fa</sub> (Többszörös képek)  $\rightarrow$  $|OK|$

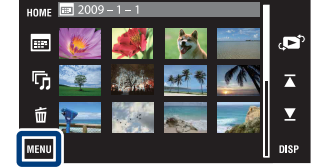

 $\overline{\mathbf{r}}$ r,  $\tilde{\mathbf{u}}$ MENU

3 Képet választ ki.

#### **Egyképes üzemmódban**

- $\Omega$  Érintse meg a  $\blacktriangleright$ I/I qombokat a kép megjelenítéséhez, majd érintse meg azt a képet, melyhez nyomtatási rendelés jelet kíván adni.
- $(2)$  Ismételje meg az  $(1)$ -es lépést.

#### **Index üzemmódban**

- $\overline{1}$  Érintse meg a  $\overline{A}/\overline{Z}$  gombokat a lapozáshoz, majd érintse meg azt a képet, melyhez nyomtatási rendelés jelet kíván adni.
- 2 Ismételje meg az 1-es lépést, hogy további képeket nyomtatás rendelés jellel lássa el.

 $4 \implies \rightarrow$  [OK]

#### **Megjegyzés**

• Érintse meg a  $\checkmark$  jellel ellátott képet a  $\checkmark$  jel törléséhez.

## **Nyomtatási rendelés jel hozzáadása a dátumtartomány, esemény vagy mappa összes képéhez**

- 1 Nyomja meg a  $\blacktriangleright$  (Lejátszás) gombot, hogy átváltson a lejátszás üzemmódra.
- 2  $\overline{\mathbb{M}}$   $\overline{\mathbb{N}}$  (Megtekintő üzemmód)  $\rightarrow \overline{\mathbb{B}}$  (Dátum szerint), **Exameleration** megtekint.) vagy **Ex** (Mappa megtek.)  $\rightarrow$  **OK**
- 3 Érintse meg a  $\overline{\triangle}$ / $\overline{\triangle}$  gombokat a nyomtatási rendelés jellel ellátandó dátumtartomány, esemény, vagy mappa kiválasztásához.
- 4  $\overline{\text{MINU}} \rightarrow \text{DPOF} \rightarrow \frac{\text{PPOF}}{\text{BON}}$  (Mind beállít. a dátumokban),  $\frac{\text{PPOF}}{\text{BON}}$  (Beállítia az esemény képeit) vagy <sup>prof</sup> (Mind kiválasztja e mappában)  $\rightarrow$   $\overline{OK}$   $\rightarrow$  [OK]

## **A nyomtatási rendelés jel eltávolítása a dátumtartomány, esemény vagy mappa összes képéről**

- 1 Nyomja meg a ▶ (Lejátszás) gombot, hogy átváltson a lejátszás üzemmódra.
- 2  $\overline{\mathbb{M}}$   $\overline{\mathbb{N}}$  (Megtekintő üzemmód)  $\rightarrow \overline{\mathbb{F}}$  (Dátum szerint), **E** (Esemény megtekint.) vagy  $E_{\text{A}}$  (Mappa megtek.)  $\rightarrow$  **OK**
- 3 Érintse meg a  $\overline{\triangle}$  / $\overline{\triangle}$  gombokat annak a dátumtartománynak, eseménynek vagy mappának a kiválasztásához, melynek a képeiről el kívánja távolítani a nyomtatási rendelés jelet.
- 4  $\overline{\text{MIND}} \rightarrow \text{DPOF} \rightarrow \overline{\text{Eor}}$  (Mind távolítása dátumokban),  $\overline{\text{POF}}$  (Mindent töröl az esem.ről) vagy  $\frac{DPOF}{m^2}$  (Mindent töröl e mappában)  $\rightarrow$   $\overline{OR}$   $\rightarrow$   $\overline{OR}$ ]

## **Nyomtatási rendelés jel hozzáadása/eltávolítása a Kedvencek csoport összes képéhez/képéről**

- 1 Nyomja meg a  $\blacktriangleright$  (Lejátszás) gombot, hogy átváltson a lejátszás üzemmódra.
- 2 **MENU**  $\rightarrow$  (Megtekintő üzemmód)  $\rightarrow$  (Xedvencek)  $\rightarrow$  **OK**
- 3 Válassza ki azt a Kedvencek csoportot, amelynek a képeihez/képeiről nyomtatási rendelés jelet kíván hozzáadni/törölni.
- 4  $\overline{\text{MIN}} \rightarrow \text{DPOF} \rightarrow \text{Cov}^{\text{DPOF}}$  (Beállít mindent e csoportban) vagy  $\mathbb{R}^{\text{OCF}}_{\text{max}}$  (Kiüríti a Kedvenceket)  $\rightarrow$  [OK]  $\rightarrow$  [OK]

[Index](#page-172-0)

# **Forgatás**

Elforgatja a képet. Használja azt a funkciót, hogy egy horizontális elrendezésű képet vertikálisként jelenítsen meg.

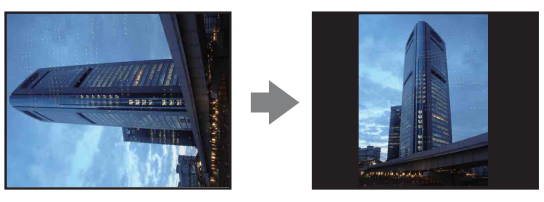

- 1 Nyomja meg a (Lejátszás) gombot, hogy átváltson a lejátszás üzemmódra.
- 2  $M$ **ENU**  $\rightarrow$   $\leftarrow$  (Forgatás)  $\rightarrow$  **OK**
- $3 \sqrt{2} \rightarrow [OK]$

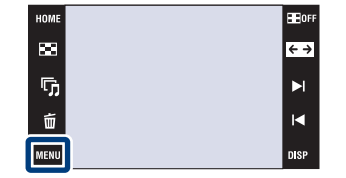

#### **Megjegyzések**

- Mozgóképeket és zárolt fényképeket nem lehet forgatni.
- Előfordulhat, hogy a más fényképezőgéppel készített felvételeket nem tudja elforgatni.
- Amikor számítógépen néz képeket, előfordulhat, hogy a képforgatási információt a szoftvertől függően nem hajtja végre.

# **Hangerő beállítások**

Beállítja a hangerőt a diabemutatóhoz és mozgókép lejátszásához.

- 1 Nyomia meg a ▶ (Lejátszás) gombot, hogy átváltson a lejátszás üzemmódra.
- 2  $\overline{M}$   $\overline{M}$   $\rightarrow$   $\overline{C}$  (Hangerő beállítások)  $\rightarrow$   $\overline{OK}$
- 3 Beállítja a hangerőt az  $\mathbb{I}$ -/ $\mathbb{I}$ +  $\rightarrow$  [Kilép] ikonok megérintésével

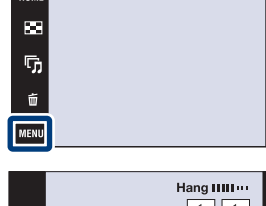

**HOM** 

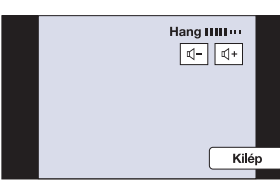

 $\ddot{Q}$ A hangerő beállítása mozgókép vagy diabemutató lejátszása közben

**Mozgókép lejátszása:** Érintse meg a gombot a hangerő-szabályozó képernyő megjelenítéséhez, majd érintse meg a  $\mathbb{d}-\mathbb{d}$ + gombokat a hangerő beállításához. Érintse meg a [Kilép] gombot a hangerő-szabályzó képernyő kikapcsolásáshoz.

**Diabemutató:** Érintse meg a képernyőt a hangerő-szabályozó képernyő megjelenítéséhez, majd érintse meg a  $\mathbb{I} - \mathbb{I} +$  gombokat a hangerő beállításához. Érintse meg a **gang gombot** a hangerő-szabályzó képernyő kikapcsolásáshoz.

[HOME/MENU Keresés](#page-10-0)

[Tartalomjegyzék](#page-4-0)

Tartalomjegyzék

File File

 $\overline{\leftarrow}$ 

 $\blacktriangleright$ 

 $\blacksquare$ 

[Működés szerinti kereső](#page-7-0)

# [Tartalomjegyzék](#page-4-0) Tartalomjegyzék

# <span id="page-124-0"></span>**Kép megtekintése SD TV-n (DSC-T900)**

A funkció DSC-T90-es használatáról a részletes leírás a [131-](#page-130-0)től a [133](#page-132-0)-ig oldalig olvasható.

Megtekintheti a fényképezőgépre mentett képeket normál képminőségben egy SD (Normál Felbontású) TV csatlakoztatásával. A csatlakozás annak függvényében változik, hogy milyen típusú TV-hez csatlakoztatja a fényképezőgépet. Lásd "TV TÍPUSA" [\(71. oldal\)](#page-70-0). Ellenőrizze a TV kezelési útmutatóját is.

- 1 Kapcsolja ki a fényképezőgépet és a TV-t.
- 2 Csatlakoztassa a fényképezőgépet a multi kimeneti állványhoz (mellékelt).
- 3 Csatlakoztassa a multi kimeneti állványt egy TV-hez az AV kábel (mellékelt) használatával.

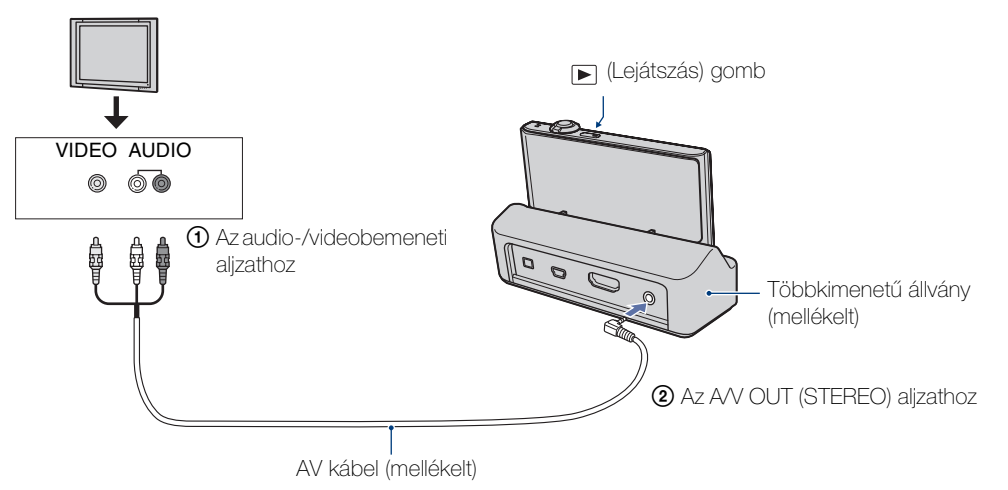

4 Kapcsolja be a TV-készüléket, és állítsa be a bemenetet.

#### 5 Nyomja meg a ► (Lejátszás) gombot a fényképezőgép bekapcsolásához.

A fényképezőgéppel készített képek ekkor megjelennek a TV-képernyőn. Válassza ki a kívánt képet az LCD képernyőn látható  $\blacktriangleright$  //  $\blacktriangleleft$  gombok megérintésével.

#### **Megjegyzések**

- Amikor egyetlen képet játszik le, akkor semmilyen ikont sem jelez ki a TV-n.
- Ha a fényképezőgépet külföldön használja, előfordulhat, hogy a videojel-kimenetet át kell kapcsolni, hogy az megegyezzen a TV rendszerével [\(70. oldal\).](#page-69-0)
- Ha mozgóképet filmez olyan módon, hogy a fényképezőgép és a TV egy AV kábel segítséggel van csatlakoztatva, akkor felveendő kép nincs kijelezve a TV oldalán.

[HOME/MENU Keresés](#page-10-0)

# **Kép megtekintése HD TV-n (DSC-T900)**

A funkció DSC-T90-es használatáról a részletes leírás a [131-](#page-130-0)től a [133](#page-132-0)-ig oldalig olvasható.

Megtekintheti a fényképezőgépre mentett képeket jó képminőségben egy HD (Nagy Felbontású) TV csatlakoztatva a fényképezőgépet egy HDMI kábel (külön megvásárolható), vagy egy HD kimeneti adapter kábel (külön megvásárolható) segítségével. A csatlakozás annak függvényében változik, hogy milyen típusú TV-hez csatlakoztatja a fényképezőgépet. Lásd "TV TÍPUSA" [\(71. oldal\).](#page-70-0) Ellenőrizze a TV kezelési útmutatóját is.

- 1 Kapcsolja ki a fényképezőgépet és a HD TV-t.
- 2 Csatlakoztassa a fényképezőgépet a TV-hez a HDMI kábel (külön megvásárolható), vagy a HD kimeneti adapter kábel (külön megvásárolható) segítségével.

#### **Megjegyzések**

- Amikor egyetlen képet játszik le, akkor semmilyen ikont sem jelez ki a TV-n.
- A [VGA] méretben rögzített képek nem játszhatók le HD formátumban.
- Ha mozgóképet filmez, amikor fényképezőgép és a TV egy HDMI kábel (külön megvásárolható) vagy HD kimeneti adapter kábel (külön megvásárolható) segítségével van csatlakoztatva, akkor felveendő kép nincs kijelezve a TV-n.
- Ha a fényképezőgépet külföldön használja, előfordulhat, hogy a videojel-kimenetet át kell kapcsolni, hogy az megegyezzen a TV rendszerével [\(70. oldal\).](#page-69-0)
	- $\ddot{Q}$ 16:9 ( $\Box$ эм,  $\Box$ зм) teljes képernyős méretaránytól eltérő képméretű képek megtekintése HD (High Definition, Nagy felbontású) TV-n.
	- Mikor a [Többszörös átméretezés]-t választja ki a lejátszás üzemmód MENU-ben, konvertálhat képeket 16:9 méretarányra, és elmentheti őket új fájlként, vagy megtekintheti azokat HD TV-n.

# $\ddot{Q}$ A "PhotoTV HD"-ről

A fényképezőgép kompatibilis a "PhotoTV HD" szabvánnyal. Mikor egy "PhotoTV HD"-vel kompatibilis Sony TV-t csatlakoztat egy HDMI kábel (külön megvásárolható),vagy egy HD kimeneti adapter kábel (külön megvásárolható) segítségével, a fényképek egészen új világa nyílik meg Ön előtt lélegzetelállító Teljes HD minőségben.

- A PhotoTV HD nagy felbontású, a fotóminőséghez hasonló finom szerkezetű és színárnyalatú megjelenítést biztosít.
- Mikor a fényképezőgép egy Video A üzemmóddal kompatibilis Sony TV-hez van csatlakoztatva egy HDMI kábellel, a TV automatikusan átáll a fényképeknek megfelelő képminőségre.
- Részletekről olvassa a TV használati utasításait.

### 127HU

[Tartalomjegyzék](#page-4-0)

Tartalomjegyzék

[Működés szerinti kereső](#page-7-0)

[HOME/MENU Keresés](#page-10-0)

[Index](#page-172-0)

## **Kép megtekintése a fényképezőgép és egy HD TV csatlakoztatásával egy HDMI kábellel (külön megvásárolható)**

Csatlakoztassa a fényképezőgépet egy HD TV HDMI kivezetéséhez egy HDMI kábel (külön megvásárolható) segítségével.

- 1 Csatlakoztassa a fényképezőgépet a multi kimeneti állványhoz (mellékelt).
- 2 Csatlakoztassa a multi kimeneti állványt a TV-hez a HDMI kábellel (külön megvásárolható).

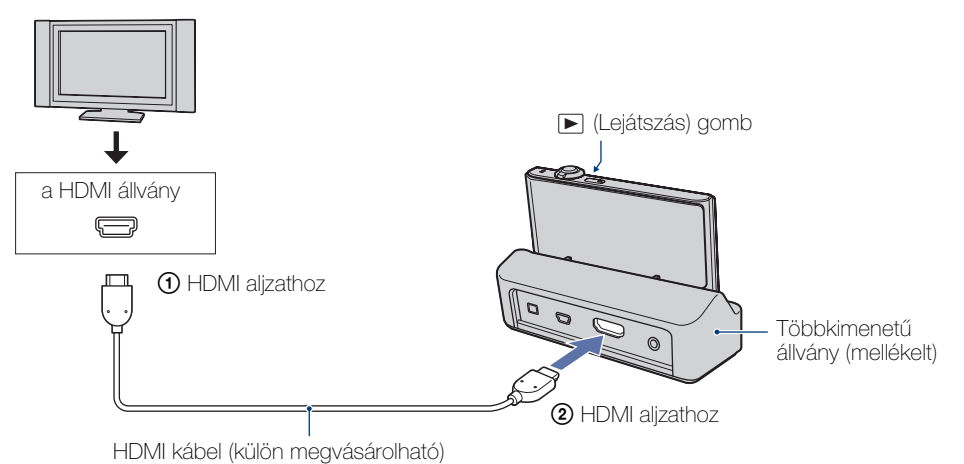

- 
- 3 Kapcsolja be a TV-készüléket, és állítsa be a bemenetet.
- 4 Nyomja meg a ► (Lejátszás) gombot a fényképezőgép bekapcsolásához.

A fényképezőgéppel készített képek ekkor megjelennek a TV-képernyőn. Válassza ki a kívánt képet az LCD képernyőn látható -  $\mathcal{M}$  gombok megérintésével.

#### **Megjegyzések**

- Válassza ki  $10M \rightarrow \bullet$  (Beáll.ok)  $\rightarrow$  [Fő beállítások], hogy kiválassza az [Auto]-t, vagy [1080i] a [HDMI felbontás]-ért.
- A jelző hang [Zár]-ra van állítva.
- Ne csatlakoztassa a fényképezőgépet és a készüléket kimeneti csatlakozókon keresztül. Mikor a fényképezőgép és a TV kimeneti csatlakozókon keresztül vannak csatlakoztatva, nem ad hangot és képet. Egy ilyen kapcsolat üzemzavart is okozhat a fényképezőgépben és/vagy a csatlakoztatott készülékben.
- Ez a funkció esetenként nem működik megfelelően egyes HDTV-knél. Például esetenként nem játszható le videó HDTV-jén, vagy a HDTV nem ad ki hangot.
- Használjon HDMI jelzéssel ellátott HDMI kábelt.

[HOME/MENU Keresés](#page-10-0)

## **A "BRAVIA" Sync használata (Kompatibilis a SYNC MENU-vel)**

Mikor "BRAVIA" Sync-kel (kompatibilis a SYNC MENU-vel) rendelkező TV-t használ, a fényképezőgép lejátszás funkcióját a TV-hez tartozó távvezérlővel hozhatja működésbe a fényképezőgép a TV-hez való csatlakoztatásával, a HDMI Kábel (külön megvásárolható) segítségével.

- 1  $\overline{H}$ MI  $\rightarrow \overline{H}$  (Beáll.ok)  $\rightarrow$  [Fő beállítások]  $\rightarrow$  [HDMI-VEZÉRLÉS]  $\rightarrow$  [Be]  $\rightarrow$   $\boxed{OK}$
- 2 Csatlakoztassa a fényképezőgépet a multi kimeneti állványhoz (mellékelt).
- 3 Csatlakoztassa a Multi kimeneti állványt a TV-hez egy HDMI kábel (külön megvásárolható) segítségével.
- 4 Kapcsolja be a TV-készüléket, és állítsa be a bemenetet.
- 5 A fényképezőgép bekapcsolásához nyomja meg a  $\blacktriangleright$  (lejátszás) gombot.
- 6 A kívánt üzemmód kiválasztásához nyomja meg a TV távvezérlőjének SYNC MENU gombját.

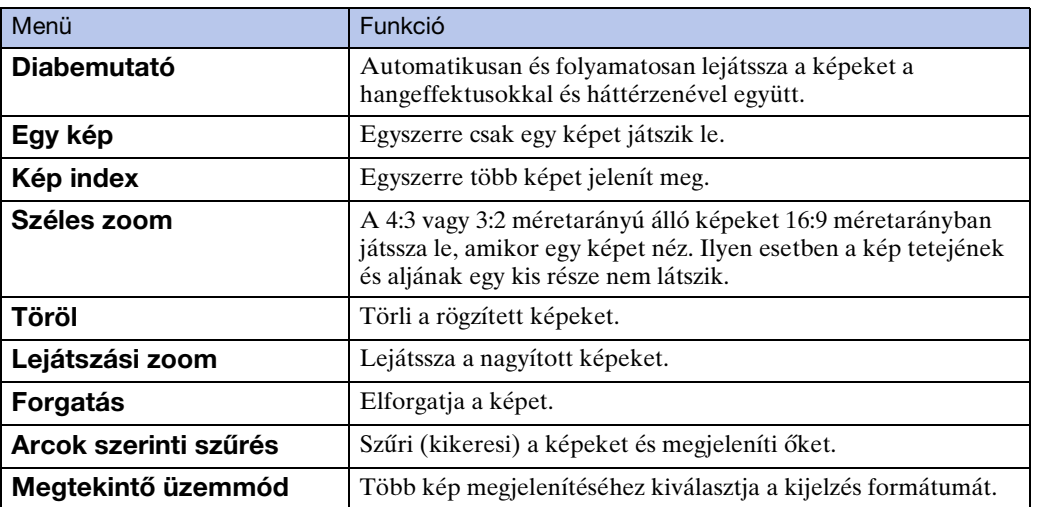

#### **Megjegyzések**

- Mikor a fényképezőgép csatlakoztatva van a TV-készülékhez a HDMI Kábel segítségével, az alkalmazható funkciók korlátozottak.
- Mikor megérinti a fényképezőgép LCD monitorát, miközben működteti a távvezérlőt, a távvezérlő működése átmenetileg megszakad.
- A fényképezőgépet "BRAVIA" Sync-kompatibilis TV-hez csatlakoztatva a fényképezőgépet a TV távirányítójáról vezérelheti. Részletekért olvassa a TV használati utasításait.
- Ha a fényképezőgép nem kívánt módon működik, amikor a TV távvezérlőjével vezérli; ha például HDMI-n keresztül egy más gyártmányú TV-hez van csatlakoztatva, érintse meg a  $\lim_{k \to \infty}$ ot, majd válassza a  $\lim_{k \to \infty}$  (Beáll.ok)  $\rightarrow$  [Fő beállítások]  $\rightarrow$  [HDMI-VEZÉRLÉS]  $\rightarrow$  [Ki]-t.

[Index](#page-172-0)

## **Kép megtekintése a fényképezőgép HDTV-hez való csatlakoztatásával a HD kimeneti adapter kábel (külön megvásárolható) segítségével.**

Csatlakoztassa a fényképezőgépet egy HDTV-hezegy HD kimeneti adapter kábel (külön megvásárolható) segítségével.

Használjon Type2c-kompatibilis HD kimeneti adapter kábelt.

1 Csatlakoztassa a fényképezőgépet a TV-hez a HD kimeneti adapter kábel (külön megvásárolható) segítségével.

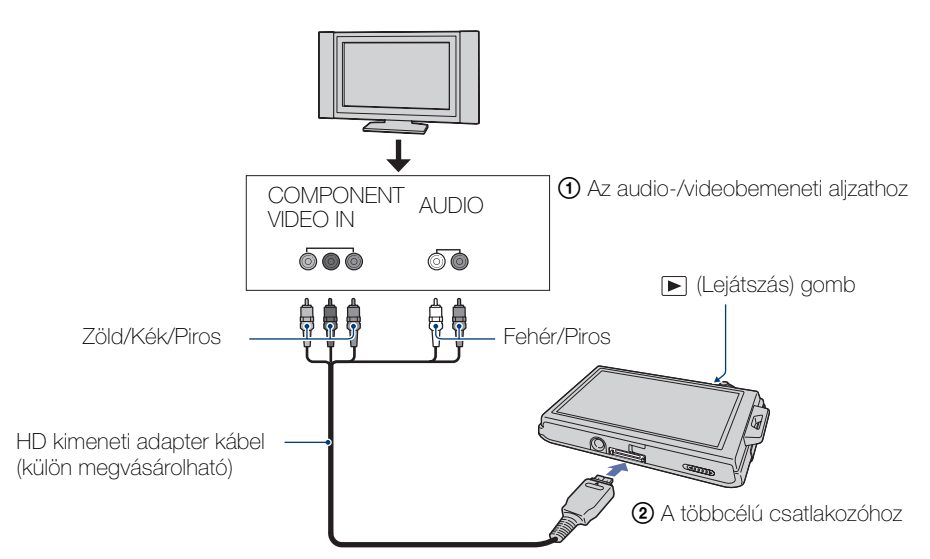

- 2 Kapcsolja be a TV-készüléket, és állítsa be a bemenetet.
- 3 Nyomja meg a (Lejátszás) gombot a fényképezőgép bekapcsolásához.

A fényképezőgéppel készített képek ekkor megjelennek a TV-képernyőn. Válassza ki a kívánt képet az LCD képernyőn látható  $\rightarrow$  //< gombok megérintésével.

#### **Megjegyzés**

• Mielőtt ezt a funkciót alkalmazza, válassza a **HOMI** t **foly** (Beáll.ok) t [Fő beállítások]-at a [HD(1080i)] [COMPONENT]-hez való kiválasztásához.

# <span id="page-129-0"></span>**A TV-készülékek színrendszerei**

Ha a képeket egy TV képernyőjén szeretné megtekinteni, akkor szüksége van egy videó bemeneti csatlakozóval ellátott TV-re, valamint egy AV kábelre. A TV-készülék és a digitális fényképezőgép színrendszerének meg kell egyeznie. Az alábbi listán ellenőrizze annak az országnak vagy területnek a TV színrendszerét, ahol a fényképezőgépet használja.

#### **NTSC rendszer**

Bahama-szigetek, Bolívia, Chile, Ecuador, Fülöp-szigetek, Jamaika, Japán, Kanada, Kolumbia, Korea, Közép-Amerika, Mexikó, Peru, Suriname, Tajvan, USA, Venezuela, stb.

#### **PAL rendszer**

Ausztrália, Ausztria, Belgium, Cseh Köztársaság, Dánia, Egyesült Királyság, Finnország, Hollandia, Hong-Kong, Kína, Kuvait, Lengyelország, Magyarország, Malajzia, Németország, Norvégia, Olaszország, Portugália, Spanyolország, Svájc, Svédország, Szingapúr, Szlovák Köztársaság, Thaiföld, Új-Zéland, stb.

#### **PAL-M rendszer**

Brazília

#### **PAL-N rendszer**

Argentína, Paraguay, Uruguay

#### **SECAM rendszer**

Bulgária, Franciaország, Guyana, Irak, Irán, Monaco, Oroszország, Ukrajna, stb.

# <span id="page-130-0"></span>**Kép megtekintése SD TV-n (DSC-T90)**

E funkció DSC-T900-as működésének részletes leírása a [125-](#page-124-0)ödik oldaltól a [130](#page-129-0)-ig olvasható.

Megtekintheti a fényképezőgépre mentett képeket normál képminőségben egy SD (Normál Felbontású) TV csatlakoztatásával. A csatlakozás annak függvényében változik, hogy milyen típusú TV-hez csatlakoztatja a fényképezőgépet. Lásd "TV TÍPUSA" [\(71. oldal\)](#page-70-0). Ellenőrizze a TV kezelési útmutatóját is.

- 1 Kapcsolja ki a fényképezőgépet és a TV-t.
- 2 Csatlakoztassa a fényképezőgépet a TV-hez a többcélú kivezetés kábelével (mellékelt).

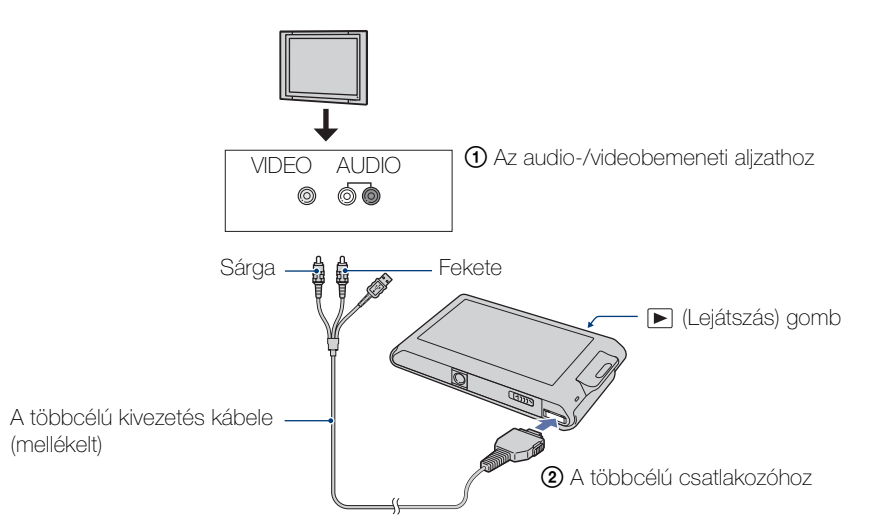

- 3 Kapcsolja be a TV-készüléket, és állítsa be a bemenetet.
- 4 Nyomja meg a (Lejátszás) gombot a fényképezőgép bekapcsolásához.

A fényképezőgéppel készített képek ekkor megjelennek a TV-képernyőn. Válassza ki a kívánt képet az LCD képernyőn látható ► / sombok megérintésével.

#### **Megjegyzések**

- Amikor a TV audió bemeneti csatlakozója sztereó, akkor csatlakoztassa a több célú kivezetés audió dugaszát (fekete) a bal audió csatlakozóhoz.
- Amikor egyetlen képet játszik le, akkor semmilyen ikont sem jelez ki a TV-n.
- Mikor mozgóképet vesz fel, miközben a fényképezőgép és a TV csatlakoztatva van többcélú kivezetés kábel segítségével (mellékelt), a rögzített kép nem jelenik meg a TV-n.
- Ha a fényképezőgépet külföldön használja, előfordulhat, hogy a videojel-kimenetet át kell kapcsolni, hogy az megegyezzen a TV rendszerével [\(70. oldal\).](#page-69-0)

# **Kép megtekintése HD TV-n (DSC-T90)**

A funkció DSC-T900-as használatáról a részletes leírás a [125-](#page-124-0)től a [130-](#page-129-0)ig oldalig olvasható.

Megtekintheti a fényképezőgépre mentett képeket jó képminőségben egy HD (Nagy Felbontású) TV csatlakoztatva a fényképezőgépét egy HDMI kábel (külön megvásárolható), vagy egy HD kimeneti adapter kábel (külön megvásárolható) segítségével. Használja a Type1a-kompatibilis HD kimeneti adapter kábelt. A csatlakozás annak függvényében változik, hogy milyen típusú TV-hez csatlakoztatja a fényképezőgépet. Lásd "TV TÍPUSA" [\(71. oldal\)](#page-70-0). Ellenőrizze a TV mellékelt útmutatóját is.

- 1 Kapcsolja ki a fényképezőgépet és a TV-t.
- 2 Csatlakoztassa a fényképezőgépet a TV-hez a HD kimeneti adapter kábel (külön megvásárolható) segítségével.

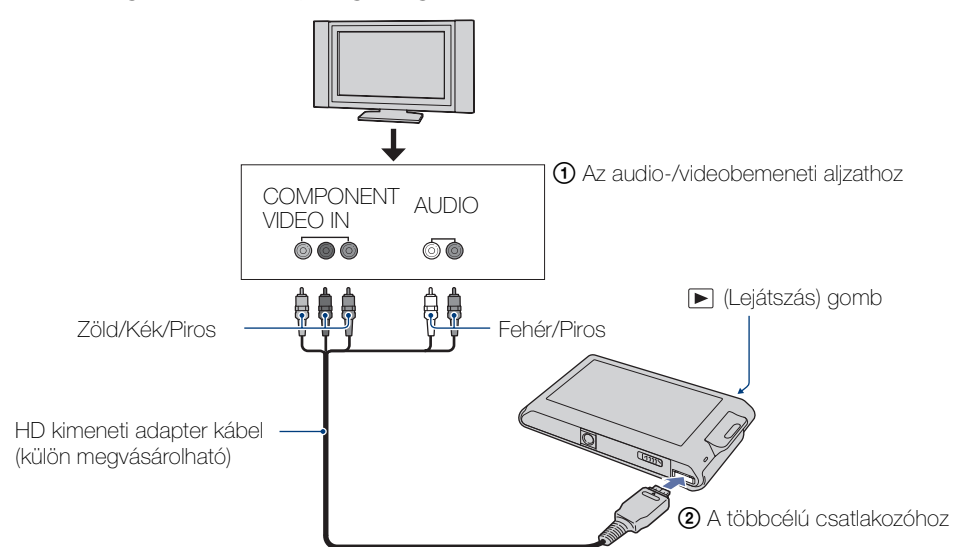

- 3 Kapcsolja be a TV-készüléket, és állítsa be a bemenetet.
- 4 Nyomja meg a (Lejátszás) gombot a fényképezőgép bekapcsolásához.

A fényképezőgéppel készített képek ekkor megjelennek a TV-képernyőn. Válassza ki a kívánt képet az LCD képernyőn látható l/l gombok megérintésével.

#### **Megjegyzések**

- Mielőtt ezt a funkciót alkalmazza, válassza a  $\overline{10011} \rightarrow \overline{2}$  (Beáll.ok)  $\rightarrow$  [Fő beállítások]-at a [HD(1080i)] kiválasztásához a [COMPONENT]-hez.
- Amikor egyetlen képet játszik le, akkor semmilyen ikont sem jelez ki a TV-n.
- A [VGA] méretben rögzített képek nem játszhatók le HD formátumban.
- Mikor úgy készít képeket, hogy a fényképezőgép és a TV egy HD kimeneti adapter kábel (külön megvásárolható) segítségével össze vannak kötve, a készült kép nem jelenik meg a TV-n.
- Ha a fényképezőgépet külföldön használja, előfordulhat, hogy a videojel-kimenetet át kell kapcsolni, hogy az megegyezzen a TV rendszerével [\(70. oldal\).](#page-69-0)
- Olyan HD kimeneti adapter kábelt vásároljon, amely HDTV-jével kompatibilis.

[Tartalomjegyzék](#page-4-0)

Tartalomjegyzék

[Működés szerinti kereső](#page-7-0)

# <span id="page-132-0"></span>**A TV-készülékek színrendszerei**

Ha a képeket TV-képernyőn kívánja megtekinteni, akkor egy videó bemeneti aljzattal rendelkező TV-készülék és a többcélú kivezetés kábele szükséges. A TV-készülék és a digitális fényképezőgép színrendszerének meg kell egyeznie. Az alábbi listán ellenőrizze annak az országnak vagy területnek a TV színrendszerét, ahol a fényképezőgépet használja.

#### **NTSC rendszer**

Bahama-szigetek, Bolívia, Chile, Ecuador, Fülöp-szigetek, Jamaika, Japán, Kanada, Kolumbia, Korea, Közép-Amerika, Mexikó, Peru, Suriname, Tajvan, USA, Venezuela, stb.

#### **PAL rendszer**

Ausztrália, Ausztria, Belgium, Cseh Köztársaság, Dánia, Egyesült Királyság, Finnország, Hollandia, Hong-Kong, Kína, Kuvait, Lengyelország, Magyarország, Malajzia, Németország, Norvégia, Olaszország, Portugália, Spanyolország, Svájc, Svédország, Szingapúr, Szlovák Köztársaság, Thaiföld, Új-Zéland, stb.

#### **PAL-M rendszer**

Brazília

#### **PAL-N rendszer**

Argentína, Paraguay, Uruguay

#### **SECAM rendszer**

Bulgária, Franciaország, Guyana, Irak, Irán, Monaco, Oroszország, Ukrajna, stb.

# **Windows számítógép használata**

A Macintosh számítógépek használatáról bővebben a ["Macintosh számítógép használata" \(143. oldal\)](#page-142-0) című részben olvashat.

## **Először telepítse a szoftvert (mellékelt) [\(136. oldal\)](#page-135-0)**

- A szoftver telepítése a következők szerint:
	- $-$  ...PMB"
	- "Music Transfer"

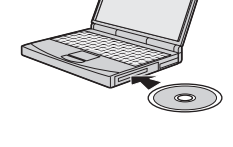

## **A fényképezőgép csatlakoztatása a számítógéphez [\(138. oldal\)](#page-137-0)**

- A képek megjelenítése a "PMB" és a "Music Transfer" segítségével a következők szerint:
	- Képek importálása a számítógépre
	- Képek exportálása a fényképezőgépre
	- A kívánt eseménynév bevitele a fényképezőgépen lévő [Esemény lista]-ra
	- Képek szerkesztése
	- A fényképek készítési helyének kijelzése online térképeken (Internetkapcsolat szükséges)
	- Lemez létrehozása a rögzített fényképekkel (CD- vagy DVD-író szükséges)
	- A fényképek nyomtatása vagy mentése a dátummal
	- Képek feltöltése az Internetre (Internetkapcsolat szükséges)
	- Zene változtatása a diabemutatóhoz (a "Music Transfer" segítségével)

A termékkel kapcsolatos további információk és a gyakran feltett kérdésekre adott válaszok a Sony vevőszolgálat honlapján olvashatók. <http://www.sony.net/>

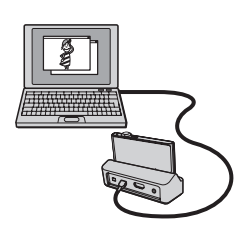

[Index](#page-172-0)

[Tartalomjegyzék](#page-4-0)

Tartalomjegyzék

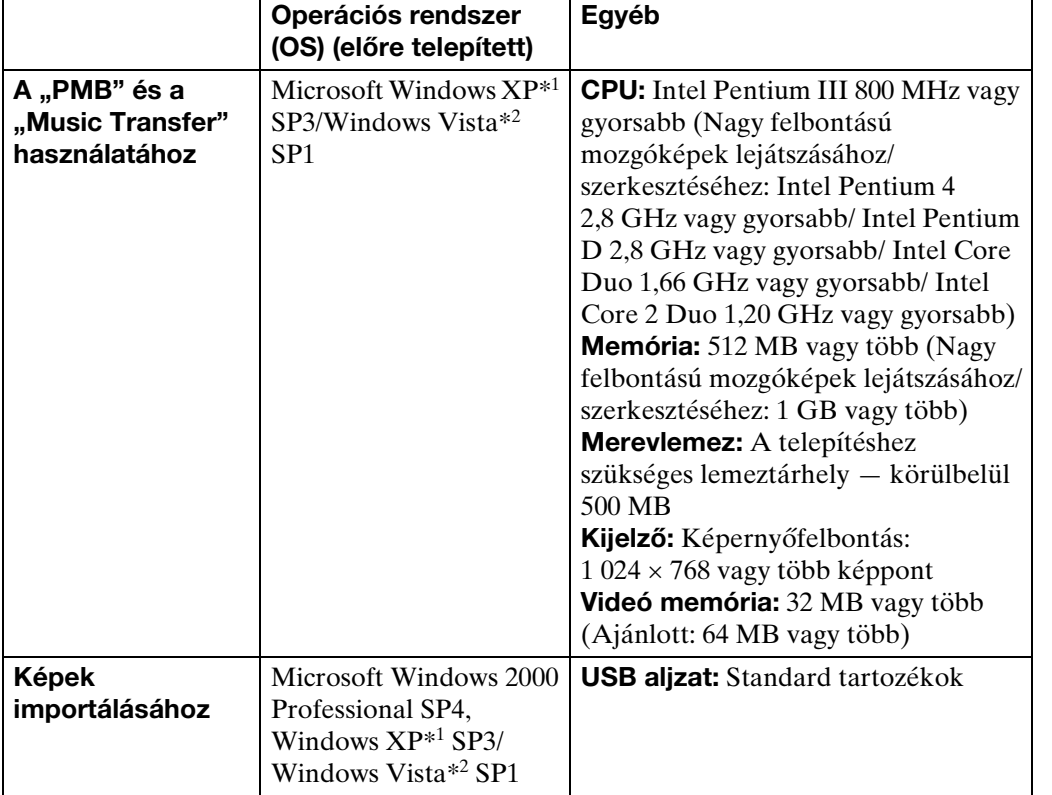

\*1 A 64 bites kiadások és a Starter (Edition) nem támogatottak.

\*2 A Starter (Edition)–t nem támogatja.

#### **Megjegyzések**

- A számítógépes környezetnek meg kell felelnie az operációs rendszer működéséhez szükséges követelményeknek is.
- A funkciók működése nem garantált a fent leírt operációs rendszerek frissítésén alapuló rendszereken, illetve többplatformos rendszereken.
- A működés nem garantált az összes fent említett ajánlott számítógéprendszeren.
- Ha egyszerre kettő vagy több USB eszközt csatlakoztat a számítógéphez, a használt USB eszközöktől függően előfordulhat, hogy egyes eszközök, köztük a fényképezőgép, nem működnek.
- A műveletek sikeres elvégzése nem garantált USB hub használatakor.
- Ha a fényképezőgépet olyan USB interfész segítségével csatlakoztatja, amely kompatibilis a Hi-Speed USB-vel (USB 2.0 kompatibilis), fejlett (nagysebességű) adatátvitel válik lehetővé, mivel a fényképezőgép kompatibilis a Hi-Speed USB-vel (USB 2.0 kompatibilis).
- A számítógéphez csatlakozáskor az USB csatlakozásnak négy módja van: [Auto] (alapértelmezett beállítás), [Mass Storage], [PictBridge] és [PTP/MTP] üzemmódok. Ez a fejezet az [Auto] és a [Mass Storage] üzemmódot írja le példaként. A [PictBridge] és a [PTP/MTP] részletes leírását lásd a [72. oldal](#page-71-0).
- Előfordulhat, hogy mikor a számítógép visszaáll a készenléti vagy alvó üzemmódból, a fényképezőgép és a számítógép közötti kommunikáció nem áll helyre.

[Tartalomjegyzék](#page-4-0) Tartalomjegyzék

[Működés szerinti kereső](#page-7-0)

# <span id="page-135-0"></span>**A szoftver telepítése (mellékelt)**

A mellékelt (PMB, Music Transfer) szoftvert a következő módon installálhatja.

1 Kapcsolja be a számítógépet, és helyezze be a CD-ROM-ot (mellékelt) a CD-ROM-meghajtóba.

Megjelenik a telepítés menü képernyő.

- Ha nem jelenik meg, kattintson kétszer a [Computer]-re (Számítógép) (Windows XP esetén [My Computer]-re  $(Számítógép)) \rightarrow \otimes_S (SONYPICTUTIL).$
- Ha megjelenik az AutoPlay képernyő, válassza a "Run Install.exe." opciót, majd a telepítés folytatásához kövesse a képernyőn megjelenő utasításokat.
- 2 Kattintson az [Install] (Telepítés)-re.

Megjelenik a "Choose Setup Language" (A beállítás nyelvének kiválasztása) képernyő.

- 3 Válassza ki a kívánt nyelvet, majd nyomja meg a [Next] (Tovább)-ot. Megjelenik a "License Agreement" (Licencszerződés) képernyő.
- 4 Figyelmesen olvassa el a szerződést, kattintson a rádió gombra ( ) a szerződés feltételeinek elfogadásához, majd kattinson a [Next (Tovább)] gombra.
- 5 A telepítés végrehajtásához kövesse a képernyőn megjelenő utasításokat.
	- Amikor megjelenik az újraindítás megerősítését kérő párbeszédablak, a képernyőn lévő utasításokat követve indítsa újra a számítógépet.
	- A DirectX feltelepíthető a számítógépe rendszerkörnyezetétől függően.
- 6 A telepítés befejezése után vegye ki a CD-ROM-ot a számítógépből.

Az Asztalon megjelenik a " $\mathbb{R}$  PMB" és a " $\mathbb{R}$  PMB Guide" ikon. A szoftver indításához kattintson kétszer az ikonokra.

#### **Megjegyzés**

• Jelentkezzen be rendszergazdaként.

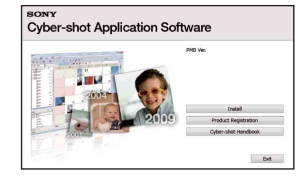

[Működés szerinti kereső](#page-7-0)

[HOME/MENU Keresés](#page-10-0)

# **A** "PMB (Picture Motion **Browser)"-ről**

A szoftvernek köszönhetően a fényképeket és a mozgóképeket jobban felhasználhatja, mint eddig bármikor. A fejezet a "PMB"-rel kapcsolatos információkat foglalja össze. A részletekről a "PMB Guide" fejezetben olvashat.

# **"PMB" áttekintés**

A ..PMB"-rel:

- Importálhatja a fényképezőgéppel készített képeket, és megjelenítheti azokat a számítógépen.
- A számítógépén lévő képeket "Memory Stick Duo"-ra exportálhatja, majd megjelenítheti őket a fényképezőgépen.
- Beírhatja a kívánt eseménynevet a fényképezőgépen lévő [Esemény lista]-ra, majd megjelenítheti azt a fényképezőgépen.
- A képeket a felvétel dátuma szerint naptárba rendezheti, és megtekintheti a számítógépen.
- Retusálhat (Vörösszem javítás, stb.), kereshet arcokat, nyomtathat, küldhet fényképeket emailben csatolva, és megváltoztatatja a kép készítésének dátumát.
- Térképen kijelölheti a helyszínt, ahol a fényképek rögzítette. (Internetkapcsolat szükséges.)
- A fényképeket a dátummal együtt nyomtathatja és mentheti el.
- Adatlemezt készíthet CD- vagy DVD-író egységgel.
- Feltöltheti a képeket az Internetre. (Internetkapcsolat szükséges.)

# **A "PMB Guide" indítása**

1 Kattintson kétszer a  $\triangleq$  (PMB Guide) ikonra az Asztalon.

A "PMB Guide" Start menüből történő eléréséhez kattintson a [Start]  $\rightarrow$  [All Programs]  $(Programok) \rightarrow [Sony Picture Utility] \rightarrow [Help] (Sugő) \rightarrow [PMB Guide].$ 

# **A "PMB" indítása és bezárása**

1 Kattintson kétszer a **a (PMB)** ikonra az Asztalon.

Hogy elérje a "PMB"-ot, a Start menüben kattintson a [Start]-ra, majd  $\rightarrow$  [All]  $Programs] (Programok) \rightarrow [Sony Picture Utility] \rightarrow [PMB] opciókra.$ 

A "PMB" első elindításakor az Információs eszköz megerősítést kérő párbeszédablaka jelenik meg a képernyőn. Válassza a [Start]-ot.

- A funkció az olyan újdonságokról ad tájékoztatást, mint pl. a szoftverfrissítések. A beállítást később megváltoztathatja.
- 2 Kattintson a képernyő jobb felső sarkában lévő a gombra a "PMB" elhagyásához.

[HOME/MENU Keresés](#page-10-0)

[Index](#page-172-0)

# <span id="page-137-0"></span>**Képek megtekintése számítógépen**

A "PMB" funkcióinak részletes leírását lásd a "PMB Guide" dokumentumban.

# **A fényképezőgép csatlakoztatása számítógéphez**

Mikor képeket importál a belső memóriába, az 1 lépés nem szükséges.

- 1 Helyezze a "Memory Stick Duo"-t a rögzített képekkel a fényképezőgépbe.
- 2 DSC-T900:

Helyezze be a megfelelően feltöltött akkumulátort a fényképezőgépbe, vagy csatlakoztassa a multi kimeneti állványt a dugaszoló aljzatba az AC adapterrel (külön megvásárolható) és a fényképezőgépet csatlakoztassa a multi kimeneti állványhoz.

DSC-T90:

Helyezzen megfelelően feltöltött akkumulátoregységet a fényképezőgépbe, vagy csatlakoztassa a fényképezőgépet egy fali csatlakozóhoz az AC adapterrel (külön megvásárolható), és a többcélú kivezetés USB/AV/DC IN kábelével (külön megvásárolható).

- Használja a Type1a-kompatibilis USB/AV/DC IN kábelt.
- 3 Kapcsolja be a számítógépet, majd nyomja meg a □ (Lejátszás) gombot.
- 4 Csatlakoztassa a fényképezőgépét a számítógépéhez.
	- A "Csatlakozás..." üzenet jelenik meg a fényképezőgép képernyőjén.
	- Mikor először jön létre az USB kapcsolat, a számítógépe automatikusan lefuttat egy programot a fényképezőgép felismeréséhez. Várjon egy kicsit.

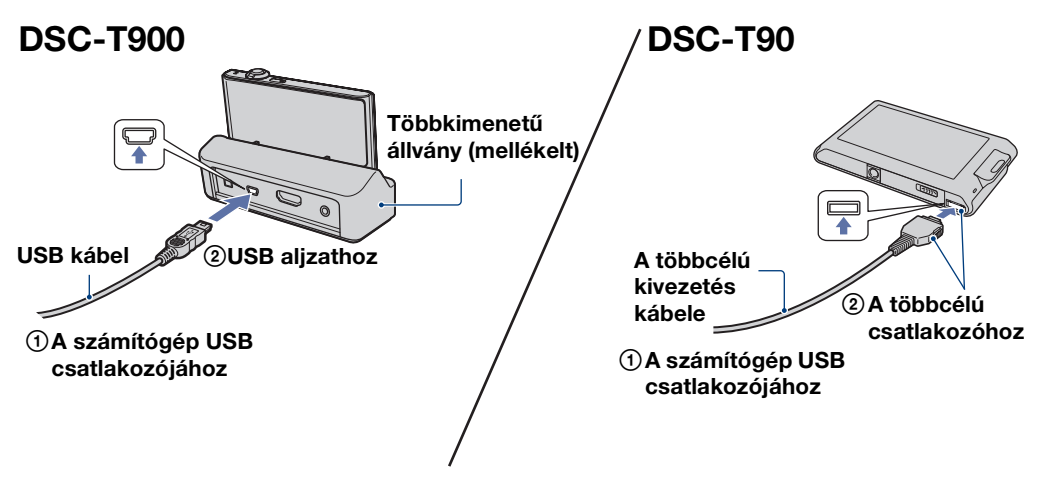

[HOME/MENU Keresés](#page-10-0)

#### **Megjegyzések**

- Mikor a számítógépére képeket importál/exportál kis töltöttségű akkumulátor egység használatával, lehet, hogy nem tudja átmásolni az adatokat, vagy azok sérülnek, ha az akkumulátor egység túl korán kapcsol ki.
- A kommunikáció közben a látható a képernyőn. Ne használja a számítógépet, miközben a jelzés látható. Amikor a jelzés —use—re vált, ismét használhatja a számítógépet.
- Ha a "Mass Storage" nem jelenik meg, állítsa az [USB csatl.]-t [Mass Storage]-ra [\(72. oldal\)](#page-71-1).

# **Képek importálása a számítógépre**

- 1 Hozzon létre USB csatlakozást a fényképezőgép és a számítógép között. A "PMB" [Import Media Files] képernyője automatikusan megjelenik.
	- Ha az AutoPlay varázsló megjelenik, zárja be.
- 2 Képek importálásához kattintson az [Import] gombra.

A számítógép megkezdi a képek importálását.

- Alapbeállításban a képek importálásának célmappája egy, a "Pictures" (Windows XP esetén "My Pictures") mappában az [Esemény lista] eseménynévvel létrehozott mappa.
- 3 Tekintse meg a képeket a számítógépén. Az importálás befejezése után elindul a "PMB".

Az importált képeket mozaikkép formájában jeleníti meg.

- 
- A "Pictures" (a Windows XP esetén a "My Pictures") mappa az alapértelmezett mappa a "Viewed folders"-ben.

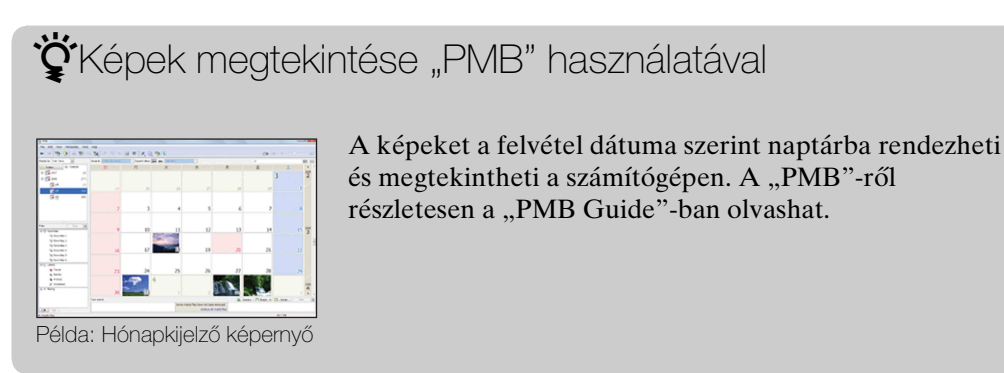

#### Képek importálása a számítógépre "PMB" használata nélkül

Mikor az AutoPlay varázsló az 1 lépésben megjelenik, kattintson az [Open folder to view files] (Mappa megnyitása fájlok megtekintéséhez) opcióra  $\rightarrow$  [OK]  $\rightarrow$  [DCIM]  $\rightarrow$ másolja a kívánt képeket a számítógépre.

[HOME/MENU Keresés](#page-10-0)

## **Képek exportálása a fényképezőgépen történő megtekintéshez**

A számítógépén lévő képeket "Memory Stick Duo"-ra exportálhatja, majd megtekintheti őket a fényképezőgépen.

A fejezet azon képek automatikus kiválasztását és exportálását ismerteti, amelyeket még nem exportáltak a fényképezőgép "Memory Stick Duo" egységére.

A képeket manuálisan is exportálhatja. Részletes leírás a "PMB Guide"-ban.

- 1 Hozzon létre USB csatlakozást a fényképezőgép és a számítógép között. Ha az AutoPlay varázsló megjelenik, zárja be.
- 2 Kattintson kétszer az asztalon található a (PMB) ikonra a "PMB" indításához.
- 3 Kattintson az @ elemre a képernyő tetején. Megjelenik az egyszerű exportálás képernyő.
- 4 Kattintson az [Export] (Exportálás) opcióra.

Miközben exportált képeket játszik le ezen a fényképezőgépen, a  $\rightarrow$  jel látható az LCD képernyőn.

#### **Megjegyzések**

- Képmérettől függően előfordulhat, hogy bizonyos képek nem játszhatók le.
- Nem garantált, hogy a számítógéppel módosított vagy más fényképezőgéppel rögzített képeket tartalmazó fájlok lejátszhatók ezzel a fényképezőgéppel.
- Az eljárás nem használható mozgóképek exportálásához. A mozgóképeket manuálisan kell eltávolítani.

# **Az USB csatlakozás törlése**

Végezze el az alábbi 1 – 3 lépéseket, mielőtt:

- Eltávolítja az USB kábelt (DSC-T900) vagy a többcélú kivezetés kábelt (DSC-T90).
- Eltávolítja a "Memory Stick Duo" egységet.
- A fényképezőgépbe helyez egy "Memory Stick Duo" egységet, miután átmásolta az adatokat a belső memóriából.
- Kikapcsolja a fényképezőgépet.
- 1 Kattintson kétszer a tálcán lévő leválasztás ikonra.
- 2 Kattintson az  $\triangleq$  (USB Mass Storage Device)-ra  $(USB$  háttértár)  $\rightarrow$  [Stop]-ra (Leállítás).
- 3 Erősítse meg az eszköz kiválasztását a megerősítés ablakban, majd kattintson az [OK]-ra.

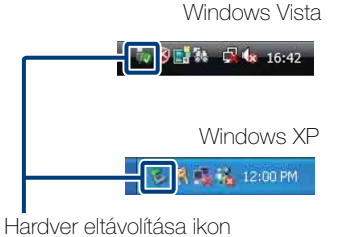

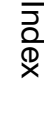

# <span id="page-140-0"></span>**Képfájltároló célmappák és fájlnevek**

A fényképezőgéppel rögzített képfájlok mappákba Példa: Mappák megtekintése a rendezve találhatók a "Memory Stick Duo"-n, illetve a belső memóriában.

AMappalétrehozási funkcióval nem rendelkező fényképezőgép segítségével rögzített képadatokat tartalmazó mappa.

- BA fényképezőgéppel rögzített fényképek mappája.
- CA fényképezőgéppel felvett mozgókép-adatokat tartalmazó mappa.

Windows Vista-ban

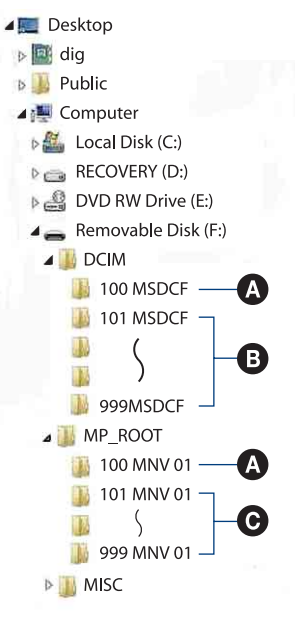

#### **Megjegyzések**

- A "100MSDCF", illetve a "100MNV01" mappába nem menthet képet. Ezekben a mappákban lévő képeket kizárólag megtekinteni lehet.
- Képet rögzíteni/lejátszani nem lehet a "MISC" mappában.
- A képfájlok elnevezése a következő:
- Fényképfájlok: DSC0□□□□.JPG
- Mozgókép-fájlok  $1280\times720$ : M4H0 $\square$  $\square$  $\square$  $\square$  MP4 VGA: M4V0<sup>[1</sup>]<sub>D</sub><sub>1</sub>MP4

– Indexképfájlok, amelyek mozgóképek felvételekor rögzítődnek  $1280\times720$ : M4H0 $\square\square\square\square\square$ THM  $VGA: M4V0\square\square\square\square$ THM

A □□□□ tetszőleges számot jelöl 0001 és 9999 között. A mozgókép üzemmódban rögzített mozgóképfájl nevében lévő számok megegyeznek a hozzá kapcsolódó indexkép nevében található számokkal.

[HOME/MENU Keresés](#page-10-0)

[Tartalomjegyzék](#page-4-0)

Tartalomjegyzék

Működés<br>szerinti kereső

# **A "Music Transfer" használata (mellékelt)**

Kicserélheti a gyárilag meglévő zenefájlokat a kívánt zenefájlokra a CD-ROM-on (mellékelt) található "Music Transfer" segítségével. Ezen kívül bármikor törölheti és hozzáadhatja ezeket a fájlokat.

# **A zene megváltoztatása a "Music Transfer"-rel**

A "Music Transfer" segítségével átvihető zenei formátumokat az alábbi felsorolás tartalmazza:

- A számítógépe merevlemezén tárolt MP3 fájlok
- CD-ken levő zene
- A fényképezőgépre mentett, előre beállított zene
- 1  $\textrm{HOME} \rightarrow \overline{\mathbb{G}}$  (Diabemutató)  $\rightarrow$  [Zene eszköz]  $\rightarrow$   $\textrm{OK}$   $\rightarrow$  [Zene letölt.]  $\rightarrow$  $|OK|$

A "Csatlakoztassa a PC-hez" üzenet jelenik meg.

- 2 Hozzon létre USB kapcsolatot a számítógépe és fényképezőgépe között.
- 3 Indítsa el a "Music Transfer"-t.
- 4 Kövesse a képernyőn levő utasításokat a zenefájlok cseréjéhez.

# $\ddot{Q}$ A fényképezőgép gyári zenéjének visszaállítása

Hajtsa végre a [Restore to Preset Tracks] (Előre beállított zenék visszaállítása) utasítást a 4. lépésben.

Minden zenefájl visszatér az előre beállított zenéhez, és a [Zene]-t a [Diabemutató] menüben [Némítás]-ra állítja.

- Visszaállíthatja a zenefájlokat az előre beállított fájlokra az [Inicializál] segítségével [\(63. oldal\),](#page-62-0) azonban ez a többi beállítást is visszaállítja az előre beállított értékre.
- A "Music Transfer" használatának részletes leírását lásd a "Music Transfer" súgójában.

[HOME/MENU Keresés](#page-10-0)

# <span id="page-142-0"></span>**Macintosh számítógép használata**

Képeket másolhat Macintosh számítógépére. A "PMB" nem kompatibilis a Macintosh számítógépekkel.

Amikor "Memory Stick Duo"-ra exportál képeket, a Mappa megtekintés üzemmódban [\(52. oldal\)](#page-51-0) tekintse meg.

# **Ajánlott számítógép környezet**

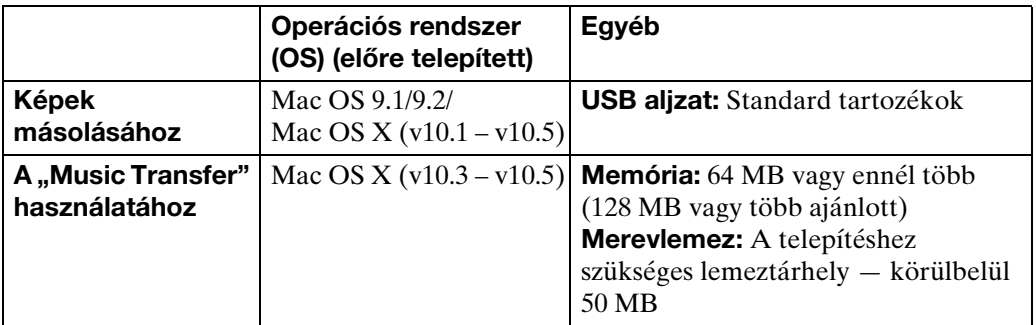

#### **Megjegyzések**

- A működés nem garantált az összes fent említett ajánlott számítógéprendszeren.
- Ha egyszerre kettő vagy több USB eszközt csatlakoztat a számítógéphez, a használt USB eszközöktől függően előfordulhat, hogy egyes eszközök, köztük a fényképezőgép, nem működnek.
- A műveletek sikeres elvégzése nem garantált USB hub használatakor.
- Ha a fényképezőgépet olyan USB interfész segítségével csatlakoztatja, amely kompatibilis a Hi-Speed USB-vel (USB 2.0 kompatibilis), fejlett (nagysebességű) adatátvitel válik lehetővé, mivel a fényképezőgép kompatibilis a Hi-Speed USB-vel (USB 2.0 kompatibilis).
- A számítógéphez csatlakozáskor az USB csatlakozásnak négy módja van: [Auto] (alapértelmezett beállítás), [Mass Storage], [PictBridge] és [PTP/MTP] üzemmódok. Ez a fejezet az [Auto] és a [Mass Storage] üzemmódot írja le példaként. A [PictBridge] és a [PTP/MTP] részletes leírását lásd a [72](#page-71-2). oldalon.
- Előfordulhat, hogy amikor a számítógép visszaáll a készenléti vagy alvó üzemmódból, a fényképezőgép és a számítógép közötti kommunikáció nem áll helyre.

A termékkel kapcsolatos további információk és a gyakran feltett kérdésekre adott válaszok a Sony vevőszolgálat honlapján olvashatók. <http://www.sony.net/>

[HOME/MENU Keresés](#page-10-0)

[Index](#page-172-0)

# **Képek importálása és megtekintése számítógépen**

Mikor képeket importál a belső memóriába, az 1 lépés nem szükséges.

- 1 Helyezze a "Memory Stick Duo"-t a rögzített képekkel a fényképezőgépbe.
- 2 DSC-T900:

Helyezze be a megfelelően feltöltött akkumulátort a fényképezőgépbe, vagy csatlakoztassa a multi kimeneti állványt a dugaszoló aljzatba az AC adapterrel (külön megvásárolható) és a fényképezőgépet csatlakoztassa a multi kimeneti állványhoz.

DSC-T90:

Helyezzen megfelelően feltöltött akkumulátoregységet a fényképezőgépbe, vagy csatlakoztassa a fényképezőgépet egy fali csatlakozóhoz az AC adapterrel (külön megvásárolható) és a többcélú kivezetés USB/AV/DC IN kábelével (külön megvásárolható).

• Használja a Type1a-kompatibilis USB/AV/DC IN kábelt.

- 3 Kapcsolja be Macintosh számítógépét, majd nyomja meg a (Lejátszás) gombot a fényképezőgépen.
- 4 Csatlakoztassa fényképezőgépét Macintosh számítógépéhez.

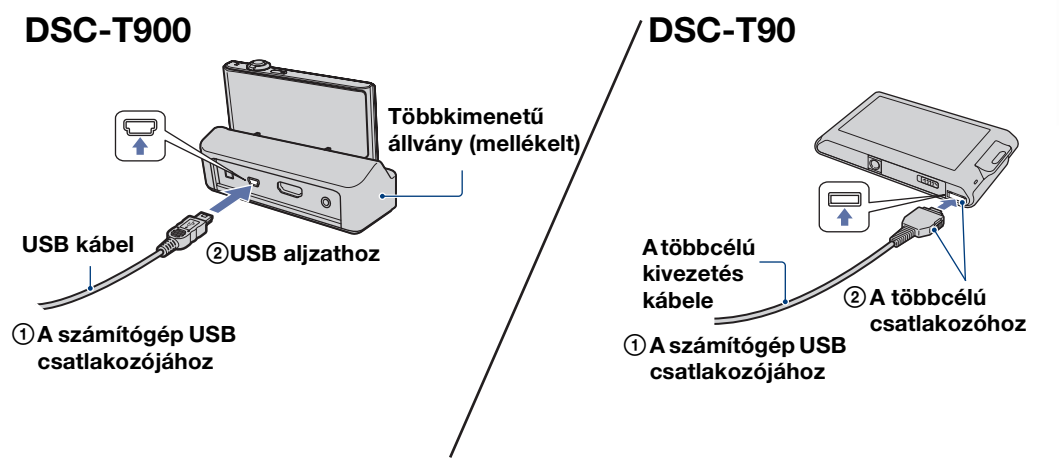

- 5 Kattintson duplán az újonnan észlelt asztali ikonra  $\rightarrow$  [DCIM]  $\rightarrow$  a mappára, amely tartalmazza az importálni kívánt képeket.
- 6 Húzza a képfájlokat a merevlemez ikonjára, majd engedje el. A képfájlokat a merevlemezre másolja.
	- A képek tárolási helyének és fájlnevének részletes leírását lásd [141. oldal](#page-140-0).
- 7 Kattintson duplán a merevlemezre → a másolt fájlokat tartalmazó mappában a kívánt képfájlra.
## <span id="page-144-0"></span>**Az USB csatlakozás törlése**

Húzza el, majd helyezze a "Memory Stick Duo" ikont vagy a meghajtó ikont a "Trash (Lomtár)" ikonra, ha ezt megelőzően végrehajtotta az alább felsorolt eljárásokat, vagy ha a fényképezőgép nincs a számítógéphez csatlakoztatva.

- Távolítsa el az USB kábelt (DSC-T900) vagy a többcélú kivezetés kábelt (DSC-T90).
- Eltávolítja a "Memory Stick Duo" egységet.
- "Memory Stick Duo" behelyezése a fényképezőgépbe.
- Kikapcsolja a fényképezőgépet.

## <span id="page-144-1"></span>A zene megváltoztatása a "Music Transfer"-rel

Kicserélheti a gyárilag meglévő zenefájlokat a kívánt zenefájlokra a CD-ROM-on (mellékelt) található "Music Transfer" segítségével. Ezen kívül bármikor törölheti és hozzáadhatja ezeket a fájlokat.

A "Music Transfer" segítségével átvihető zenei formátumokat az alábbi felsorolás tartalmazza:

- A számítógépe merevlemezén tárolt MP3 fájlok
- CD-ken levő zene
- A fényképezőgépre mentett, előre beállított zene
- 1 Kapcsolja be a Macintosh számítógépet, és helyezze be a (mellékelt) CD-ROM-ot a CD-ROM-meghajtóba.
- 2 Kattintson kétszer a  $\Box$ -ra (SONYPICTUTIL).
- 3 Kattintson kétszer a [MusicTransfer.pkg] fájlra a [Mac] mappában. A szoftver telepítése megkezdődik.
- 4  $\textrm{HOMI} \rightarrow \overline{\textrm{G}}$  (Diabemutató)  $\rightarrow$  [Zene eszköz]  $\rightarrow$  [OK]  $\rightarrow$  [Zene letölt.]  $\rightarrow$  $|OK|$

A "Csatlakoztassa a PC-hez" üzenet jelenik meg.

- 5 Hozzon létre USB-kapcsolatot a fényképezőgép és Macintosh számítógépe között.
- 6 Indítsa el a "Music Transfer"-t.
- 7 Kövesse a képernyőn levő utasításokat a zenefájlok cseréjéhez.

## **Megjegyzések**

- A "Music Transfer" telepítése előtt zárjon be minden más alkalmazást.
- A telepítéshez rendszergazdaként kell bejelentkezni.

## $\ddot{\mathbf{C}}$ A gyári háttérzenék visszaállítása a fényképezőgépre

Hajtsa végre a [Restore to Preset Tracks] (Előre beállított zenék visszaállítása) utasítást a 7. lépésben.

Minden zenefájl visszatér az előre beállított zenéhez, és a [Zene]-t a [Diabemutató] menüben [Némítás]-ra állítja.

- Visszaállíthatja a zenefájlokat az előre beállított fájlokra az [Inicializál] segítségével [\(63. oldal\),](#page-62-0) azonban ez a többi beállítást is visszaállítja az előre beállított értékre.
- A "Music Transfer" használatának részletes leírását lásd a "Music Transfer" súgójában.

[Tartalomjegyzék](#page-4-0)

Tartalomjegyzék

[Működés szerinti kereső](#page-7-0)

[HOME/MENU Keresés](#page-10-0)

# [HOME/MENU Keresés](#page-10-0)

## **"Cyber-shot - A következő lépés" megtekintés**

A "Cyber-shot - A következő lépés" ezen kívül a fényképezőgép és az opcionális tartozékok használatát ismerteti.

## **Megtekintés Windows-ban**

Amikor installálja a "A Cyber-shot kézikönyve"-t, a "Cyber-shot - A következő lépés" is installálódik.

1 Kattintson kétszer az asztalon található (A következő lépés) ikonra. A "A következő lépés" Start menüből történő eléréséhez kattintson a [Start]  $\rightarrow$  [All  $Programs] \rightarrow [Sony Picture Utility] \rightarrow [A következő lépés] opciókra.$ 

## **Megtekintés Macintosh-on**

- 1 Másolja a [stepupguide] mappát a számítógépen lévő [stepupguide] mappába.
- 2 Válassza a [stepupguide], [language] opciókat, majd a CD-ROM-on (mellékelt) található [HU] mappát, és másolja át a [HU] mappában lévő összes fájlt az 1. lépésben a számítógépre másolt [stepupguide] mappa [img] mappájába. (Írja felül a [img] mappában lévő fájlokat a [HU] mappa fájljaival.)
- 3 Ha a másolás befejeződött, a kicsomagoláshoz kattintson kétszer a "stepupguide.hqx"-ra a [stepupguide] mappában, majd kattintson kétszer a létrehozott "stepupguide" fájlra.

## **Megjegyzés**

• Ha nem található a számítógépen HQX fájlokhoz való tömörítő eszköz, telepítse a Stuffit Expander programot.

# <span id="page-146-0"></span>**Fényképek nyomtatása**

Fényképeket a következő módokon nyomtathat.

## **Nyomtatás közvetlenül a fényképezőgépről, PictBridge-kompatibilis nyomtató segítségével [\(148. oldal\)](#page-147-0)**

Kinyomtathatja a fényképeket úgy, hogy a fényképezőgépet közvetlenül egy PictBridge-kompatibilis nyomtatóhoz csatlakoztatja.

## **Nyomtatás közvetlenül a fényképezőgépről "Memory Stick"-kompatibilis nyomtató segítségével**

Képeket nyomtathat "Memory Stick"-kompatibilis nyomtatóval. A részleteket lásd a nyomtatóhoz mellékelt kezelési útmutatóban.

## **Nyomtatás számítógép segítségével**

Képeket importálhat számítógépre a mellékelt "PMB" szoftver segítségével, és kinyomtathatja a képeket.

A képet dátummal láthatja el, majd kinyomtathatja. Részletes leírás a "PMB Guide"-ban.

## **Nyomtatás szaküzletben [\(150. oldal\)](#page-149-0)**

Elviheti a fényképezőgépével készített képeket tartalmazó "Memory Stick Duo"-t egy fotószaküzletbe. Azokon a képeken, melyeket később nyomtatni kíván, **DPOF** (Nyomtatás megrendelés) jelet helyezhet el.

## **Megjegyzés**

• A [16:9] üzemmódban rögzített képeket kinyomtatva a képek mindkét széle előfordulhat, hogy le lesz vágva.

[Tartalomjegyzék](#page-4-0) Tartalomjegyzék

[Működés szerinti kereső](#page-7-0)

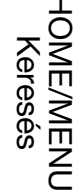

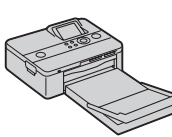

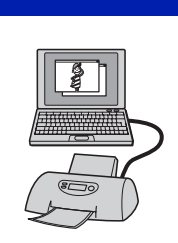

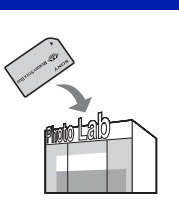

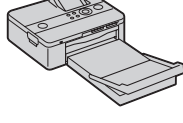

<span id="page-147-4"></span>[HOME/MENU Keresés](#page-10-0)

# [Tartalomjegyzék](#page-4-0) Tartalomjegyzék

# <span id="page-147-2"></span><span id="page-147-0"></span>**Nyomtatás közvetlenül a fényképezőgépről, PictBridgekompatibilis nyomtató segítségével**

<span id="page-147-3"></span>A fényképezőgépet PictBridge kompatibilis nyomtatóhoz közvetlenül csatlakoztatva akkor is kinyomtathatja a fényképezőgépével készített képeket, ha nem rendelkezik számítógéppel.

**PictBridge** A "PictBridge" a CIPA szabványon alapul. (CIPA: Camera & Imaging Products Association)

## **Megjegyzés**

• Mozgóképek nyomtatására nincs lehetőség.

## **A fényképezőgép előkészítése**

Készítse elő a fényképezőgépet a nyomtató USB csatalakoztatásához.

- 1 Helyezze a megfelelően feltöltött akkumulátoregységet a fényképezőgépbe.
- <span id="page-147-1"></span>2 Csatlakoztassa a fényképezőgépet a nyomtatóhoz.

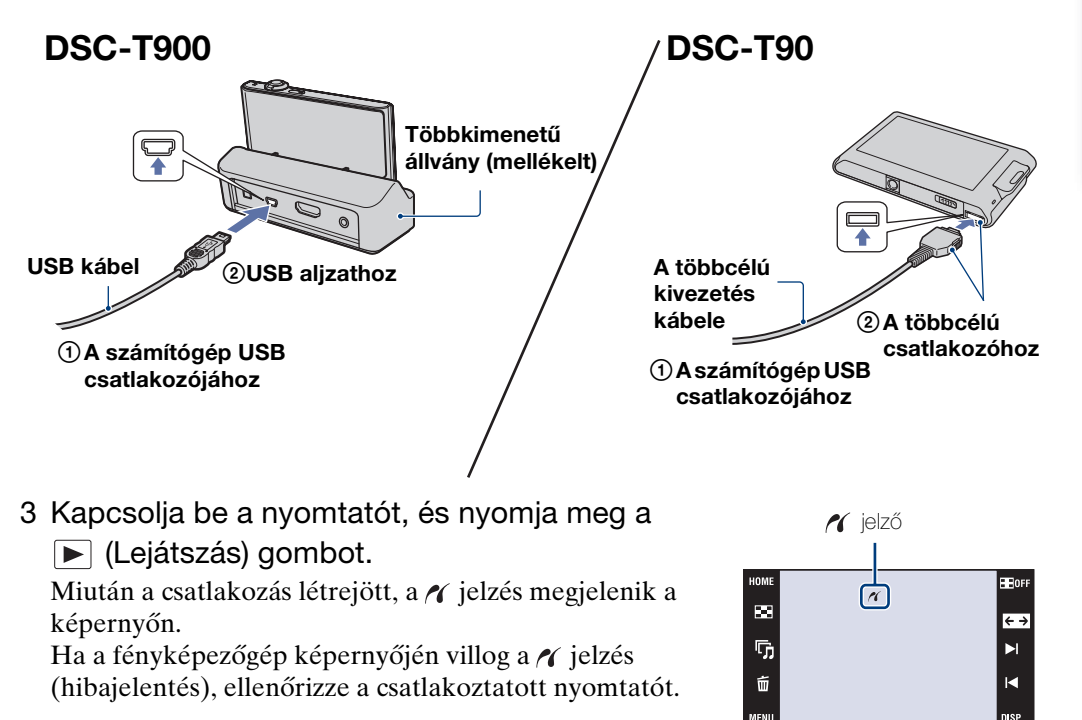

## **Megjegyzés**

• Ha a fényképezőgép és a nyomtató között a kapcsolat nem jön létre, akkor érintse meg a következőket:  $\lim_{\delta \to 0} \rightarrow \mathbf{f}$  (Beáll.ok)  $\rightarrow$  [Fő beállítások]  $\rightarrow$  [OK]  $\rightarrow$  [USB csatl.]  $\rightarrow$  [OK]  $\rightarrow$  $[PictBridge] \rightarrow \overline{OK}$  és haladjon végig az eljáráson.

## <span id="page-148-0"></span>**Nyomtatás**

1 **MENU**  $\rightarrow$  **L**, (Nyomtat)  $\rightarrow$  a kívánt elemet  $\rightarrow$  $\overline{\mathsf{OK}}$ 

## **Az aktuálisan megjelenített kép nyomtatása**

Egyképes üzemmódban válassza az [E képet] elemet.

## **Több kép kiválasztása és nyomtatása**

Érintse meg a [Többszörös képek] elemet.

## **Egyképes üzemmódban**

- $\Omega$  Érintse meg a  $\blacktriangleright$ //< aombot a kép megielenítéséhez, majd érintse meg a nyomtatni kívánt képet.
- $(2)$  Ismételje meg az  $(1)$ -es lépést.
- $\textcircled{3} \Rightarrow \rightarrow$  [OK].

## **Index üzemmódban**

- $\overline{10}$  Érintse meg a  $\overline{2}/\overline{2}$  gombokat a lapozáshoz, majd érintse meg a nyomtatni kívánt képet.
- $\Omega$  Ismételje meg az  $\Omega$  lépést, hogy több képet nyomtathasson.
- $\textcircled{3} \Rightarrow \rightarrow$  [OK].

## **A dátumtartomány, esemény, Kedvencek vagy a mappa összes képének nyomtatása**

Indexképes üzemmódban válassza a [Minden képet a dátumokban], [Mindent az eseményen], [Minden a Kedvencekben] vagy a [Minden ebben a mappában] elemet, majd érintse meg az [OK]-t.

2 Érintse meg a kívánt beállítási tételt a nyomtatás beállításához.

## **[Mennyiség]**

Az adott kép nyomtatási példányszámát állítja be.

• A képek mennyiségétől függően előfordulhat, hogy a tervezett számú kép nem fér rá egyetlen lapra.

## **[Elrend]**

Kiválasztja az egy lapon egymás mellett nyomtatni kívánt képek számát.

## **[Méret]**

<span id="page-148-1"></span>Kiválasztja a nyomtatópapír méretét.

## **[Dátum]**

Kiválasztja a [Nap&idő] vagy [Dátum] opciót a dátum és az idő képre illesztéséhez.

• Ha a [Dátum]-ot választja, a dátum a kiválasztott módon a képre kerül [\(78. oldal\)](#page-77-0). Ez a funkció a nyomtatótól függően esetleg nem elérhető.

## 3 Érintse meg az [OK] ikont.

## A képet kinyomtatja.

• Ne távolítsa el az USB kábelt (DSC-T900) vagy a többcélú kivezetés kábelt (DSC-T90), amíg a  $\mathbb{Q}\otimes$  (PictBridge csatlakozás) jelző a képernyőn megjelenik.

#### Nvomtat Elrend Mennyiség Auto Dátun<br>Ki Méret  $\overline{\alpha}$

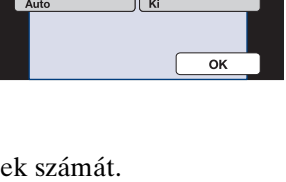

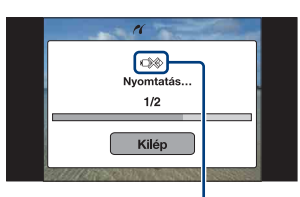

**C**<sup>2</sup> (PictBridge kapcsolat) jelzés

**HE**OF

 $\overline{\leftarrow}$ 

Ы

ы

 $\overline{\mathbf{m}}$ 

后

 $\tilde{\mathbf{u}}$ 

MENU

[Működés szerinti kereső](#page-7-0)

# <span id="page-149-1"></span><span id="page-149-0"></span>**Nyomtatás szaküzletben**

Elviheti a fényképezőgépével készített képeket tartalmazó "Memory Stick Duo"-t egy fotószaküzletbe. Amennyiben a szaküzlet támogatja a DPOF-fel összehangolt fényképnyomtatást, a fényképekhez előre készíthet **ppor** (Nyomtatási sorrend) jelöléseket a lejátszás üzemmód menüjében, így nem kell ismét kiválasztani, amikor az üzletben kinyomtattatja ezeket.

## **Megjegyzések**

- A belső memórián tárolt képeket szaküzletben nem nyomtathatja ki közvetlenül a fényképezőgépéről. Másolja a képeket a "Memory Stick Duo"-ra, majd vigye magával a "Memory Stick Duo"-t a fotószaküzletbe [\(59. oldal\).](#page-58-0)
- Érdeklődjön a nyomtatást végző fotószaküzletben, hogy milyen típusú "Memory Stick Duo"-t tudnak kezelni.
- Ha a nyomtatási szerviz nem kezel "Memory Stick Duo"-t, másolja át a nyomtatni kívánt képeket más adatkordozóra, például CD-R lemezre, és azon vigye el a képeket a szaküzletbe.
- A "Memory Stick Duo" Adapter (külön megvásárolható) szükséges lehet. Érdeklődjön a nyomtatási szaküzletében.
- Mielőtt szaküzletbe visz képadatot, mindig másolja lemezre az adatokat (készítsen róluk biztonsági mentést).
- Nem állíthatja be a példányszámot.
- Egyeztessen a szaküzletben, ahol a fényképeit nyomtatja, hogy tudnak-e a képekre dátumot illeszteni.

# <span id="page-150-0"></span>**Hibaelhárítás**

Ha fényképezőgépe működésében rendellenességet tapasztal, próbálkozzon az alábbi megoldásokkal.

## 1 **Ellenőrizze a tételeket a [152](#page-151-0). – [161](#page-160-0). oldalon.**

 $Ha$  "C/E: $\Box\Box$ : $\Box\Box$ "-hez hasonló kód jelenik meg a képernyőn, olvassa el a [162](#page-161-0). oldalon leírtakat.

## 2 **Vegye ki az akkumulátoregységet, és körülbelül egy perc múlva helyezze be újra, majd kapcsolja be a készüléket.**

3 **Inicializálja a beállításokat [\(63. oldal\).](#page-62-0)**

## 4 **Forduljon Sony forgalmazójához vagy a helyileg illetékes Sony szervizhez.**

Belső memóriával és zenefájlokkal rendelkező fényképezőgépek javítása közben szükség esetén sor kerülhet a tárolt adatok megnyitására a hibás működés ellenőrzése érdekében. A Sony nem másolja és menti ezeket az adatokat.

Az e termékkel kapcsolatos további információk és a gyakran feltett kérdésekre adott válaszok a Vevőszolgálat honlapján olvashatók. <http://www.sony.net/>

Kattintson a következő ikonok valamelyikére az oldal megtekintéséhez, mely elmagyarázza a hibát és ennek okát, illetve a megfelelő javítási eljárást.

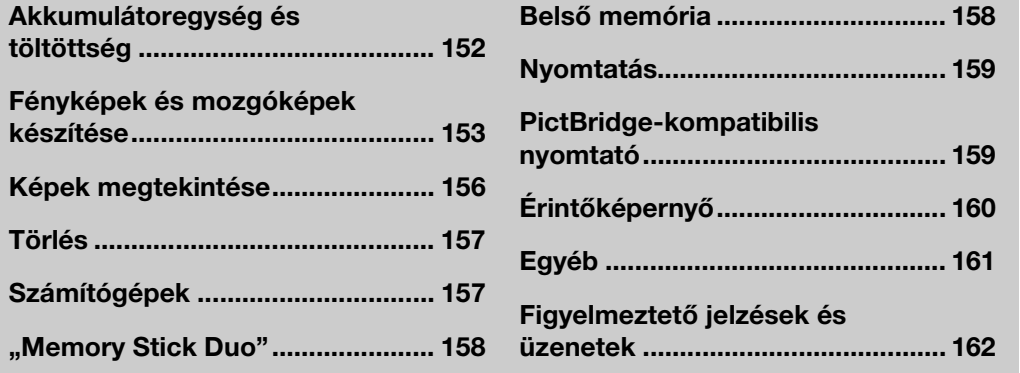

## <span id="page-151-0"></span>**Akkumulátoregység és töltöttség**

## **Nem lehet behelyezni az akkumulátoregységet.**

• Győződjön meg, hogy az akkumulátor iránya helyes-e, és addig helyezze be, amíg az akkumulátorkiemelő kar le nem zár.

## **A fényképezőgép nem kapcsolható be.**

- Miután behelyezte az akkumulátoregységet a fényképezőgépbe, néhány másodperc eltelhet, míg a fényképezőgép bekapcsol.
- Helyezze be megfelelően az akkumulátoregységet.
- Az akkumulátoregység lemerült. Helyezzen be feltöltött akkumulátoregységet.
- Az akkumulátoregység elérte az élettartama végét [\(171. oldal\).](#page-170-0) Cserélje ki egy újra.
- Az ajánlott akkumulátoregységet használja.

#### **A készülék hirtelen kikapcsol.**

- A fényképezőgép és az akkumulátor hőmérsékletétől függően a fényképezőgép saját védelme érdekében kikapcsolhat. Ilyen esetben a kikapcsolás előtt üzenet jelenik meg az LCDképernyőn.
- Ha mintegy három percig nem működteti a bekapcsolt fényképezőgépet, az automatikusan kikapcsol, hogy elkerülje az akkumulátoregység lemerülését. Újra kapcsolja be a fényképezőgépet.
- Az akkumulátoregység elérte az élettartama végét [\(171. oldal\).](#page-170-0) Cserélje ki egy újra.

## **A hátralévő akkumulátor-üzemidő kijelzése nem helyes.**

- Az akkumulátor töltöttsége hamar kimerül, és a fennmaradó aktuális töltöttség alacsonyabb, mint amit a jelző mutat az alábbi esetekben:
- Ha szélsőségesen magas vagy alacsony hőmérsékletű helyen használja a fényképezőgépet.
- Ha rendszeresen használja a vakut és a zoomot.
- Ha egymás után be- és kikapcsolja a készüléket.
- Mikor a [Fényesség] a **DISP** (Képernyő Kijelző) [Világos]-ra van állítva.
- A hátralévő akkumulátor-üzemidő kijelzése eltér a valóstól. Teljesen süsse ki, majd töltse fel az akkumulátoregységet, hogy kijavítsa a kijelzés hibáját.
- Az akkumulátoregység lemerült. Helyezzen be feltöltött akkumulátoregységet.
- Az akkumulátoregység elérte az élettartama végét [\(171. oldal\).](#page-170-0) Cserélje ki egy újra.

## **Az akkumulátoregységet nem lehet feltölteni.**

• Az akkumulátoregységet nem lehet feltölteni az AC adapterrel (külön megvásárolható). Használja az akkumulátortöltőt az akkumulátor feltöltésére.

## **A CHARGE lámpa villog, míg az akkumulátor töltődik.**

- Távolítsa el és helyezze vissza az akkumulátoregységet, ügyelve arra, hogy az megfelelően illeszkedjen.
- A hőmérséklet alkalmatlan lehet a töltéshez. Próbálkozzon újra az akkumulátoregység feltöltésével a megfelelő töltési hőmérséklettartományon belül (10°C-tól 30°C-ig).
- A részletekről a [171](#page-170-1). oldalon olvashat.

[Tartalomjegyzék](#page-4-0)

Tartalomjegyzék

[Működés szerinti kereső](#page-7-0)

[HOME/MENU Keresés](#page-10-0)

#### <span id="page-152-0"></span>**Nem lehet képeket rögzíteni.**

- Ellenőrizze a belső memória szabad kapacitását vagy a "Memory Stick Duo"-t. Ha megtelt, tegye a következők egyikét:
- Törölje a felesleges képeket [\(45.](#page-44-0), [117. oldal](#page-116-0)).
- Cserélje ki a "Memory Stick Duo"-t.
- A vaku feltöltése közben nem készíthet felvételt.
- Állítsa át az üzemmódot (csak DSC-T900-re).
- Amikor fényképet készít, állítsa a fényképezési üzemmódot a (Mozgókép ü.mód)-től eltérőre (csak DSC-T90).
- Állítsa a fényképezési üzemmódot a  $\sharp \sharp$ -ra (Mozgókép ü.mód), amikor mozgóképeket készít (csak DSC-T90).
- [1280×720] méretűre állított mozgóképet csak "Memory Stick PRO Duo"-ra tud elmenteni. Mikor a "Memory Stick PRO Duo"-tól eltérő adatrögzítőt használ, akkor állítsa a mozgókép képméretét [VGA]-ra.
- A fényképezőgép Mosoly exponálás bemutató üzemmódban található. Állítsa a [Bemutató] menüpontot [Ki]-re.

## **A Mosoly exponálás funkció nem működik.**

- Ha a fényképezőgép nem érzékel mosolygó arcot, nem készít fényképet.
- [Bemutató] menüpont [Be]-re van állítva. Állítsa a [Bemutató] menüpontot [Ki]-re [\(66. oldal\)](#page-65-0).

#### **A tárgy nem látható a képernyőn.**

• A fényképezőgép lejátszás üzemmódban van. Nyomja meg a  $\blacktriangleright$  (Lejátszás) gombot a fényképezési üzemmódra váltáshoz.

#### **Az elmosódásgátló funkció nem működik.**

- Az elmosódásgátló funkció nem működik, ha a  $\left(\frac{m}{n}\right)$  jelenik meg a kijelzőn.
- Éjszakai helyszínek fényképezésekor előfordulhat, hogy az elmosódásgátló funkció nem működik megfelelően.
- Azután fényképezzen, hogy félig lenyomta az exponálógombot. Ne nyomja hirtelen teljesen le a gombot.

#### **A felvétel hosszú ideig tart.**

- Mikor a zársebesség lassabb, mint a tényleges sebesség, például mikor sötétben rögzít képeket, a fényképezőgép automatikusan csökkenti a kép zaját. Ez a funkció, melynek zajcsökkentés a neve, lelassítja az exponálást; a fényképezési idő hosszabb.
- Ha a Pislogásszűrő funkció be van kapcsolva. Ha a [Csukott szem csökkentés] beállítása [Auto], állítsa át [Ki]-re [\(99. oldal\).](#page-98-0)

## **A kép nem éles.**

- A tárgy túl közel van. Fényképezéskor helyezze az objektívet a legkisebb felvételi távolságnál (kb. 8 cm (W)/50 cm (T) az objektívtől mérve) messzebbre a tárgytól. Vagy állítsa be a (Közeli fókusz lehetséges) üzemmódot, és fényképezzen kb. 1 – 20 cm távolságból (W oldal).
- A Helyszínválasztás üzemmódban  $\blacksquare$  (Tájkép) üzemmód, s (Szürkület) üzemmód vagy (Tűzijáték) üzemmód van kiválasztva a fénykép készítésekor.
- Az félmanuális funkció van kiválasztva. Válassza ki az automatikus fókusz üzemmódot [\(33. oldal\)](#page-32-0).

[Index](#page-172-0)

[HOME/MENU Keresés](#page-10-0)

#### **A zoom nem működik.**

- Az optikai zoom nem használható (Közeli fókusz lehetséges) üzemmódban.
- Egyes képméretekhez nem használható az intelligens zoom [\(75. oldal\)](#page-74-0).
- A digitális zoom nem használható, ha:
- Mozgóképeket vesz fel.
- A Mosoly Exponálás működik.

#### **Nem választható az Arcfelismerés funkció.**

- Az Arcfelismerést csak akkor használhatja, a fókusz üzemmód [Több AF]-ra van állítva, vagy ha a Fénymérési mód [Több]-re van állítva.
- Nem választhatja az Arcfelismerést, amikor az  $\overline{X}Q$  (Közeli fókusz lehetséges) üzemmód aktivált.

#### **A vaku nem működik.**

- A vaku nem használható, ha:
- A [FELV. ümód] [Sorozatkép]-re vagy Expozíció-korrekcióra van állítva [\(84. oldal\)](#page-83-0).
- A Helyszínválasztás üzemmódban  $\mathfrak{g}_0$  (Nagyérzékenység) üzemmód,  $\sum$  (Szürkület) üzemmód vagy (Tűzijáték) üzemmód van kiválasztva fénykép készítésekor. – Mozgóképeket vesz fel.
- Állítsa a vakut  $\frac{1}{2}$  (Vaku be) [\(32. oldal\)](#page-31-0) állásba  $\mathbb{Q}$  (Közeli fókusz lehetséges) üzemmód esetén, illetve ha a Helyszínválasztás üzemmód beállítása  $\blacksquare$  (Tájkép),  $\blackparallel$  (Gasztronómia),  $\sum$  (Tengerpart),  $\sum$  (Hó),  $\sum$  (Víz alatti) vagy  $\hat{\jmath}$  (Nagy zársebesség).

## **Homályos, fehér, körkörös foltok jelennek meg a vakuval készített képeken.**

• A levegőben található részecskék (por, pollen, stb.) visszaverik a villanófényt, és ez jelenik meg a képen. Ez nem jelent hibás működést.

## **A közeli felvétel funkció (Makró/Közeli fókusz lehetséges) nem működik.**

- A Helyszínválasztás üzemmódban (Tájkép) üzemmód, (Szürkület) üzemmód vagy (Tűzijáték) üzemmód van kiválasztva fénykép készítésekor.
- A  $\mathbb{R}$  (Közeli fókusz lehetséges) üzemmód kiválasztása esetén a felvételi távolság kb. 1 20 cm.
- Nem választhatja a [Makró be] üzemmódot, amikor a fényképezőgép Intelligens autom. Beállítás üzemmódban van.
- A makró üzemmód [Auto]-ra van állítva, míg a Mosoly exponálás funkció aktivált.

## **A Makro fényképezést nem lehet kikapcsolni.**

• Nincsen olyan funkció, mely lehetővé tenné a makró fényképezés kikapcsolását.  $\mathbf{w}_{\text{MUD}}$  (Auto) üzemmódban távoli tárgyat fényképezkhet még makró fényképezési állapotban is.

## **A dátum és az idő nem jelenik meg az LCD képernyőn.**

• Miközben felvételt készít, a dátum és az idő nem jelenik meg. Kizárólag lejátszás közben jelennek meg.

#### **Nem tud dátumot írni a képre.**

• A fényképezőgép nem rendelkezik a képekre dátumot illesztő funkcióval. A "PMB"-rel dátummal ellátott képeket nyomtathat és menthet el [\(137. oldal\).](#page-136-0)

[Tartalomjegyzék](#page-4-0)

**Fartalomjegyzék** 

#### **Az F érték és a zársebesség villog, amikor félig lenyomva tartja az exponálógombot.**

• Az expozíció helytelen. Korrigálja az expozíciót [\(37](#page-36-0)., [86](#page-85-0). oldal).

## **Az LCD képernyő túl sötét vagy túl világos.**

• Állítsa be a háttérvilágítás erősségét [\(19. oldal\)](#page-18-0).

## **A kép túl sötét.**

• A fényforrás a fényképezett tárgy mögött van. Válassza ki a fénymérési üzemmódot ([35.](#page-34-0), [92](#page-91-0). oldal), vagy módosítsa az expozíciót ([37.](#page-36-0), [86](#page-85-0). oldal).

## **A kép túl világos.**

• Módosítsa az expozíciót [\(37](#page-36-0)., [86](#page-85-0). oldal).

## **A kép színei nem valósághűek.**

- Állítsa a [Szín üzemmód] menüpontot [Normál]-ra [\(102. oldal\).](#page-101-0)
- Állítsa be a [Fehér egyensúly] [\(88. oldal\)-](#page-87-0)t.

**Fehér, fekete, vörös, lila vagy más függőleges csíkok jelennek meg, vagy a kép teljes képernyője vöröses lesz, ha nagyon fényes tárgyat fényképez.**

• Ezt "foltosodási jelenségnek" nevezik. Ez nem jelent hibás működést.

## **A kép nem tiszta a kijelzőn, ha sötét helyiségben tekinti meg.**

• A fényképezőgép gyenge megvilágítási körülmények között a kép ideiglenes kivilágosításával kísérli meg megnövelni a képernyő láthatóságát. Ez a felvett kép minőségét nem befolyásolja.

## **A fényképalany szeme pirosnak látszik a felvételen.**

- Állítsa a [Vörösszem cs]-t [Auto]-ra vagy [Be]-re [\(100. oldal\)](#page-99-0).
- Fényképezze az alanyt a vaku használatával a vaku hatótávolságának maximumánál közelebbről.
- Világítsa ki a szobát, majd fényképezze le az alanyt.
- Retusálja a képet a  $[Retusál] \rightarrow [Vörösszem iavítás] segítségével a leiátszás üzemmód$ menüjében, vagy javítsa a "PMB" segítségével.

## **Pontok jelennek meg a képernyőn, és továbbra is láthatóak maradnak.**

• Ez nem jelent hibás működést. A pontokat a fényképezőgép nem rögzíti.

## **Nem lehet egymás után több felvételt készíteni.**

- Nem rögzíthet képeket rögtön egymást követően, míg a Mosoly exponálás funkció aktivált.
- A belső memória vagy a "Memory Stick Duo" megtelt. Törölje a felesleges képeket ([45.](#page-44-0), [117. oldal\)](#page-116-0).
- Az akkumulátor töltöttségi szintje alacsony. Helyezzen be egy töltött akkumulátoregységet.

## **A fényképezőgép ugyanazt a képet többször rögzíti.**

• [FELV. ümód] menüpont [Sorozatkép]-re van állítva [\(84. oldal\)](#page-83-0). Vagy a [Színhely felismerés] beállítása [Megnövelt] [\(93. oldal\).](#page-92-0)

## <span id="page-155-0"></span>**Képek megtekintése**

## **Nem lehet képeket lejátszani.**

- Nyomja meg a  $\blacksquare$  (Lejátszás) gombot.
- Megváltozott a mappa/fájl neve a számítógépen.
- Nem garantált, hogy a számítógéppel módosított vagy más fényképezőgéppel rögzített képeket tartalmazó fájlok lejátszhatók ezzel a fényképezőgéppel.
- A fényképezőgép USB üzemmódban van. Törölje az USB kapcsolatot [\(140. oldal\).](#page-139-0)
- Előfordulhat, hogy a "Memory Stick Duo"-n tárolt, más fényképezőgéppel készített képek nem játszhatók le. Az ilyen képeket a Mappa megtekintése üzemmódban játssza le [\(52. oldal\)](#page-51-0).
- Ezt az okozza, hogy a számítógépéről a képeket a "Memory Stick Duo"-ra a "PMB" használata nélkül másolta. Az ilyen képeket a Mappa megtekintése üzemmódban játssza le [\(52. oldal\)](#page-51-0).

#### **A dátum és az idő nem jelenik meg.**

• A [Kijelzés beállítása] üzemmód [Egyszerű]-re vagy [Csak kép]-re van állítva. Érintse meg a -t a [Kijelzés beállítása] [Normál]-ra állításához [\(18. oldal\).](#page-17-0)

#### **Közvetlenül a lejátszás megkezdése után a képminőség gyengének látszik.**

• A jelenség a fényképek feldolgozása miatt fordulhat elő. Ez nem jelent hibás működést.

## **A képernyő bal és jobb oldala fekete.**

• [Autom. Irány] menüpont [Be]-re van állítva [\(76. oldal\).](#page-75-0)

#### **A gombok és az ikonok nem jelennek meg.**

- Ha fényképezés közben a képernyő jobb felső részét megérinti, a gombok és az ikonok egy időre eltűnnek. A gombok és az ikonok újra megjelennek, ha leveszi az ujját a képernyőről.
- [Kijelzés beállítása] menüpont [Csak kép]-re van állítva. Érintse meg a **DS2**-t a [Kijelzés beállítása] [Normál]-ra vagy [Egyszerű]-re állításához [\(18. oldal\).](#page-17-1)
- Érintse meg lejátszás közben a képernyő közepét a **DISP** megjelenítéséhez, majd válassza az [Normál] vagy az [Egyszerű] opciót.

#### **Nem hallható zene diabemutató közben.**

- Töltsön fel zenei fájlokat a fényképezőgépre a "Music Transfer" [\(142. oldal\)](#page-141-0) segítségével.
- Ellenőrizze, hogy megfelelő-e a hangerő és a diabemutató beállítása ([42.](#page-41-0), [124](#page-123-0). oldal).

## **A kép nem jelenik meg a TV-képernyőn.**

- Ellenőrizze a [Videó ki] menüpontban, hogy a fényképezőgép videó kimeneti jele a TVkészülék színrendszerének megfelelően van-e beállítva [\(70. oldal\).](#page-69-0)
- Ellenőrizze, hogy a kapcsolat megfelelő-e [\(125.](#page-124-0), [131. oldal\)](#page-130-0).
- Ha az USB kábel (DSC-T900) vagy a multi kimeneti állvány (DSC-T90) csatlakozik az USB terminálhoz, távolítsa el a kábelt [\(140.](#page-139-0), [145.](#page-144-0) oldal).
- Ha mozgóképet filmez olyan módon, hogy a fényképezőgép és a TV (csak DSC-T90) a többcélú kivezetés kábelének HDMI kabel (külön megvásárolható) (csak DSC-T900) vagy HD kimeneti adapter kábel (külön megvásárolható) segítségével van csatlakoztatva, akkor felveendő kép nincs kijelezve a TV oldalán.

[Működés szerinti kereső](#page-7-0)

[Index](#page-172-0)

## <span id="page-156-0"></span>**Nem lehet képet törölni.**

• Vonja vissza a törlésvédettséget [\(119. oldal\).](#page-118-0)

## <span id="page-156-1"></span>**Számítógépek**

#### **A számítógépen lévő operációs rendszer és a fényképezőgép kompatibilitása nem ismert.**

• Ellenőrizze a ["Ajánlott számítógép környezet"](#page-134-0)-et a [135.](#page-134-0) oldalon Windows esetén és a [143.](#page-142-0) oldalon Macintosh gépnél.

#### A "Memory Stick PRO Duo"-t nem ismeri fel a "Memory Stick" nyílással **rendelkező számítógép.**

- Ellenőrizze, hogy a számítógép és a "Memory Stick" Iró/Olvasó támogatja-e a "Memory Stick PRO Duo"-t. A nem Sony gyártotta számítógép és "Memory Stick" Iró/Olvasó használói forduljanak a megfelelő gyártóhoz.
- Ha a "Memory Stick PRO Duo" nem támogatott, csatlakoztassa a fényképezőgépet a számítógéphez [\(138.](#page-137-0), [144](#page-143-0). oldal). A számítógép felismeri a "Memory Stick PRO Duo"-t.

## **A számítógép nem ismeri fel a fényképezőgépet.**

- Ha az akkumulátor töltöttségi szintje alacsony, helyezzen be egy feltöltött akkumulátoregységet, vagy használja az AC adaptert (külön megvásárolható).
- Állítsa a [USB csatl.]-t [Auto]-ra vagy [Mass Storage]-re [\(72. oldal\).](#page-71-0)
- Használja az USB kábelt (DSC-T900) vagy a többcélú kivezetés kábelt (DSC-T90) a számítógép és a fényképezőgép közötti csatlakoztatáshoz.
- Távolítsa el az USB kábelt (DSC-T900) vagy a többcélú kivezetés kábelt (DSC-T90) mind a számítógépből, mind a fényképezőgépből, és csatlakoztassa ismét határozottan.
- A fényképezőgép, a billentyűzet és az egér kivételével csatlakoztasson le minden eszközt a számítógépe USB csatlakozóiról.
- A fényképezőgépet közvetlenül, és ne USB hub-on vagy más eszközön keresztül csatlakoztassa a számítógéphez.

#### **Nem lehet képeket importálni.**

- Kapcsolja össze megfelelően, USB csatlakozáson keresztül a fényképezőgépet és a számítógépét [\(138. oldal\)](#page-137-1).
- Ha számítógéppel formázott "Memory Stick Duo"-t használ a fényképezéshez, előfordulhat, hogy nem lehet számítógépre importálni a képeket. Fényképezzen a fényképezőgéppel formázott "Memory Stick Duo"-val [\(55. oldal\).](#page-54-0)

## **Az USB kapcsolat létrehozása után "PMB" nem indul el automatikusan.**

• Hozza létre az USB kapcsolatot, miután bekapcsolta a számítógépét.

#### **A számítógépén nem tud képeket lejátszani.**

- Amennyiben "PMB"-t használ, olvassa el a "PMB Guide" -ban leírtakat [\(137. oldal\).](#page-136-1)
- Forduljon a számítógép vagy a szoftver gyártójához.

## **Mozgókép megtekintésekor számítógépen zaj szakítja meg a képet és a hangot.**

• Közvetlenül a belső memóriáról vagy a "Memory Stick Duo" eszközről játssza le a mozgóképet. Importálja a mozgóképet a számítógép merevlemezére, majd játssza le a mozgóképet a merevlemezről [\(138. oldal\)](#page-137-2).

#### **Nem tud képeket nyomtatni.**

• Tanulmányozza a nyomtató használati útmutatóját.

#### **A számítógépre exportált képek nem tekinthetők meg a fényképezőgépen.**

- Exportálja a képeket a fényképezőgép által felismert mappába, pl. "101MSDCF" [\(141. oldal\)](#page-140-0).
- A "PMB"-től eltérő szoftver használata esetén előfordulhat, hogy az adatok nem frissíthetők hibátlanul, ezért a képek kék színnel jelenhetnek meg, vagy nem lehet őket hibátlanul megjeleníteni. Ez nem jelent hibás működést.
- Ha a képek kéken jelennek meg, jelenítse meg őket Mappa megtekintése üzemmódban, vagy törölje őket a fényképezőgéppel.

## <span id="page-157-0"></span>**"Memory Stick Duo"**

#### Nem lehet "Memory Stick Duo"-t behelyezni.

• Helyezze be a megfelelő irányban.

#### **Véletlenül "Memory Stick Duo"-t formázott.**

• Formázással az összes adatot törli a "Memory Stick Duo"-ról. Nem visszaállítható.

## <span id="page-157-1"></span>**Belső memória**

#### **A belső memóriát használva nem lehet képeket lejátszani vagy rögzíteni.**

• A fényképezőgépben "Memory Stick Duo" van. Távolítsa el.

#### **Nem lehet a belső memóriában tárolt adatokat "Memory Stick Duo"-ra másolni.**

• A "Memory Stick Duo" megtelt. Másolja olyan "Memory Stick Duo"-ra, melyen elegendő hely áll rendelkezésre.

#### **Nem lehet a "Memory Stick Duo"-n vagy a számítógépen tárolt adatokat a belső memóriába másolni.**

• Ez a funkció nem áll rendelkezésre.

[HOME/MENU Keresés](#page-10-0)

## <span id="page-158-0"></span>**Nyomtatás**

Lásd a ["PictBridge-kompatibilis nyomtató"](#page-158-1) című részt a következő elemekkel együtt.

## **A nyomtatás a kép mindkét szélét levágja.**

- Típustól függően előfordulhat, hogy a nyomtató a kép összes szélét levágja. A nyomtatás levághatja a kép oldalait, különösen akkor, ha [16:9]-es képméretű képet nyomtat.
- Ha a képeket saját nyomtatójáról nyomtatja, érvénytelenítse a méretre vágás vagy a keret nélküli beállításokat. Érdeklődjön a nyomtató gyártójánál, hogy a nyomtató támogatja-e ezeket a funkciókat vagy sem.
- A képek kinyomtatásakor digitális nyomtatási szaküzletben érdeklődjön, hogy lehetséges-e a képeknek a szélek levágása nélküli kinyomtatása.

## **Nem lehet dátumot nyomtatni a képekhez.**

- A "PMB" használatával dátummal ellátott képeket nyomtathat [\(137. oldal\).](#page-136-0)
- Ez a fényképezőgép nem rendelkezik a képekre dátumot illesztő funkcióval. Azonban a fényképezőgéppel felvett képek tartalmazzák a felvétel dátumára vonatkozó információt, így kinyomtathatja a képeket ráillesztett dátummal, amennyiben a nyomtató vagy a szoftver felismeri az Exif információt. Az Exif információ kompatibilitásáról érdeklődjön a nyomtató vagy a szoftver gyártójától.
- Ha fotószaküzletben nyomtat, kérje meg az eladót, hogy helyezzen dátumot a képekre.

## <span id="page-158-1"></span>**PictBridge-kompatibilis nyomtató**

## **Nem hozható létre kapcsolat.**

- A fényképezőgép nem csatlakoztatható közvetlenül olyan nyomtatóhoz, amely nem kompatibilis a PictBridge szabvánnyal. Érdeklődjön a nyomtató gyártójánál arról, hogy a nyomtató kompatibilis-e a PictBridge szabvánnyal vagy sem.
- Ellenőrizze, hogy a nyomtató be van-e kapcsolva, és hogy csatlakoztatható-e a fényképezőgéphez.
- Állítsa a [USB csatl.] menüpontot [PictBridge]-ra [\(72. oldal\)](#page-71-1).
- Távolítsa el az USB kábelt (DSC-T900) vagy a többcélú kivezetés kábelt (DSC-T90) és csatlakoztassa ismét. Ha a nyomtató hibaüzenetet jelez, tanulmányozza a nyomtatóhoz mellékelt kezelési útmutatót.

## **Nem lehet képeket nyomtatni.**

- Ellenőrizze USB kábel (DSC-T900) vagy a többcélú kivezetés kábel (DSC-T90) segítségével, hogy a fényképezőgép és a nyomtató megfelelően van-e csatlakoztatva.
- Kapcsolja be a nyomtatót. A részleteket lásd a nyomtatóhoz mellékelt kezelési útmutatóban.
- Ha a [Kilép]-et nyomtatás közben választja ki, akkor előfordulhat, hogy a képeket nem nyomtatja ki. Távolítsa el az USB kábelt (DSC-T900) vagy a többcélú kivezetés kábelt (DSC-T90), és csatlakoztassa ismét. Ha továbbra sem tudja kinyomtatni a képeit, akkor húzza ki az USB kábelt (DSC-T900) vagy a többcélú kivezetés kábelét (DSC-T90) még egyszer, kapcsolja ki a nyomtatót, és utána kapcsolja be, csatlakoztassa a kábelt ismét.
- A mozgóképek nem nyomtathatók ki.
- Előfordulhat, hogy más fényképezőgéppel készített képek, illetve számítógéppel módosított képek nem nyomtathatók ki.

[HOME/MENU Keresés](#page-10-0)

[Index](#page-172-0)

## **A nyomtatás megszakadt.**

• Az USB kábelt (DSC-T900) vagy a többcélú kivezetés kábelt (DSC-T90) még a (PictBridge csatlakoztatva) kijelző kikapcsolása előtt kihúzta.

## **Nem illeszthet be dátumot vagy nyomtathat ki képeket index üzemmódban.**

- A nyomtató nem támogatja ezeket a funkciókat. Érdeklődjön a nyomtató gyártójánál, hogy a nyomtató támogatja-e ezeket a funkciókat vagy sem.
- A nyomtató típusától függően előfordulhat, hogy index üzemmódban a dátum nem helyezhető rá a képre. Érdeklődjön a nyomtató gyártójánál.

## **A "---- -- --" jelet nyomtatja a kép dátum beillesztési helyére.**

• A rögzítés adataival nem rendelkező képeket nem lehet dátummal ellátni. Állítsa a [Dátum] menüpontot [Ki]-re, és újra nyomtassa ki a képet [\(149. oldal\).](#page-148-0)

## **A nyomtatási méret nem választható ki.**

• Érdeklődjön a nyomtató gyártójánál, hogy a nyomtató támogatja-e a kívánt méretet.

#### **Nem nyomtatható ki a kép a kívánt méretben.**

- Ha a nyomtatóban azt követően cseréli a nyomtatópapírt egy más méretűre, hogy a fényképezőgépet csatlakoztatta nyomtatóhoz, húzza ki a nyomtatóból az USB kábelt (DSC-T900) vagy a többcélú kivezetés kábelét (DSC-T90), és csatlakoztassa azokat ismét a nyomtatóhoz.
- A fényképezőgép nyomtatási beállítása különbözik a nyomtatóétól. Módosítsa a fényképezőgép [\(149. oldal\)](#page-148-0) vagy a nyomtató beállítását.

## **A nyomtatás megszakítása után nem működtethető a fényképezőgép.**

• Várjon egy kicsit, amíg a nyomtató végrehajtja a megszakítást. Ez a nyomtató típusától függően kis időbe telhet.

## <span id="page-159-0"></span>**Érintőképernyő**

#### **Az érintőképernyő gombjait nem lehet megfelelően vagy teljes körűen üzemeltetni.**

- Hajtsa végre a [Kalibráció] [\(64. oldal\)](#page-63-0) lépést.
- [Ház] menüpont [Be]-re van állítva [\(65. oldal\)](#page-64-0).

## **A festőtoll nem a megfelelő pontokat aktiválja.**

• Hajtsa végre a [Kalibráció] [\(64. oldal\)](#page-63-0) lépést.

## <span id="page-160-1"></span>**Egyéb**

## **A lencse bepárásodott.**

• A pára lecsapódott. Kapcsolja ki és a használat előtt hagyja kikapcsolva egy órán át a fényképezőgépet.

## **Hosszabb ideig tartó folyamatos használat esetén a fényképezőgép felmelegszik.**

• Ez nem jelent hibás működést.

## **A fényképezőgép bekapcsolásakor megjelenik az órabeállítás képernyője.**

- Állítsa be ismét a dátumot és az időt [\(78. oldal\)](#page-77-0).
- A tölthető belső háttér akkumulátor lemerült. Helyezzen a fényképezőgépbe egy tölthető akkumulátort, majd tegye félre a kikapcsolt gépet legalább 24 órára.

## <span id="page-160-0"></span>**Módosítani szeretné a dátumot vagy az időt.**

• Változtassa meg a beállításokat a  $\frac{10M}{4} \rightarrow \frac{1}{2}$  (Beáll.ok)  $\rightarrow$  [Óra beállítások] opciókkal.

[HOME/MENU Keresés](#page-10-0)

[Index](#page-172-0)

## <span id="page-161-2"></span><span id="page-161-1"></span>**Figyelmeztető jelzések és üzenetek**

## <span id="page-161-3"></span><span id="page-161-0"></span>**Öndiagnózis-kijelző**

Ha az ábécé egy betűjével kezdődő hibakód jelenik meg, a fényképezőgép öndiagnózist hajt végre. A két utolsó számjegy (□□-val jelölve) a fényképezőgép állapotától függően különbözik.

Ha az alábbi ellenintézkedések többszöri kipróbálása után sem oldódik meg a probléma, a fényképezőgép valószínűleg javításra szorul.

Forduljon Sony forgalmazójához, illetve a helyileg illetékes Sony szervizhez.

## **C:32:**□□

• Hiba a fényképezőgép hardverében. Kapcsolja ki, majd ismét be a készüléket.

## **C:13:**□□

- A fényképezőgép nem tudja a "Memory Stick Duo" adatait olvasni vagy írni. Próbálja meg kikapcsolni, majd ismét bekapcsolni a fényképezőgépet, vagy helyezze be többször a "Memory Stick Duo"-t.
- A belső memória formattálási hibát észlelt, vagy a behelyezett "Memory Stick Duo" nincsen formatálva. Formázza a belső memóriát vagy a "Memory Stick Duo"-t [\(55. oldal\).](#page-54-0)
- A behelyezett "Memory Stick Duo"-t nem lehet használni a fényképezőgéppel, vagy az adatok sérültek. Helyezzen be egy új "Memory Stick Duo"-t.

## **E:61:**nn

**E:62:**nn

**E:91:**ss

• A fényképezőgép hibásan működik. Inicializálja a fényképezőgépet [\(63. oldal\),](#page-62-0) majd kapcsolja be újra a készüléket.

## **Üzenetek**

Az alábbi üzenetek megjelenésének esetén kövesse az utasításokat.

## $\mathbb{Z}$

• Az akkumulátor töltöttségi szintje alacsony. Haladéktalanul töltse fel az akkumulátoregységet. A használati feltételektől vagy az akkumulátoregység típusától függően a kijelzés akkor is villoghat, ha a hátralévő akkumulátor-üzemidő még 5 – 10 perc.

## **Csak kompatibilis akkumulátorral használja**

• A behelyezett akkumulátor nem NP-BD1 (mellékelt)/NP-FD1 (külön megvásárolható) akkumulátoregység.

## **Rendszerhiba**

• Kapcsolja ki, majd ismét be a készüléket.

162HU

[Index](#page-172-0)

[Tartalomjegyzék](#page-4-0)

Tartalomjegyzék

## **Fényképezőgép túlmelegedése Hagyja kihűlni**

• A fényképezőgép hőmérséklete megemelkedett. A tápellátás esetleg automatikusan kikapcsolhat, vagy esetleg nem tud mozgóképet készíteni. Hagyja a fényképezőgépet hűvös helyen, amíg a hőmérséklete lecsökken.

## **Belső memória hiba**

• Kapcsolja ki, majd ismét be a készüléket.

## **A "Memory Stick" újra behelyezése**

- Helyezze be megfelelően a "Memory Stick Duo"-t.
- A behelyezett "Memory Stick Duo" nem használható a fényképezőgéppel [\(169. oldal\).](#page-168-0)
- A "Memory Stick Duo" sérült.
- A "Memory Stick Duo" kivezetése bekoszolódott.

## **"Memory Stick" típus hiba**

• A behelyezett "Memory Stick Duo" nem használható a fényképezőgéppel [\(169. oldal\).](#page-168-0)

## **Előfordulhat, hogy a "Memory Stick" nem rögzít és nem játszik le**

• A behelyezett "Memory Stick Duo" nem használható a fényképezőgéppel [\(169. oldal\).](#page-168-0)

## **Nem fér a "Memory Stick"-hez Hozzáférés megtagadva**

• "Memory Stick Duo"-t használ ellenőrzött hozzáféréssel.

## **Belső memória formázási hiba "Memory Stick" formázási hiba**

• Formázza újra az adathordozót [\(55. oldal\)](#page-54-0).

## **Lezárt "Memory Stick"**

• Törlésvédő-kapcsolóval ellátott "Memory Stick Duo"-t használ, és a kapcsoló LOCK állásban van. Állítsa a kapcsolót felvétel állásba.

## **Nincs tárhely a belső memóriában Nincs tárhely a "Memory Stick" kártyán**

• Törölje a felesleges képeket vagy fájlokat ([45.](#page-44-0), [117.](#page-116-0) oldal).

## **Csak olvasható memória**

• A fényképezőgép nem tud képeket rögzíteni és törölni ezen a "Memory Stick Duo"-n.

## **Nincsenek képek**

- Nincs lejátszható kép a belső memóriában.
- A "Memory Stick Duo" adott mappájában nincs lejátszható kép elmentve.
- Mikor a más fényképezőgéppel készített képeket nem tudja lejátszani ezen a fényképezőgépen, nézze a képeket a Mappa megtekintés üzemmódban [\(52. oldal\)](#page-51-0).

## **Nincs fénykép**

- A kiválasztott mappa nem tartalmaz olyan fájlt, mely diabemutatóval lejátszható.
- Nincsenek olyan képek, melyeket arc szerint lehetne szűrni.

#### **Fel nem ismert file**

• Olyan mappát próbált meg törölni, amelyben a fényképezőgéppel le nem játszható fájl van. Törölje a fájlt egy számítógépen, és törölje a mappát.

#### **Mappahiba**

• Létezik már ugyanazzal az első három számjeggyel ellátott mappa a "Memory Stick Duo"-n (például: 123MSDCF és 123ABCDE). Válasszon másik mappát, vagy hozzon létre egy új mappát ([56.](#page-55-0), [57](#page-56-0). oldal).

#### **Nem lehet több mappa**

• A "999"-el kezdődő nevű mappa már létezik a "Memory Stick Duo"-n. Ilyen esetben nem hozhat létre több mappát.

#### **Mappa kiürítése**

• Egy vagy több fájlt tartalmazó mappát próbált meg törölni. Törölje az összes fájlt, és azután törölje a könyvtárat.

#### **Nincs mappa**

• Olyan mappát próbált meg törölni, amely nem létezik.

#### **A mappa védett**

• Megpróbált egy csak olvasható védett mappát törölni a számítógépen.

#### **Fájlhiba**

• Hiba történt a kép lejátszása közben. Nem garantált, hogy a számítógéppel módosított vagy más fényképezőgéppel rögzített képeket tartalmazó fájlok lejátszhatók ezzel a fényképezőgéppel.

#### **Csak olvasható mappa**

• Olyan mappát választott, amely nem állítható be felvételmappának a fényképezőgépen. Válasszon másik mappát [\(57. oldal\).](#page-56-0)

#### **Fájlvédelem**

• Oldja fel a védelmet [\(119. oldal\)](#page-118-0).

#### **Túl nagy képméret**

• Olyan méretű képet kíván megjeleníteni, melyet nem lehet a fényképezőgépén lejátszani.

#### **Érvénytelen művelet**

• Megérintette a panelt, miközben digitális zoomot használt, vagy a Közeli fókusz aktiválva volt. Ezen üzemmódok használata közben nem lehet a képernyő megérintésével fókuszálni. [HOME/MENU Keresés](#page-10-0)

# [HOME/MENU Keresés](#page-10-0)

[Index](#page-172-0)

• A kép jellemzőitől függően elképzelhető, hogy nem lehet a képet retusálni.

## **(Rázkódásveszély kijelzése)**

• A gyenge megvilágítás következtében a fényképezőgép beremeghet. Használja a vakut, kapcsolja be az elmosódottság elleni funkciót, illetve állvány segítségével rögzítse a fényképezőgépet.

## **1280×720 (Kiváló) nem lehetséges 1280×720 (Standard) nem lehetséges**

• Csak a "Memory Stick PRO Duo" kompatibilis az [1280×720] méretű mozgókép felvételére. Használjon "Memory Stick PRO Duo"-t vagy a mozgóképek méretét állítsa [VGA]-ra.

## **Zoom letiltva.**

• A [Digitális zoom] beállítása [Ki], mikor  $\overline{Q}$  (Közeli fókusz lehetséges) üzemmódban fényképez. Vagy a [Intelligens] opciót próbálja használni a [Digitális zoom] üzemmódban, miközben a képméret beállított értéke [12M], [3:2(11M)] vagy [16:9(9M)] [\(75. oldal\)](#page-74-1).

## **Maxim. kép kiválasztva**

- Maximum 100 fájlt lehet kiválasztani, amikor a [Többszörös képek]-et használja.
- Akár 999 fájlt is ki tud választani, amikor a [Minden képet a dátumokban], [Mindent az eseményen], [Minden a Kedvencekben] vagy [Minden ebben a mappában] opciókat használja.
- Legfeljebb 999 fájl regisztrálható a Kedvencek csoportban, és legfeljebb 999 fájlhoz adható (Nyomtatási rendelés) jel. Visszavonja a választást.

## **Nincs elég akkutöltés**

• Használjon teljesen töltött akkumulátort, ha képet másol a belső memóriából a "Memory Stick Duo"-ra.

**A nyomtató foglalt Papír hiba Nincs papír Tinta hiba Kevés tinta Nincs tinta**

• Ellenőrizze a nyomtatót.

## **Nyomtató hiba**

- Ellenőrizze a nyomtatót.
- Ellenőrizze, hogy a nyomtatni kívánt kép nem sérült-e.

◘

• Lehetséges, hogy még nem fejeződött be az adatátvitel a nyomtatóra. Ne húzza az USB kábelt (DSC-T900) vagy a többcélú kivezetés kábelét (DSC-T90).

#### **Feldolgozás…**

• A nyomtató megszakítja az aktuális nyomtatási feladatot. Addig nem nyomtathat, amíg ez nem fejeződik be. A nyomtató típusától függően ez egy kis időbe telhet.

#### **Zenei hiba**

- Törölje a Zenefájlt, vagy cserélje ki egy normál Zenefájlra.
- Hajtsa végre a [Zene formáz.]-t, majd töltsön le új zenefájlt.

#### **Zenei formázási hiba**

• Hajtsa végre a [Zene formáz.]-ást.

#### **A művelet nem végezhető el a mozgókép fájlokhoz**

• Olyan funkciót választott, mely mozgóképeknél nem elérhető.

#### **A művelet nem végezhető el a nem támogatott fájlokban**

• A fényképezőgép képfeldolgozási és más szerkesztési funkciói nem használhatók olyan képfájlokon, melyeket előzőleg számítógéppel módosítottak, vagy amelyeket más fényképezőgéppel készítettek.

#### **A művelet nem végezhető el, ha PictBridge kapcsolatot használ**

• Egyes funkciók nem használhatók, ha a fényképezőgép PictBridge kompatibilis nyomtatóhoz csatlakozik.

#### **Képkezelő fájl visszaállítása…**

• A fényképezőgép visszaállítja a dátum információt stb. olyan esetekben, amikor a képeket kitörölte a PC-n egységen stb.

## Ş<sub>ul</sub>

• A fényképek száma nagyobb, mint amit fényképezőgép dátum- vagy eseménykezelője kezelni tud. Töröljön képeket a Dátumos megtekintésből vagy az Esemény-megtekintésből.

#### **Képkezelő fájl hiba Visszaállítás nem lehetséges**

• Importálja a számítógépre az összes képet a "PMB" segítségével, és formatálja a "Memory Stick Duo"-t vagy a belső memóriát [\(55. oldal\)](#page-54-0).

Ha nem tudja importálni az összes képet a "PMB" segítségével, akkor importálja azokat a "PMB" használata nélkül [\(139. oldal\)](#page-138-0).

Hogy ismét megjelenítse a képeket a fényképezőgéppel, exportálja az importált képeket a "PMB" segítségével.

## **A felvétel funkció nem elérhető a magas belső hőmérséklet miatt**

• A fényképezőgép hőmérséklete megemelkedett. Nem tud képeket rögzíteni, amíg le nem hűl.

## **A felvétel leállt a fényképezőgép megnőtt hőmérséklete miatt**

• A felvétel leállt, mert felvétel közben a hőmérséklet megemelkedett. Kérjük, várjon, míg a hőmérséklet lecsökken.

## $\overline{L}$

• Ha hosszabb időn át vesz fel mozgóképet, a fényképezőgép hőmérséklete megnő. Ilyen esetben állítsa le a mozgókép felvételét.

## <span id="page-167-0"></span>**A fényképezőgép használata külföldön — Tápforrások**

A fényképezőgépet, az akkumulátortöltőt (mellékelt) és az AC-LS5K AC adaptert (külön megvásárolható) minden olyan országban vagy régióban használhatja, ahol a villamos hálózat feszültsége 100 V – 240 V AC, frekvenciája 50/60 Hz.

## <span id="page-167-1"></span>**Megjegyzés**

• Ne használjon elektronikus feszültség-átalakítót (utazó átalakítót), mivel az hibás működést okozhat.

# <span id="page-168-0"></span>**A "Memory Stick Duo"-ról**

A "Memory Stick Duo" egy kompakt, rögzítésre alkalmas hordozható IC adathordozó. A fényképezőgéppel használható "Memory Stick Duo" típusok az alábbi táblázatban találhatók. Az összes "Memory Stick Duo" funkció tökéletes működése azonban nem garantálható.

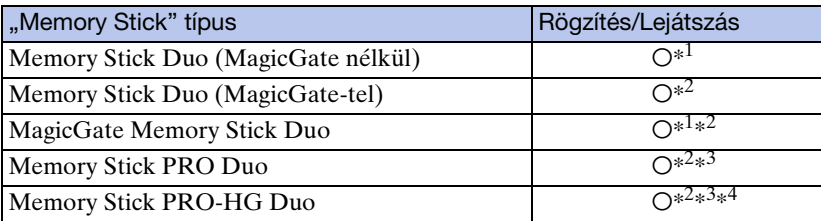

- $*^{1}$  A párhuzamos interfész használatával megvalósuló nagysebességű adatátvitel nem támogatott.
- \*<sup>2</sup> A "Memory Stick Duo", a "MagicGate Memory Stick Duo" és a "Memory Stick PRO Duo" rendelkeznek MagicGate funkciókkal. A MagicGate egy kódolást alkalmazó szerzőijog-védelmi technológia. A fényképezőgép nem tud olyan adatokat rögzíteni/lejátszani, amelyhez MagicGate funkciók szükségesek.
- \*<sup>3</sup> [1280×720] méretű mozgókép rögzíthető rá.
- $*^4$  A fényképezőgép nem támogatja a 8 bites párhuzamos adatátvitelt. A "Memory Stick PRO Duo"-val megegyező 4 bites párhuzamos adatátvitelt végzi.

## **Megjegyzések**

- A termék kompatibilis a "Memory Stick Micro"-val  $($ "M2"). Az "M2" a "Memory Stick Micro" rövidítése.
- Nem garantálható, hogy a számítógéppel formázott "Memory Stick Duo" működik a fényképezőgéppel.
- Az adatolvasási/-írási sebesség a "Memory Stick Duo" és a használt eszköz kombinációjától függően eltérő.
- Ne távolítsa el a "Memory Stick Duo"-t adat olvasása vagy írása közben.
- Az adatok az alábbi esetekben sérülhetnek:
	- Ha olvasás vagy írás közben eltávolítják a "Memory Stick Duo"-t, illetve kikapcsolják a kamerát
	- Ha a "Memory Stick Duo"-t statikus elektromosságnak vagy elektromos zajnak kitett környezetben használja
- Javasoljuk, hogy a fontos adatokról készítsen biztonsági másolatot.
- Ne nyomja erősen a tollat, amikor az emlékeztető sávra ír.
- Ne ragasszon címkét sem a "Memory Stick Duo"-ra, sem a "Memory Stick Duo" adapterre.
- A "Memory Stick Duo"-t a mellékelt tartóban kell hordani illetve tárolni.
- Ne érintse meg a kezével vagy fémtárggyal a "Memory Stick Duo" kivezetéseit.
- Ne ütögesse, hajlítsa meg, vagy ejtse le a "Memory Stick Duo"-t.
- Ne szedje szét, és ne alakítsa át a "Memory Stick Duo"-t.
- Ne tegye ki a "Memory Stick Duo"-t víz hatásának.
- Ne hagyja a "Memory Stick Duo"-t kisgyermekek számára elérhető helyen. Véletlenül lenyelhetik.
- Ne helyezzen be mást, csakis "Memory Stick Duo"-t a "Memory Stick Duo" nyílásába. Ellenkező esetben meghibásodás következhet be.
- Ne használja, vagy tárolja a "Memory Stick Duo"-t a következő feltételek között:
	- Magas hőmérsékletű helyek, mint a napon parkoló gépkocsi belseje
	- Közvetlen napfénynek kitett helyek
	- Magas páratartalmú vagy maró anyagok jelenlétének kitett helyek

# [Index](#page-172-0)

[HOME/MENU Keresés](#page-10-0)

# [Működés szerinti kereső](#page-7-0)

[Tartalomjegyzék](#page-4-0)

Tartalomjegyzék

[HOME/MENU Keresés](#page-10-0)

[Index](#page-172-0)

## **A "Memory Stick Duo" adapter (külön megvásárolható) használatával kapcsolatos megjegyzések**

- Ha egy "Memory Stick Duo"-kompatibilis eszközzel "Memory Stick"-et használ, ne felejtse el a "Memory Stick Duo"-t "Memory Stick Duo" adapterbe helyezni. Ha "Memory Stick Duo"-t "Memory Stick Duo" adapter nélkül helyez be egy "Memory Stick"-kompatibilis eszközbe, akkor előfordulhat, hogy nem tudja azt kivenni.
- Amikor "Memory Stick Duo"-t "Memory Stick Duo" adapterbe helyez be, ügyeljen arra, hogy a "Memory Stick Duo"-t a helyes irányban, teljesen helyezze be. A nem megfelelő behelyezés hibás működést okozhat.
- Ha "Memory Stick Duo" adapterbe helyezett "Memory Stick Duo"-t használ egy "Memory Stick"-kompatibilis eszközzel, akkor ügyeljen arra, hogy a "Memory Stick Duo" adaptert a megfelelő irányban illessze be. Ne feledje, hogy a helytelen használat károsíthatja a készüléket.
- Ne helyezzen "Memory Stick"-kompatibilis eszközbe "Memory Stick Duo" adaptert a kapcsolódó "Memory Stick Duo" nélkül. A fentiek a készülék meghibásodását okozhatják.

## **Megjegyzések a "Memory Stick PRO Duo" (külön megvásárolható) használatáról**

A "Memory Stick PRO Duo" megfelelő működését a fényképezőgépben 16 GB tárkapacitásig ellenőriztük.

## **Megjegyzések a "Memory Stick Micro" (külön megvásárolható) használatáról**

- Ha a fényképezőgépet "Memory Stick Micro"-val használja, mindenképp helyezze a "Memory Stick Micro"-t egy, a Duo nagyságával megegyező méretű "M2" adapterbe. Ha a "Memory Stick Micro"-t a Duo nagyságával megegyező "M2" adapter nélkül helyezi a gépbe, előfordulhat, hogy nem fogja tudni kivenni azt a fényképezőgépből.
- Ne hagyja a "Memory Stick Micro"-t kisgyermekek számára elérhető helyen. Véletlenül lenyelhetik.

## <span id="page-170-1"></span>**Az akkumulátoregység feltöltéséről**

• Az akkumulátoregységet 10°C és 30°C környezeti hőmérséklet között javasoljuk feltölteni. Előfordulhat, hogy e hőmérsékleti tartományon kívül nem tudja megfelelően feltölteni az akkumulátoregységet.

## **Az akkumulátoregység hatékony használata**

- Az akkumulátor teljesítménye alacsony hőmérsékletű környezetben csökken. Így hideg helyen az akkumulátoregység rövidebb ideig használható. Az akkumulátoregység üzemidejének növelése érdekében az alábbiakat javasoljuk:
	- Helyezze az akkumulátoregységet egy, a testéhez közeli zsebbe, hogy megfelelően felmelegedhessen, és csak közvetlenül a fényképezés előtt helyezze azt a fényképezőgépbe.
- Az akkumulátoregység gyorsan lemerül, ha gyakran használja a vakut vagy a zoomot.
- Javasoljuk, hogy legyen kéznél tartalék akkumulátoregység a tervezett felvételhez szükségesnél legalább két-háromszor nagyobb felvételi idővel, illetve készítsen próbafelvételeket a tényleges felvételek előtt.
- Óvja az akkumulátoregységet a víztől. Az akkumulátoregység nem vízálló.
- Ne hagyja az akkumulátoregységet különösen meleg helyen, például autóban vagy közvetlen napfénynek kitéve.

## **Az akkumulátoregység szakszerű tárolása**

- Merítse le teljesen, majd tegye száraz, hűvös helyre az akkumulátoregységet. Működésének fenntartásához évente legalább egyszer töltse teljesen fel, majd merítse teljesen le a fényképezőgéppel az akkumulátoregységet.
- Az akkumulátor lemerítéséhez hagyja a fényképezőgépet diabemutató [\(42. oldal\)](#page-41-0) lejátszás üzemmódban a teljes lemerülésig.
- Szállításkor vagy tároláshoz ne felejtse el a mellékelt akkumulátortokot használni, hogy megelőzze a kivezetések korrodálódását, a rövidzárlatot, stb.

## <span id="page-170-0"></span>**Az akkumulátor élettartamáról**

- Az akkumulátor élettartama korlátozott. Az akkumulátor kapacitása bizonyos idő elteltével és a használat során csökken. Ha az akkumulátor működési ideje jelentősen lecsökken, elképzelhető, hogy az egység cseréje szükséges.
- Az akkumulátor élettartama a tárolás módjától, valamint az egyes akkumulátoregységek működtetési felteteleitől és használati környezetétől függően elterő.

## **Kompatibilis akkumulátoregységek**

- Az NP-BD1 (mellékelt) kizárólag D típussal kompatibilis Cyber-shot modellekkel használható. Nem használható olyan Cyber-shot modellekkel, melyek a T típussal, vagy más akkumulátortípusokkal kompatibilisek.
- NP-FD1 típusú akkumulátoregység (külön megvásárolható) használata esetén a hátralévő akkumulátor-üzemidő kijelzése mögött a perc-érték is megjelenik ( $\sqrt{\pi/2}$  60 p.).

[HOME/MENU Keresés](#page-10-0)

# <span id="page-171-0"></span>**Az akkumulátortöltőről**

- Az akkumulátortöltővel (mellékelt) kizárólag a D típusú, T típusú, R típusú és E típusú akkumulátoregység tölthető (és semmilyen más egység). Ha a meghatározott fajtától eltérő akkumulátorokat kísérel meg feltölteni, azok kifolyhatnak, túlmelegedhetnek vagy felrobbanhatnak, ami áramütés és égési sérülés veszélyét hordozza magában.
- A fényképezőgéppel kompatibilis akkumulátorok D típusúak. A mellékelt akkumulátor NP-BD1 (D típusú).
- Vegye ki a feltöltött akkumulátoregységet az akkumulátortöltőből. Ha a feltöltött akkumulátoregység benne marad a töltőben, az akkumulátor időtartama lerövidülhet.
- Ha a CHARGE jelzés villog, vegye ki az éppen töltött akkumulátort, majd helyezze vissza az akkumulátortöltőbe úgy, hogy az akkumulátor a helyére kattanjon. A CHARGE jelzés ismételt villogása az akkumulátor hibáját jelezheti, illetve azt, hogy a meghatározott típustól eltérő akkumulátoregységet helyezett a készülékbe. Ellenőrizze, hogy az akkumulátoregység a meghatározott típusú-e. Ha a behelyezett akkumulátor a meghatározott típusú, távolítsa el az akkumulátort, és helyezzen be egy új vagy másik egységet az akkumulátortöltő működésének ellenőrzéséhez. Amennyiben az akkumulátortöltő megfelelően működik, az akkumulátor valószínűleg meghibásodott.

# <span id="page-172-1"></span><span id="page-172-0"></span>**Index**

## $\mathbf{A}$

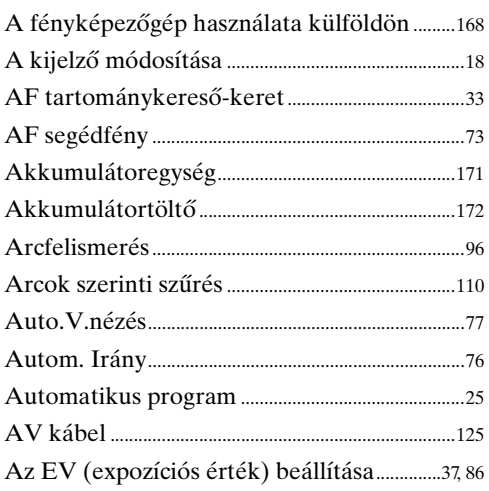

## $\overline{\mathbf{B}}$

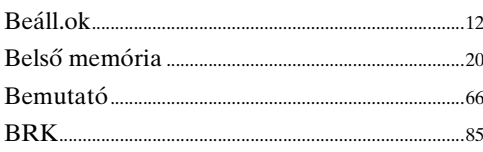

## $\mathbf C$

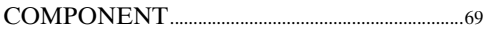

## Cs

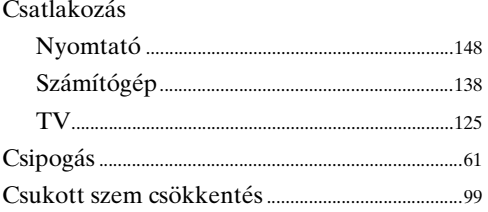

## $\mathbf D$

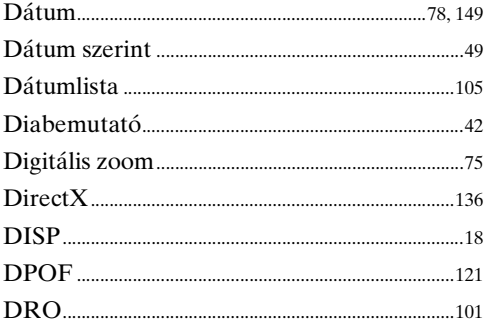

## E

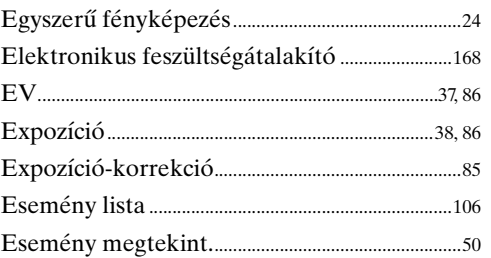

## É

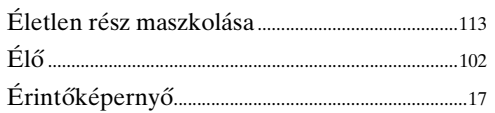

## F

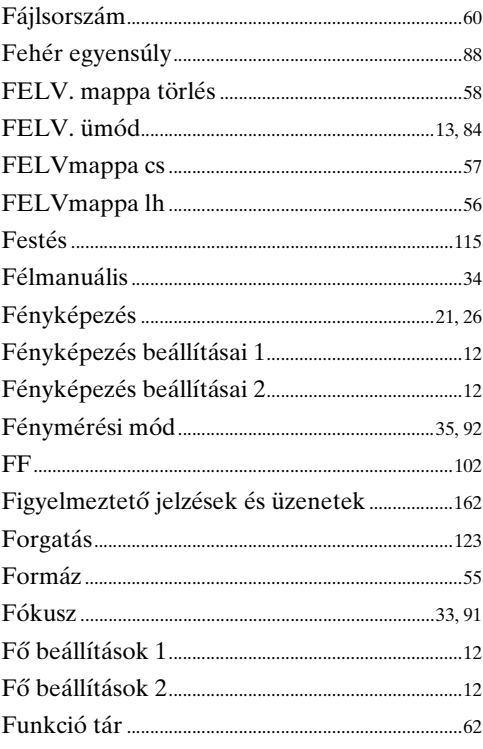

## G

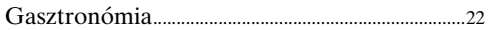

Működés<br>szerinti kereső

## $\overline{\mathbf{H}}$

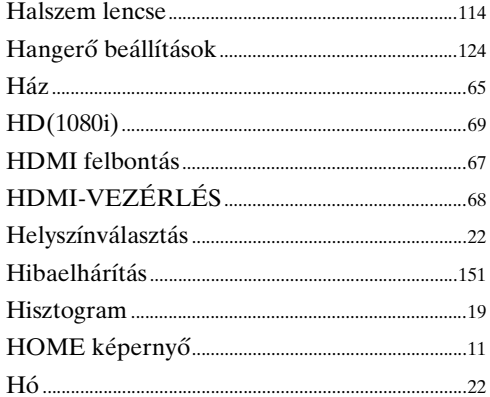

## $\mathbf{I}$

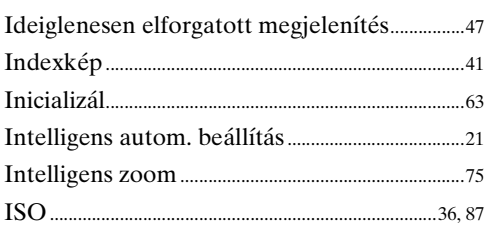

## $\mathsf{K}$

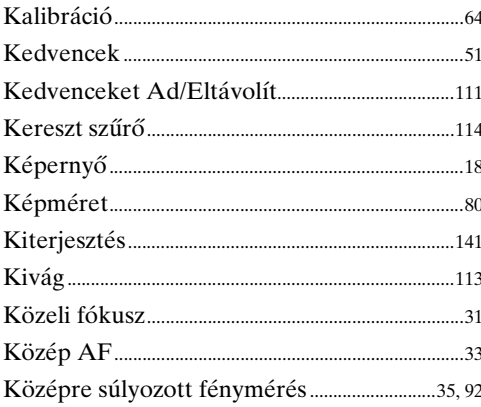

## $\overline{\mathsf{L}}$

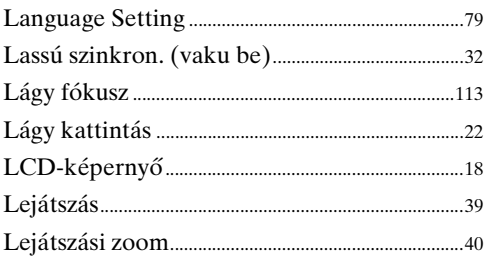

## M

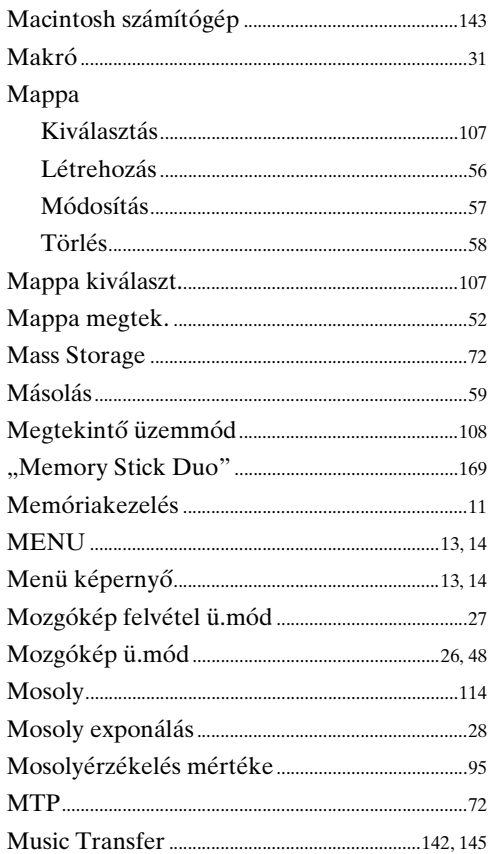

## $\overline{\mathsf{N}}$

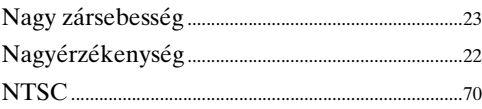

## **Ny**

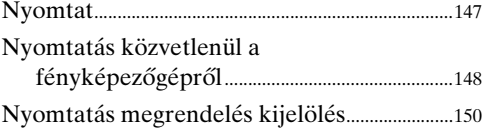

## 0, Ó

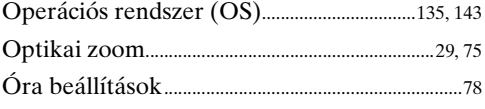

## Ö, Ő

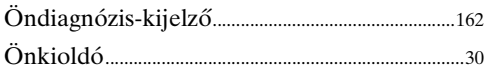

Működés<br>szerinti kereső

## P

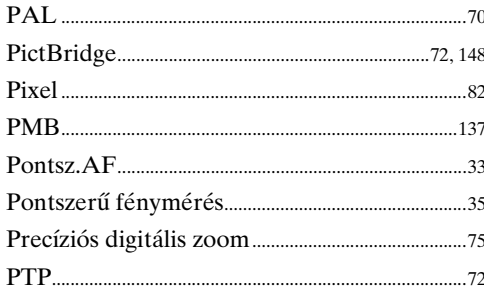

## $\overline{\mathsf{R}}$

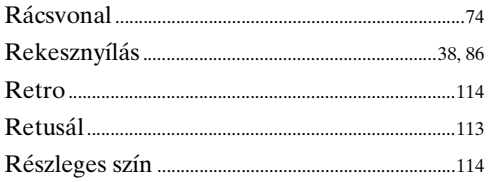

## S

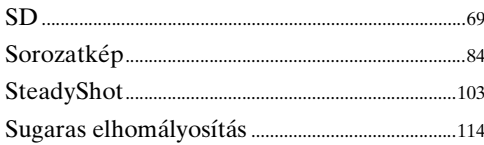

## Sz

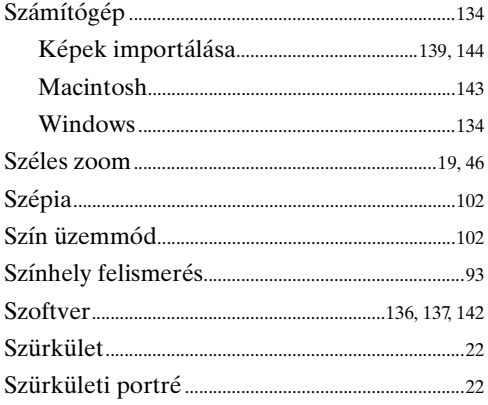

## T

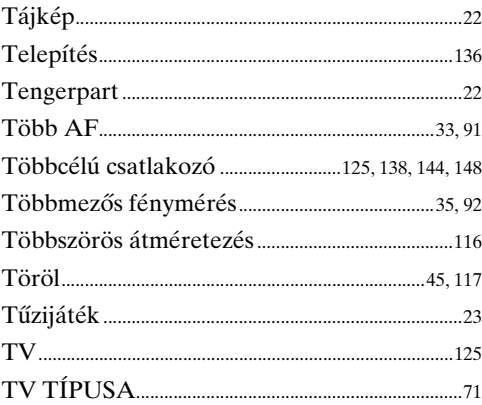

## U, Ú

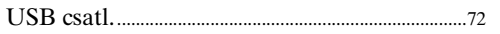

## $\overline{\mathsf{v}}$

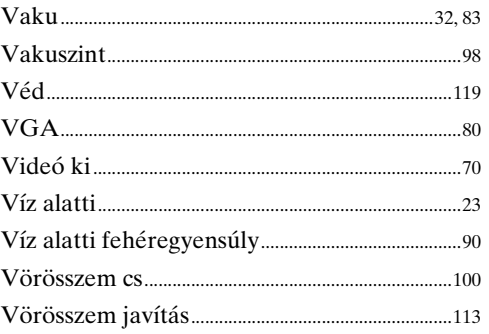

## W

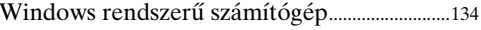

## Z

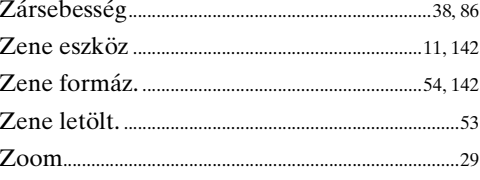

[HOME/MENU Keresés](#page-10-0)

[Index](#page-172-1)

## **Megjegyzések a Licencről**

"C Library", "Expat" és a "zlib" szoftverek találhatóak a fényképezőgépben. Ezt a szoftvert annak szerzői jogokkal rendelkező tulajdonosaival kötött licencszerződés alapján adjuk át. E szoftver alkalmazások szerzői jogokkal rendelkező tulajdonosainak elvárásai alapján, kötelességünk tájékoztatni Önt a következőkről. Kérjük, olvassa el a következő részeket.

Olvassa el a "license1.pdf" fájlt a CD-ROM "License" könyvtárában. Megtalálja a "C Library", "Expat" és "zlib" szoftver licencét (angolul).

AZ MPEG-4 VIZUÁLIS SZABADALOMPORTFOLIÓ LICENCE ALAPJÁN EZT A TERMÉKET A VÁSÁRLÓ SZEMÉLYES, NEM KERESKEDELMI CÉLLAL A KÖVETKEZŐKRE HASZNÁLHATJA

(i) AZ MPEG-4 VIZUÁLIS SZABVÁNY SZERINT VIDEÓT KÓDOLHAT  $(MPEG-4-VIDEO")$ 

ÉS/VAGY

(ii) DEKÓDOLHAT OLYAN MPEG-4-VIDEÓT, AMELYET EGY SZEMÉLYES, NEM KERESKEDELMI CÉLÚ TEVÉKENYSÉGET FOLYTATÓ VÁSÁRLÓ KÓDOLT ÉS/VAGY AMELYET OLYAN VIDEOFORGAMAZÓTÓL SZERZETT BE, AMELYET AZ MPEG-4-VIDEÓK FORGALMAZÁSÁRA AZ MPEG LA FELJOGOSÍTOTT.

A LICENC JOG NEM VONATKOZIK ÉS NEM TERJESZTHETŐ KI MÁSFAJTA HASZNÁLATRA. TOVÁBBI INFORMÁCIÓK BELEÉRTVE A PROMOCIÓS, BELSŐ ÉS KERESKEDELMI HASZNÁLATTAL ÉS A LICENCCEL KAPCSOLATOSAKAT AZ MPEG LA, L.L.C. CÉGTŐL SZEREZHETŐK BE. LÁSD

[HTTP:// WWW.MPEGLA.COM](HTTP://WWW.MPEGLA.COM)

## **A felhasznált GNU GPL/LGPL szoftverről**

A fényképezőgépben GNU General Public License (Általános Nyilvános Licenc, a továbbiakban "GPL"), illetve GNU Lesser General Public License (Könyvtári Általános Nyilvános Licenc, a továbbiakban "LGPL") programok találhatók.

Tájékoztatjuk, hogy Önnek joga van hozzáférni, megváltoztatni és terjeszteni ezeket a szoftver programokat az adott GPL/LGPL feltételei mellett.

A forráskód a weben van közzétéve. A következő URL használható a letöltésükhöz. <http://www.sony.net/Products/Linux/>

Azt szeretnénk, ha nem keresne meg minket a forráskódok tartalmával kapcsolatban.

Olvassa el a "license2.pdf" fájlt a CD-ROM "License" könyvtárában. Megtalálja a "GPL" és "LGPL" szoftver licencét (angolul).

A PDF megtekintéséhez az Adobe Reader szükséges. Ha ez nem lenne telepítve a számítógépén, akkor letöltheti az Adobe Systems honlapjáról: <http://www.adobe.com/>

## A CD-ROM-on (mellékelt) található "Music Transfer" licencéről

MPEG Layer-3 audio coding technology and patents licensed from Fraunhofer IIS and Thomson.